## **Enterprise Project Management Service**

## **API Reference**

**Issue** 01 **Date** 2022-12-30

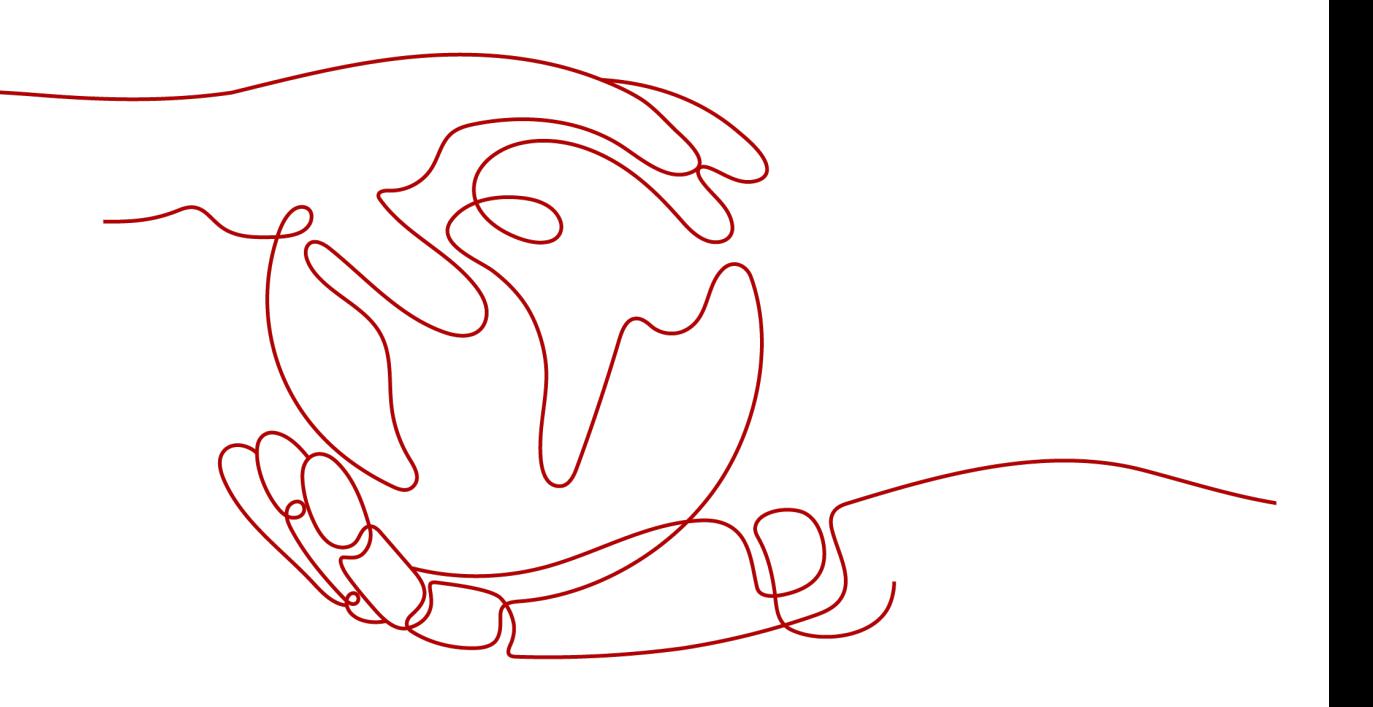

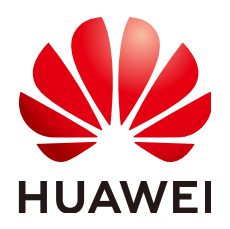

**HUAWEI TECHNOLOGIES CO., LTD.**

#### **Copyright © Huawei Technologies Co., Ltd. 2023. All rights reserved.**

No part of this document may be reproduced or transmitted in any form or by any means without prior written consent of Huawei Technologies Co., Ltd.

#### **Trademarks and Permissions**

**ND** HUAWEI and other Huawei trademarks are trademarks of Huawei Technologies Co., Ltd. All other trademarks and trade names mentioned in this document are the property of their respective holders.

#### **Notice**

The purchased products, services and features are stipulated by the contract made between Huawei and the customer. All or part of the products, services and features described in this document may not be within the purchase scope or the usage scope. Unless otherwise specified in the contract, all statements, information, and recommendations in this document are provided "AS IS" without warranties, guarantees or representations of any kind, either express or implied.

The information in this document is subject to change without notice. Every effort has been made in the preparation of this document to ensure accuracy of the contents, but all statements, information, and recommendations in this document do not constitute a warranty of any kind, express or implied.

## **Security Declaration**

#### **Vulnerability**

Huawei's regulations on product vulnerability management are subject to the Vul. Response Process. For details about this process, visit the following web page:

<https://www.huawei.com/en/psirt/vul-response-process>

For vulnerability information, enterprise customers can visit the following web page: <https://securitybulletin.huawei.com/enterprise/en/security-advisory>

## **Contents**

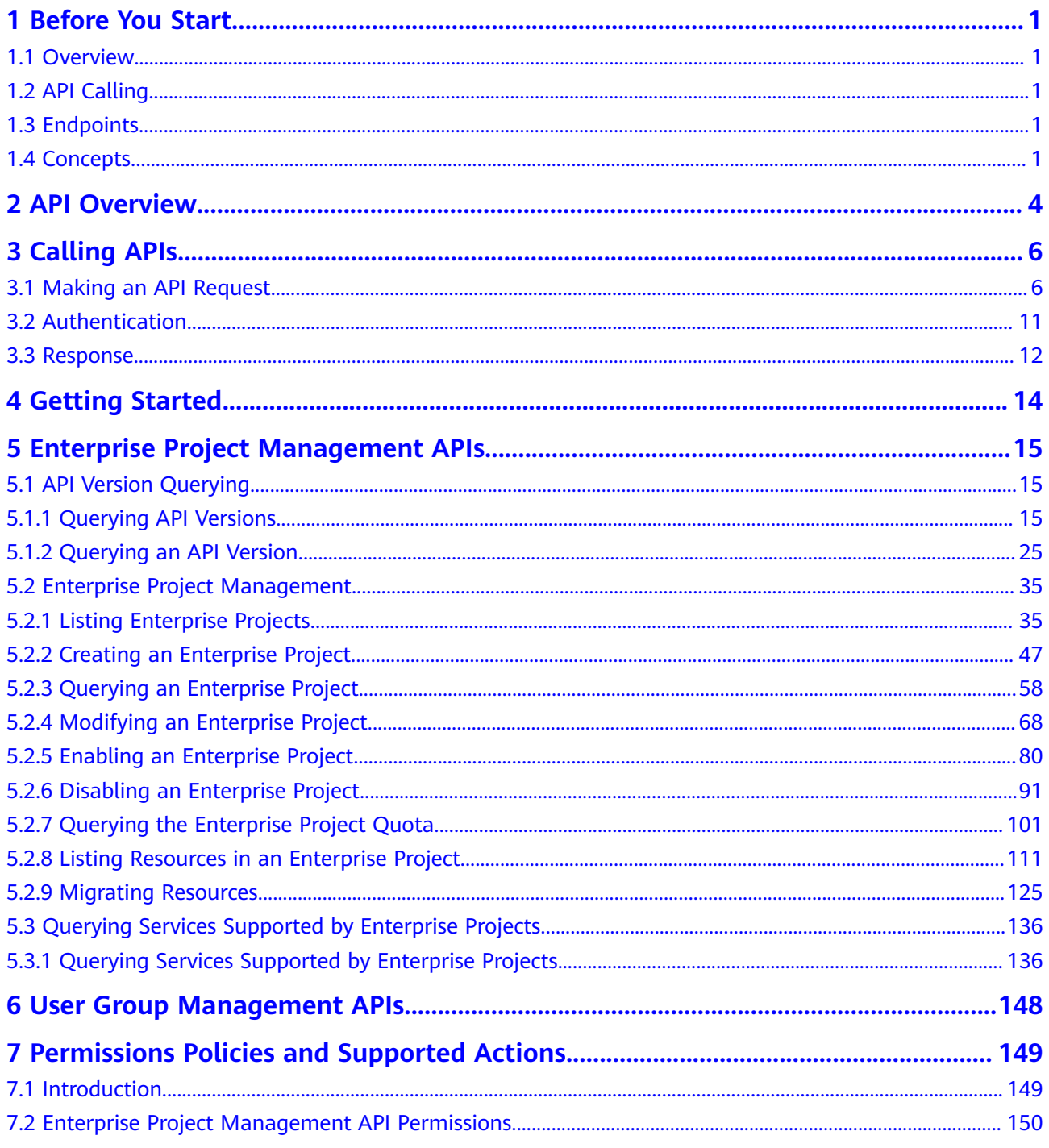

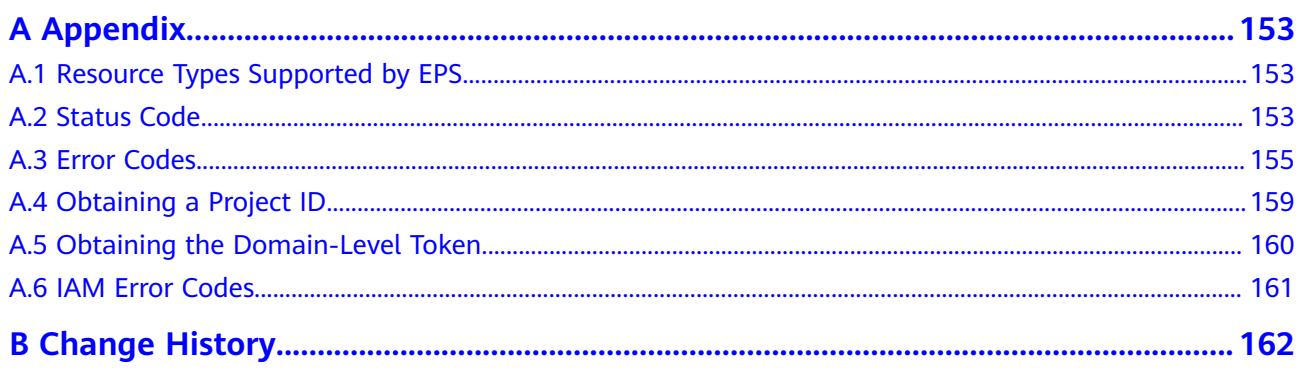

## **1 Before You Start**

## <span id="page-5-0"></span>**1.1 Overview**

Welcome to Enterprise Project Management Service API Reference. Enterprise Project Management Service (EPS) provides a unified method to manage cloud resources and personnel by enterprise project.

This document describes how to use application programming interfaces (APIs) to perform operations on enterprise projects, such as querying, creating, and modifying enterprise projects. For details about all supported operations, see **[API](#page-8-0) [Overview](#page-8-0)**.

If you plan to access enterprise projects through an API, ensure that you are familiar with EPS concepts. For details, see **[Enterprise Management User Guide](https://support.huaweicloud.com/intl/en-us/usermanual-em/en-us_topic_0123692049.html)**.

## **1.2 API Calling**

EPS supports Representational State Transfer (REST) APIs, allowing you to call APIs using HTTPS. For details about API calling, see **[3 Calling APIs](#page-10-0)**.

## **1.3 Endpoints**

An endpoint is the **request address** for calling an API. Endpoints vary depending on services and regions. For the endpoint of the EPS service, see **[Regions and](https://developer.huaweicloud.com/intl/en-us/endpoint?EPS) [Endpoints](https://developer.huaweicloud.com/intl/en-us/endpoint?EPS)**.

## **1.4 Concepts**

**Account** 

An account is created upon successful registration. The account has full access permissions for all of its cloud services and resources. It can be used to reset user passwords and grant user permissions. The account is a payment entity, which should not be used directly to perform routine management. For security purposes, create Identity and Access Management (IAM) users and grant them permissions for routine management.

**User** 

An IAM user is created by an account in IAM to use cloud services. Each IAM user has its own identity credentials (password and access keys).

API authentication requires information such as the account name, username, and password.

**Region** 

Regions are divided based on geographical location and network latency. Public services, such as Elastic Cloud Server (ECS), Elastic Volume Service (EVS), Object Storage Service (OBS), Virtual Private Cloud (VPC), Elastic IP (EIP), and Image Management Service (IMS), are shared within the same region. Regions are classified into universal regions and dedicated regions. A universal region provides universal cloud services for common tenants. A dedicated region provides specific services for specific tenants.

For details, see **[Region and AZ](https://support.huaweicloud.com/intl/en-us/usermanual-iaas/en-us_topic_0184026189.html)**.

● AZ

An AZ comprises of one or more physical data centers equipped with independent ventilation, fire, water, and electricity facilities. Computing, network, storage, and other resources in an AZ are logically divided into multiple clusters. AZs within a region are interconnected using high-speed optical fibers to allow you to build cross-AZ high-availability systems.

**Project** 

A project corresponds to a region. Default projects are defined to group and physically isolate resources (including computing, storage, and network resources) across regions. Users can be granted permissions in a default project to access all resources under their accounts in the region associated with the project. If you need more refined access control, create subprojects under a default project and create resources in subprojects. Then you can assign users the permissions required to access only the resources in the specific subprojects.

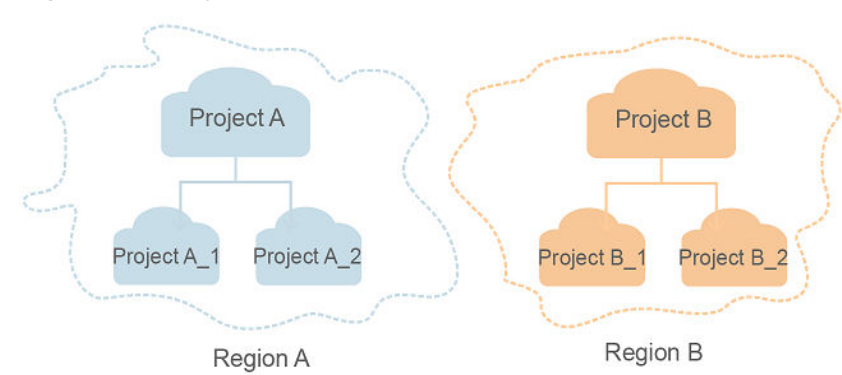

**Figure 1-1** Project isolation model

**Enterprise project** 

Enterprise projects group and manage resources across regions. Resources in different enterprise projects are logically isolated. An enterprise project can contain resources of multiple regions, and resources can be added to or removed from enterprise projects.

For details about enterprise projects and about how to obtain enterprise project IDs, see **[Enterprise Management User Guide](https://support.huaweicloud.com/intl/en-us/usermanual-em/em_am_0006.html)**.

## **2 API Overview**

<span id="page-8-0"></span>You can use EPS APIs to query enterprise project version information and manage enterprise projects.

**Table 2-1** API description

| <b>API</b>                                              | <b>Description</b>                                                                                              |  |  |
|---------------------------------------------------------|----------------------------------------------------------------------------------------------------|--|--|
| Querying API<br><b>Versions</b>                         | Query all API versions of an enterprise project.                                                                |  |  |
| Querying an API<br>Version                              | Query details about the API version of an enterprise<br>project.                                                |  |  |
| Listing Enterprise<br>Projects                          | Query the list of enterprise projects authorized by the<br>current user.                                        |  |  |
| Creating an<br><b>Enterprise Project</b>                | Create enterprise projects and manage cloud resources by<br>enterprise project.                                 |  |  |
| Querying<br><b>Enterprise Project</b><br><b>Details</b> | Query details about a specified enterprise project.                                                             |  |  |
| Modifying<br><b>Enterprise Projects</b>                 | Modify an enterprise project. The default enterprise project<br>(default) cannot be modified.                   |  |  |
| Enabling<br><b>Enterprise Projects</b>                  | This API is used to enable existing enterprise projects.                                                        |  |  |
| Disabling<br><b>Enterprise Projects</b>                 | This API is used to disable existing enterprise projects. The<br>default enterprise project cannot be disabled. |  |  |
| Querying the<br><b>Enterprise Project</b><br>Quota      | Query the enterprise project quota.                                                                             |  |  |
| Listing Resources<br>in an Enterprise<br>Project        | Query resources added to an enterprise project.                                                                 |  |  |

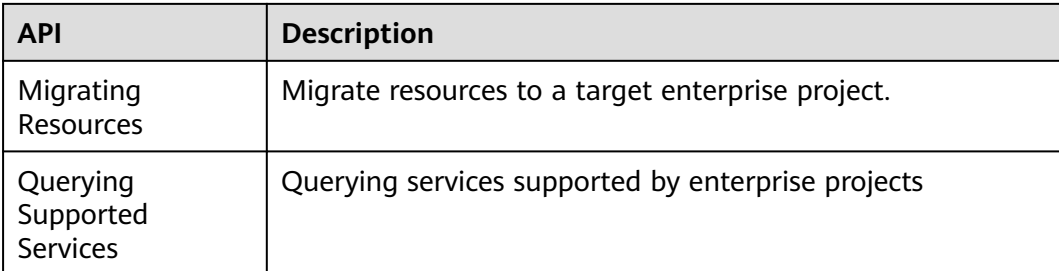

# **3 Calling APIs**

## <span id="page-10-0"></span>**3.1 Making an API Request**

This section describes the structure of a REST API request, and uses the IAM API for **[obtaining a user token](https://support.huaweicloud.com/intl/en-us/api-iam/iam_30_0001.html)** as an example to demonstrate how to call an API. The obtained token can then be used to authenticate the calling of other APIs.

#### **Request URI**

A request URI is in the following format:

#### **{URI-scheme}://{Endpoint}/{resource-path}?{query-string}**

Although a request URI is included in the request header, most programming languages or frameworks require the request URI to be transmitted separately.

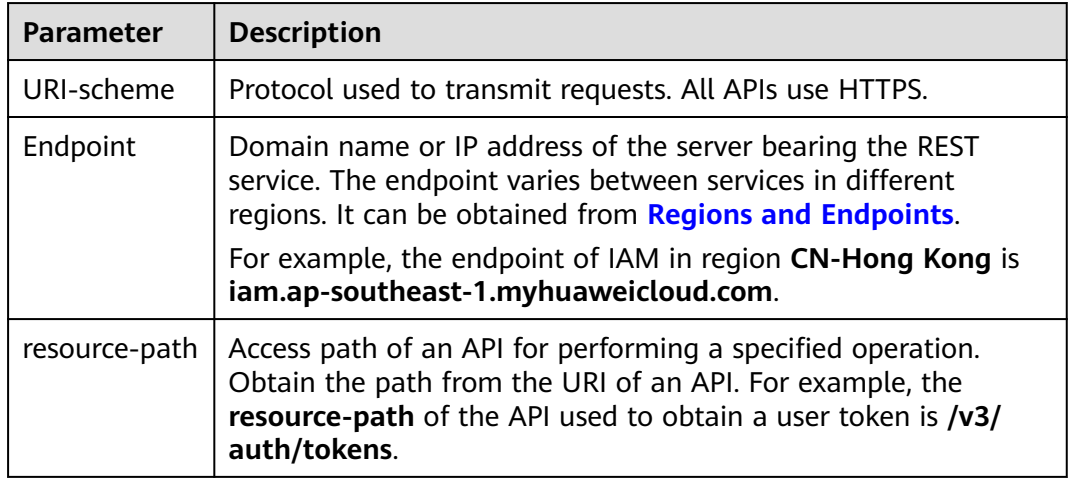

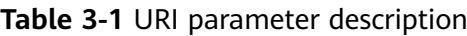

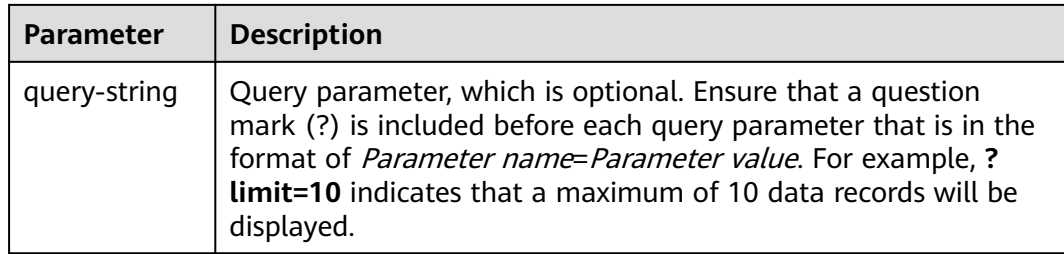

For example, to obtain an IAM token in the **CN-Hong Kong** region, obtain the endpoint of IAM (iam.ap-southeast-1.myhuaweicloud.com) for this region and the resource-path (/v3/auth/tokens) in the URI of the API used to **[obtain a user](https://support.huaweicloud.com/intl/en-us/api-iam/iam_30_0001.html) [token](https://support.huaweicloud.com/intl/en-us/api-iam/iam_30_0001.html)**. Then, construct the URI as follows:

https://iam.ap-southeast-1.myhuaweicloud.com/v3/auth/tokens

**Figure 3-1** Example URI

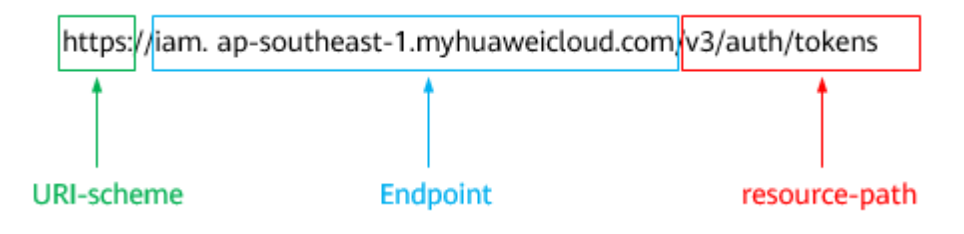

#### $\Box$  Note

To simplify the URI display in this document, each API is provided only with a **resourcepath** and a request method. The **URI-scheme** of all APIs is **HTTPS**, and the endpoints of all APIs in the same region are identical.

#### **Request Methods**

The HTTP protocol defines the following request methods that can be used to send a request to the server.

| <b>Method</b> | <b>Description</b>                                                            |  |
|---------------|-------------------------------------------------------------------------------|--|
| GET           | Requests the server to return specified resources.                            |  |
| <b>PUT</b>    | Requests the server to update specified resources.                            |  |
| <b>POST</b>   | Requests the server to add resources or perform special<br>operations.        |  |
| <b>DELETE</b> | Requests the server to delete specified resources, for<br>example, an object. |  |
| <b>HEAD</b>   | Same as GET except that the server must return only<br>the response header.   |  |

**Table 3-2** HTTP methods

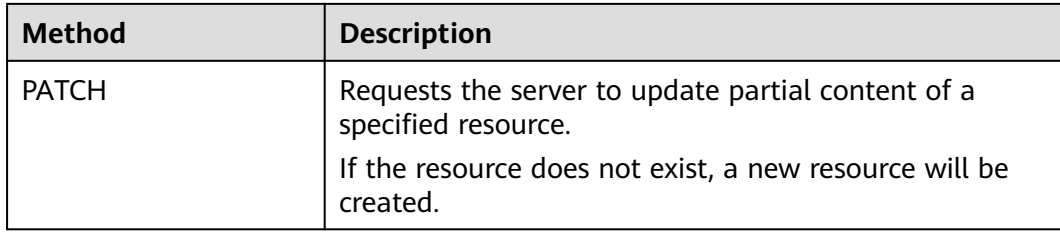

For example, in the case of the API used to **[obtain a user token](https://support.huaweicloud.com/intl/en-us/api-iam/iam_30_0001.html)**, the request method is **POST**. The request is as follows:

POST https://iam.ap-southeast-1.myhuaweicloud.com/v3/auth/tokens

#### **Request Header**

You can also add additional header fields to a request, such as the fields required by a specified URI or HTTP method. For example, to request for the authentication information, add **Content-Type**, which specifies the request body type.

**Table 3-3** lists common request header fields.

| <b>Name</b> | <b>Description</b>                                                                                                    | <b>Mandatory</b>                                                      | <b>Example</b>                           |
|-------------|----------------------------------------------------------------------------------------------------|-----------------------------------------------------------------------|------------------------------------------|
| Host        | Specifies the server<br>domain name and<br>port number of the<br>resources being<br>requested. The<br>value can be<br>obtained from the<br>URL of the service<br>API. The value is in<br>the format of<br>Hostname:Port<br><i>number.</i> If the port<br>number is not<br>specified, the<br>default port is<br>used. The default<br>port number for<br>HTTPS is 443. | No.<br>This field is<br>mandatory for<br>AK/SK<br>authenticatio<br>n. | code.test.com<br>or<br>code.test.com:443 |

**Table 3-3** Common request headers

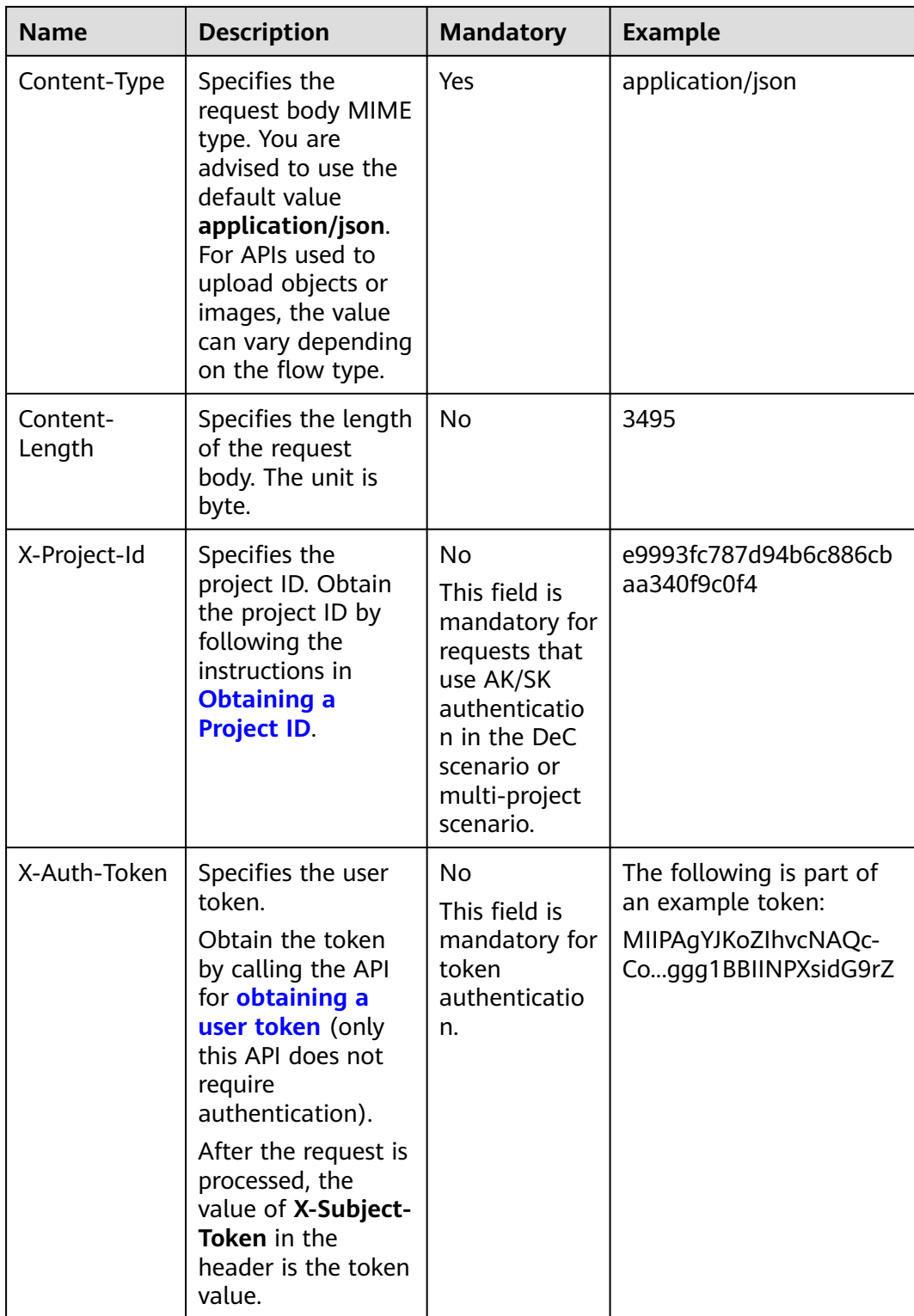

#### $\Box$  note

In addition to supporting authentication using tokens, APIs support authentication using AK/SK, which uses SDKs to sign a request. During the signature, the **Authorization** (signature authentication) and **X-Sdk-Date** (time when a request is sent) headers are automatically added in the request.

The API used to **[obtain a user token](https://support.huaweicloud.com/intl/en-us/api-iam/iam_30_0001.html)** does not require authentication. Therefore, only the **Content-Type** field needs to be added to requests for calling the API. An example of such requests is as follows:

POST https://iam.ap-southeast-1.myhuaweicloud.com/v3/auth/tokens Content-Type: application/json

#### **(Optional) Request Body**

This part is optional. The body of a request is often sent in a structured format (for example, JSON or XML) as specified in the **Content-Type** header field. The request body transfers content except the request header.

The request body varies between APIs. Some APIs do not require the request body, such as the APIs requested using the GET and DELETE methods.

For the API of **[obtaining a user token](https://support.huaweicloud.com/intl/en-us/api-iam/iam_30_0001.html)**, obtain the request parameters and parameter description in the API request. The following topic provides an example request with the body included. Set username (first **name**), account name (second **name**), login password (**password**), and project ID (**id**) as required. xxxxxxxxxxxxxxxxxx is the domain ID.

#### $\cap$  note

The scope parameter specifies where a token takes effect. You can set scope to an account or a project under an account. In the following example, the token takes effect only for the resources in a specified project. For more information about this API, see **[Obtaining a User](https://support.huaweicloud.com/intl/en-us/api-iam/iam_30_0001.html) [Token](https://support.huaweicloud.com/intl/en-us/api-iam/iam_30_0001.html)**.

EPS uses the domain-level token. The following provides an example of how to obtain the token:

POST https://iam.cn-north-1.myhuaweicloud.com/v3/auth/tokens Content-Type: application/json

```
{
    "auth": {
       "identity": {
          "methods": [
             "password"
          ],
           "password": {
              "user": {
                "name": "username",
                "password": "********",
                "domain": {
                    "name": "domainname"
\qquad \qquad \} }
          }
       },
       "scope": {
           "domain": {
            "id": "xxxxxxxxxxxxxxxx<sup>"</sup>
          }
       }
   }
}
```
If all data required for the API request is available, you can send the request to call the API through **[curl](https://curl.haxx.se/)**, **[Postman](https://www.getpostman.com/)**, or coding. In the response to the API used to obtain a user token, **x-subject-token** is the desired user token. This token can then be used to authenticate the calling of other APIs.

## <span id="page-15-0"></span>**3.2 Authentication**

Requests for calling an API can be authenticated using either of the following methods:

- Token authentication: Requests are authenticated using tokens.
- AK/SK authentication: Requests are encrypted using AK/SK pairs. AK/SK authentication is recommended because it is more secure than token authentication.

#### **Token Authentication**

#### $\Box$  note

The validity period of a token is 24 hours. When using a token for authentication, cache it to prevent frequently calling the IAM API used to obtain a user token.

A token specifies temporary permissions in a computer system. During API authentication using a token, the token is added to requests to get permissions for calling the API. You can obtain a token by calling the **[Obtaining a User Token](https://support.huaweicloud.com/intl/en-us/api-iam/iam_30_0001.html)** API.

A cloud service can be deployed as either a project-level service or global service.

- For a project-level service, you need to obtain a project-level token. When you call the API, set **auth.scope** in the request body to **project**.
- For a global service, you need to obtain a global token. When you call the API, set **auth.scope** in the request body to **domain**.

EPS is a global service. When you call the API, set **auth.scope** in the request body to **domain**. For details about how to obtain the user token, see **[Obtaining a User](https://support.huaweicloud.com/intl/en-us/api-iam/iam_30_0001.html) [Token](https://support.huaweicloud.com/intl/en-us/api-iam/iam_30_0001.html)**.

```
{
   "auth": {
       "identity": {
         "methods": [
            "password"
\qquad \qquad ],
          "password": {
             "user": {
               "name": "username", // IAM user name
               "password": "********", // IAM user password
               "domain": {
                  "name": "domainname" // Name of the account to which the IAM user belongs
\qquad \qquad \} }
         }
      },
       "scope": {
          "domain": {
            "name": "xxxxxxxx" // Project name
         }
      }
   }
}
```
After a token is obtained, the **X-Auth-Token** header field must be added to requests to specify the token when calling other APIs. For example, if the token is **ABCDEFJ....**, **X-Auth-Token: ABCDEFJ....** can be added to a request as follows:

POST https://iam.ap-southeast-1.myhuaweicloud.com/v3/auth/projects Content-Type: application/json **X-Auth-Token: ABCDEFJ....**

#### <span id="page-16-0"></span>**AK/SK Authentication**

#### $\Box$  Note

AK/SK authentication supports API requests with a body not larger than 12 MB. For API requests with a larger body, token authentication is recommended.

In AK/SK authentication, AK/SK is used to sign requests and the signature is then added to the requests for authentication.

- AK: access key ID, which is a unique identifier used in conjunction with a secret access key to sign requests cryptographically.
- SK: secret access key, which is used in conjunction with an AK to sign requests cryptographically. It identifies a request sender and prevents the request from being modified.

In AK/SK authentication, you can use an AK/SK to sign requests based on the signature algorithm or using the signing SDK. For details about how to sign requests and use the signing SDK, see **[API Request Signing Guide](https://support.huaweicloud.com/intl/en-us/devg-apisign/api-sign-provide.html)**.

#### $\Box$  note

The signing SDK is only used for signing requests and is different from the SDKs provided by services.

### **3.3 Response**

#### **Status Code**

After sending a request, you will receive a response, including a status code, response header, and response body.

A status code is a group of digits, ranging from 1xx to 5xx. It indicates the status of a request. For more information, see **[Status Code](#page-157-0)**.

For example, if status code **201** is returned for calling the API used to **[obtain a](https://support.huaweicloud.com/intl/en-us/api-iam/iam_30_0001.html) [user token](https://support.huaweicloud.com/intl/en-us/api-iam/iam_30_0001.html)**, the request is successful.

#### **Response Header**

Similar to a request, a response also has a header, for example, **Content-Type**.

**[Figure 3-2](#page-17-0)** shows the response header fields for the API used to **[obtain a user](https://support.huaweicloud.com/intl/en-us/api-iam/iam_30_0001.html) [token](https://support.huaweicloud.com/intl/en-us/api-iam/iam_30_0001.html)**. The **x-subject-token** header field is the desired user token. This token can then be used to authenticate the calling of other APIs.

<span id="page-17-0"></span>**Figure 3-2** Header fields of the response to the request for obtaining a user token

```
connection \rightarrow keep-alivecontent-type \rightarrow application/ison
date \rightarrow Tue, 12 Feb 2019 06:52:13 GMT
server \rightarrow Web Serverstrict-transport-security - max-age=31536000; includeSubdomains;
transfer-encoding \rightarrow chunked
via \rightarrow proxy Ax-content-type-options \rightarrow nosniff
x-download-options \rightarrow noopen
x-frame-options \rightarrow SAMEORIGIN
x-iam-trace-id → 218d45ab-d674-4995-af3a-2d0255ba41b5
x-subject-token
   MIIYXQYJKoZIhvcNAQcCoIIYTjCCGEoCAQExDTALBgIghkgBZQMEAgEwgharBgkqhkiG9w0BBwGgghacBIIWmHsidG9rZW4iOnsiZXhwaXJlc19hdCl6IjIwMTktMDItMTNUME
fj3KJs6YqKnpVNRbW2eZ5eb78SZOkqjACqklqO1wi4JIGzrpd18LGXK5txldfq4lqHCYb8P4NaY0NYejcAqzJVeFIYtLWT1GSO0zxKZmlQHQj82HBqHdqlZO9fuEbL5dMhdavj+33wE
 ijanaso i gnipviv<br>xHRCE9187o+k9·
 RzT6MUbpvGw-oPNFYxJECKnoH3HRozv0vN--n5d6Nbxg=
x-xss-protection \rightarrow 1; mode=block;
```
#### **(Optional) Response Body**

The body of a response is often returned in a structured format (for example, JSON or XML) as specified in the **Content-Type** header field. The response body transfers content except the response header.

The following is part of the response body for the API used to **[obtain a user](https://support.huaweicloud.com/intl/en-us/api-iam/iam_30_0001.html) [token](https://support.huaweicloud.com/intl/en-us/api-iam/iam_30_0001.html)**.

```
{
   "token": {
      "expires_at": "2019-02-13T06:52:13.855000Z",
      "methods": [
         "password"
      ],
      "catalog": [
         {
           "endpoints": [
 {
                 "region_id": "az-01",
......
```
If an error occurs during API calling, an error code and a message will be displayed. The following shows an error response body.

```
{
    "error_msg": "The format of message is error",
    "error_code": "AS.0001"
}
```
In the response body, **error\_code** is an error code, and **error\_msg** provides information about the error.

## **4 Getting Started**

<span id="page-18-0"></span>This section describes how to create an enterprise project by invoking the API of EPS.

#### $\Box$  Note

The validity period of a token obtained from IAM is 24 hours. If you want to use a token for authentication, cache it to avoid frequently calling the IAM API.

#### **Involved APIs**

To use token authentication, you need to obtain a token and add **X-Auth-Token** to the request header of API calls.

- API for obtaining tokens from IAM
- API for creating an enterprise project

#### **Procedure**

- 1. Obtain the token by following instructions in **[Authentication](#page-15-0)**.
- 2. Send POST https://EPS Endpoint/v1.0/enterprise-projects.

Add **Content-Type** and **X-Auth-Token** to the request header.

Specify the following parameters in the request body:

```
 "name":"enterprise_project1",
 "description": "description"
```
If the request is responded, **enterprise\_project** is returned.

If the request fails, an error code and error information are returned. For details, see **[Error Code Description](#page-159-0)**.

#### $\Box$  Note

{

}

For details about the elements and return values of response messages, see **[Creating](https://support.huaweicloud.com/intl/en-us/api-em/en-us_topic_0121230881.html) [an Enterprise Project](https://support.huaweicloud.com/intl/en-us/api-em/en-us_topic_0121230881.html)**.

## <span id="page-19-0"></span>**5 Enterprise Project Management APIs**

## **5.1 API Version Querying**

### **5.1.1 Querying API Versions**

#### **Function**

This API is used to query the versions of EPS APIs.

#### **Calling Method**

For details, see **[Calling APIs](#page-10-0)**.

#### **URI**

GET /

#### **Request Parameters**

None

#### **Response Parameters**

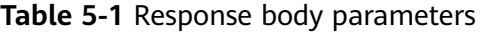

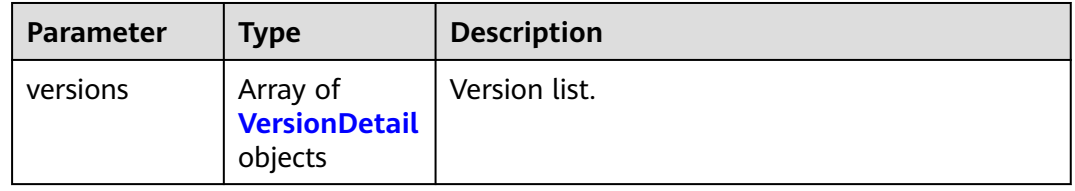

| <b>Parameter</b> | <b>Type</b>                     | <b>Description</b>                                                                                                    |
|------------------|---------------------------------|----------------------------------------------------------------------------------------------------|
| id               | String                          | Version ID, for example, v1.0.                                                                                                    |
| links            | Array of <b>Link</b><br>objects | API URL.                                                                                                    |
| version          | String                          | If the APIs of this version support<br>microversions, the supported minimum<br>microversion is returned. If microversions are<br>not supported, no information is returned.                        |
| status           | String                          | Version status. Possible values are as follows:<br>CURRENT: primary version. SUPPORTED: earlier<br>version which is still supported. DEPRECATED:<br>deprecated version which may be deleted later. |
| updated          | String                          | Version release time, which is a UTC time. For<br>example, the release time of v1.0 is<br>2016-12-09T00:00:00Z.                                                                                    |
| min_version      | String                          | If the APIs of this version support<br>microversions, the supported minimum<br>microversion is returned. If microversions are<br>not supported, no information is returned.                        |

<span id="page-20-0"></span>**Table 5-2** VersionDetail

**Table 5-3** Link

| Parameter | <b>Type</b> | <b>Description</b> |
|-----------|-------------|--------------------|
| href      | String      | API URL.           |
| rel       | String      | Self.              |

#### **Status code: 400**

**Table 5-4** Response body parameters

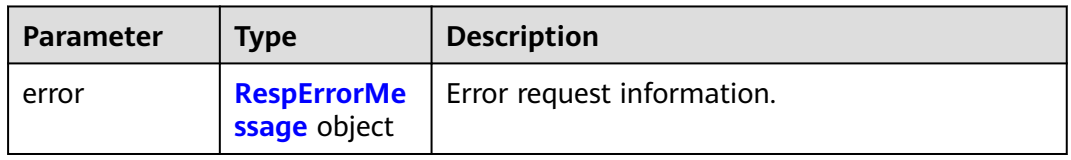

#### **Table 5-5** RespErrorMessage

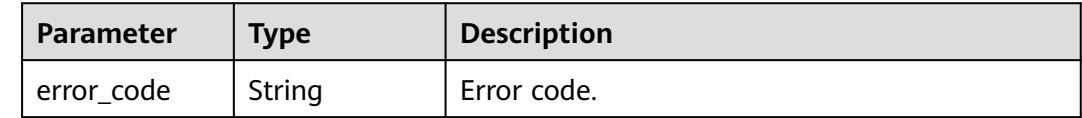

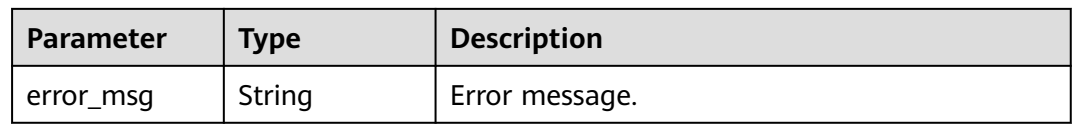

#### **Status code: 401**

#### **Table 5-6** Response body parameters

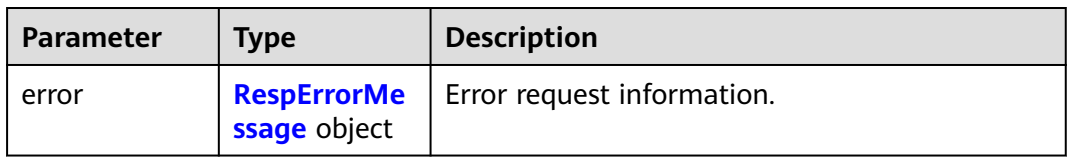

#### **Table 5-7** RespErrorMessage

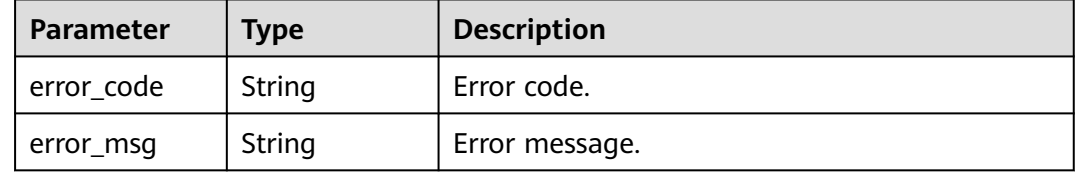

#### **Status code: 403**

#### **Table 5-8** Response body parameters

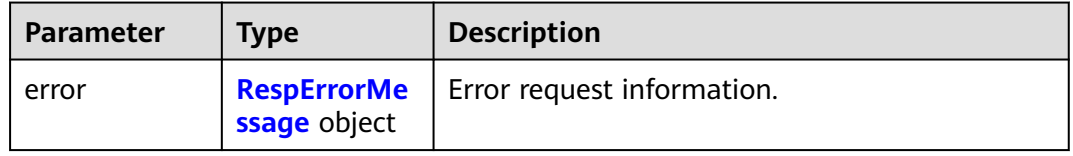

#### **Table 5-9** RespErrorMessage

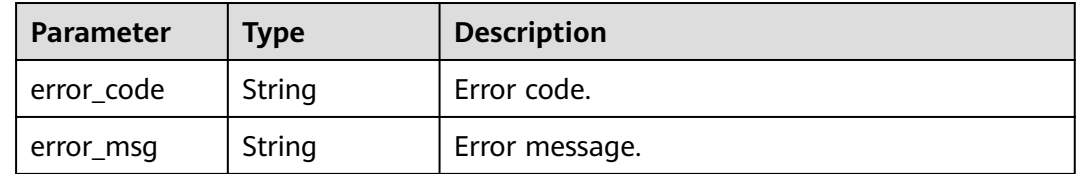

#### **Table 5-10** Response body parameters

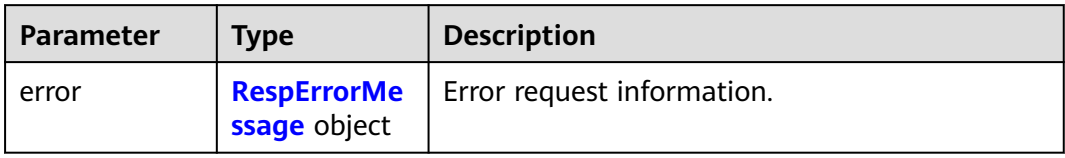

#### **Table 5-11** RespErrorMessage

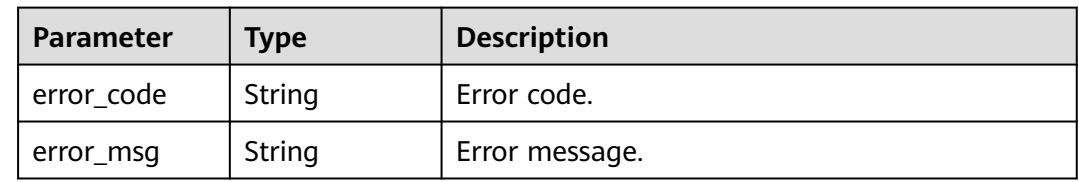

#### **Status code: 405**

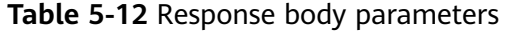

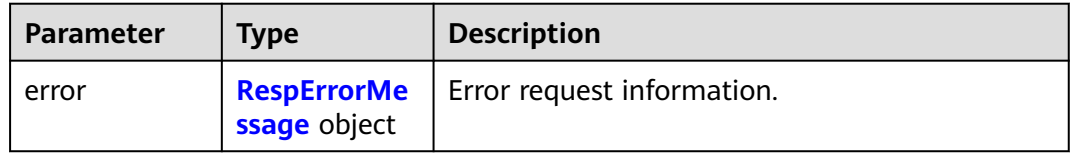

#### **Table 5-13** RespErrorMessage

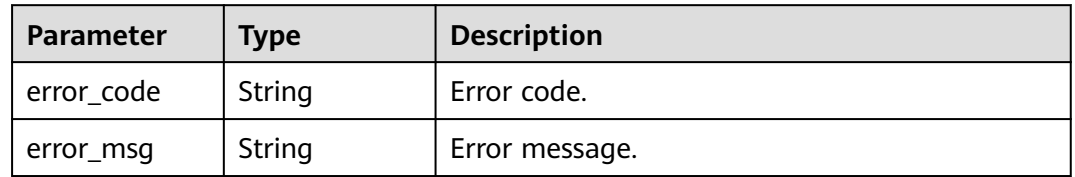

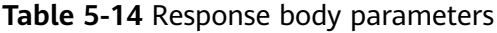

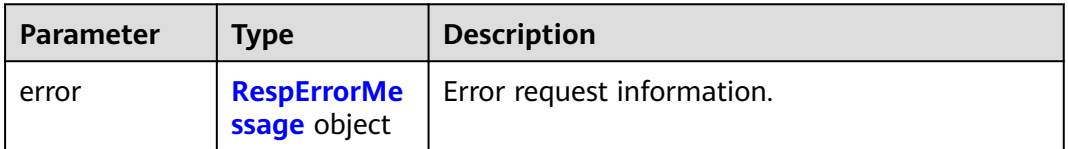

#### <span id="page-23-0"></span>**Table 5-15** RespErrorMessage

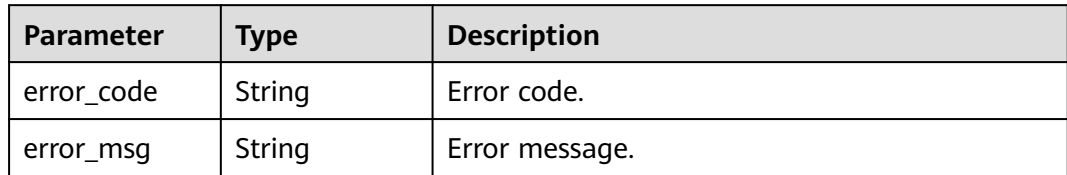

#### **Status code: 408**

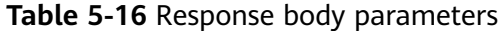

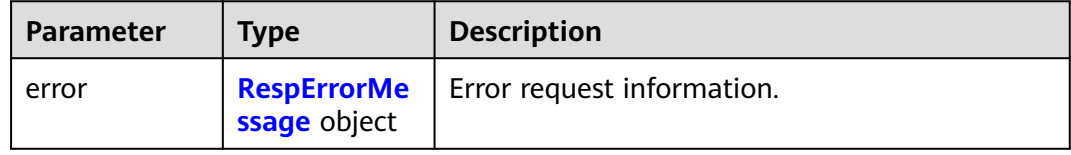

#### **Table 5-17** RespErrorMessage

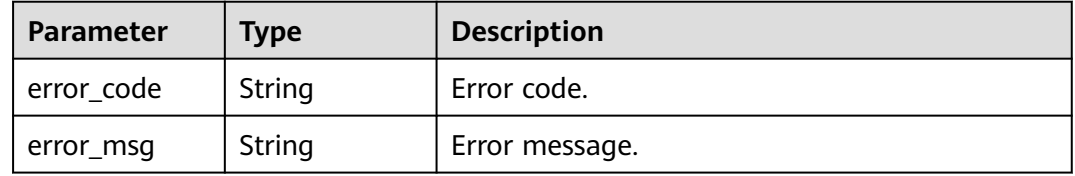

#### **Status code: 409**

#### **Table 5-18** Response body parameters

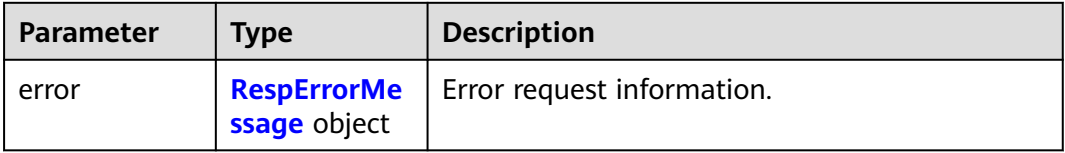

#### **Table 5-19** RespErrorMessage

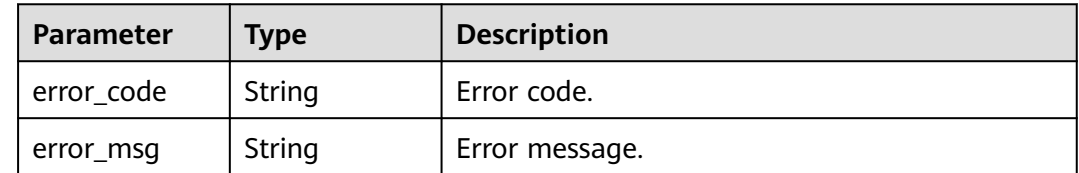

#### **Table 5-20** Response body parameters

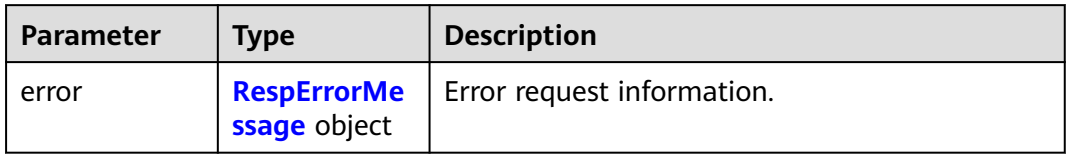

#### **Table 5-21** RespErrorMessage

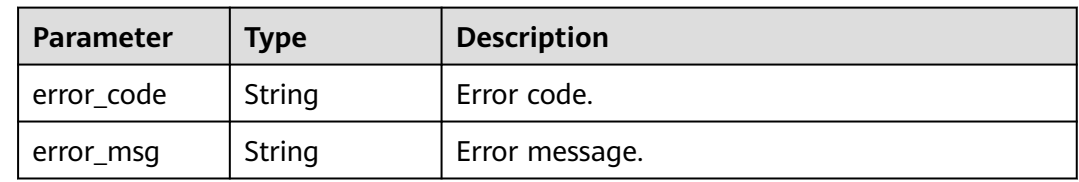

#### **Status code: 412**

#### **Table 5-22** Response body parameters

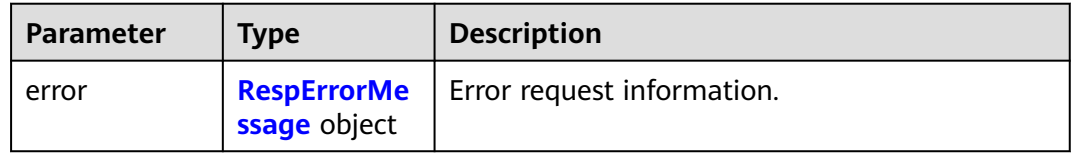

#### **Table 5-23** RespErrorMessage

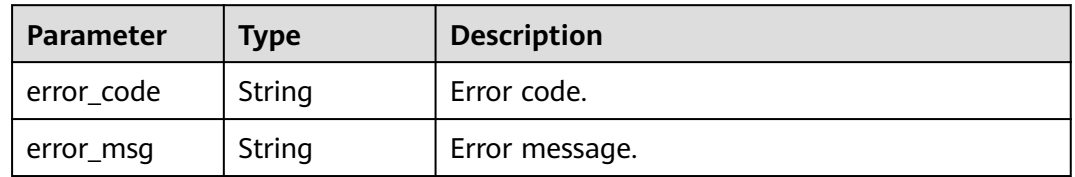

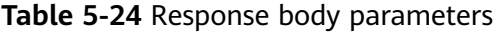

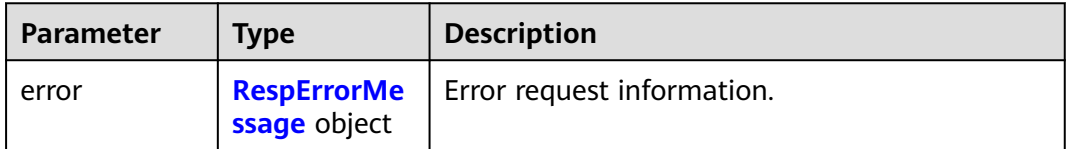

#### <span id="page-25-0"></span>**Table 5-25** RespErrorMessage

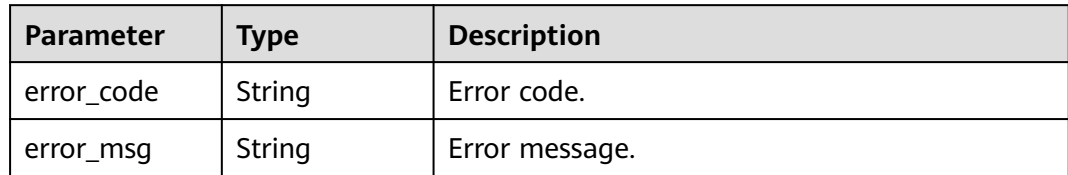

#### **Status code: 500**

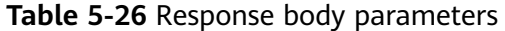

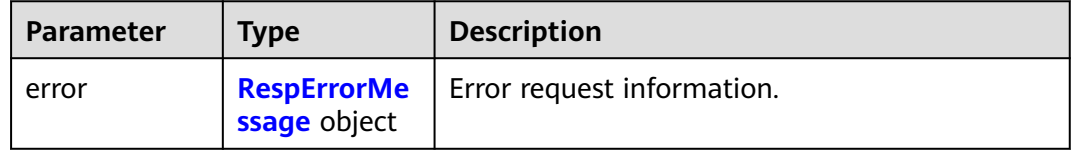

#### **Table 5-27** RespErrorMessage

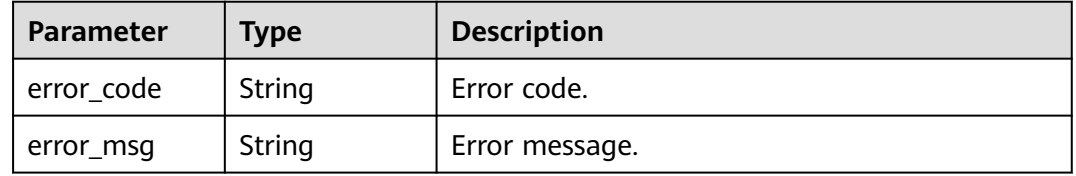

#### **Status code: 501**

#### **Table 5-28** Response body parameters

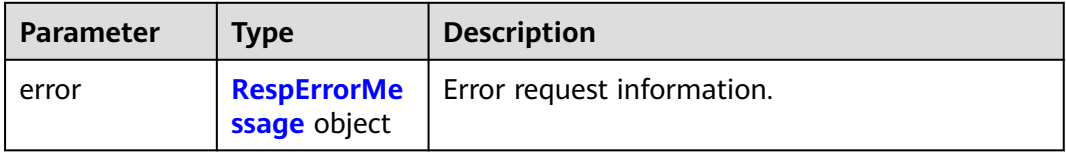

#### **Table 5-29** RespErrorMessage

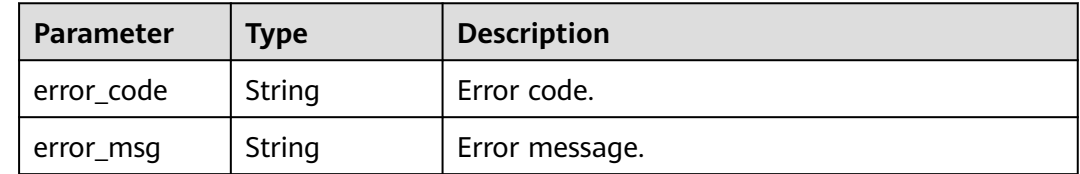

#### **Table 5-30** Response body parameters

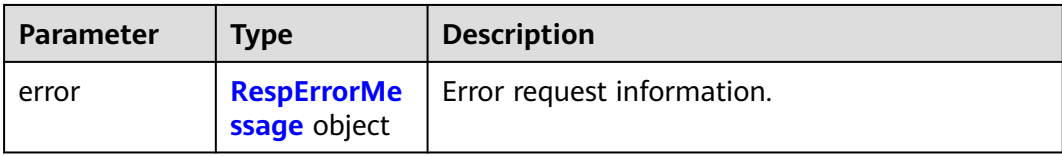

#### **Table 5-31** RespErrorMessage

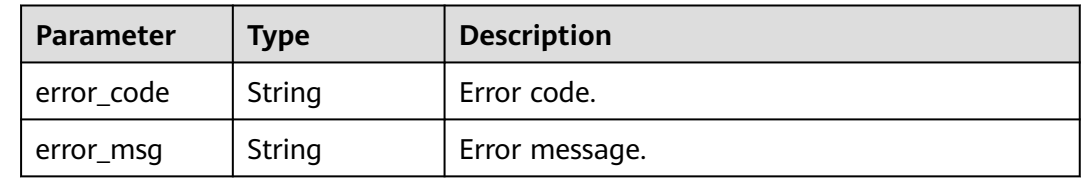

#### **Example Requests**

None

#### **Example Responses**

#### **Status code: 200**

#### OK

```
{
  "versions" : [ {
   "id" : "v1.0",
   "links" : [ {
 "rel" : "self",
 "href" : "https://*API URL*/v1.0"
 } ],
 "version" : "",
   "status" : "CURRENT",
   "updated" : "2016-12-09T00:00:00Z",
   "min_version" : ""
 } ]
}
```
#### **SDK Sample Code**

The SDK sample code is as follows.

#### **Java**

package com.huaweicloud.sdk.test;

import com.huaweicloud.sdk.core.auth.ICredential; import com.huaweicloud.sdk.core.auth.GlobalCredentials; import com.huaweicloud.sdk.core.exception.ConnectionException; import com.huaweicloud.sdk.core.exception.RequestTimeoutException; import com.huaweicloud.sdk.core.exception.ServiceResponseException; import com.huaweicloud.sdk.eps.v1.region.EpsRegion; import com.huaweicloud.sdk.eps.v1.\*; import com.huaweicloud.sdk.eps.v1.model.\*;

public class ListApiVersionsSolution {

```
 public static void main(String[] args) {
      // The AK and SK used for authentication are hard-coded or stored in plaintext, which has great 
security risks. It is recommended that the AK and SK be stored in ciphertext in configuration files or 
environment variables and decrypted during use to ensure security.
      // In this example, AK and SK are stored in environment variables for authentication. Before running 
this example, set environment variables CLOUD_SDK_AK and CLOUD_SDK_SK in the local environment
      String ak = System.getenv("CLOUD_SDK_AK");
      String sk = System.getenv("CLOUD_SDK_SK");
      ICredential auth = new GlobalCredentials()
            .withAk(ak)
            .withSk(sk);
      EpsClient client = EpsClient.newBuilder()
            .withCredential(auth)
            .withRegion(EpsRegion.valueOf("<YOUR REGION>"))
            .build();
     ListApiVersionsRequest request = new ListApiVersionsRequest();
      try {
         ListApiVersionsResponse response = client.listApiVersions(request);
         System.out.println(response.toString());
      } catch (ConnectionException e) {
         e.printStackTrace();
      } catch (RequestTimeoutException e) {
         e.printStackTrace();
      } catch (ServiceResponseException e) {
         e.printStackTrace();
         System.out.println(e.getHttpStatusCode());
        System.out.println(e.getRequestId());
         System.out.println(e.getErrorCode());
         System.out.println(e.getErrorMsg());
      }
   }
}
```
#### **Python**

# coding: utf-8

from huaweicloudsdkcore.auth.credentials import GlobalCredentials from huaweicloudsdkeps.v1.region.eps\_region import EpsRegion from huaweicloudsdkcore.exceptions import exceptions from huaweicloudsdkeps.v1 import \*

```
if __name__ == "__main__":
```
 # The AK and SK used for authentication are hard-coded or stored in plaintext, which has great security risks. It is recommended that the AK and SK be stored in ciphertext in configuration files or environment variables and decrypted during use to ensure security.

 # In this example, AK and SK are stored in environment variables for authentication. Before running this example, set environment variables CLOUD\_SDK\_AK and CLOUD\_SDK\_SK in the local environment

```
 ak = os.getenv("CLOUD_SDK_AK")
 sk = os.getenv("CLOUD_SDK_SK")
credentials = GlobalCredentials(ak, sk) \setminus client = EpsClient.new_builder() \
    .with_credentials(credentials) \
    .with_region(EpsRegion.value_of("<YOUR REGION>")) \
    .build()
 try:
    request = ListApiVersionsRequest()
    response = client.list_api_versions(request)
    print(response)
 except exceptions.ClientRequestException as e:
    print(e.status_code)
```

```
 print(e.request_id)
```

```
 print(e.error_code)
 print(e.error_msg)
```
#### **Go**

```
package main
import (
    "fmt"
   "github.com/huaweicloud/huaweicloud-sdk-go-v3/core/auth/global"
   eps "github.com/huaweicloud/huaweicloud-sdk-go-v3/services/eps/v1"
   "github.com/huaweicloud/huaweicloud-sdk-go-v3/services/eps/v1/model"
   region "github.com/huaweicloud/huaweicloud-sdk-go-v3/services/eps/v1/region"
)
func main() {
   // The AK and SK used for authentication are hard-coded or stored in plaintext, which has great security 
risks. It is recommended that the AK and SK be stored in ciphertext in configuration files or environment 
variables and decrypted during use to ensure security.
   // In this example, AK and SK are stored in environment variables for authentication. Before running this 
example, set environment variables CLOUD_SDK_AK and CLOUD_SDK_SK in the local environment
   ak := os.Getenv("CLOUD_SDK_AK")
   sk := os.Getenv("CLOUD_SDK_SK")
   auth := global.NewCredentialsBuilder().
      WithAk(ak).
      WithSk(sk).
      Build()
   client := eps.NewEpsClient(
      eps.EpsClientBuilder().
        WithRegion(region.ValueOf("<YOUR REGION>")).
        WithCredential(auth).
        Build())
   request := &model.ListApiVersionsRequest{}
   response, err := client.ListApiVersions(request)
  if err == nil fmt.Printf("%+v\n", response)
   } else {
      fmt.Println(err)
   }
```
#### **More**

For SDK sample code of more programming languages, see the Sample Code tab in **[API Explorer](https://console-intl.huaweicloud.com/apiexplorer/#/openapi/EPS/sdk?api=ListApiVersions)**. SDK sample code can be automatically generated.

#### **Status Codes**

}

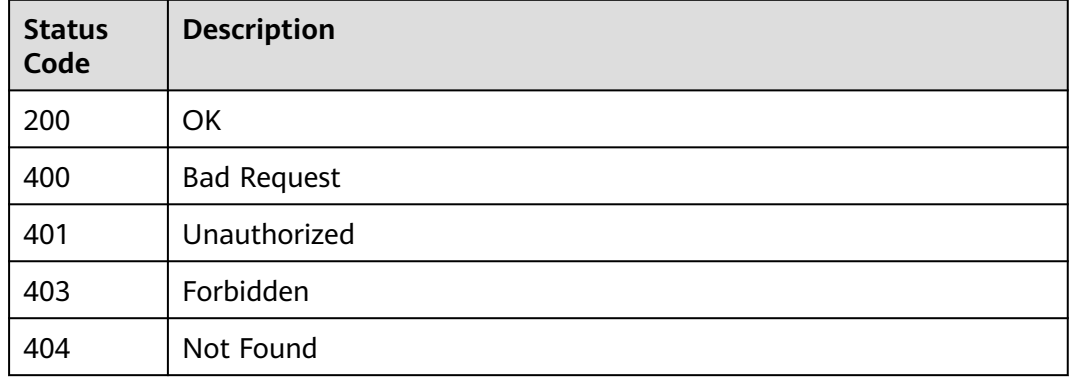

<span id="page-29-0"></span>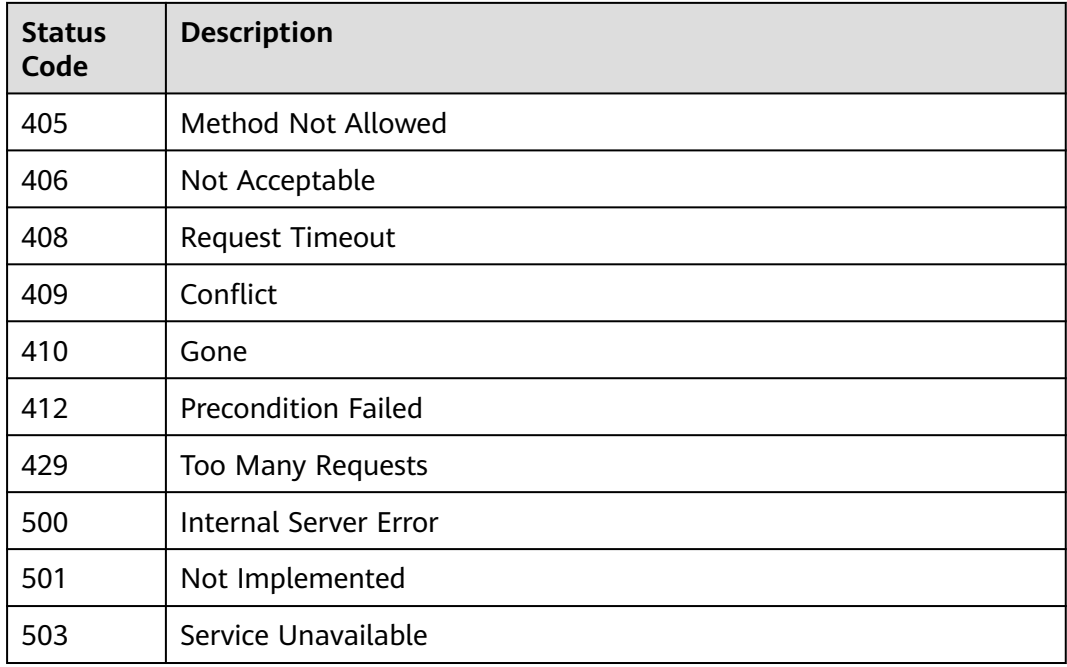

#### **Error Codes**

See **[Error Codes](#page-159-0)**.

### **5.1.2 Querying an API Version**

#### **Function**

This API is used to querying details about an API version.

#### **Calling Method**

For details, see **[Calling APIs](#page-10-0)**.

#### **URI**

GET /{api\_version}

#### **Table 5-32** Path Parameters

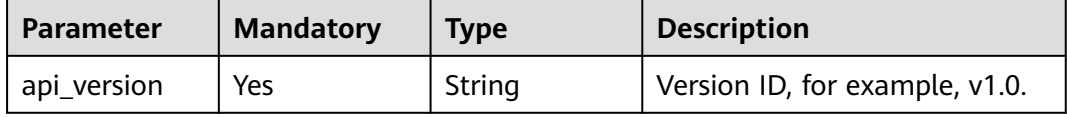

#### **Request Parameters**

None

### **Response Parameters**

#### **Status code: 200**

#### **Table 5-33** Response body parameters

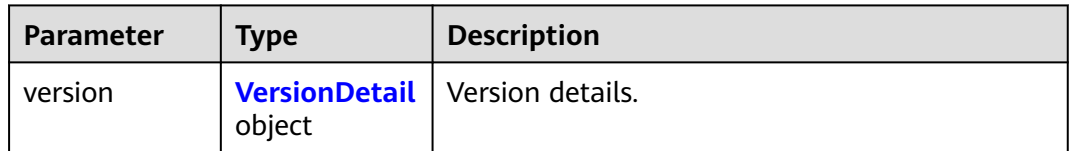

#### **Table 5-34** VersionDetail

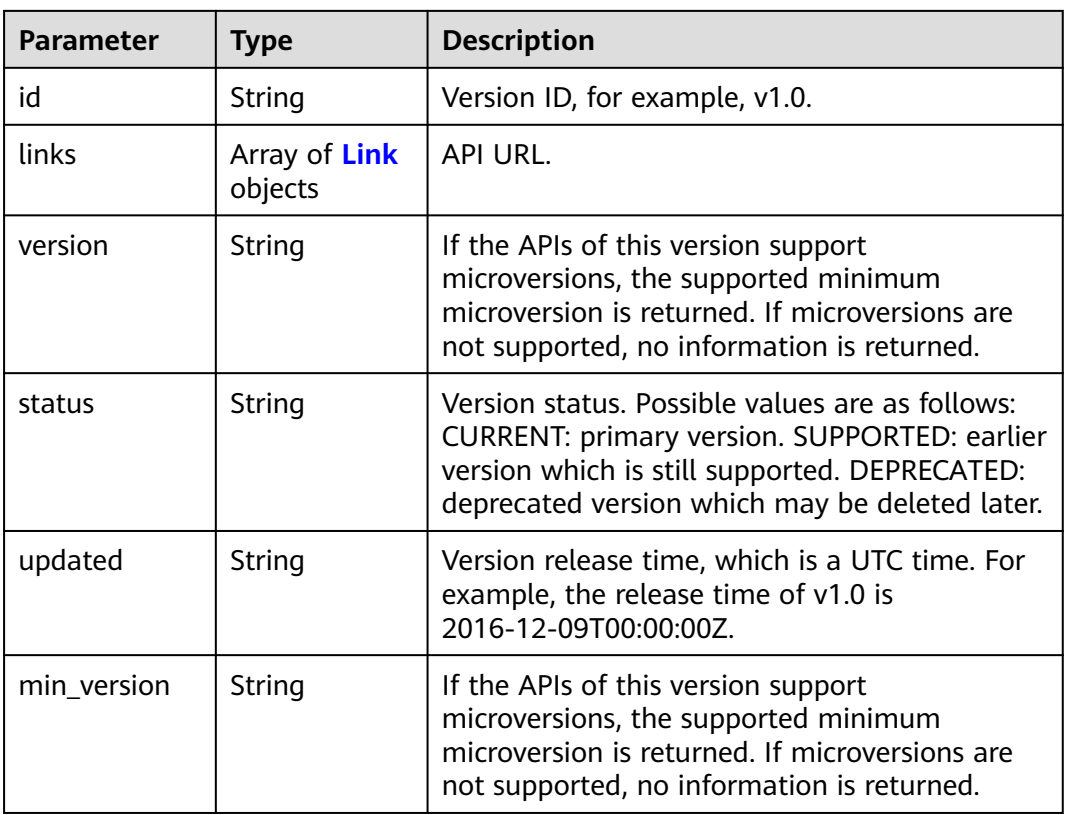

#### **Table 5-35** Link

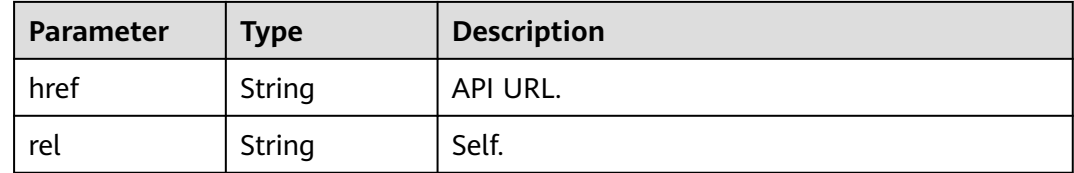

#### **Table 5-36** Response body parameters

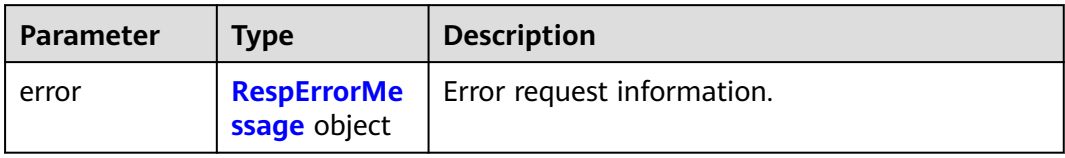

#### **Table 5-37** RespErrorMessage

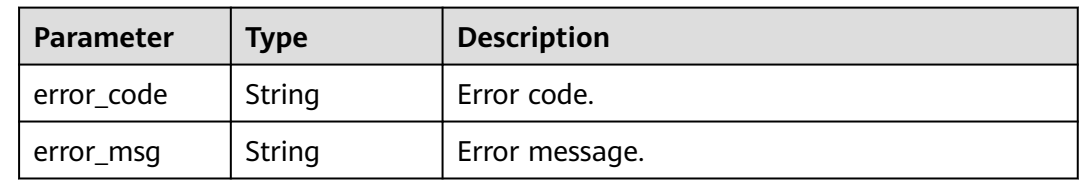

#### **Status code: 401**

#### **Table 5-38** Response body parameters

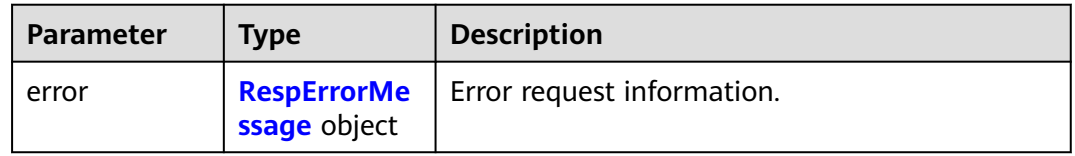

#### **Table 5-39** RespErrorMessage

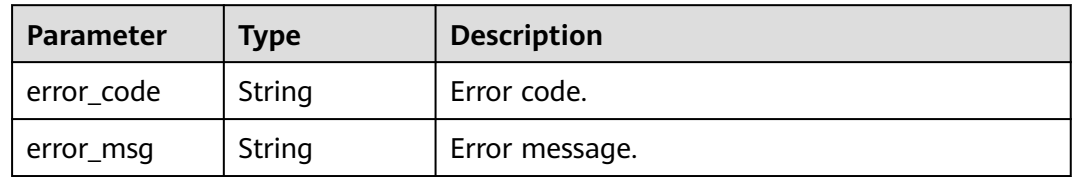

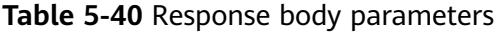

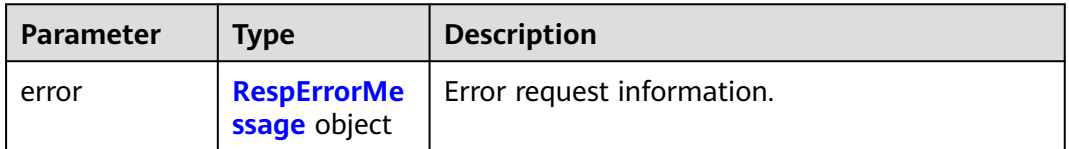

#### <span id="page-32-0"></span>**Table 5-41** RespErrorMessage

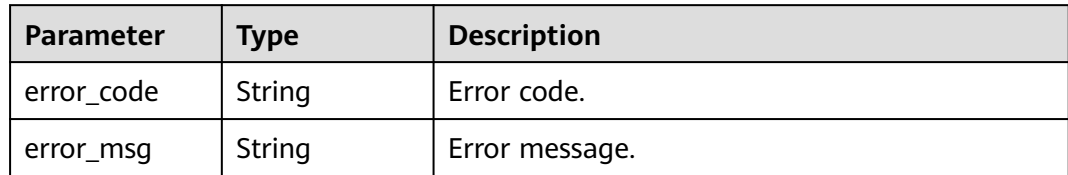

#### **Status code: 404**

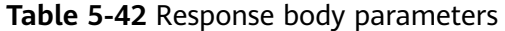

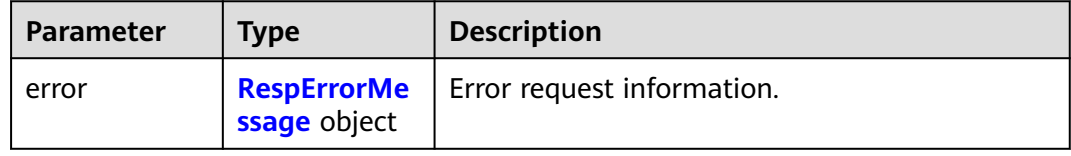

#### **Table 5-43** RespErrorMessage

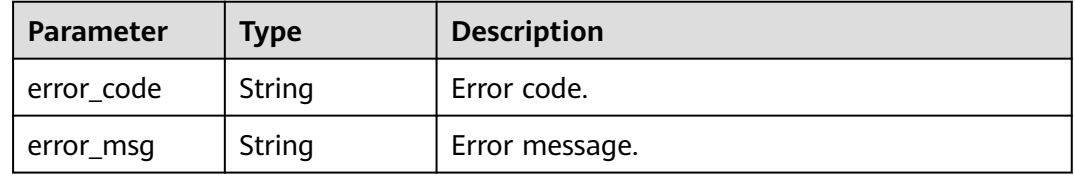

#### **Status code: 405**

#### **Table 5-44** Response body parameters

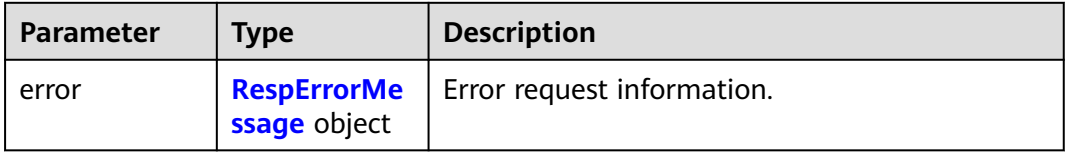

#### **Table 5-45** RespErrorMessage

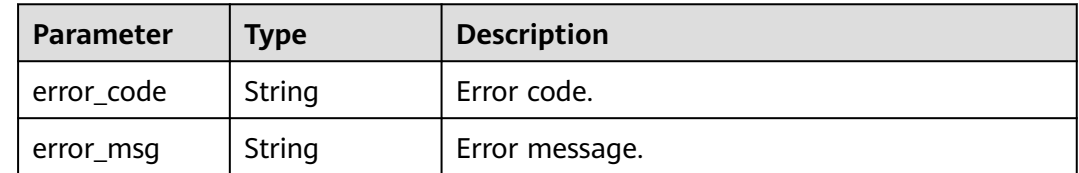

#### **Table 5-46** Response body parameters

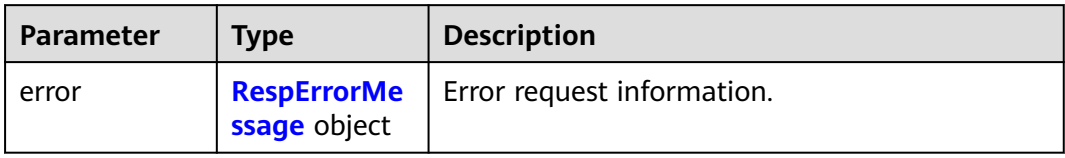

#### **Table 5-47** RespErrorMessage

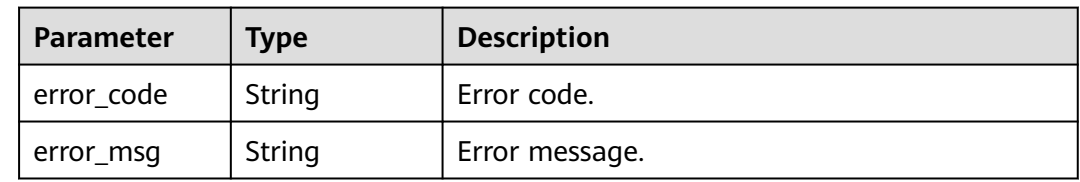

#### **Status code: 408**

#### **Table 5-48** Response body parameters

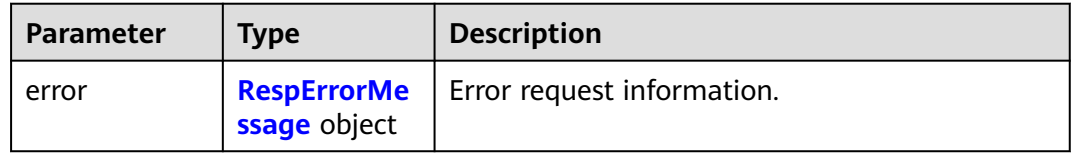

#### **Table 5-49** RespErrorMessage

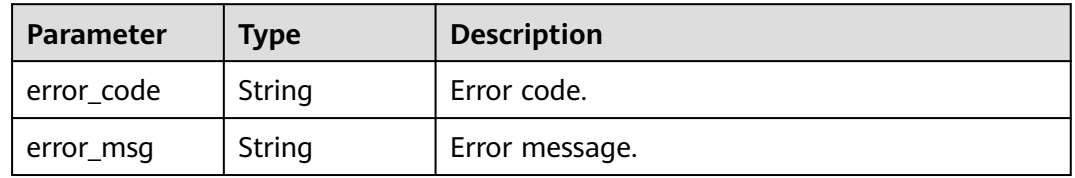

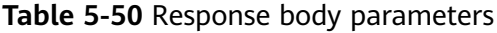

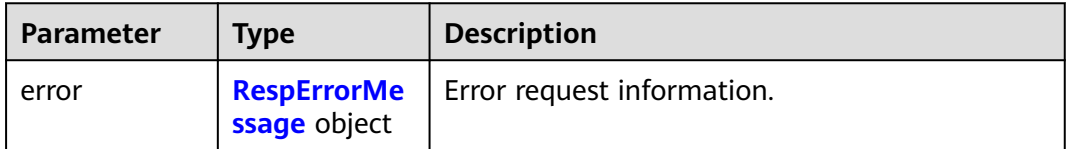

#### <span id="page-34-0"></span>**Table 5-51** RespErrorMessage

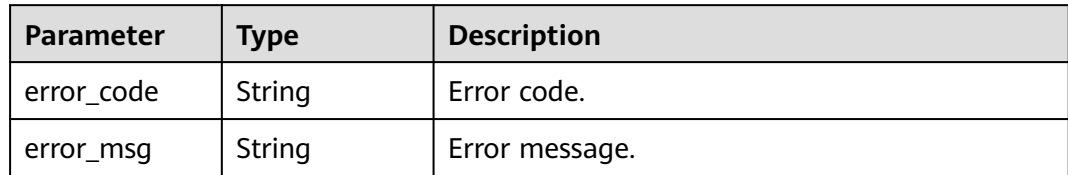

#### **Status code: 410**

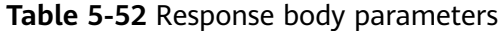

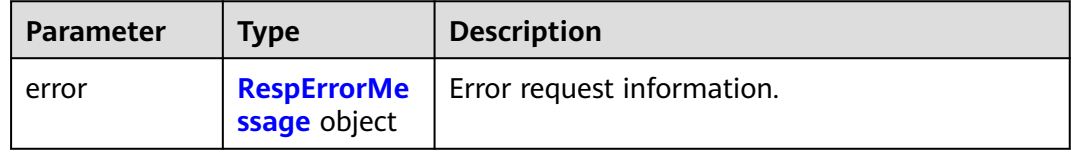

#### **Table 5-53** RespErrorMessage

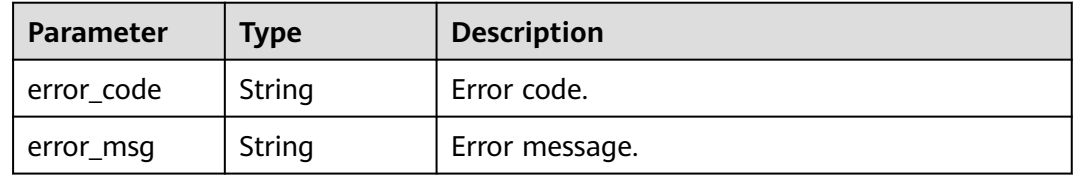

#### **Status code: 412**

#### **Table 5-54** Response body parameters

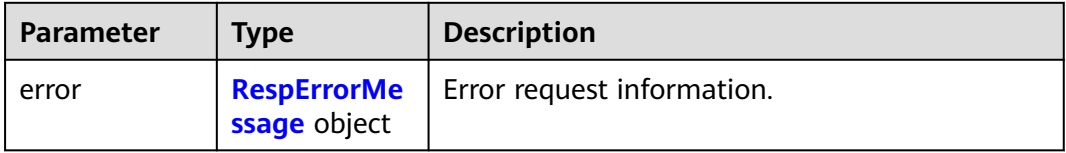

#### **Table 5-55** RespErrorMessage

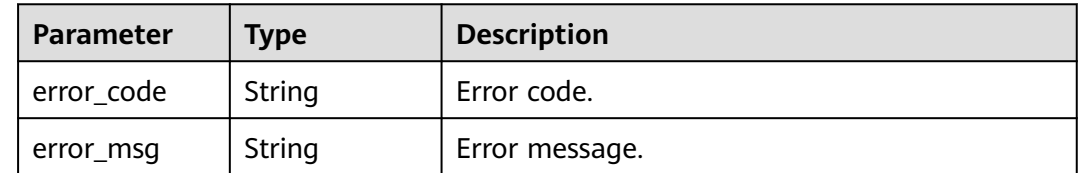

#### **Table 5-56** Response body parameters

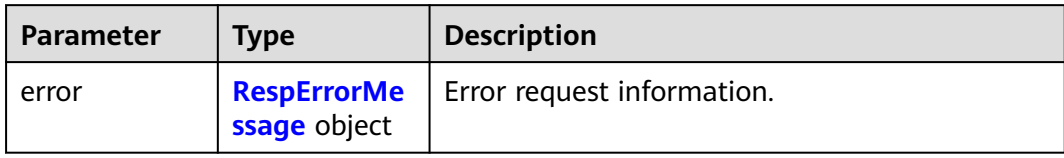

#### **Table 5-57** RespErrorMessage

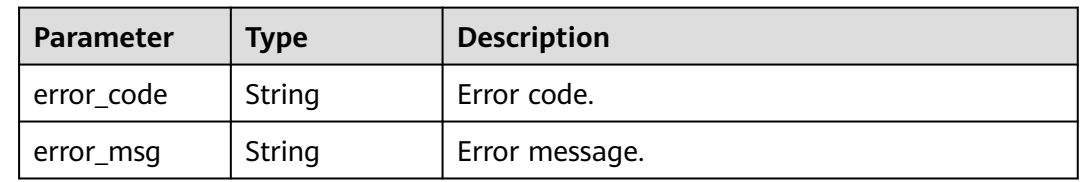

#### **Status code: 500**

#### **Table 5-58** Response body parameters

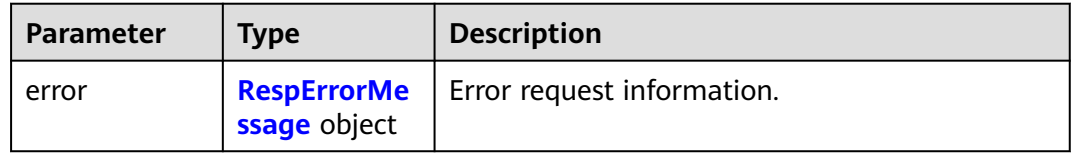

#### **Table 5-59** RespErrorMessage

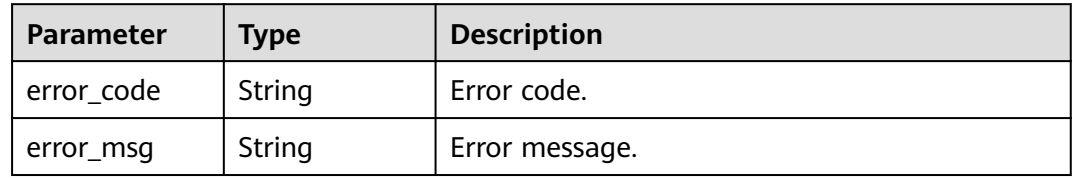

#### **Status code: 501**

#### **Table 5-60** Response body parameters

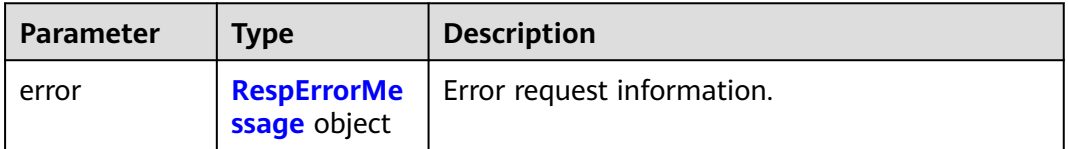
#### **Table 5-61** RespErrorMessage

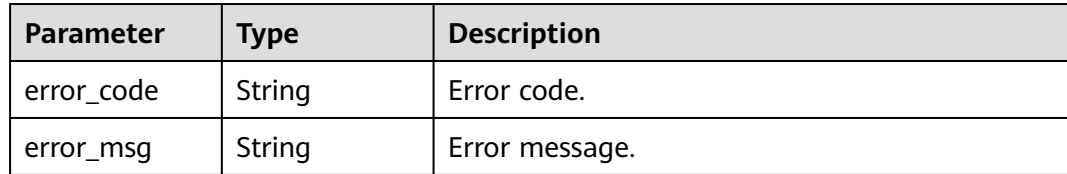

#### **Status code: 503**

**Table 5-62** Response body parameters

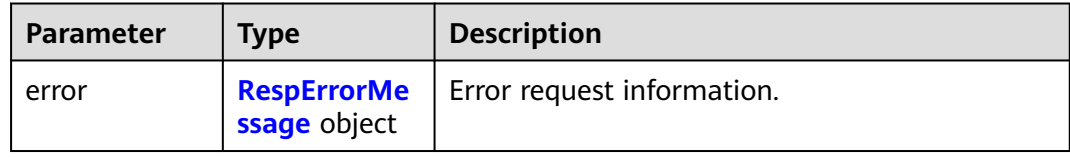

#### **Table 5-63** RespErrorMessage

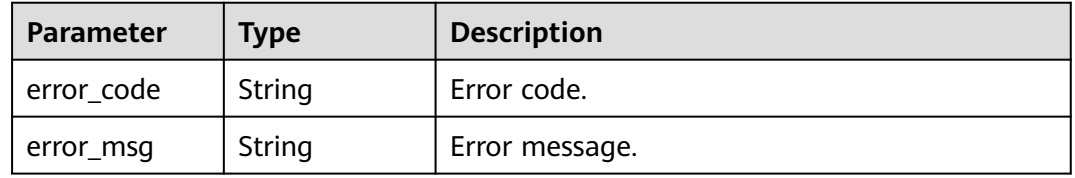

# **Example Requests**

None

# **Example Responses**

## **Status code: 200**

**OK** 

{

```
 "version" : {
   "id" : "v1.0",
 "links" : [ {
 "rel" : "self",
 "href" : "https://*API URL*/v1.0"
   } ],
    "version" : "",
 "status" : "CURRENT",
 "updated" : "2016-12-09T00:00:00Z",
    "min_version" : ""
  }
}
```
# **SDK Sample Code**

The SDK sample code is as follows.

#### **Java**

```
package com.huaweicloud.sdk.test;
import com.huaweicloud.sdk.core.auth.ICredential;
import com.huaweicloud.sdk.core.auth.GlobalCredentials;
import com.huaweicloud.sdk.core.exception.ConnectionException;
import com.huaweicloud.sdk.core.exception.RequestTimeoutException;
import com.huaweicloud.sdk.core.exception.ServiceResponseException;
import com.huaweicloud.sdk.eps.v1.region.EpsRegion;
import com.huaweicloud.sdk.eps.v1.*;
import com.huaweicloud.sdk.eps.v1.model.*;
public class ShowApiVersionSolution {
   public static void main(String[] args) {
      // The AK and SK used for authentication are hard-coded or stored in plaintext, which has great 
security risks. It is recommended that the AK and SK be stored in ciphertext in configuration files or 
environment variables and decrypted during use to ensure security.
      // In this example, AK and SK are stored in environment variables for authentication. Before running 
this example, set environment variables CLOUD_SDK_AK and CLOUD_SDK_SK in the local environment
      String ak = System.getenv("CLOUD_SDK_AK");
      String sk = System.getenv("CLOUD_SDK_SK");
      ICredential auth = new GlobalCredentials()
           .withAk(ak)
           .withSk(sk);
      EpsClient client = EpsClient.newBuilder()
           .withCredential(auth)
            .withRegion(EpsRegion.valueOf("<YOUR REGION>"))
            .build();
      ShowApiVersionRequest request = new ShowApiVersionRequest();
      try {
         ShowApiVersionResponse response = client.showApiVersion(request);
         System.out.println(response.toString());
      } catch (ConnectionException e) {
         e.printStackTrace();
      } catch (RequestTimeoutException e) {
         e.printStackTrace();
      } catch (ServiceResponseException e) {
        e.printStackTrace();
        System.out.println(e.getHttpStatusCode());
         System.out.println(e.getRequestId());
         System.out.println(e.getErrorCode());
         System.out.println(e.getErrorMsg());
      }
   }
}
```
# **Python**

# coding: utf-8

from huaweicloudsdkcore.auth.credentials import GlobalCredentials from huaweicloudsdkeps.v1.region.eps\_region import EpsRegion from huaweicloudsdkcore.exceptions import exceptions from huaweicloudsdkeps.v1 import \*

```
if __name__ == '__main__":
```
 # The AK and SK used for authentication are hard-coded or stored in plaintext, which has great security risks. It is recommended that the AK and SK be stored in ciphertext in configuration files or environment variables and decrypted during use to ensure security.

 # In this example, AK and SK are stored in environment variables for authentication. Before running this example, set environment variables CLOUD\_SDK\_AK and CLOUD\_SDK\_SK in the local environment

ak = os.getenv("CLOUD\_SDK\_AK")

sk = os.getenv("CLOUD\_SDK\_SK")

credentials = GlobalCredentials(ak, sk) \ client = EpsClient.new\_builder()  $\setminus$  .with\_credentials(credentials) \ .with\_region(EpsRegion.value\_of("<YOUR REGION>")) \ .build() try: request = ShowApiVersionRequest() response = client.show\_api\_version(request) print(response) except exceptions.ClientRequestException as e: print(e.status\_code) print(e.request\_id) print(e.error\_code) print(e.error\_msg)

## **Go**

package main

)

}

```
import (
    "fmt"
   "github.com/huaweicloud/huaweicloud-sdk-go-v3/core/auth/global"
   eps "github.com/huaweicloud/huaweicloud-sdk-go-v3/services/eps/v1"
   "github.com/huaweicloud/huaweicloud-sdk-go-v3/services/eps/v1/model"
   region "github.com/huaweicloud/huaweicloud-sdk-go-v3/services/eps/v1/region"
func main() {
   // The AK and SK used for authentication are hard-coded or stored in plaintext, which has great security 
risks. It is recommended that the AK and SK be stored in ciphertext in configuration files or environment 
variables and decrypted during use to ensure security.
   // In this example, AK and SK are stored in environment variables for authentication. Before running this 
example, set environment variables CLOUD_SDK_AK and CLOUD_SDK_SK in the local environment
   ak := os.Getenv("CLOUD_SDK_AK")
   sk := os.Getenv("CLOUD_SDK_SK")
   auth := global.NewCredentialsBuilder().
      WithAk(ak).
      WithSk(sk).
      Build()
   client := eps.NewEpsClient(
      eps.EpsClientBuilder().
         WithRegion(region.ValueOf("<YOUR REGION>")).
        WithCredential(auth).
        Build())
   request := &model.ShowApiVersionRequest{}
   response, err := client.ShowApiVersion(request)
  if err == nil fmt.Printf("%+v\n", response)
   } else {
      fmt.Println(err)
   }
```
## **More**

For SDK sample code of more programming languages, see the Sample Code tab in **[API Explorer](https://console-intl.huaweicloud.com/apiexplorer/#/openapi/EPS/sdk?api=ShowApiVersion)**. SDK sample code can be automatically generated.

# **Status Codes**

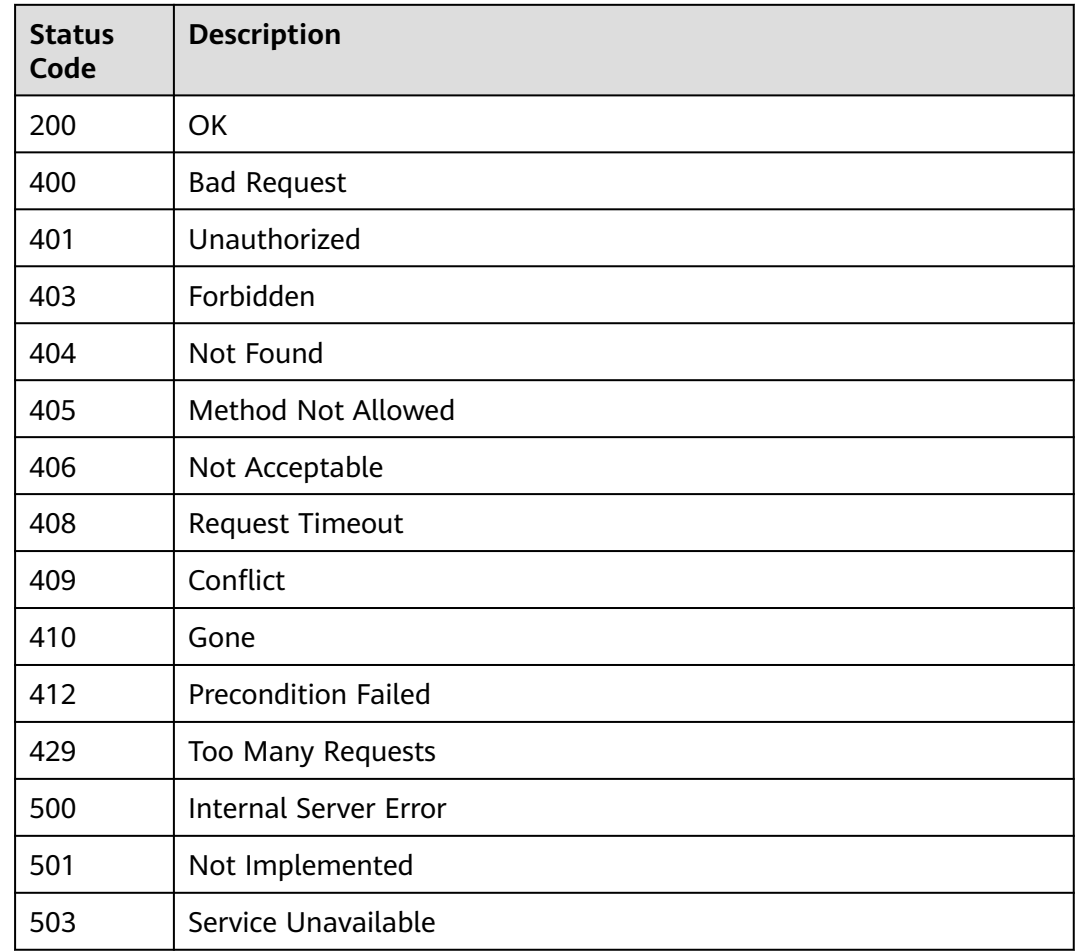

# **Error Codes**

See **[Error Codes](#page-159-0)**.

# **5.2 Enterprise Project Management**

# **5.2.1 Listing Enterprise Projects**

# **Function**

This API is used to query the list of enterprise projects that can be managed by a user. The user can add resources to an enterprise project in the list.

# **Calling Method**

For details, see **[Calling APIs](#page-10-0)**.

# **URI**

# GET /v1.0/enterprise-projects

# **Table 5-64** Query Parameters

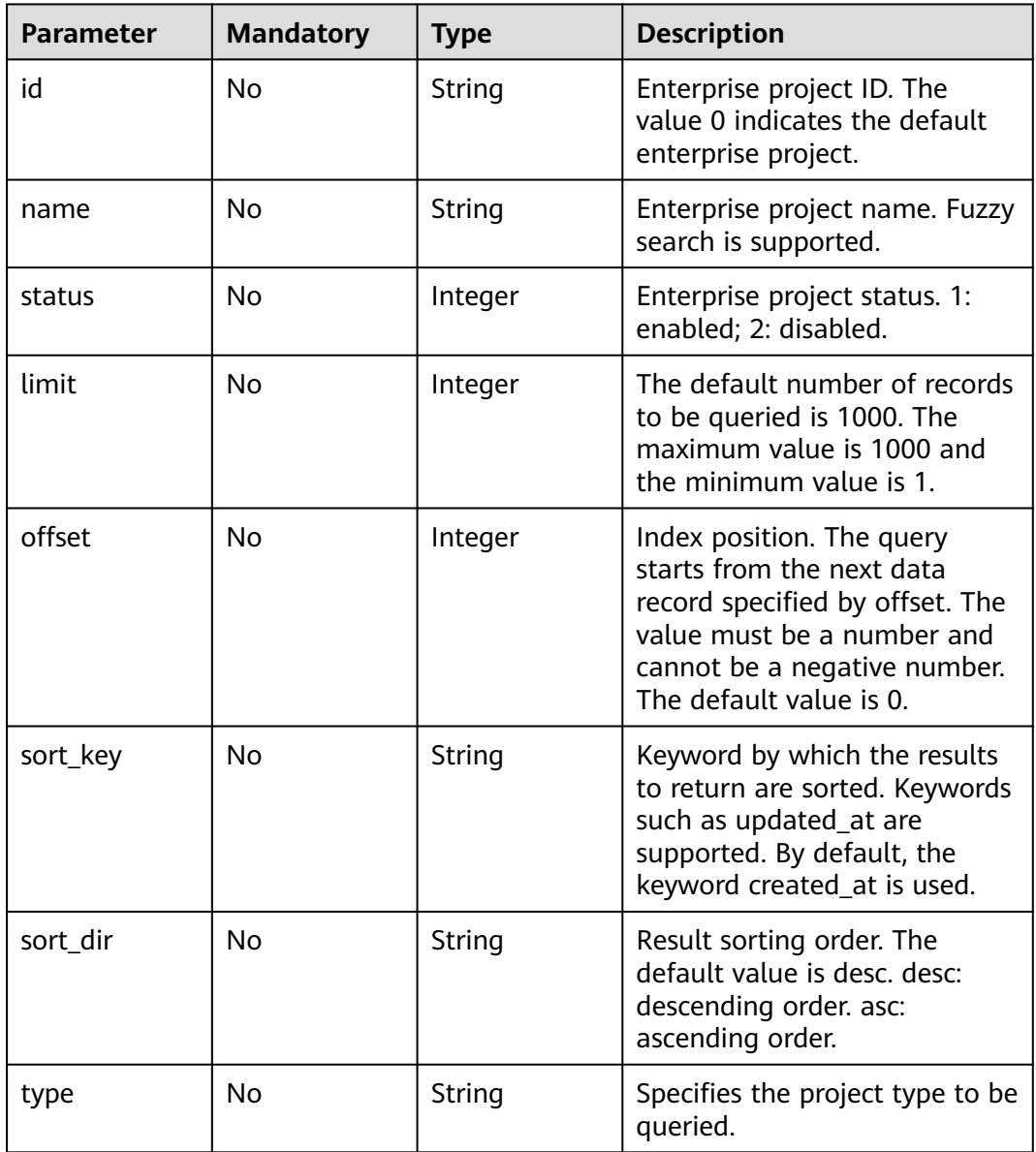

# **Request Parameters**

| <b>Parameter</b>     | <b>Mandatory</b> | <b>Type</b> | <b>Description</b>                                                                                                    |
|----------------------|------------------|-------------|----------------------------------------------------------------------------------------------------|
| X-Auth-Token         | Yes              | String      | Specifies the user token. EPS is<br>a global service. Therefore,<br>when calling the IAM API to<br>obtain a user token, set the<br>scope field to domain. The<br>value of X-Subject-Token in<br>the response header is the<br>user token. |
| X-Security-<br>Token | No.              | String      | Security token (session token)<br>of your temporary security<br>credentials. If a temporary<br>security credential is used, this<br>header is required.<br>Minimum: 0<br>Maximum: 2048                                                    |

**Table 5-65** Request header parameters

# **Response Parameters**

## **Status code: 200**

**Table 5-66** Response body parameters

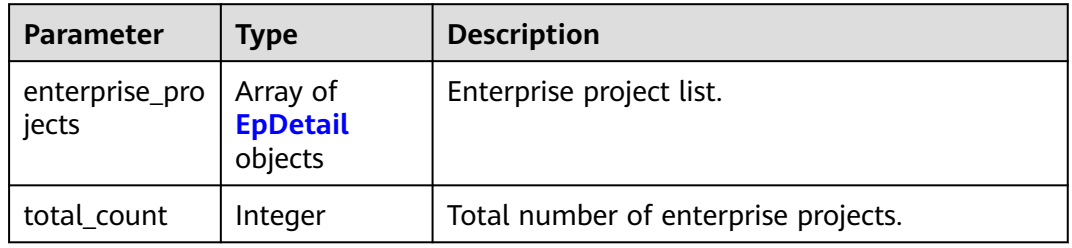

## **Table 5-67** EpDetail

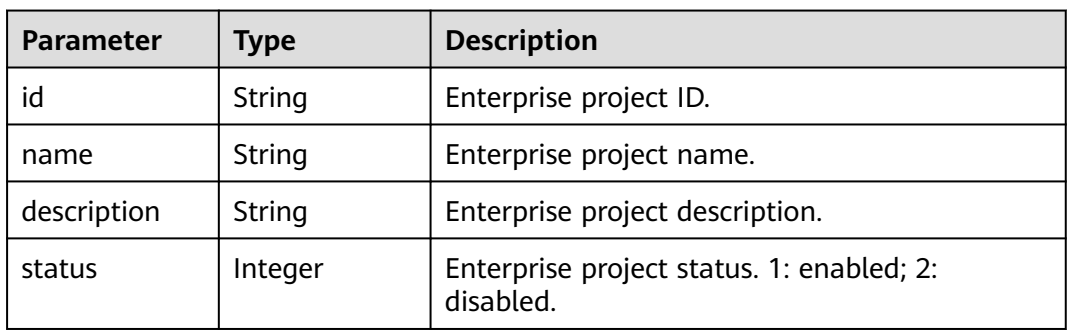

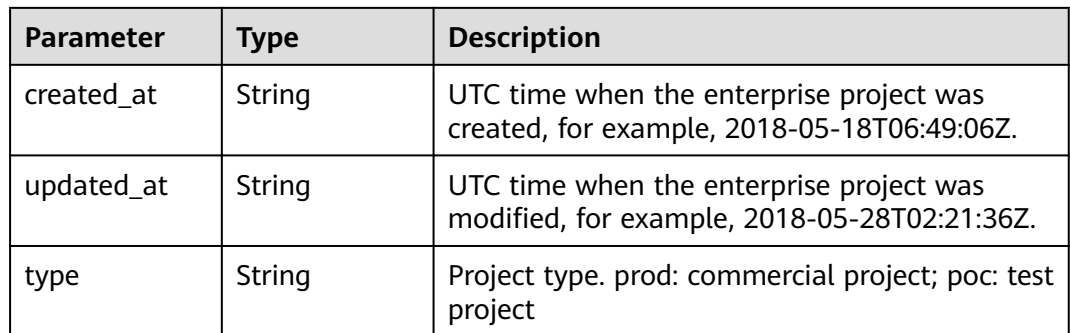

#### **Status code: 400**

#### **Table 5-68** Response body parameters

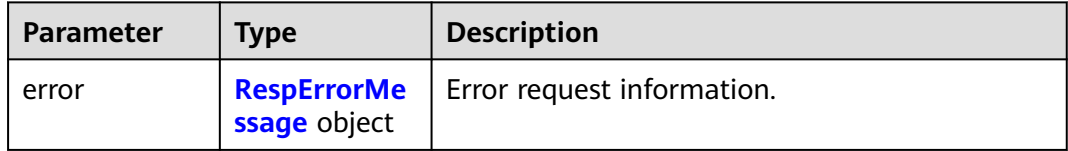

#### **Table 5-69** RespErrorMessage

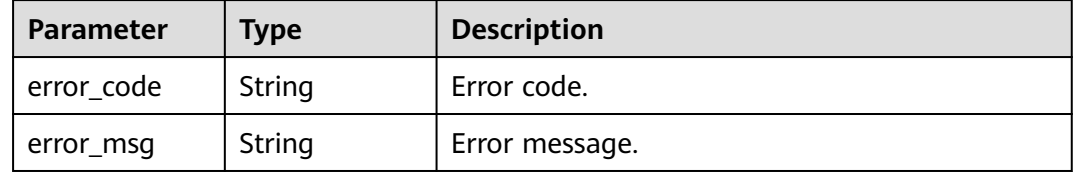

## **Status code: 401**

## **Table 5-70** Response body parameters

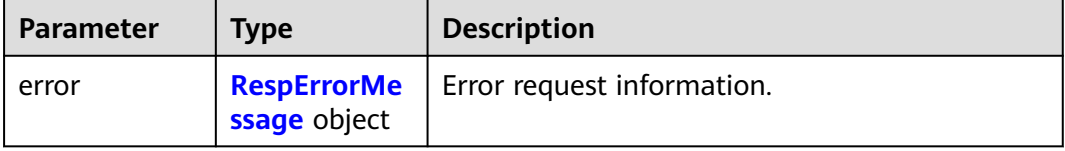

#### **Table 5-71** RespErrorMessage

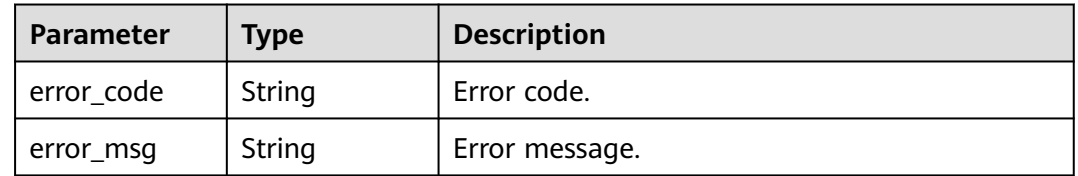

## **Table 5-72** Response body parameters

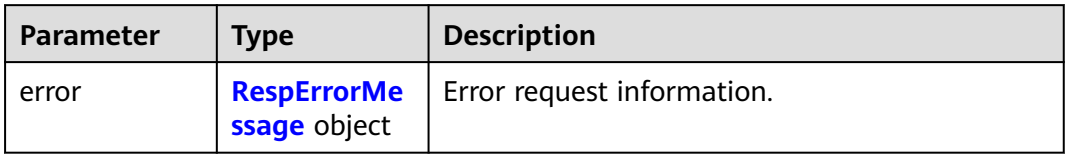

#### **Table 5-73** RespErrorMessage

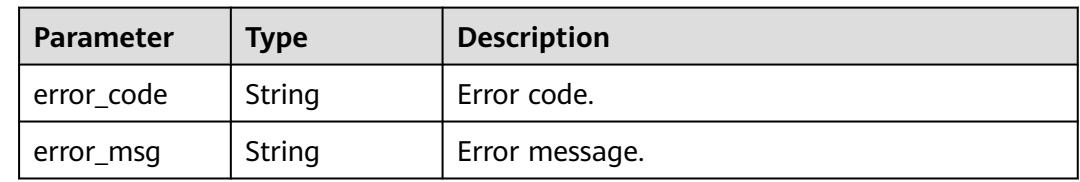

## **Status code: 403**

## **Table 5-74** Response body parameters

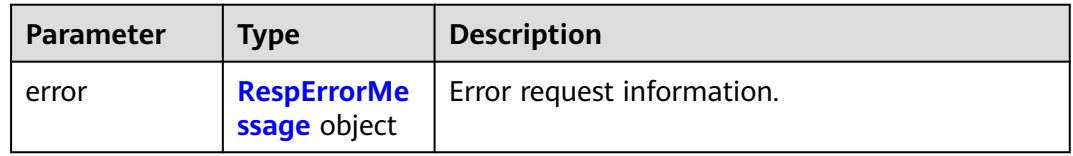

#### **Table 5-75** RespErrorMessage

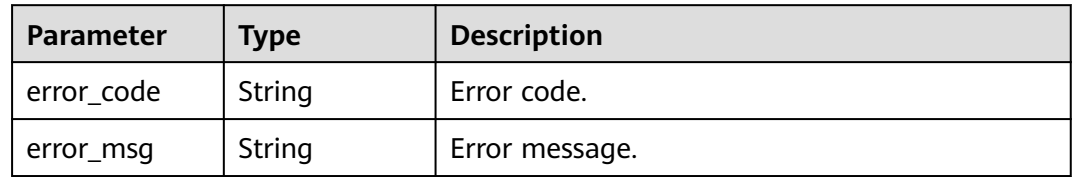

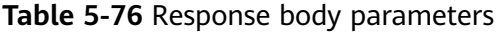

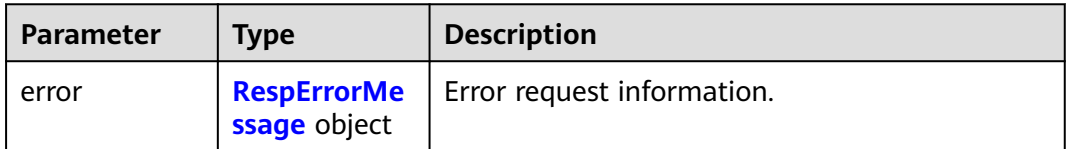

#### <span id="page-44-0"></span>**Table 5-77** RespErrorMessage

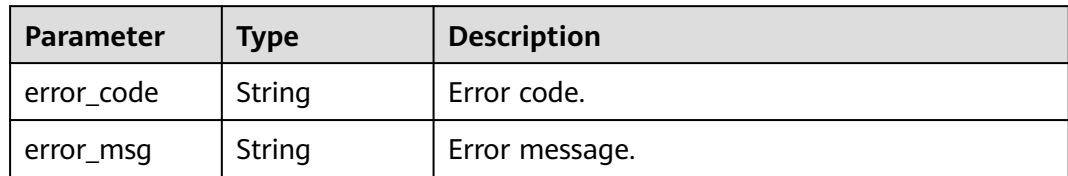

#### **Status code: 405**

#### **Table 5-78** Response body parameters

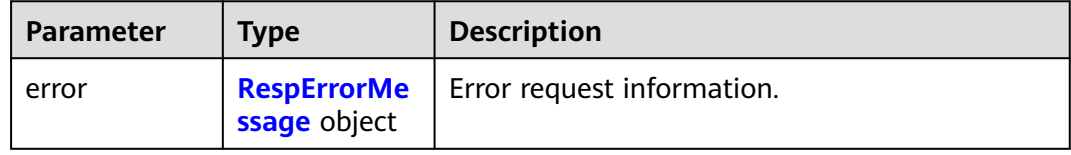

## **Table 5-79** RespErrorMessage

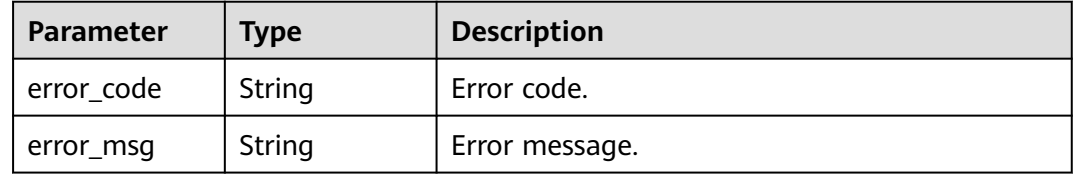

#### **Status code: 406**

## **Table 5-80** Response body parameters

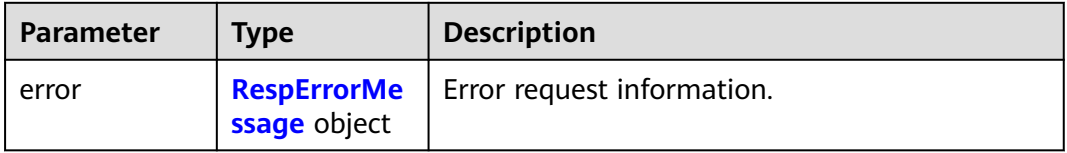

#### **Table 5-81** RespErrorMessage

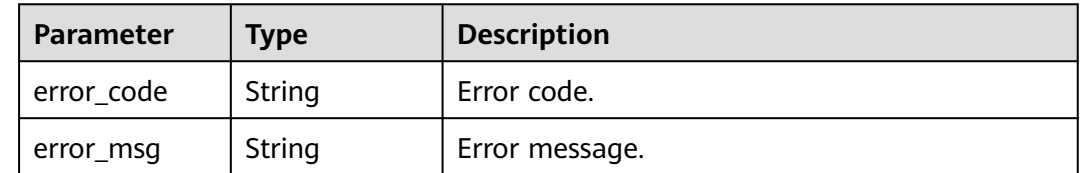

## **Table 5-82** Response body parameters

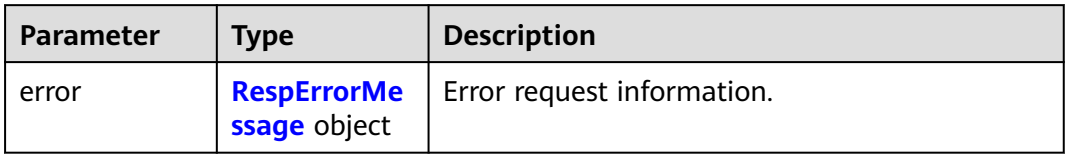

#### **Table 5-83** RespErrorMessage

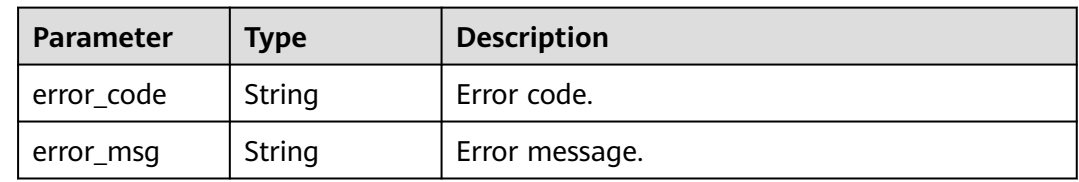

## **Status code: 408**

## **Table 5-84** Response body parameters

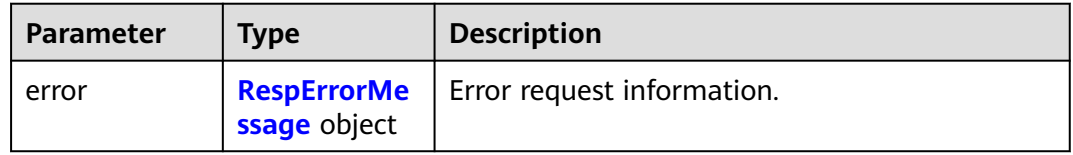

## **Table 5-85** RespErrorMessage

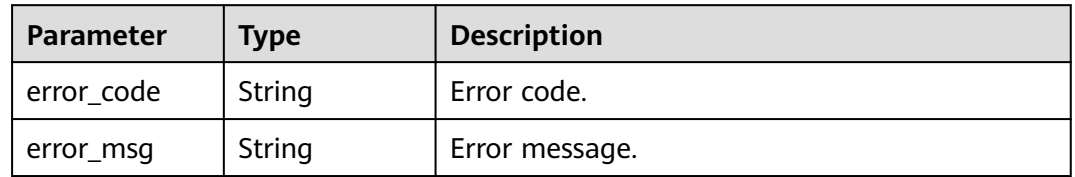

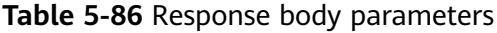

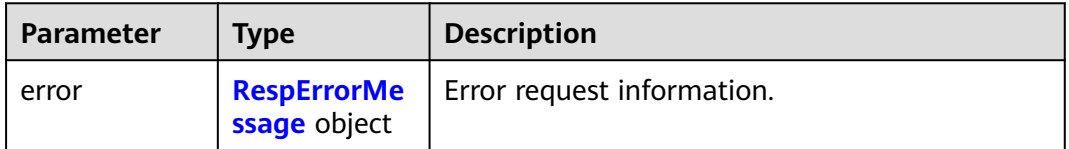

#### <span id="page-46-0"></span>**Table 5-87** RespErrorMessage

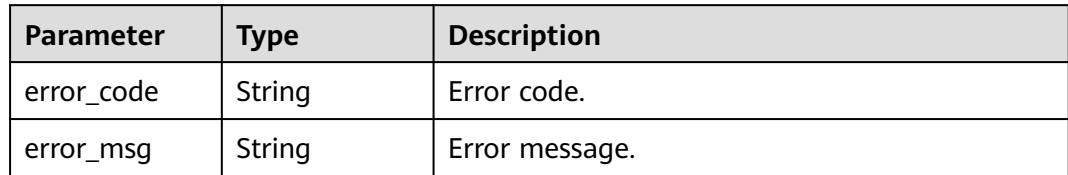

#### **Status code: 500**

#### **Table 5-88** Response body parameters

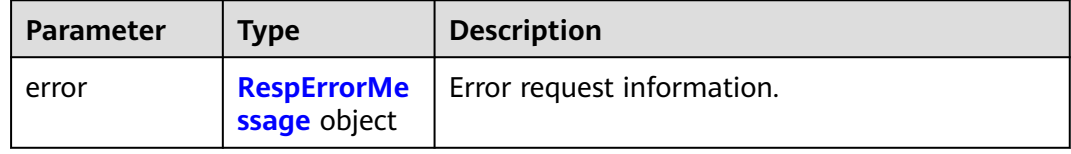

## **Table 5-89** RespErrorMessage

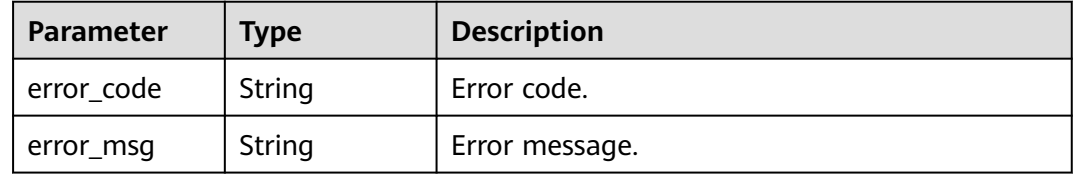

#### **Status code: 501**

## **Table 5-90** Response body parameters

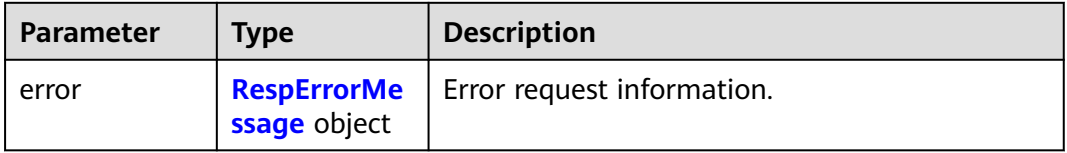

#### **Table 5-91** RespErrorMessage

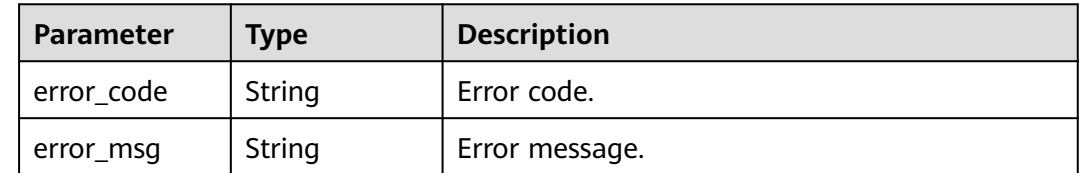

## **Table 5-92** Response body parameters

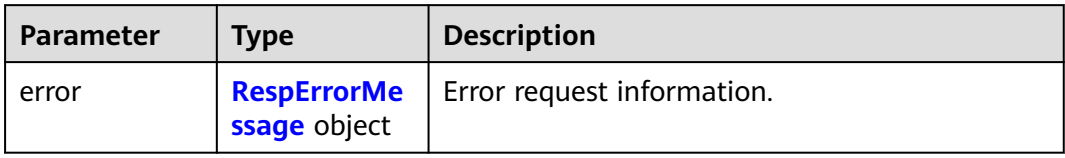

#### **Table 5-93** RespErrorMessage

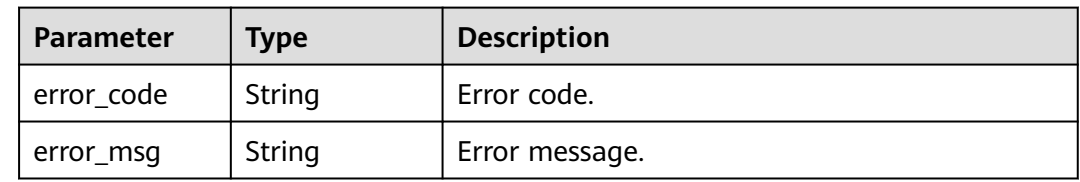

## **Status code: 503**

## **Table 5-94** Response body parameters

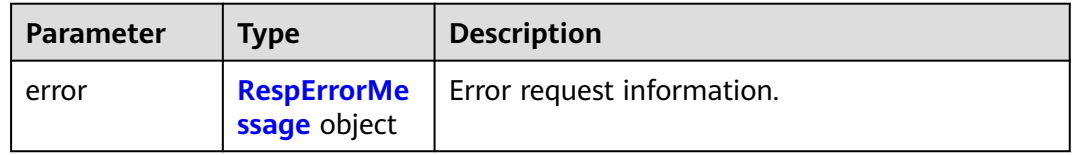

## **Table 5-95** RespErrorMessage

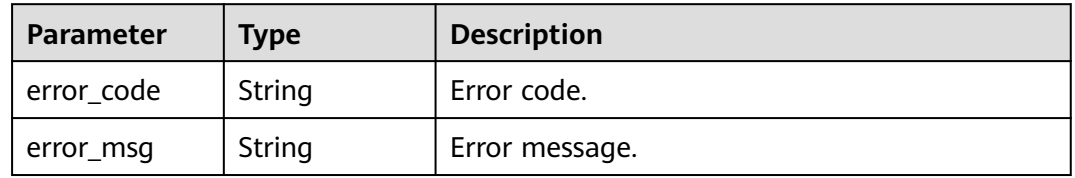

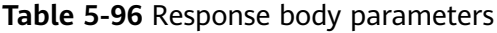

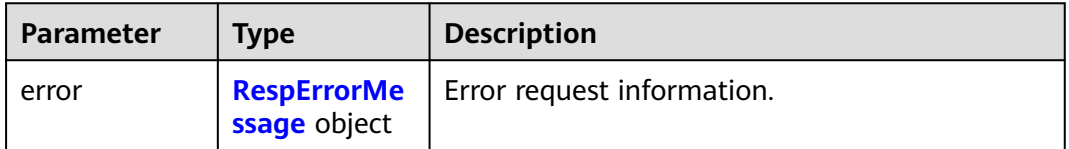

#### <span id="page-48-0"></span>**Table 5-97** RespErrorMessage

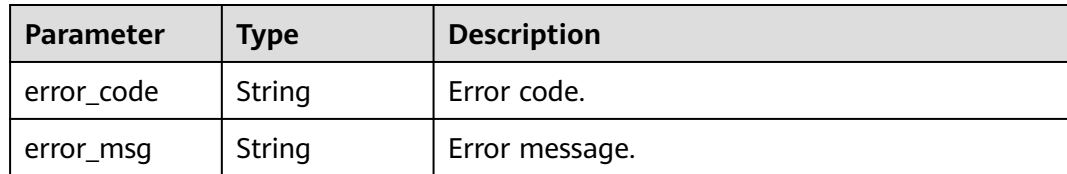

#### **Example Requests**

None

## **Example Responses**

**Status code: 200**

**OK** 

```
{
  "enterprise_projects" : [ {
    "id" : "6fbcf2f3-3164-4d32-9a3e-a8886dc38c24",
   "name" : "auto_test",
    "description" : "hello world!",
 "status" : 1,
 "type" : "prod",
    "created_at" : "2018-05-18T06:49:06Z",
    "updated_at" : "2018-05-28T02:21:36Z"
  } ],
  "total_count" : 1
}
```
## **SDK Sample Code**

The SDK sample code is as follows.

**Java**

package com.huaweicloud.sdk.test;

```
import com.huaweicloud.sdk.core.auth.ICredential;
import com.huaweicloud.sdk.core.auth.GlobalCredentials;
import com.huaweicloud.sdk.core.exception.ConnectionException;
import com.huaweicloud.sdk.core.exception.RequestTimeoutException;
import com.huaweicloud.sdk.core.exception.ServiceResponseException;
import com.huaweicloud.sdk.eps.v1.region.EpsRegion;
import com.huaweicloud.sdk.eps.v1.*;
import com.huaweicloud.sdk.eps.v1.model.*;
public class ListEnterpriseProjectSolution {
   public static void main(String[] args) {
      // The AK and SK used for authentication are hard-coded or stored in plaintext, which has great 
security risks. It is recommended that the AK and SK be stored in ciphertext in configuration files or 
environment variables and decrypted during use to ensure security.
      // In this example, AK and SK are stored in environment variables for authentication. Before running 
this example, set environment variables CLOUD_SDK_AK and CLOUD_SDK_SK in the local environment
      String ak = System.getenv("CLOUD_SDK_AK");
      String sk = System.getenv("CLOUD_SDK_SK");
      ICredential auth = new GlobalCredentials()
           .withAk(ak)
```
.withSk(sk);

```
 EpsClient client = EpsClient.newBuilder()
          .withCredential(auth)
          .withRegion(EpsRegion.valueOf("<YOUR REGION>"))
         .build();
    ListEnterpriseProjectRequest request = new ListEnterpriseProjectRequest();
   request.withId("<id>");
    request.withLimit(<limit>);
    request.withName("<name>");
    request.withOffset(<offset>);
    request.withSortDir(ListEnterpriseProjectRequest.SortDirEnum.fromValue("<sort_dir>"));
    request.withSortKey(ListEnterpriseProjectRequest.SortKeyEnum.fromValue("<sort_key>"));
   request.withStatus(<status>);
    try {
      ListEnterpriseProjectResponse response = client.listEnterpriseProject(request);
      System.out.println(response.toString());
   } catch (ConnectionException e) {
       e.printStackTrace();
    } catch (RequestTimeoutException e) {
      e.printStackTrace();
   } catch (ServiceResponseException e) {
      e.printStackTrace();
      System.out.println(e.getHttpStatusCode());
      System.out.println(e.getRequestId());
      System.out.println(e.getErrorCode());
      System.out.println(e.getErrorMsg());
   }
 }
```
# **Python**

# coding: utf-8

}

from huaweicloudsdkcore.auth.credentials import GlobalCredentials from huaweicloudsdkeps.v1.region.eps\_region import EpsRegion from huaweicloudsdkcore.exceptions import exceptions from huaweicloudsdkeps.v1 import \*

```
if __name__ == "__main__":
```
 # The AK and SK used for authentication are hard-coded or stored in plaintext, which has great security risks. It is recommended that the AK and SK be stored in ciphertext in configuration files or environment variables and decrypted during use to ensure security.

 # In this example, AK and SK are stored in environment variables for authentication. Before running this example, set environment variables CLOUD\_SDK\_AK and CLOUD\_SDK\_SK in the local environment

```
 ak = os.getenv("CLOUD_SDK_AK")
 sk = os.getenv("CLOUD_SDK_SK")
 credentials = GlobalCredentials(ak, sk) \
```

```
 client = EpsClient.new_builder() \
   .with_credentials(credentials) \
    .with_region(EpsRegion.value_of("<YOUR REGION>")) \
   .build()
```

```
 try:
   request = ListEnterpriseProjectRequest()
  request.id = "< id> request.limit = <limit>
   request.name = "<name>"
   request.offset = <offset>
   request.sort_dir = "<sort_dir>"
   request.sort_key = "<sort_key>"
   request.status = <status>
   response = client.list_enterprise_project(request)
   print(response)
 except exceptions.ClientRequestException as e:
   print(e.status_code)
```
 print(e.request\_id) print(e.error\_code) print(e.error\_msg)

#### **Go**

```
package main
import (
   "fmt"
   "github.com/huaweicloud/huaweicloud-sdk-go-v3/core/auth/global"
   eps "github.com/huaweicloud/huaweicloud-sdk-go-v3/services/eps/v1"
   "github.com/huaweicloud/huaweicloud-sdk-go-v3/services/eps/v1/model"
   region "github.com/huaweicloud/huaweicloud-sdk-go-v3/services/eps/v1/region"
)
func main() {
   // The AK and SK used for authentication are hard-coded or stored in plaintext, which has great security 
risks. It is recommended that the AK and SK be stored in ciphertext in configuration files or environment 
variables and decrypted during use to ensure security.
   // In this example, AK and SK are stored in environment variables for authentication. Before running this 
example, set environment variables CLOUD_SDK_AK and CLOUD_SDK_SK in the local environment
   ak := os.Getenv("CLOUD_SDK_AK")
   sk := os.Getenv("CLOUD_SDK_SK")
   auth := global.NewCredentialsBuilder().
      WithAk(ak).
      WithSk(sk).
      Build()
   client := eps.NewEpsClient(
 eps.EpsClientBuilder().
 WithRegion(region.ValueOf("<YOUR REGION>")).
         WithCredential(auth).
        Build())
   request := &model.ListEnterpriseProjectRequest{}
  idRequest:= "<id>"
   request.Id = &idRequest
   limitRequest:= int32(<limit>)
   request.Limit = &limitRequest
   nameRequest:= "<name>"
   request.Name = &nameRequest
   offsetRequest:= int32(<offset>)
   request.Offset = &offsetRequest
   sortDirRequest:= model.GetListEnterpriseProjectRequestSortDirEnum().<SORT_DIR>
   request.SortDir = &sortDirRequest
   sortKeyRequest:= model.GetListEnterpriseProjectRequestSortKeyEnum().<SORT_KEY>
   request.SortKey = &sortKeyRequest
   statusRequest:= int32(<status>)
   request.Status = &statusRequest
   response, err := client.ListEnterpriseProject(request)
  if err == nil fmt.Printf("%+v\n", response)
   } else {
      fmt.Println(err)
   }
}
```
## **More**

For SDK sample code of more programming languages, see the Sample Code tab in **[API Explorer](https://console-intl.huaweicloud.com/apiexplorer/#/openapi/EPS/sdk?api=ListEnterpriseProject)**. SDK sample code can be automatically generated.

# **Status Codes**

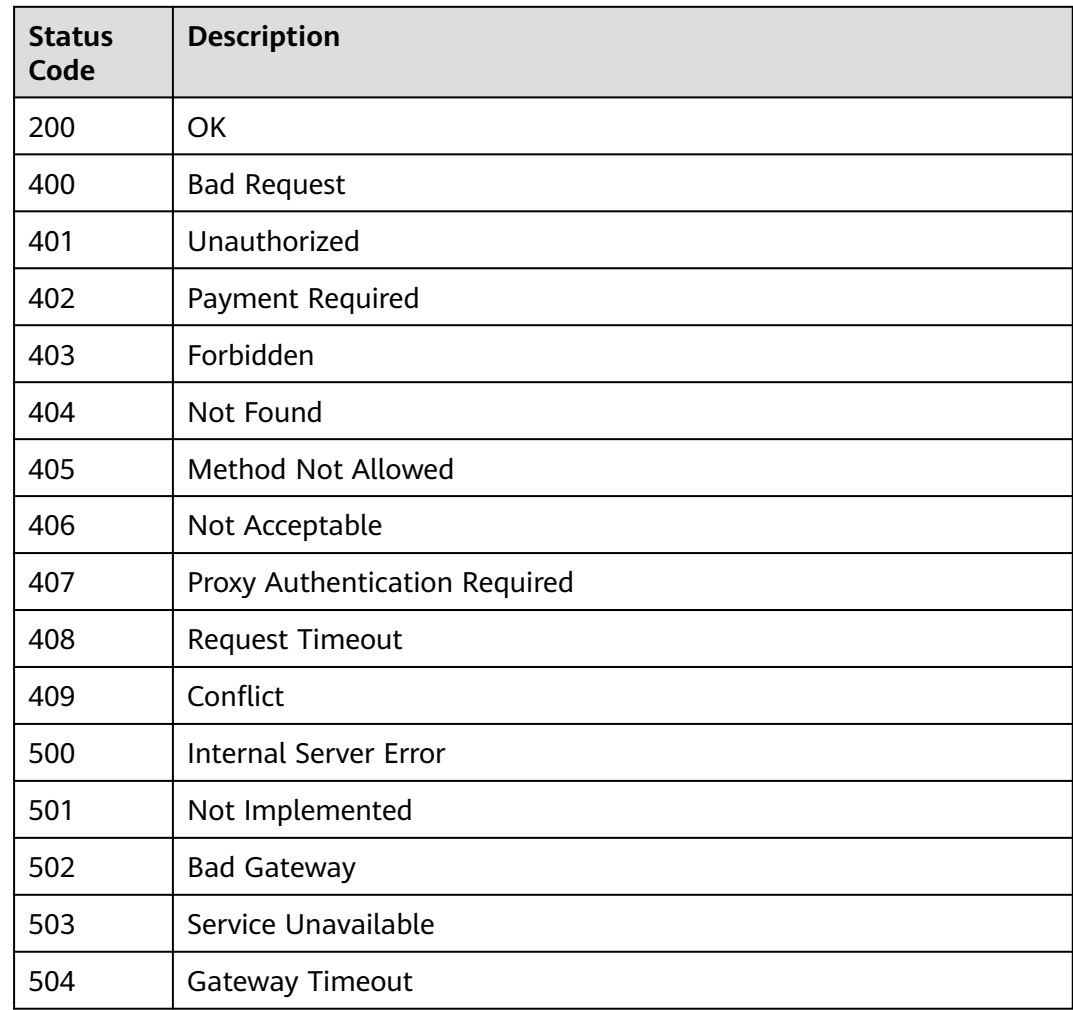

# **Error Codes**

See **[Error Codes](#page-159-0)**.

# **5.2.2 Creating an Enterprise Project**

# **Function**

This API is used to create an enterprise project.

# **Calling Method**

For details, see **[Calling APIs](#page-10-0)**.

# **URI**

POST /v1.0/enterprise-projects

# **Request Parameters**

| <b>Parameter</b>     | <b>Mandatory</b> | <b>Type</b> | <b>Description</b>                                                                                                    |
|----------------------|------------------|-------------|----------------------------------------------------------------------------------------------------|
| X-Auth-Token         | Yes              | String      | Specifies the user token. EPS is<br>a global service. Therefore,<br>when calling the IAM API to<br>obtain a user token, set the<br>scope field to domain. The<br>value of X-Subject-Token in<br>the response header is the<br>user token. |
| X-Security-<br>Token | No.              | String      | Security token (session token)<br>of your temporary security<br>credentials. If a temporary<br>security credential is used, this<br>header is required.<br>Minimum: 0<br>Maximum: 2048                                                    |

**Table 5-98** Request header parameters

## **Table 5-99** Request body parameters

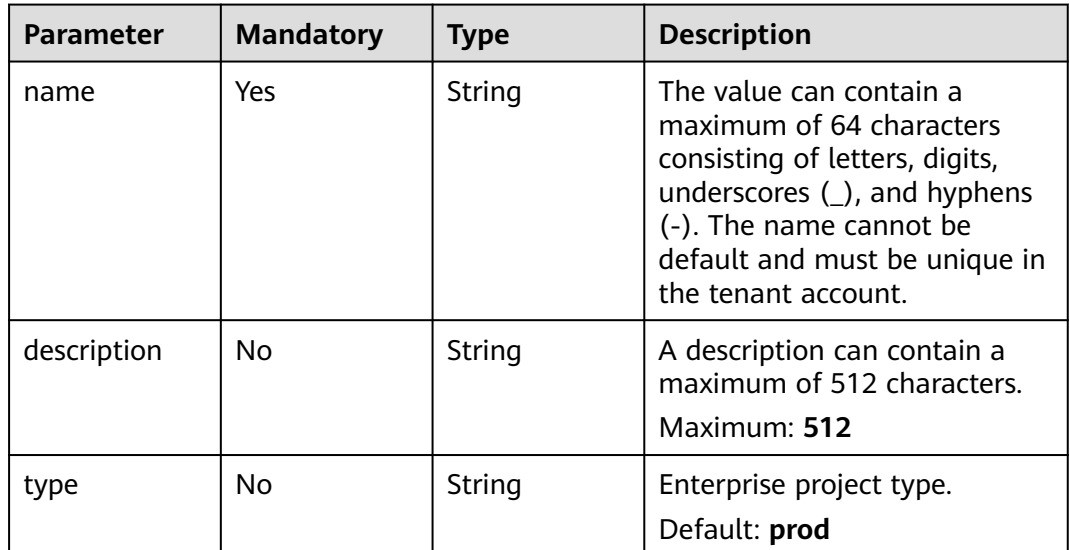

# **Response Parameters**

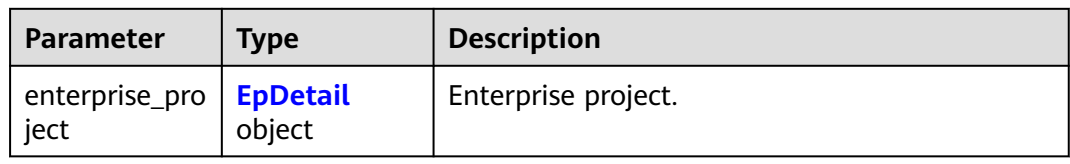

## **Table 5-100** Response body parameters

## **Table 5-101** EpDetail

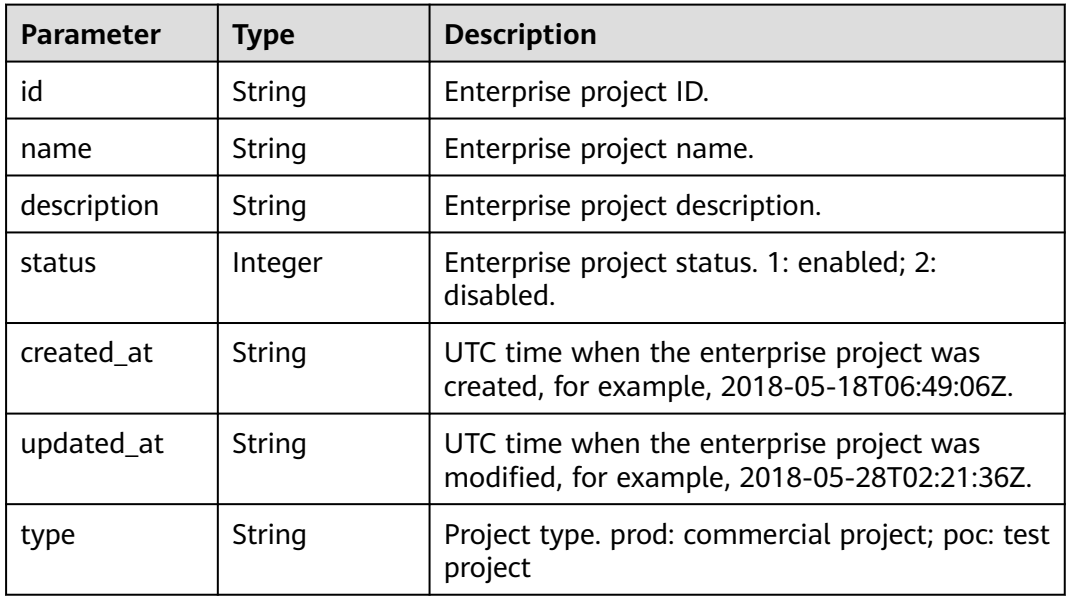

# **Status code: 400**

**Table 5-102** Response body parameters

| <b>Parameter</b> | <b>Type</b>  | <b>Description</b>                              |
|------------------|--------------|-------------------------------------------------|
| error            | ssage object | <b>RespErrorMe</b>   Error request information. |

## **Table 5-103** RespErrorMessage

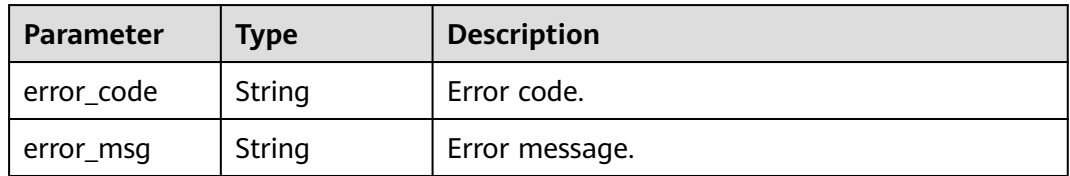

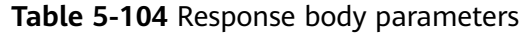

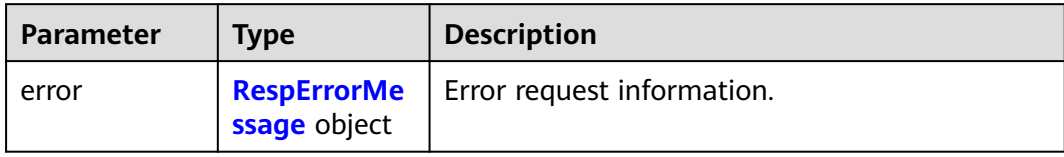

#### **Table 5-105** RespErrorMessage

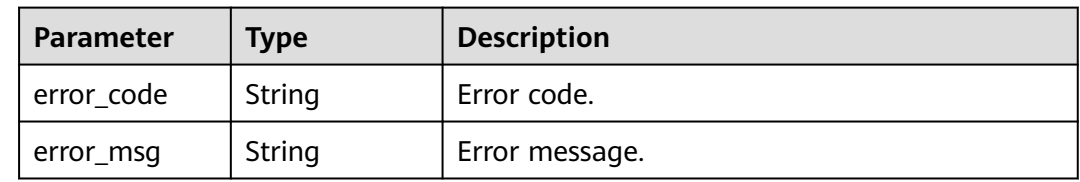

## **Status code: 402**

#### **Table 5-106** Response body parameters

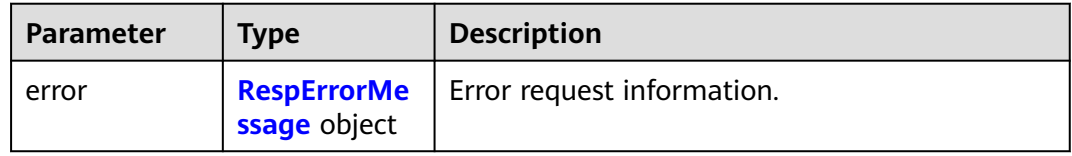

## **Table 5-107** RespErrorMessage

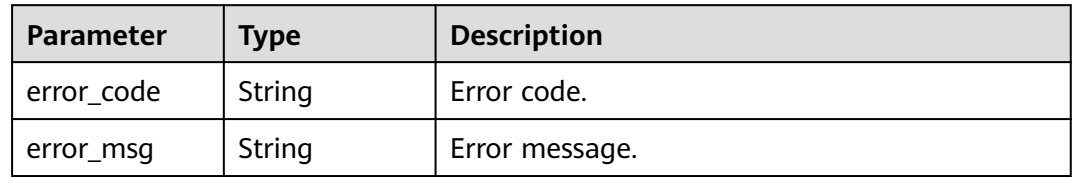

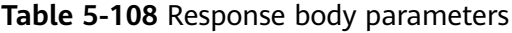

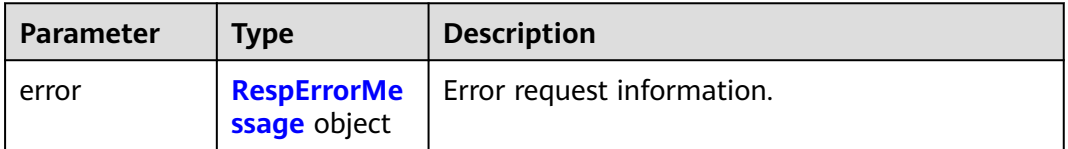

#### <span id="page-55-0"></span>**Table 5-109** RespErrorMessage

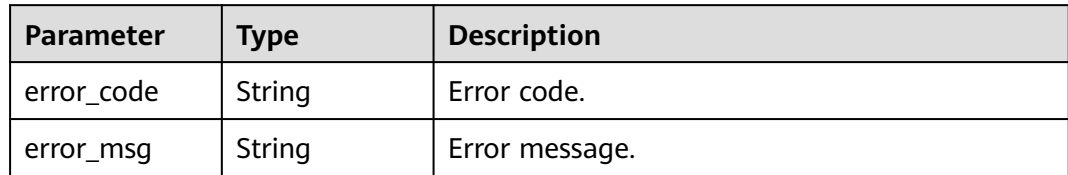

#### **Status code: 404**

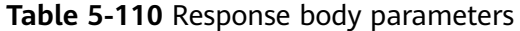

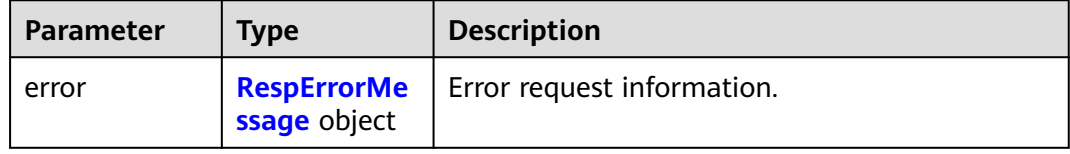

## **Table 5-111** RespErrorMessage

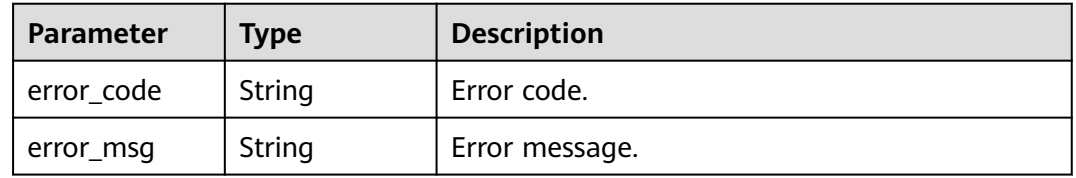

#### **Status code: 405**

## **Table 5-112** Response body parameters

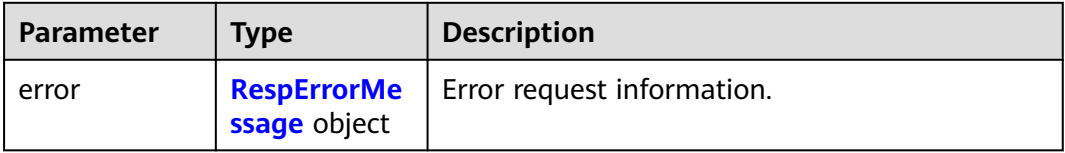

#### **Table 5-113** RespErrorMessage

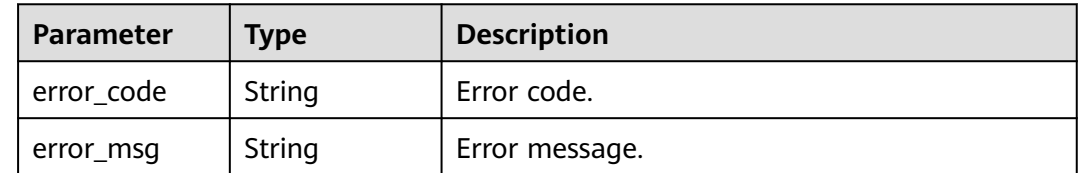

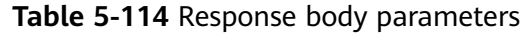

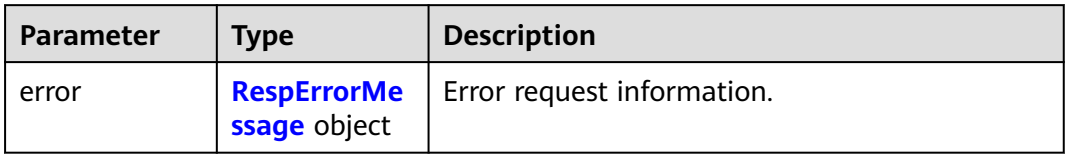

#### **Table 5-115** RespErrorMessage

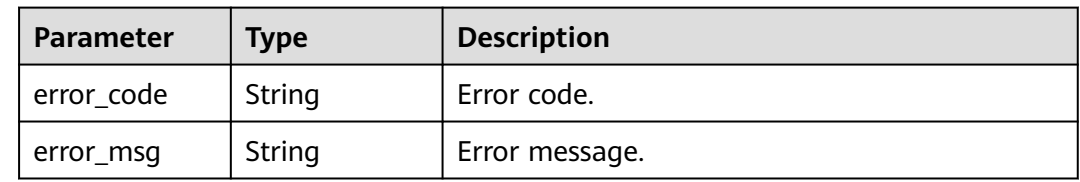

# **Status code: 409**

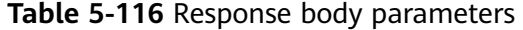

| <b>Parameter</b> | <b>Type</b>                        | <b>Description</b>         |
|------------------|------------------------------------|----------------------------|
| error            | <b>RespErrorMe</b><br>ssage object | Error request information. |

**Table 5-117** RespErrorMessage

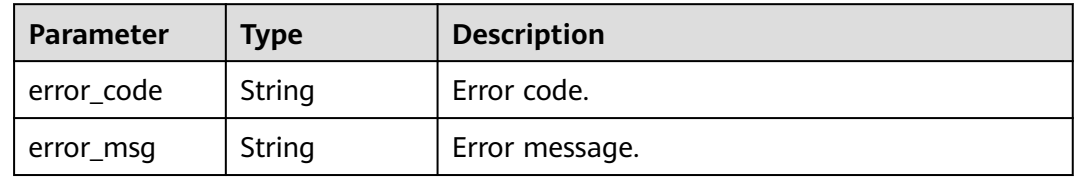

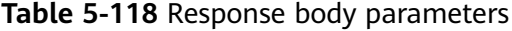

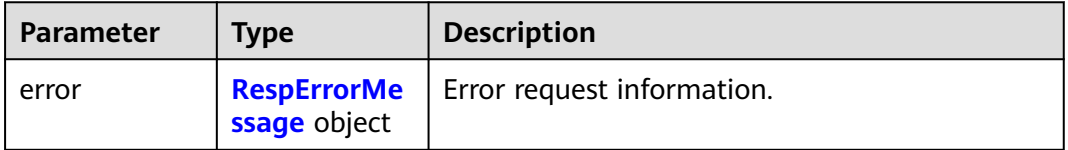

#### <span id="page-57-0"></span>**Table 5-119** RespErrorMessage

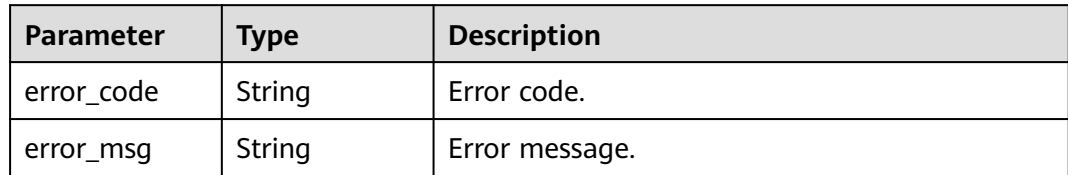

#### **Status code: 501**

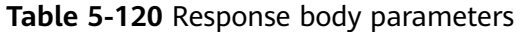

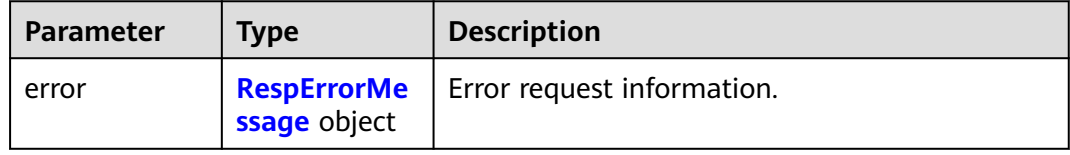

## **Table 5-121** RespErrorMessage

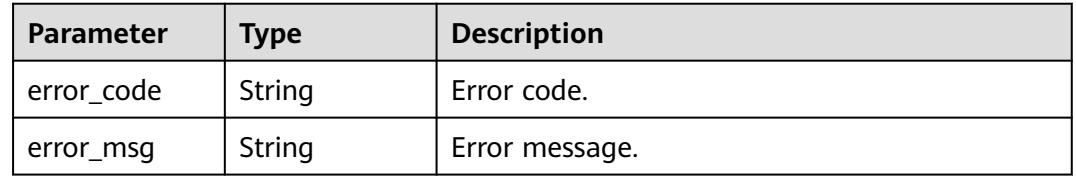

#### **Status code: 502**

## **Table 5-122** Response body parameters

| <b>Parameter</b> | <b>Type</b>  | <b>Description</b>                              |
|------------------|--------------|-------------------------------------------------|
| error            | ssage object | <b>RespErrorMe</b>   Error request information. |

**Table 5-123** RespErrorMessage

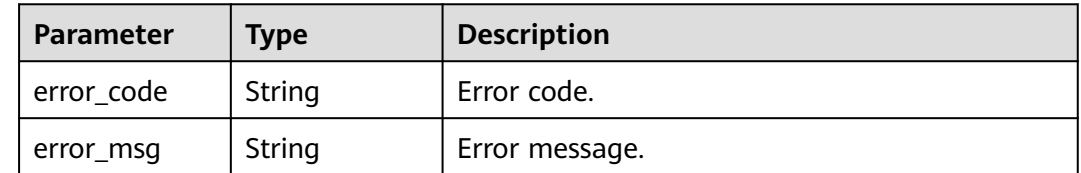

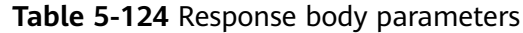

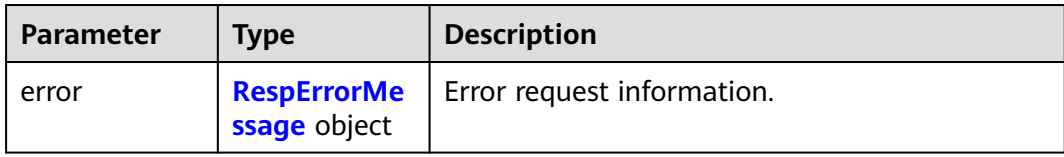

#### **Table 5-125** RespErrorMessage

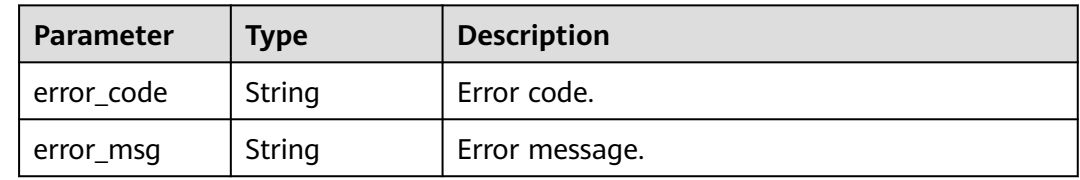

## **Status code: 504**

**Table 5-126** Response body parameters

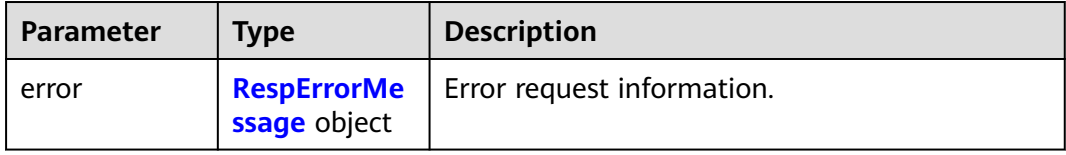

#### **Table 5-127** RespErrorMessage

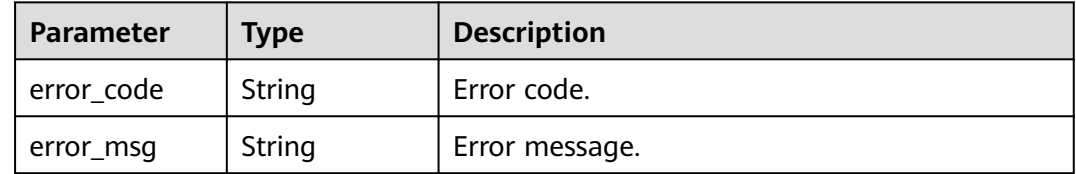

# **Example Requests**

POST https://{Endpoint}/v1.0/enterprise-projects

```
{
```
 "name" : "enterprise\_project1", "description" : "Specifies the description.",

- "type" : "prod"
- }

# **Example Responses**

#### **Status code: 201**

Created

```
{
 "enterprise_project" : {
 "id" : "5aa119a8-d25b-45a7-8d1b-88e127885635",
```
 } }

```
 "name" : "enterprise_project1",
   "description" : "Specifies the description.",
 "type" : "prod",
 "status" : 1,
   "created_at" : "2016-03-28T00:00:00Z",
   "updated_at" : "2016-03-28T00:00:00Z"
```
# **SDK Sample Code**

The SDK sample code is as follows.

#### **Java**

package com.huaweicloud.sdk.test;

```
import com.huaweicloud.sdk.core.auth.ICredential;
import com.huaweicloud.sdk.core.auth.GlobalCredentials;
import com.huaweicloud.sdk.core.exception.ConnectionException;
import com.huaweicloud.sdk.core.exception.RequestTimeoutException;
import com.huaweicloud.sdk.core.exception.ServiceResponseException;
import com.huaweicloud.sdk.eps.v1.region.EpsRegion;
import com.huaweicloud.sdk.eps.v1.*;
import com.huaweicloud.sdk.eps.v1.model.*;
public class CreateEnterpriseProjectSolution {
   public static void main(String[] args) {
      // The AK and SK used for authentication are hard-coded or stored in plaintext, which has great 
security risks. It is recommended that the AK and SK be stored in ciphertext in configuration files or 
environment variables and decrypted during use to ensure security.
      // In this example, AK and SK are stored in environment variables for authentication. Before running 
this example, set environment variables CLOUD_SDK_AK and CLOUD_SDK_SK in the local environment
      String ak = System.getenv("CLOUD_SDK_AK");
     String sk = System.getenv("CLOUD_SDK_SK");
      ICredential auth = new GlobalCredentials()
           .withAk(ak)
           .withSk(sk);
      EpsClient client = EpsClient.newBuilder()
            .withCredential(auth)
            .withRegion(EpsRegion.valueOf("<YOUR REGION>"))
           .build();
      CreateEnterpriseProjectRequest request = new CreateEnterpriseProjectRequest();
      EnterpriseProject body = new EnterpriseProject();
      body.withType("prod");
      body.withDescription("Specifies the description.");
      body.withName("enterprise_project1");
      request.withBody(body);
      try {
         CreateEnterpriseProjectResponse response = client.createEnterpriseProject(request);
         System.out.println(response.toString());
      } catch (ConnectionException e) {
         e.printStackTrace();
      } catch (RequestTimeoutException e) {
         e.printStackTrace();
      } catch (ServiceResponseException e) {
         e.printStackTrace();
         System.out.println(e.getHttpStatusCode());
         System.out.println(e.getRequestId());
         System.out.println(e.getErrorCode());
         System.out.println(e.getErrorMsg());
      }
   }
}
```
# **Python**

```
# coding: utf-8
```

```
from huaweicloudsdkcore.auth.credentials import GlobalCredentials
from huaweicloudsdkeps.v1.region.eps_region import EpsRegion
from huaweicloudsdkcore.exceptions import exceptions
from huaweicloudsdkeps.v1 import *
if \_name\_ == "\_main
```
 # The AK and SK used for authentication are hard-coded or stored in plaintext, which has great security risks. It is recommended that the AK and SK be stored in ciphertext in configuration files or environment variables and decrypted during use to ensure security.

 # In this example, AK and SK are stored in environment variables for authentication. Before running this example, set environment variables CLOUD\_SDK\_AK and CLOUD\_SDK\_SK in the local environment

```
 ak = os.getenv("CLOUD_SDK_AK")
 sk = os.getenv("CLOUD_SDK_SK")
credentials = GlobalCredentials(ak, sk) \setminus
```

```
 client = EpsClient.new_builder() \
      .with_credentials(credentials) \
      .with_region(EpsRegion.value_of("<YOUR REGION>")) \
      .build()
   try:
      request = CreateEnterpriseProjectRequest()
      request.body = EnterpriseProject(
         type="prod",
         description="Specifies the description.",
         name="enterprise_project1"
\qquad \qquad response = client.create_enterprise_project(request)
      print(response)
   except exceptions.ClientRequestException as e:
      print(e.status_code)
      print(e.request_id)
     print(e.error_code)
```
**Go**

#### package main

print(e.error\_msg)

```
import (
   "fmt"
   "github.com/huaweicloud/huaweicloud-sdk-go-v3/core/auth/global"
   eps "github.com/huaweicloud/huaweicloud-sdk-go-v3/services/eps/v1"
   "github.com/huaweicloud/huaweicloud-sdk-go-v3/services/eps/v1/model"
   region "github.com/huaweicloud/huaweicloud-sdk-go-v3/services/eps/v1/region"
```
#### func main() {

)

 // The AK and SK used for authentication are hard-coded or stored in plaintext, which has great security risks. It is recommended that the AK and SK be stored in ciphertext in configuration files or environment variables and decrypted during use to ensure security.

 // In this example, AK and SK are stored in environment variables for authentication. Before running this example, set environment variables CLOUD\_SDK\_AK and CLOUD\_SDK\_SK in the local environment

```
 ak := os.Getenv("CLOUD_SDK_AK")
 sk := os.Getenv("CLOUD_SDK_SK")
 auth := global.NewCredentialsBuilder().
   WithAk(ak).
  WithSk(sk).
   Build()
 client := eps.NewEpsClient(
```

```
 eps.EpsClientBuilder().
   WithRegion(region.ValueOf("<YOUR REGION>")).
```
}

```
 WithCredential(auth).
      Build())
 request := &model.CreateEnterpriseProjectRequest{}
 typeEnterpriseProject:= "prod"
 descriptionEnterpriseProject:= "Specifies the description."
 request.Body = &model.EnterpriseProject{
   Type: &typeEnterpriseProject,
  Description: &descriptionEnterpriseProject,
   Name: "enterprise_project1",
 }
 response, err := client.CreateEnterpriseProject(request)
if err == nil fmt.Printf("%+v\n", response)
 } else {
   fmt.Println(err)
 }
```
## **More**

For SDK sample code of more programming languages, see the Sample Code tab in **[API Explorer](https://console-intl.huaweicloud.com/apiexplorer/#/openapi/EPS/sdk?api=CreateEnterpriseProject)**. SDK sample code can be automatically generated.

# **Status Codes**

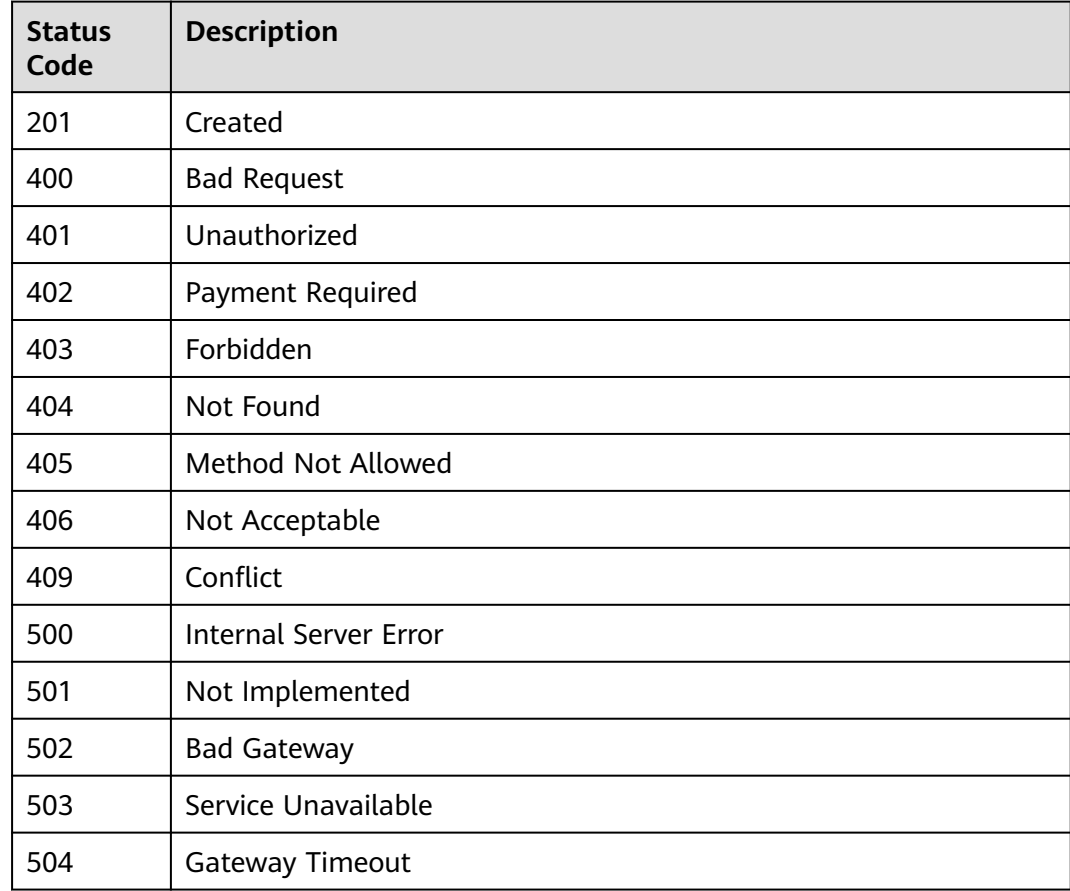

# **Error Codes**

See **[Error Codes](#page-159-0)**.

# **5.2.3 Querying an Enterprise Project**

# **Function**

This API is used to query details about an enterprise project.

# **Calling Method**

For details, see **[Calling APIs](#page-10-0)**.

## **URI**

GET /v1.0/enterprise-projects/{enterprise\_project\_id}

## **Table 5-128** Path Parameters

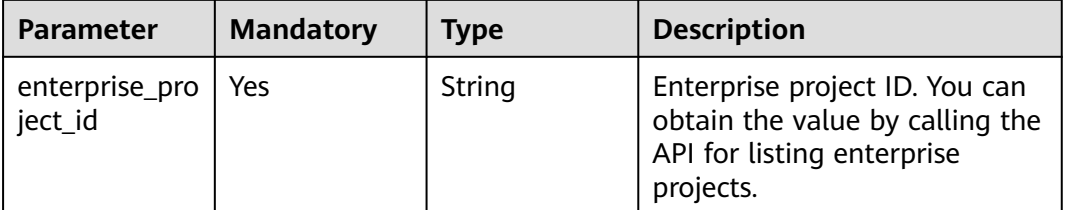

# **Request Parameters**

**Table 5-129** Request header parameters

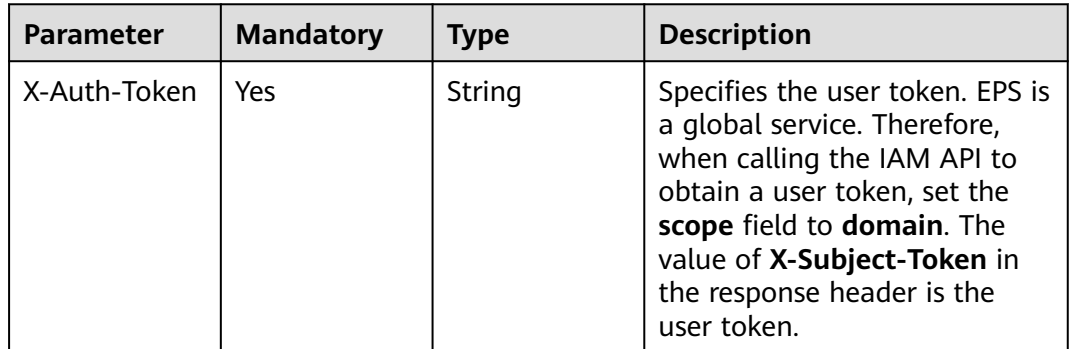

# **Response Parameters**

**Table 5-130** Response body parameters

| <b>Parameter</b>                  | <b>Type</b> | <b>Description</b>  |
|-----------------------------------|-------------|---------------------|
| enterprise_pro   EpDetail<br>ject | object      | Enterprise project. |

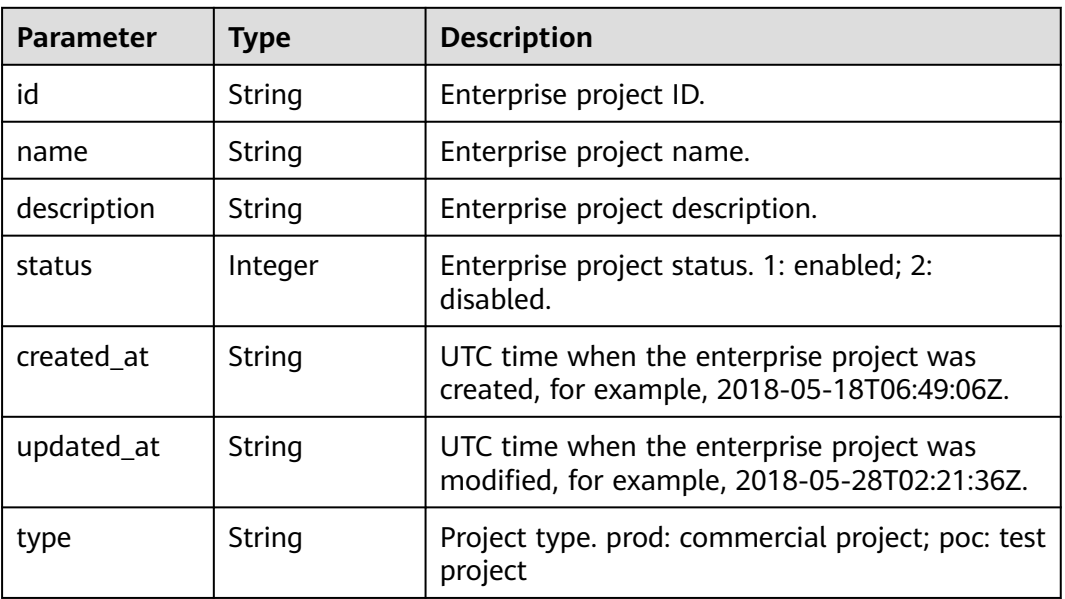

#### <span id="page-63-0"></span>**Table 5-131** EpDetail

#### **Status code: 400**

**Table 5-132** Response body parameters

| <b>Parameter</b> | <b>Type</b>  | <b>Description</b>                              |
|------------------|--------------|-------------------------------------------------|
| error            | ssage object | <b>RespErrorMe</b>   Error request information. |

#### **Table 5-133** RespErrorMessage

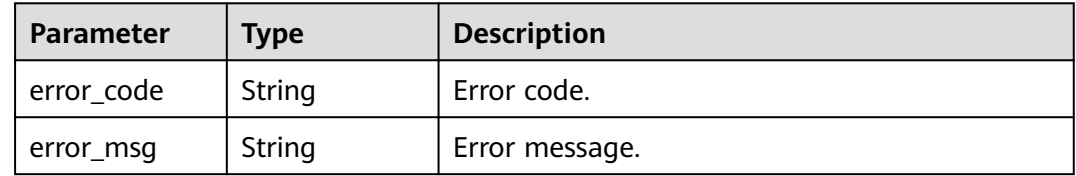

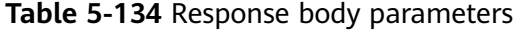

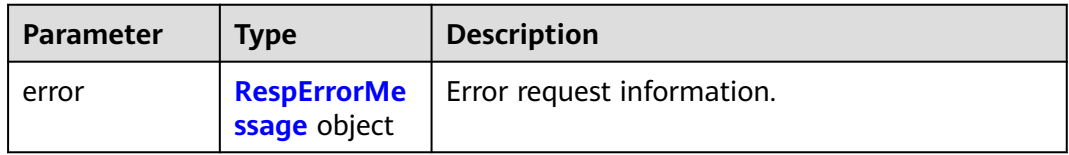

#### <span id="page-64-0"></span>**Table 5-135** RespErrorMessage

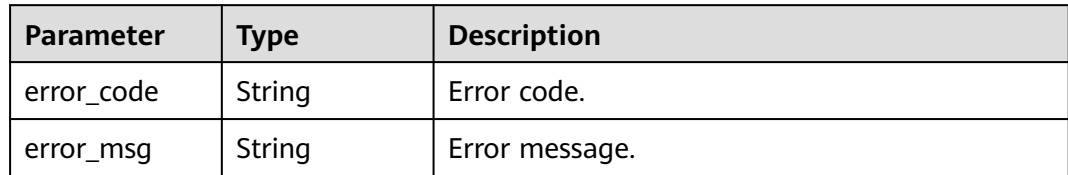

#### **Status code: 402**

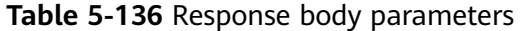

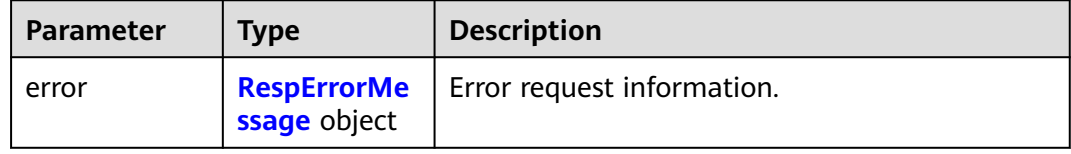

## **Table 5-137** RespErrorMessage

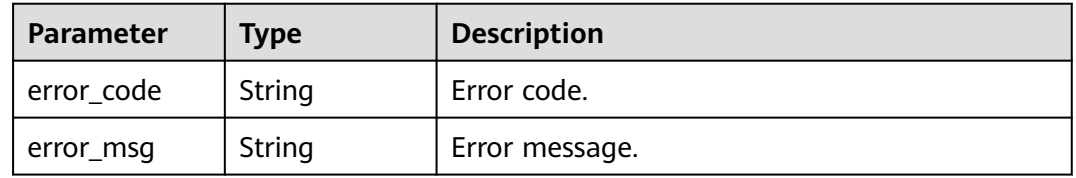

#### **Status code: 403**

## **Table 5-138** Response body parameters

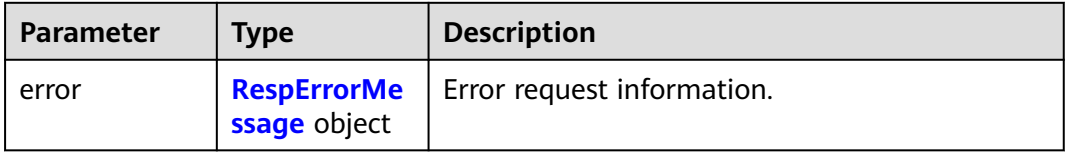

#### **Table 5-139** RespErrorMessage

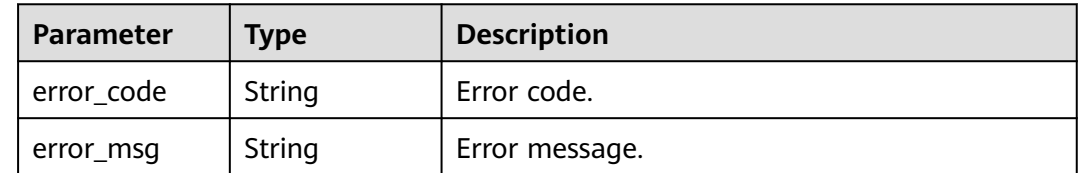

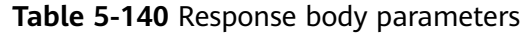

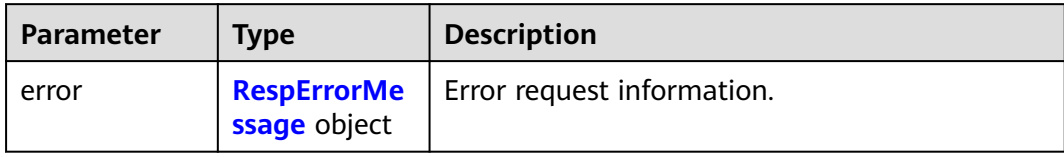

#### **Table 5-141** RespErrorMessage

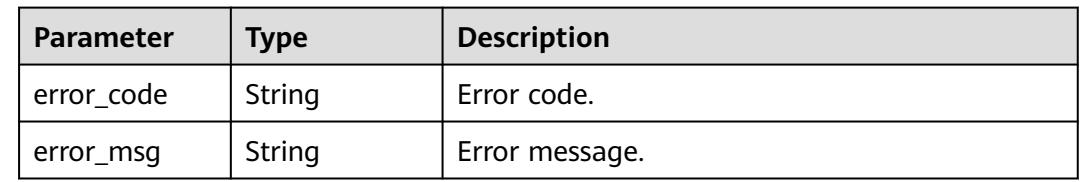

# **Status code: 405**

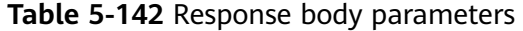

| <b>Parameter</b> | <b>Type</b>                        | <b>Description</b>         |
|------------------|------------------------------------|----------------------------|
| error            | <b>RespErrorMe</b><br>ssage object | Error request information. |

**Table 5-143** RespErrorMessage

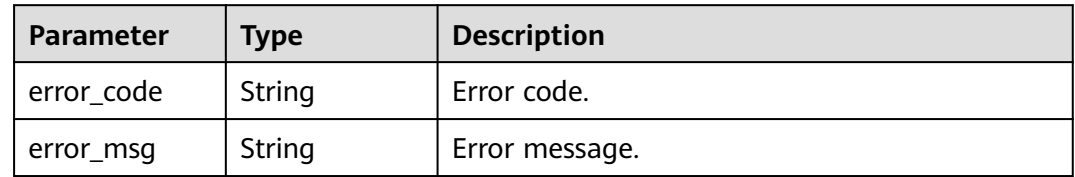

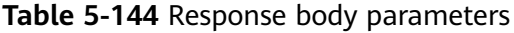

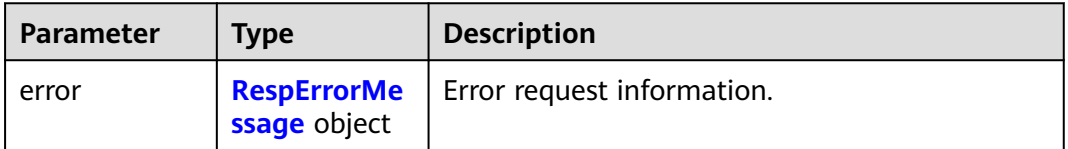

#### <span id="page-66-0"></span>**Table 5-145** RespErrorMessage

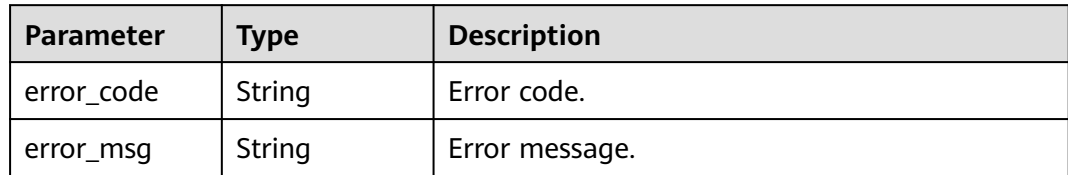

#### **Status code: 407**

#### **Table 5-146** Response body parameters

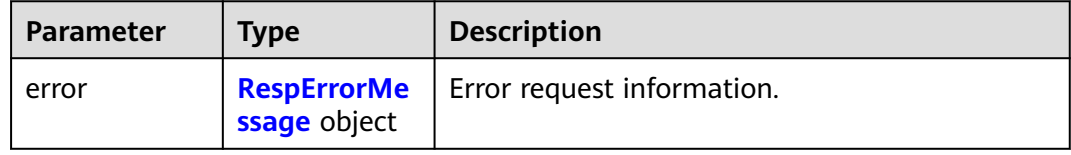

## **Table 5-147** RespErrorMessage

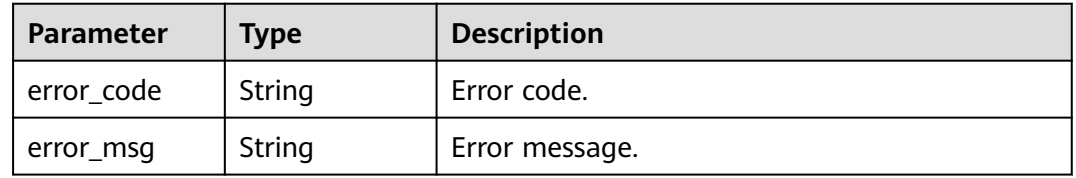

#### **Status code: 408**

#### **Table 5-148** Response body parameters

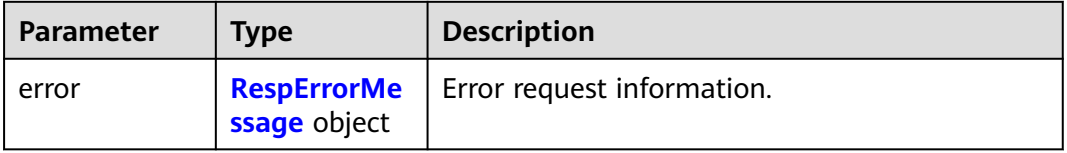

#### **Table 5-149** RespErrorMessage

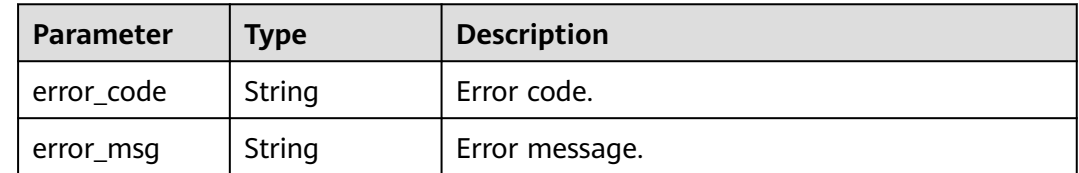

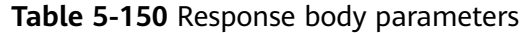

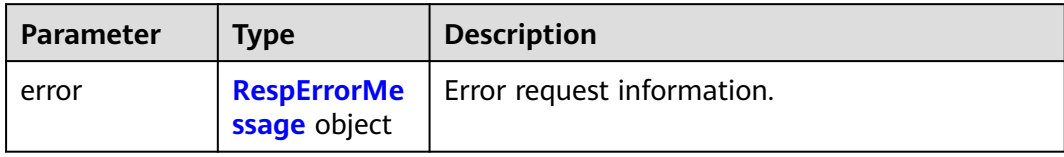

## **Table 5-151** RespErrorMessage

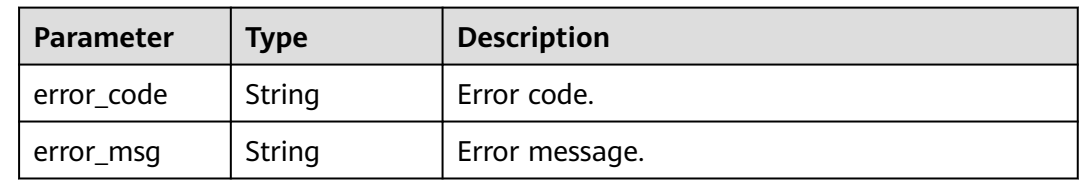

# **Status code: 410**

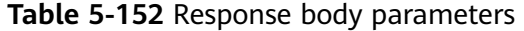

| <b>Parameter</b> | <b>Type</b>                        | <b>Description</b>         |
|------------------|------------------------------------|----------------------------|
| error            | <b>RespErrorMe</b><br>ssage object | Error request information. |

**Table 5-153** RespErrorMessage

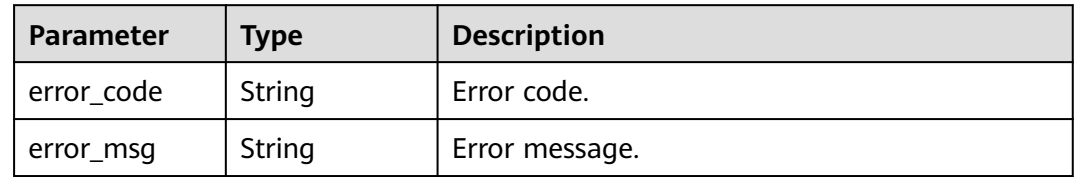

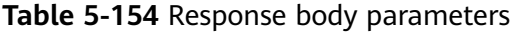

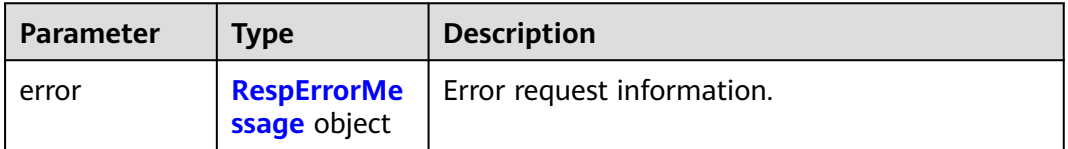

#### <span id="page-68-0"></span>**Table 5-155** RespErrorMessage

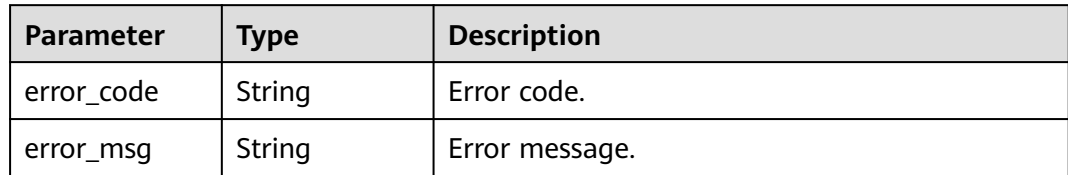

#### **Status code: 501**

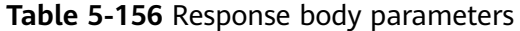

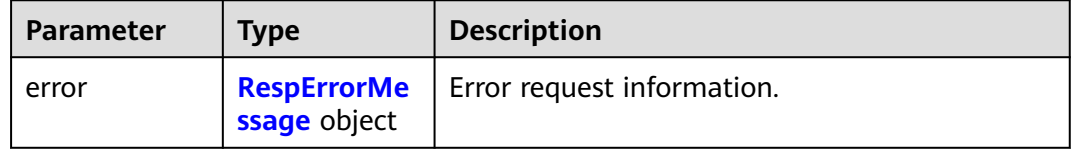

## **Table 5-157** RespErrorMessage

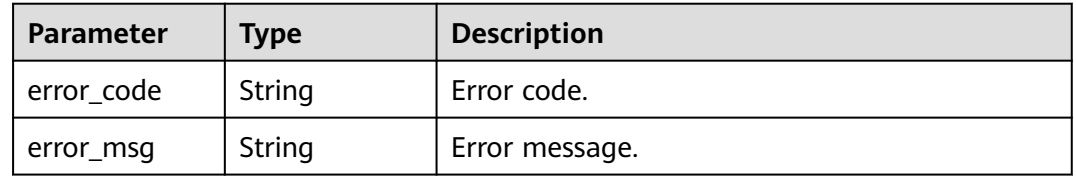

#### **Status code: 502**

## **Table 5-158** Response body parameters

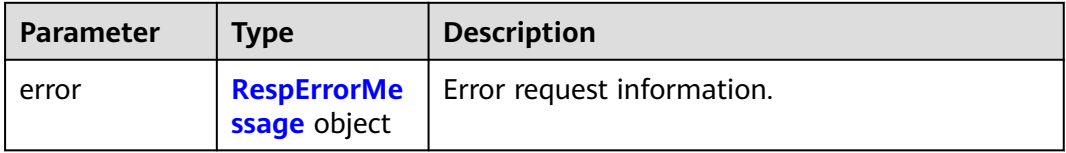

#### **Table 5-159** RespErrorMessage

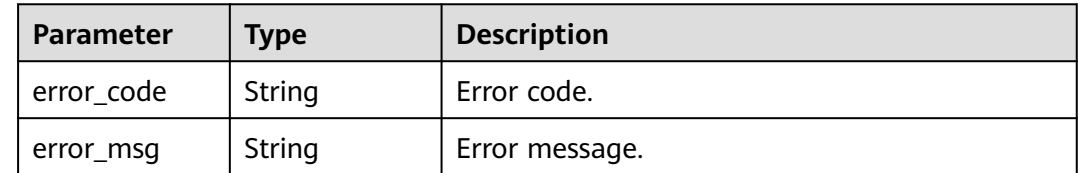

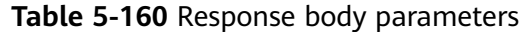

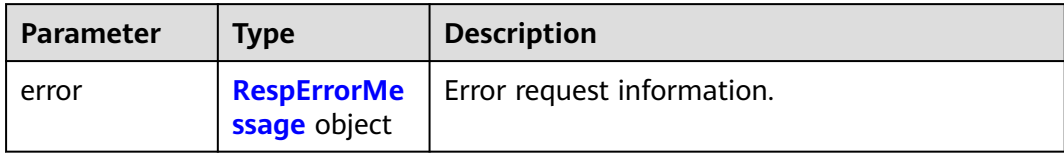

#### **Table 5-161** RespErrorMessage

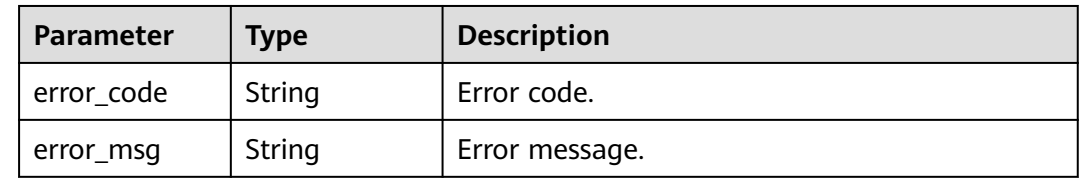

#### **Status code: 504**

## **Table 5-162** Response body parameters

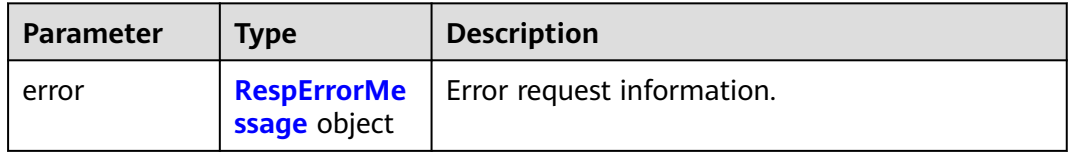

#### **Table 5-163** RespErrorMessage

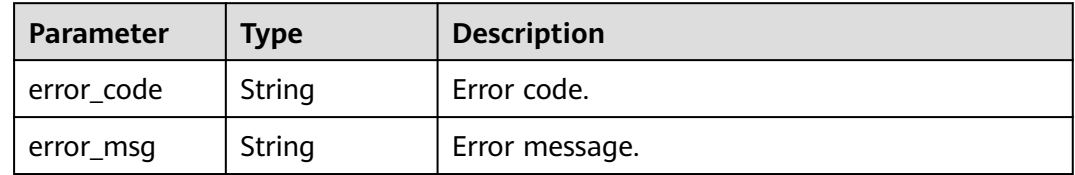

# **Example Requests**

None

# **Example Responses**

#### **Status code: 200**

**OK** 

{

```
 "enterprise_project" : {
 "id" : "5aa119a8-d25b-45a7-8d1b-88e127885635",
 "name" : "enterprise_project1",
 "description" : "Specifies the description.",
 "type" : "prod",
 "status" : 1,
   "created_at" : "2016-03-28T00:00:00Z",
```

```
 "updated_at" : "2016-03-28T00:00:00Z"
 }
}
```
## **SDK Sample Code**

The SDK sample code is as follows.

#### **Java**

package com.huaweicloud.sdk.test;

```
import com.huaweicloud.sdk.core.auth.ICredential;
import com.huaweicloud.sdk.core.auth.GlobalCredentials;
import com.huaweicloud.sdk.core.exception.ConnectionException;
import com.huaweicloud.sdk.core.exception.RequestTimeoutException;
import com.huaweicloud.sdk.core.exception.ServiceResponseException;
import com.huaweicloud.sdk.eps.v1.region.EpsRegion;
import com.huaweicloud.sdk.eps.v1.*;
import com.huaweicloud.sdk.eps.v1.model.*;
public class ShowEnterpriseProjectSolution {
   public static void main(String[] args) {
      // The AK and SK used for authentication are hard-coded or stored in plaintext, which has great 
security risks. It is recommended that the AK and SK be stored in ciphertext in configuration files or 
environment variables and decrypted during use to ensure security.
      // In this example, AK and SK are stored in environment variables for authentication. Before running 
this example, set environment variables CLOUD_SDK_AK and CLOUD_SDK_SK in the local environment
      String ak = System.getenv("CLOUD_SDK_AK");
      String sk = System.getenv("CLOUD_SDK_SK");
      ICredential auth = new GlobalCredentials()
           .withAk(ak)
            .withSk(sk);
      EpsClient client = EpsClient.newBuilder()
            .withCredential(auth)
            .withRegion(EpsRegion.valueOf("<YOUR REGION>"))
            .build();
      ShowEnterpriseProjectRequest request = new ShowEnterpriseProjectRequest();
      try {
         ShowEnterpriseProjectResponse response = client.showEnterpriseProject(request);
         System.out.println(response.toString());
      } catch (ConnectionException e) {
         e.printStackTrace();
      } catch (RequestTimeoutException e) {
         e.printStackTrace();
      } catch (ServiceResponseException e) {
         e.printStackTrace();
         System.out.println(e.getHttpStatusCode());
         System.out.println(e.getRequestId());
         System.out.println(e.getErrorCode());
         System.out.println(e.getErrorMsg());
      }
   }
```
## **Python**

# coding: utf-8

}

from huaweicloudsdkcore.auth.credentials import GlobalCredentials from huaweicloudsdkeps.v1.region.eps\_region import EpsRegion from huaweicloudsdkcore.exceptions import exceptions from huaweicloudsdkeps.v1 import \*

```
if __name__ == '__main__":
```
 # The AK and SK used for authentication are hard-coded or stored in plaintext, which has great security risks. It is recommended that the AK and SK be stored in ciphertext in configuration files or environment variables and decrypted during use to ensure security.

 # In this example, AK and SK are stored in environment variables for authentication. Before running this example, set environment variables CLOUD\_SDK\_AK and CLOUD\_SDK\_SK in the local environment ak = os.getenv("CLOUD\_SDK\_AK")

```
 sk = os.getenv("CLOUD_SDK_SK")
```
credentials = GlobalCredentials(ak, sk) \

```
 client = EpsClient.new_builder() \
    .with_credentials(credentials) \
    .with_region(EpsRegion.value_of("<YOUR REGION>")) \
   .build()
```
try:

```
 request = ShowEnterpriseProjectRequest()
   response = client.show_enterprise_project(request)
   print(response)
 except exceptions.ClientRequestException as e:
   print(e.status_code)
   print(e.request_id)
  print(e.error_code)
   print(e.error_msg)
```
## **Go**

```
package main
```

```
import (
```
)

```
 "fmt"
   "github.com/huaweicloud/huaweicloud-sdk-go-v3/core/auth/global"
   eps "github.com/huaweicloud/huaweicloud-sdk-go-v3/services/eps/v1"
   "github.com/huaweicloud/huaweicloud-sdk-go-v3/services/eps/v1/model"
   region "github.com/huaweicloud/huaweicloud-sdk-go-v3/services/eps/v1/region"
func main() {
   // The AK and SK used for authentication are hard-coded or stored in plaintext, which has great security 
risks. It is recommended that the AK and SK be stored in ciphertext in configuration files or environment 
variables and decrypted during use to ensure security.
   // In this example, AK and SK are stored in environment variables for authentication. Before running this 
example, set environment variables CLOUD_SDK_AK and CLOUD_SDK_SK in the local environment
```

```
 sk := os.Getenv("CLOUD_SDK_SK")
 auth := global.NewCredentialsBuilder().
   WithAk(ak).
   WithSk(sk).
   Build()
 client := eps.NewEpsClient(
   eps.EpsClientBuilder().
      WithRegion(region.ValueOf("<YOUR REGION>")).
      WithCredential(auth).
      Build())
 request := &model.ShowEnterpriseProjectRequest{}
 response, err := client.ShowEnterpriseProject(request)
if err == nil fmt.Printf("%+v\n", response)
 } else {
   fmt.Println(err)
 }
```
ak := os.Getenv("CLOUD\_SDK\_AK")

}
# **More**

For SDK sample code of more programming languages, see the Sample Code tab in **[API Explorer](https://console-intl.huaweicloud.com/apiexplorer/#/openapi/EPS/sdk?api=ShowEnterpriseProject)**. SDK sample code can be automatically generated.

# **Status Codes**

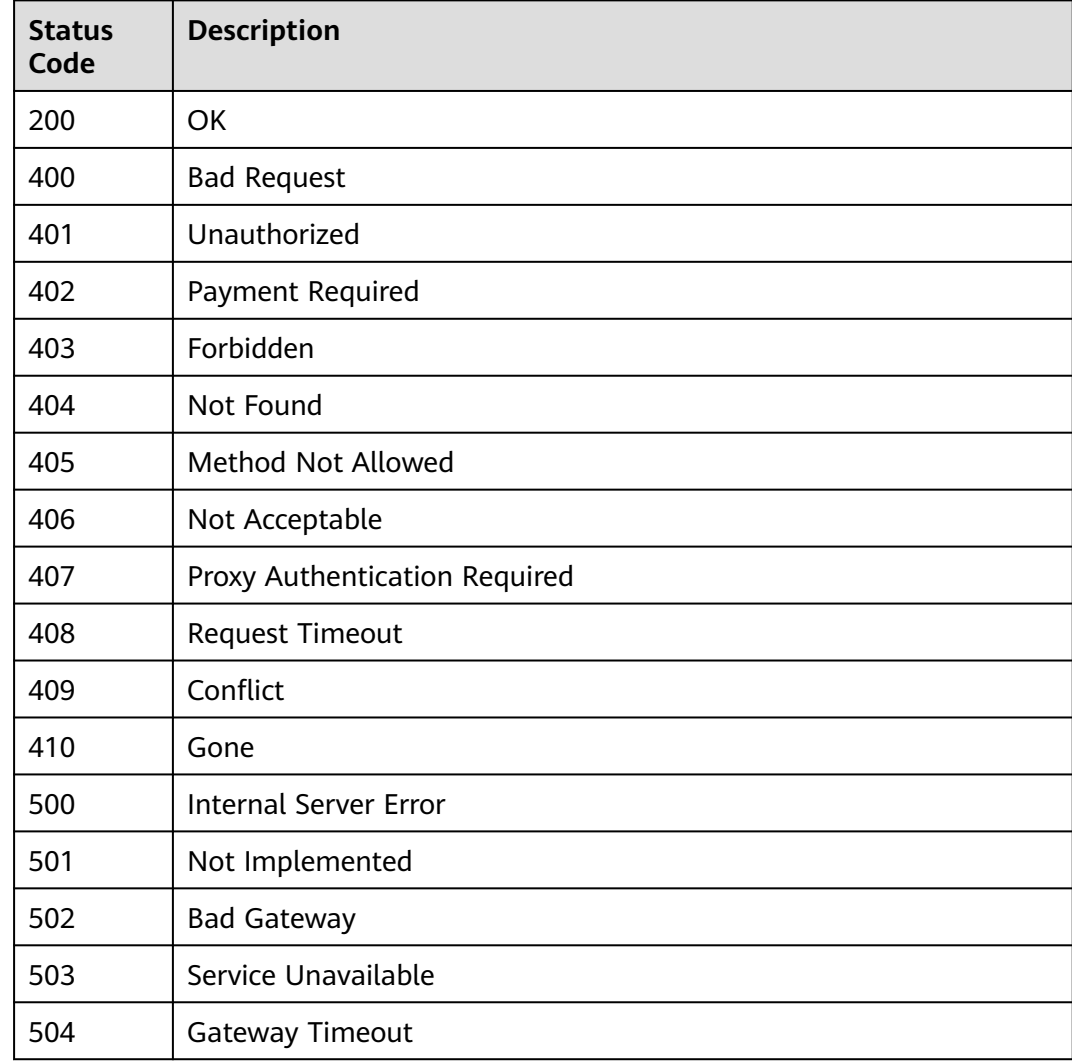

# **Error Codes**

See **[Error Codes](#page-159-0)**.

# **5.2.4 Modifying an Enterprise Project**

# **Function**

This API is used to modify an enterprise project. Currently, only the name and description can be modified.

# **Calling Method**

For details, see **[Calling APIs](#page-10-0)**.

# **URI**

PUT /v1.0/enterprise-projects/{enterprise\_project\_id}

## **Table 5-164** Path Parameters

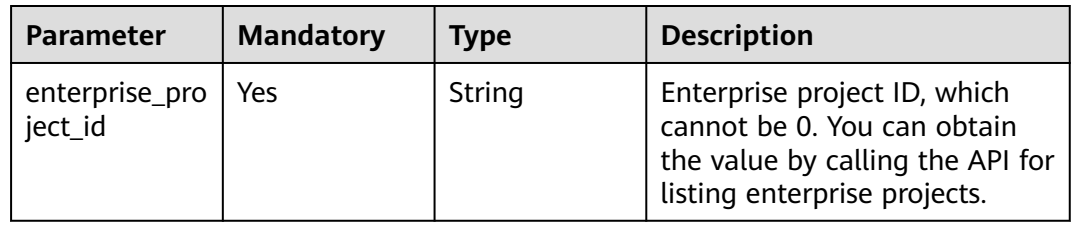

# **Request Parameters**

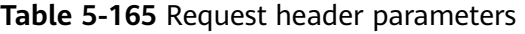

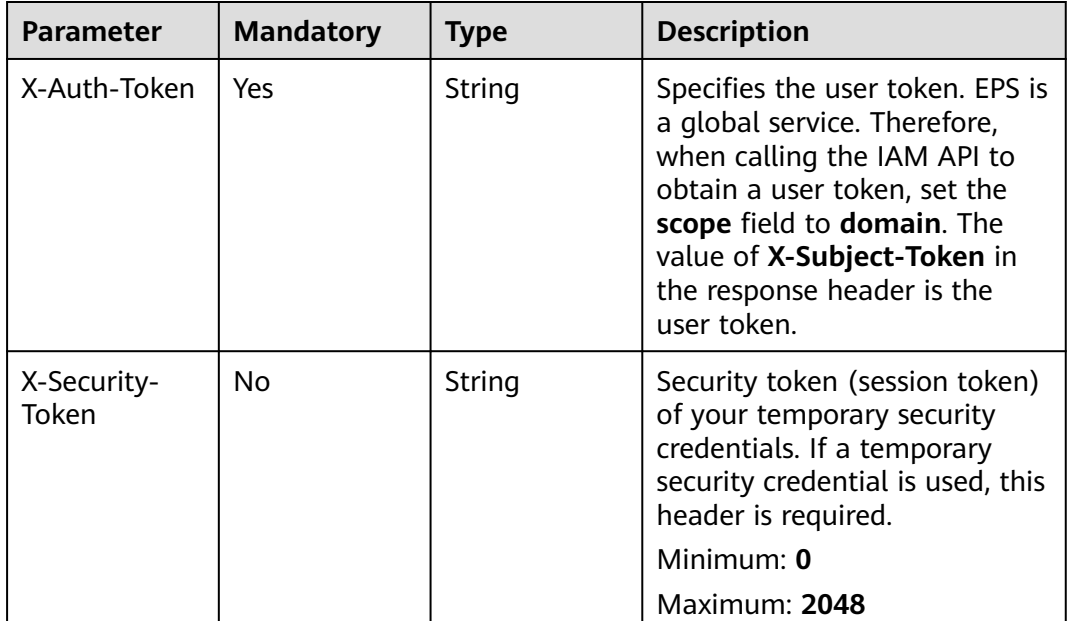

| <b>Parameter</b> | <b>Mandatory</b> | <b>Type</b> | <b>Description</b>                                                                                                    |
|------------------|------------------|-------------|----------------------------------------------------------------------------------------------------|
| name             | Yes.             | String      | The value can contain a<br>maximum of 64 characters<br>consisting of letters, digits,<br>underscores $($ ), and hyphens<br>(-). The name cannot be<br>default and must be unique in<br>the tenant account. |
| description      | No.              | String      | A description can contain a<br>maximum of 512 characters.<br>Maximum: 512                                                                                                    |
| type             | No.              | String      | Enterprise project type.<br>Default: prod                                                                                                    |

**Table 5-166** Request body parameters

# **Response Parameters**

# **Status code: 200**

### **Table 5-167** Response body parameters

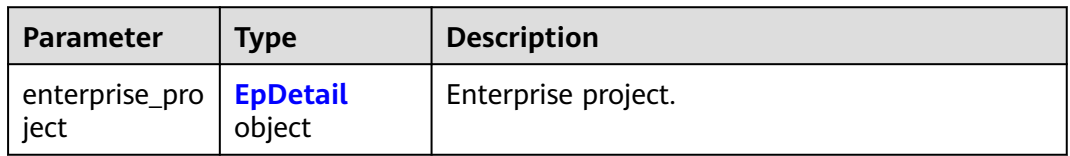

# **Table 5-168** EpDetail

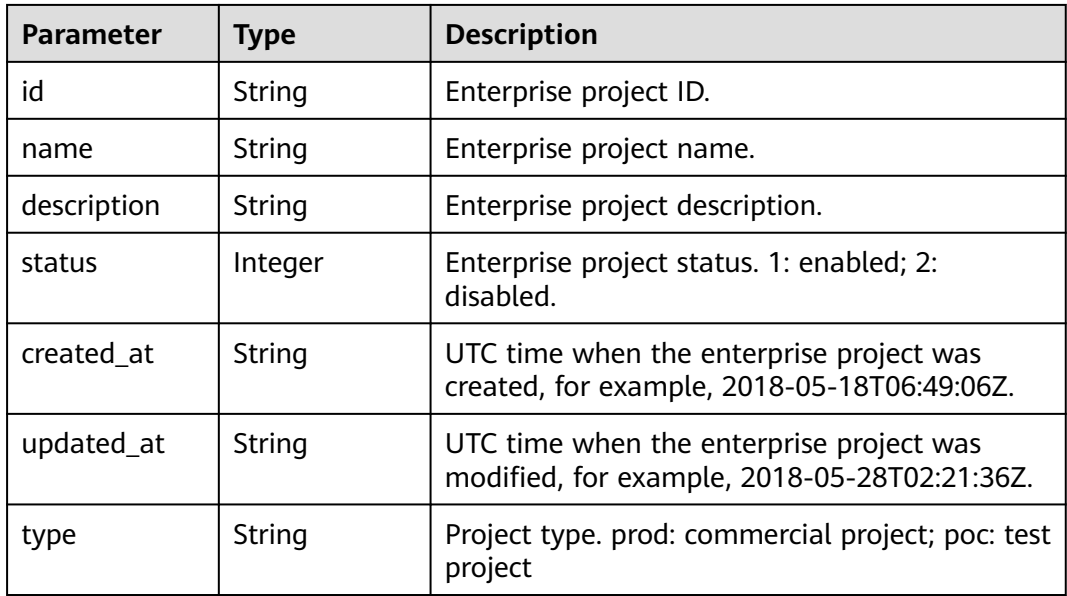

#### **Status code: 400**

#### **Table 5-169** Response body parameters

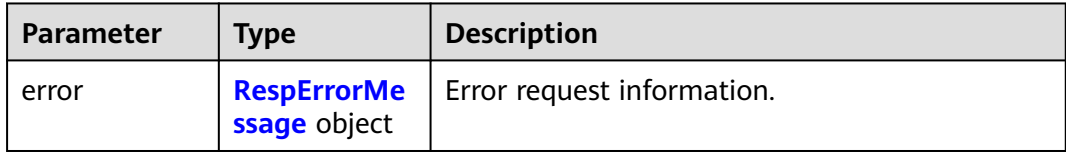

### **Table 5-170** RespErrorMessage

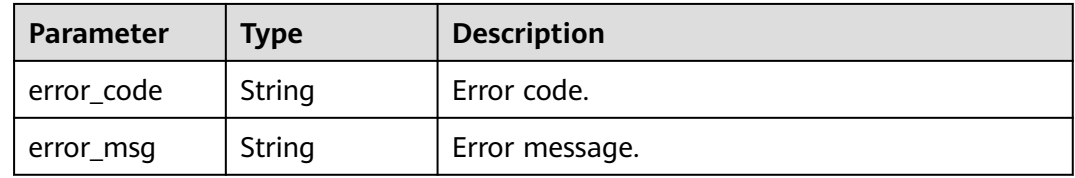

### **Status code: 401**

#### **Table 5-171** Response body parameters

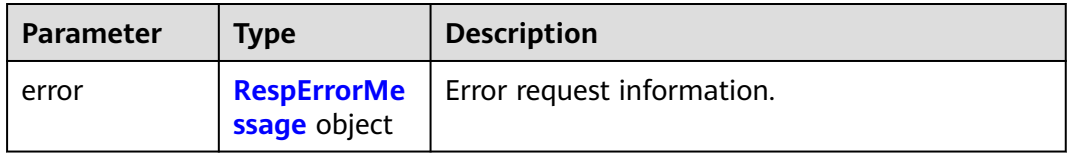

#### **Table 5-172** RespErrorMessage

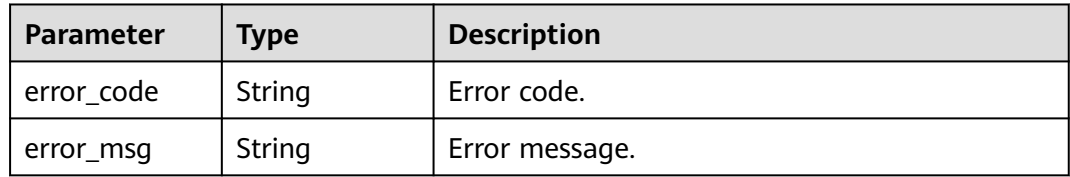

### **Status code: 402**

# **Table 5-173** Response body parameters

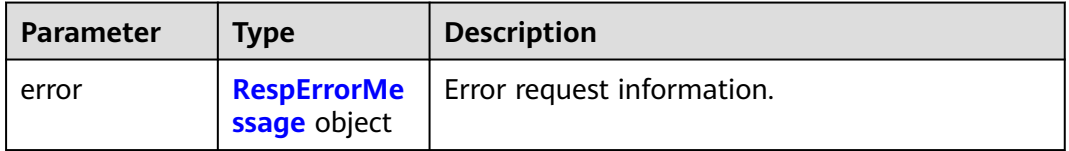

#### <span id="page-76-0"></span>**Table 5-174** RespErrorMessage

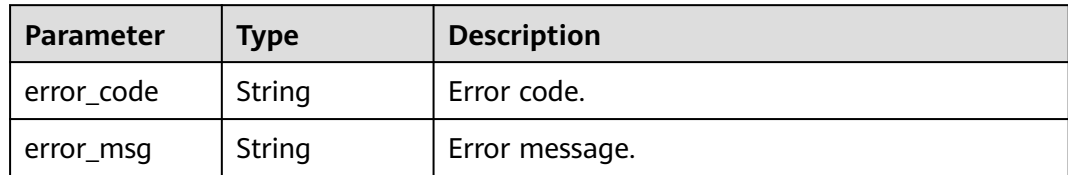

#### **Status code: 403**

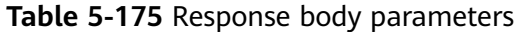

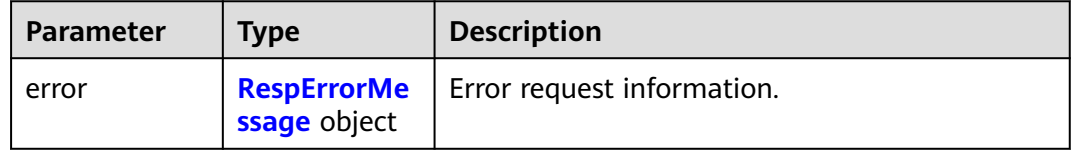

### **Table 5-176** RespErrorMessage

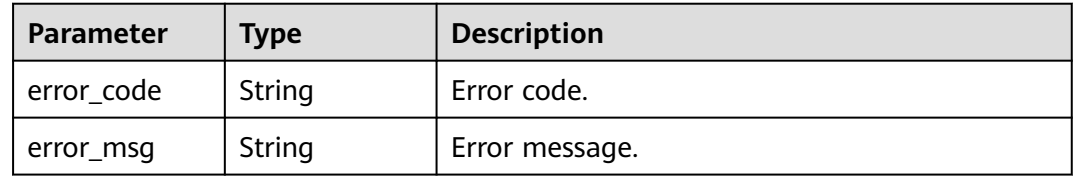

#### **Status code: 404**

# **Table 5-177** Response body parameters

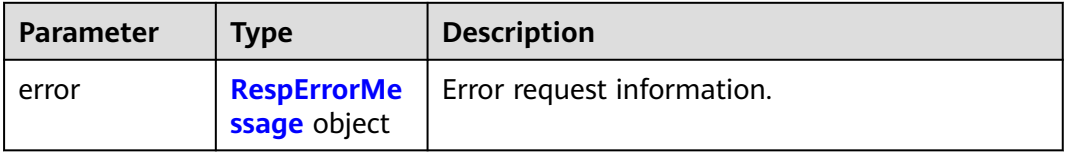

#### **Table 5-178** RespErrorMessage

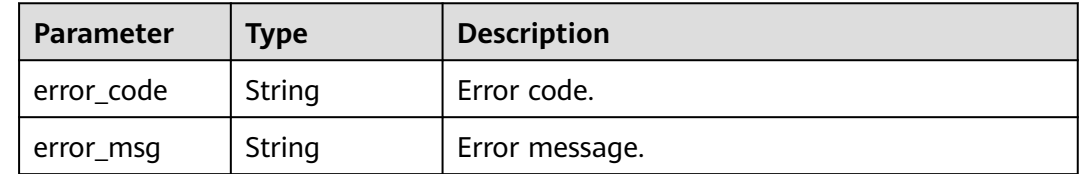

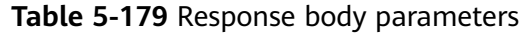

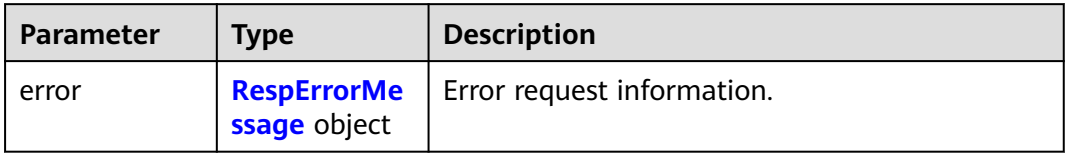

### **Table 5-180** RespErrorMessage

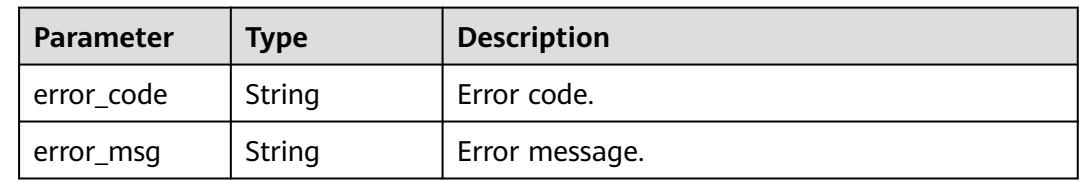

# **Status code: 406**

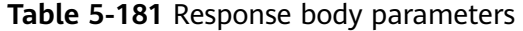

| <b>Parameter</b> | <b>Type</b>                        | <b>Description</b>         |
|------------------|------------------------------------|----------------------------|
| error            | <b>RespErrorMe</b><br>ssage object | Error request information. |

**Table 5-182** RespErrorMessage

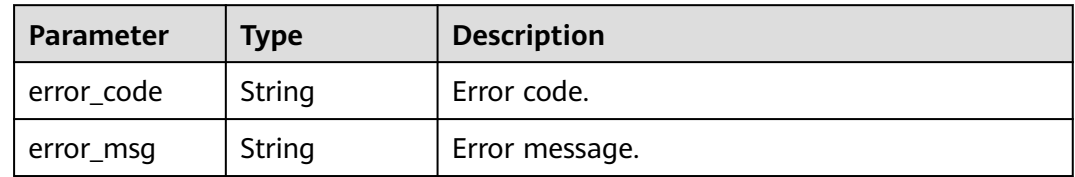

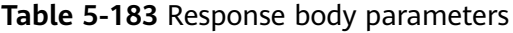

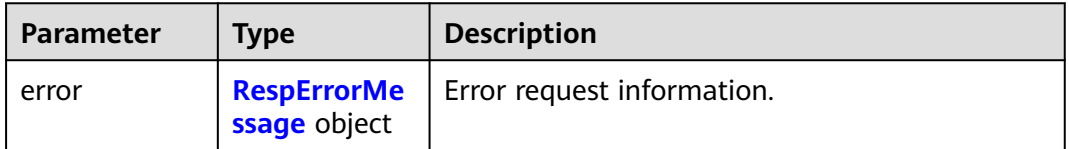

#### <span id="page-78-0"></span>**Table 5-184** RespErrorMessage

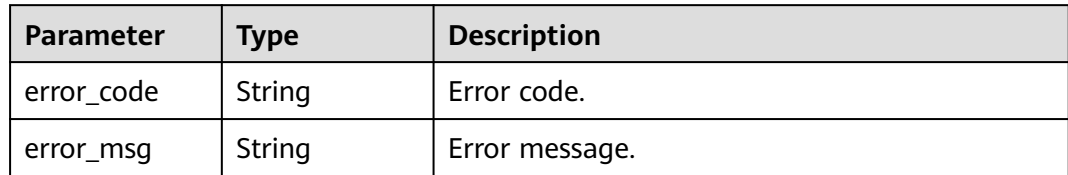

#### **Status code: 408**

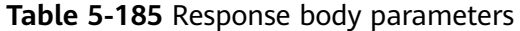

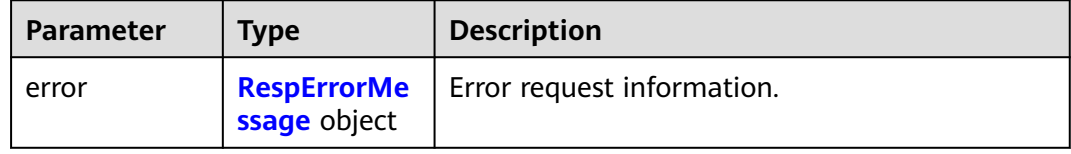

# **Table 5-186** RespErrorMessage

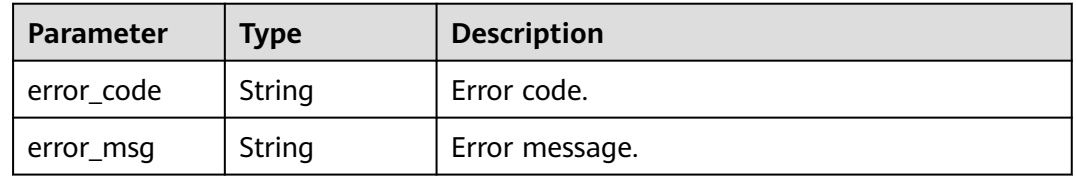

#### **Status code: 409**

# **Table 5-187** Response body parameters

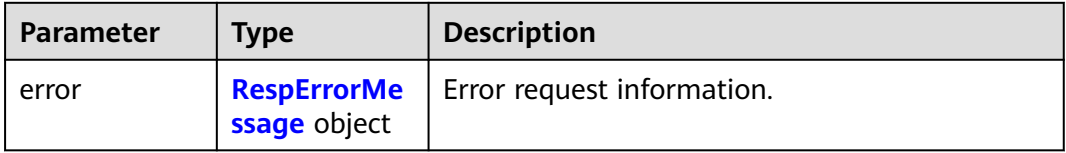

#### **Table 5-188** RespErrorMessage

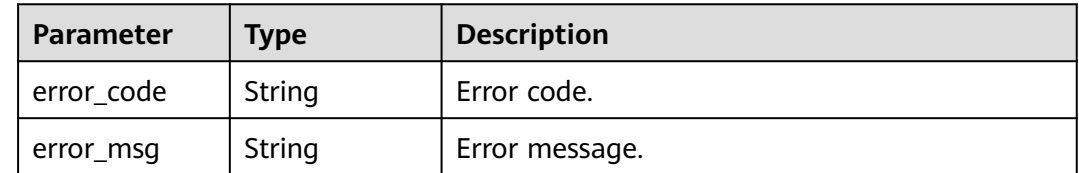

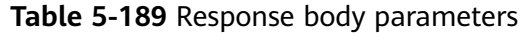

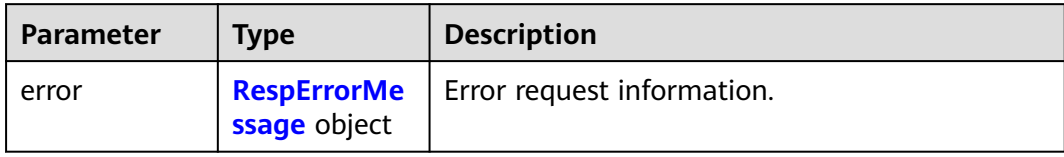

#### **Table 5-190** RespErrorMessage

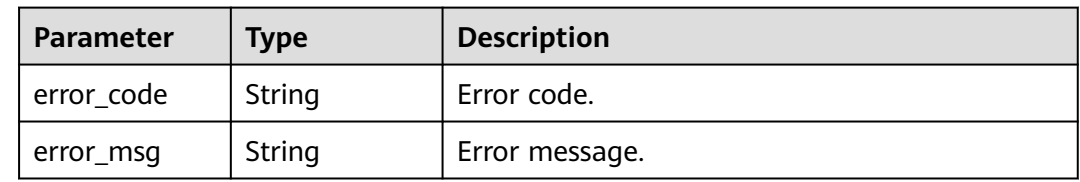

# **Status code: 500**

### **Table 5-191** Response body parameters

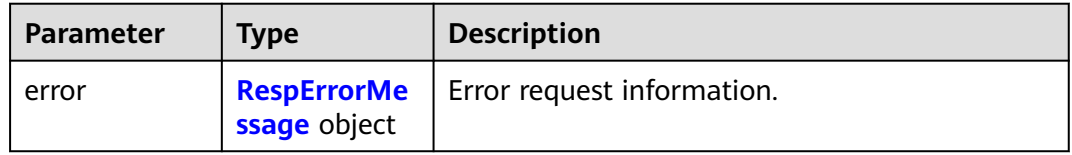

# **Table 5-192** RespErrorMessage

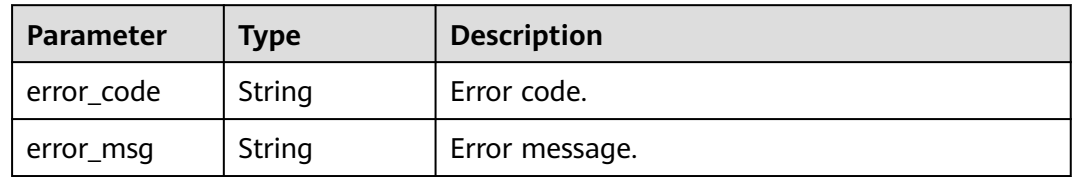

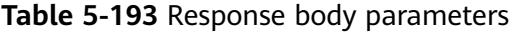

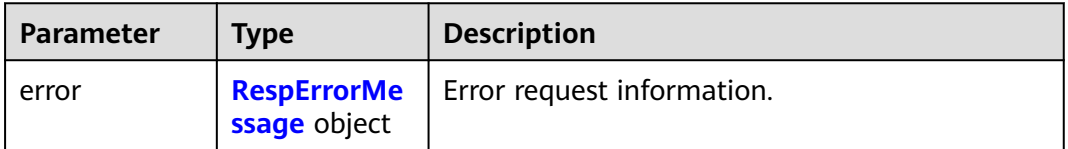

#### <span id="page-80-0"></span>**Table 5-194** RespErrorMessage

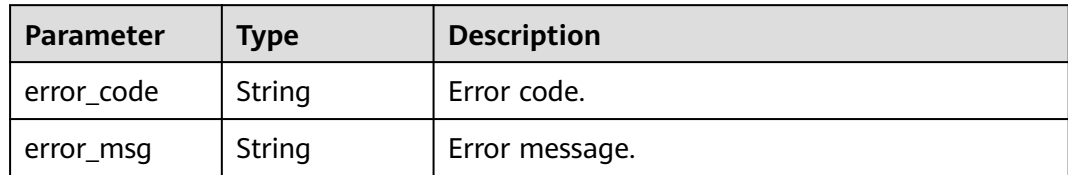

#### **Status code: 502**

#### **Table 5-195** Response body parameters

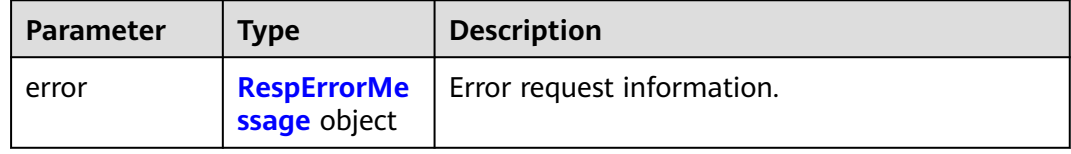

# **Table 5-196** RespErrorMessage

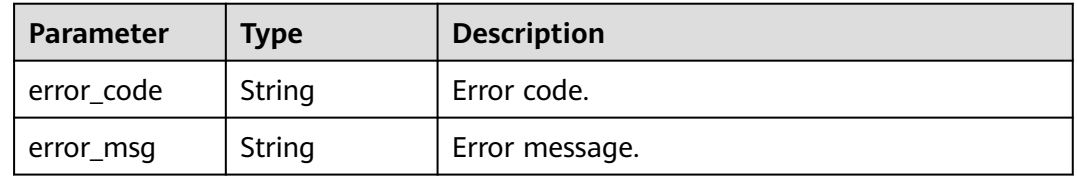

#### **Status code: 503**

# **Table 5-197** Response body parameters

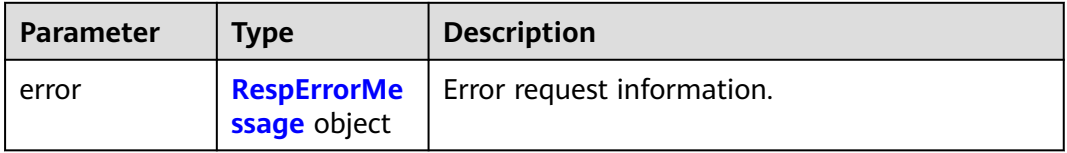

#### **Table 5-198** RespErrorMessage

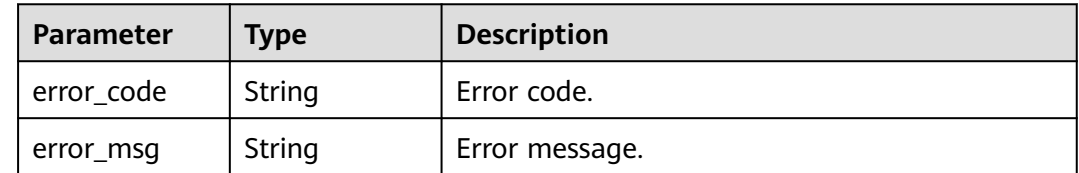

| <b>Parameter</b> | <b>Type</b>  | <b>Description</b>                              |
|------------------|--------------|-------------------------------------------------|
| error            | ssage object | <b>RespErrorMe</b>   Error request information. |

**Table 5-199** Response body parameters

#### **Table 5-200** RespErrorMessage

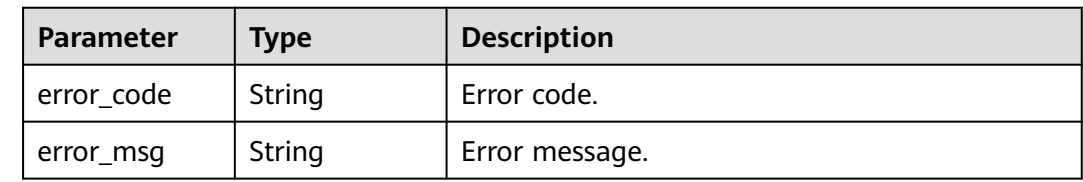

# **Example Requests**

Modifying an Enterprise Project

PUT https://{Endpoint}/v1.0/enterprise-projects/{enterprise\_project\_id}

```
{
  "name" : "enterprise_project1",
  "description" : "Specifies the description."
}
```
# **Example Responses**

#### **Status code: 200**

OK

```
{
  "enterprise_project" : {
   "id" : "5aa119a8-d25b-45a7-8d1b-88e127885635",
   "name" : "enterprise_project1",
   "description" : "Specifies the description.",
 "status" : 1,
 "type" : "prod",
 "created_at" : "2016-03-28T00:00:00Z",
 "updated_at" : "2016-03-28T00:00:00Z"
  }
}
```
# **SDK Sample Code**

The SDK sample code is as follows.

**Java**

Modifying an Enterprise Project

package com.huaweicloud.sdk.test;

import com.huaweicloud.sdk.core.auth.ICredential; import com.huaweicloud.sdk.core.auth.GlobalCredentials; import com.huaweicloud.sdk.core.exception.ConnectionException;

```
import com.huaweicloud.sdk.core.exception.RequestTimeoutException;
import com.huaweicloud.sdk.core.exception.ServiceResponseException;
import com.huaweicloud.sdk.eps.v1.region.EpsRegion;
import com.huaweicloud.sdk.eps.v1.*;
import com.huaweicloud.sdk.eps.v1.model.*;
public class UpdateEnterpriseProjectSolution {
   public static void main(String[] args) {
      // The AK and SK used for authentication are hard-coded or stored in plaintext, which has great 
security risks. It is recommended that the AK and SK be stored in ciphertext in configuration files or 
environment variables and decrypted during use to ensure security.
      // In this example, AK and SK are stored in environment variables for authentication. Before running 
this example, set environment variables CLOUD_SDK_AK and CLOUD_SDK_SK in the local environment
      String ak = System.getenv("CLOUD_SDK_AK");
      String sk = System.getenv("CLOUD_SDK_SK");
      ICredential auth = new GlobalCredentials()
           .withAk(ak)
           .withSk(sk);
      EpsClient client = EpsClient.newBuilder()
           .withCredential(auth)
            .withRegion(EpsRegion.valueOf("<YOUR REGION>"))
            .build();
      UpdateEnterpriseProjectRequest request = new UpdateEnterpriseProjectRequest();
      EnterpriseProject body = new EnterpriseProject();
      body.withDescription("Specifies the description.");
      body.withName("enterprise_project1");
      request.withBody(body);
      try {
         UpdateEnterpriseProjectResponse response = client.updateEnterpriseProject(request);
         System.out.println(response.toString());
      } catch (ConnectionException e) {
         e.printStackTrace();
      } catch (RequestTimeoutException e) {
         e.printStackTrace();
      } catch (ServiceResponseException e) {
         e.printStackTrace();
         System.out.println(e.getHttpStatusCode());
         System.out.println(e.getRequestId());
         System.out.println(e.getErrorCode());
         System.out.println(e.getErrorMsg());
      }
   }
}
```
# **Python**

#### Modifying an Enterprise Project

# coding: utf-8

```
from huaweicloudsdkcore.auth.credentials import GlobalCredentials
from huaweicloudsdkeps.v1.region.eps_region import EpsRegion
from huaweicloudsdkcore.exceptions import exceptions
from huaweicloudsdkeps.v1 import *
```

```
if _name_ == " _main_":
```
 # The AK and SK used for authentication are hard-coded or stored in plaintext, which has great security risks. It is recommended that the AK and SK be stored in ciphertext in configuration files or environment variables and decrypted during use to ensure security.

 # In this example, AK and SK are stored in environment variables for authentication. Before running this example, set environment variables CLOUD\_SDK\_AK and CLOUD\_SDK\_SK in the local environment

```
 ak = os.getenv("CLOUD_SDK_AK")
 sk = os.getenv("CLOUD_SDK_SK")
```

```
credentials = GlobalCredentials(ak, sk) \
```

```
 client = EpsClient.new_builder() \
      .with_credentials(credentials) \
      .with_region(EpsRegion.value_of("<YOUR REGION>")) \
      .build()
   try:
      request = UpdateEnterpriseProjectRequest()
      request.body = EnterpriseProject(
         description="Specifies the description.",
         name="enterprise_project1"
\qquad \qquad response = client.update_enterprise_project(request)
      print(response)
   except exceptions.ClientRequestException as e:
      print(e.status_code)
      print(e.request_id)
      print(e.error_code)
      print(e.error_msg)
```
# **Go**

#### Modifying an Enterprise Project

#### package main

# import (

)

```
 "fmt"
    "github.com/huaweicloud/huaweicloud-sdk-go-v3/core/auth/global"
   eps "github.com/huaweicloud/huaweicloud-sdk-go-v3/services/eps/v1"
   "github.com/huaweicloud/huaweicloud-sdk-go-v3/services/eps/v1/model"
   region "github.com/huaweicloud/huaweicloud-sdk-go-v3/services/eps/v1/region"
func main() {
   // The AK and SK used for authentication are hard-coded or stored in plaintext, which has great security 
risks. It is recommended that the AK and SK be stored in ciphertext in configuration files or environment 
variables and decrypted during use to ensure security.
   // In this example, AK and SK are stored in environment variables for authentication. Before running this 
example, set environment variables CLOUD_SDK_AK and CLOUD_SDK_SK in the local environment
   ak := os.Getenv("CLOUD_SDK_AK")
   sk := os.Getenv("CLOUD_SDK_SK")
   auth := global.NewCredentialsBuilder().
      WithAk(ak).
      WithSk(sk).
      Build()
   client := eps.NewEpsClient(
      eps.EpsClientBuilder().
         WithRegion(region.ValueOf("<YOUR REGION>")).
         WithCredential(auth).
         Build())
   request := &model.UpdateEnterpriseProjectRequest{}
   descriptionEnterpriseProject:= "Specifies the description."
   request.Body = &model.EnterpriseProject{
      Description: &descriptionEnterpriseProject,
      Name: "enterprise_project1",
 }
   response, err := client.UpdateEnterpriseProject(request)
  if err == nil fmt.Printf("%+v\n", response)
   } else {
      fmt.Println(err)
   }
```
}

# **More**

For SDK sample code of more programming languages, see the Sample Code tab in **[API Explorer](https://console-intl.huaweicloud.com/apiexplorer/#/openapi/EPS/sdk?api=UpdateEnterpriseProject)**. SDK sample code can be automatically generated.

# **Status Codes**

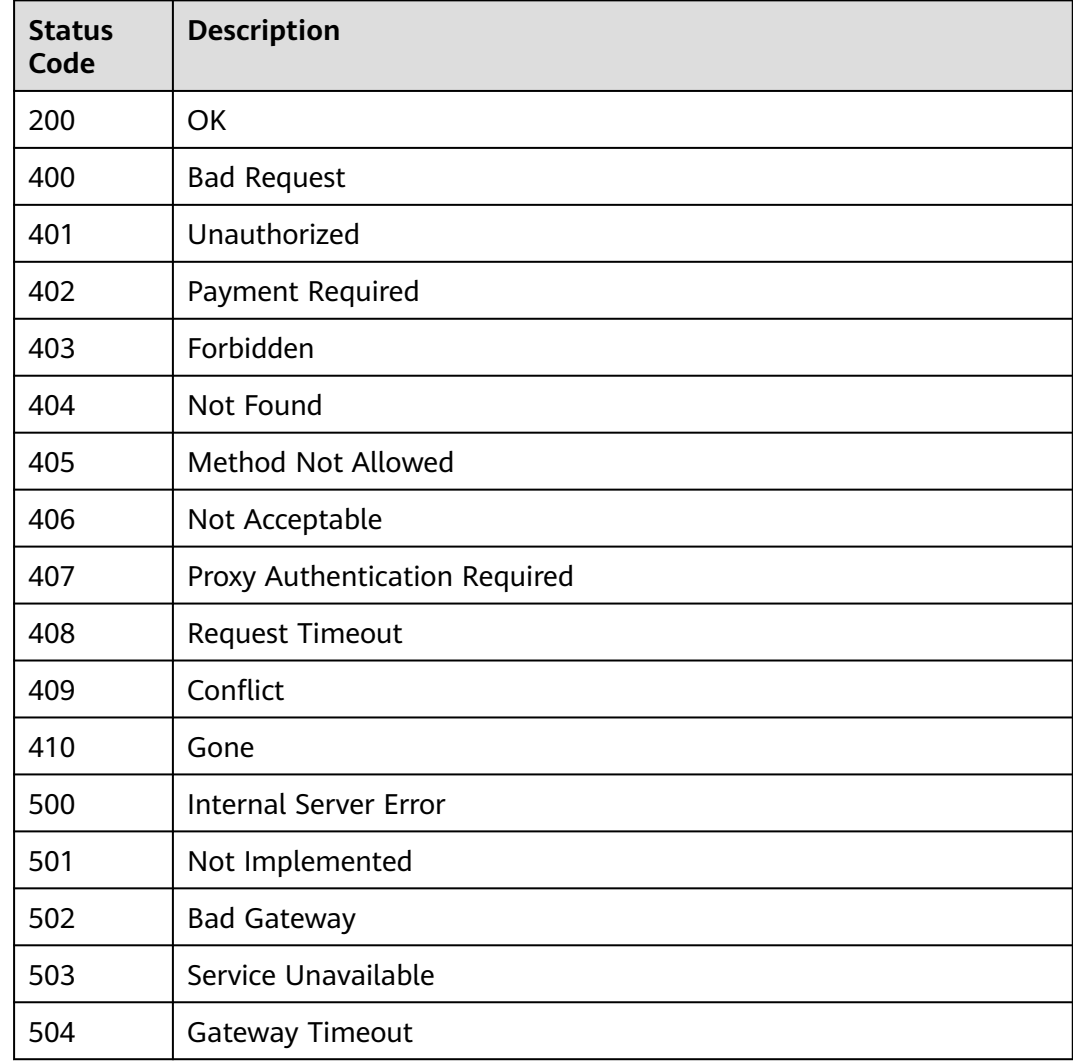

# **Error Codes**

See **[Error Codes](#page-159-0)**.

# **5.2.5 Enabling an Enterprise Project**

# **Function**

This API is used to enable an enterprise project.

# **Calling Method**

For details, see **[Calling APIs](#page-10-0)**.

# **URI**

POST /v1.0/enterprise-projects/{enterprise\_project\_id}/action

# **Table 5-201** Path Parameters

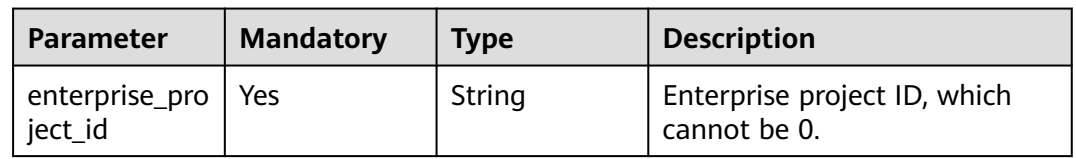

# **Request Parameters**

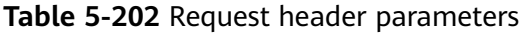

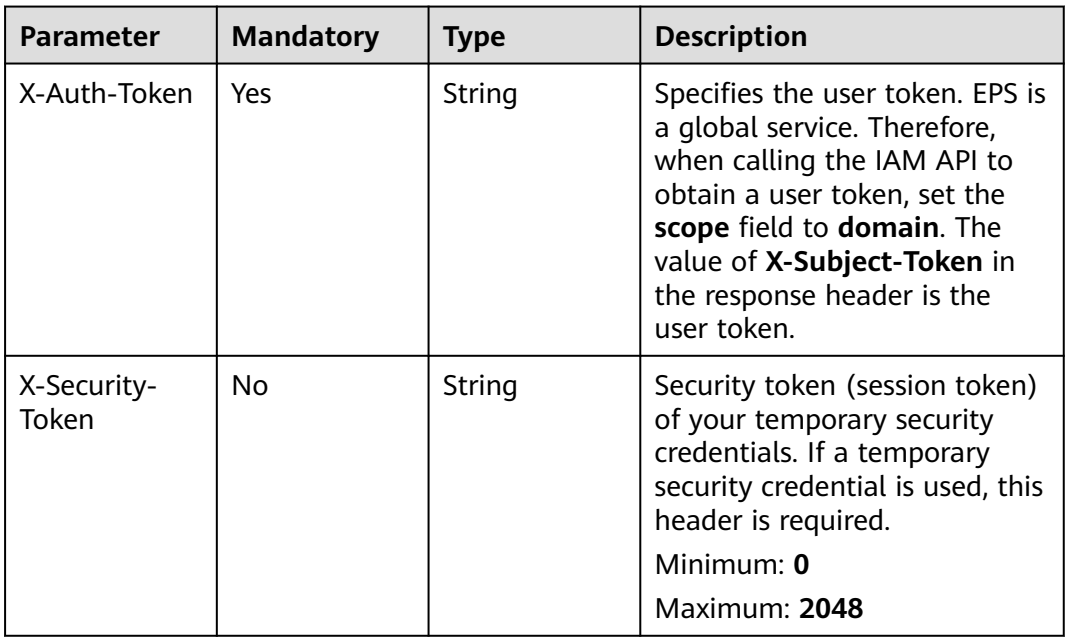

# **Table 5-203** Request body parameters

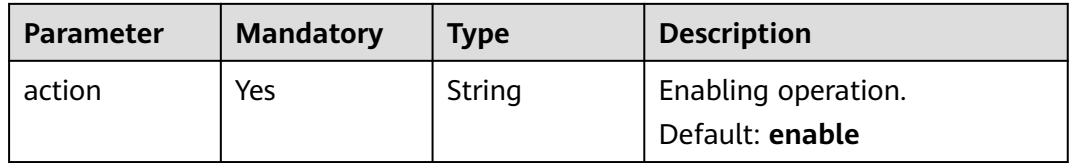

# **Response Parameters**

# **Table 5-204** Response body parameters

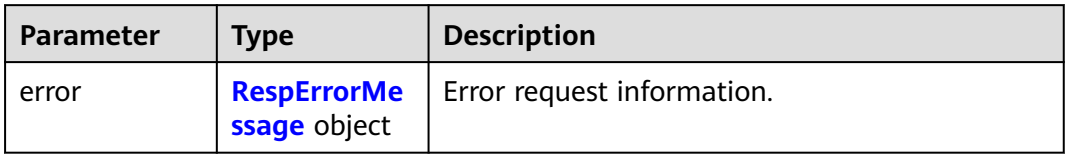

#### **Table 5-205** RespErrorMessage

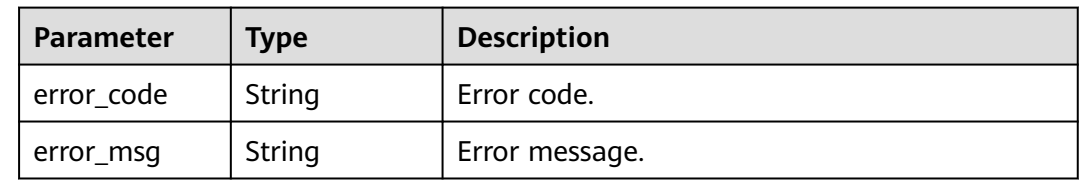

# **Status code: 401**

### **Table 5-206** Response body parameters

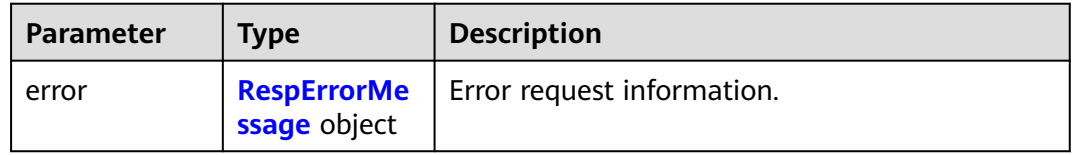

#### **Table 5-207** RespErrorMessage

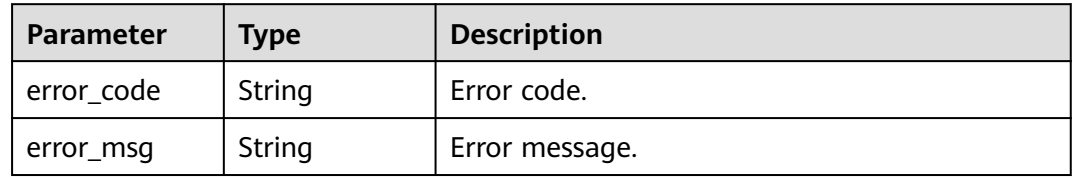

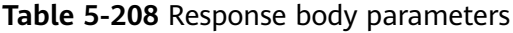

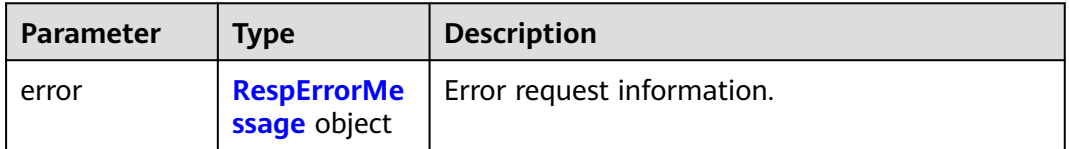

#### <span id="page-87-0"></span>**Table 5-209** RespErrorMessage

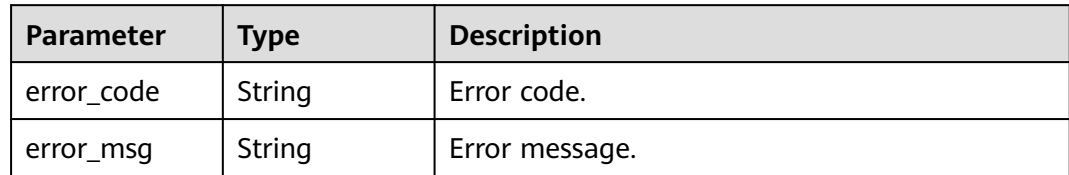

#### **Status code: 403**

#### **Table 5-210** Response body parameters

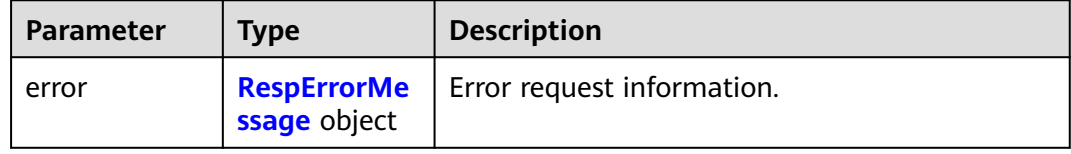

# **Table 5-211** RespErrorMessage

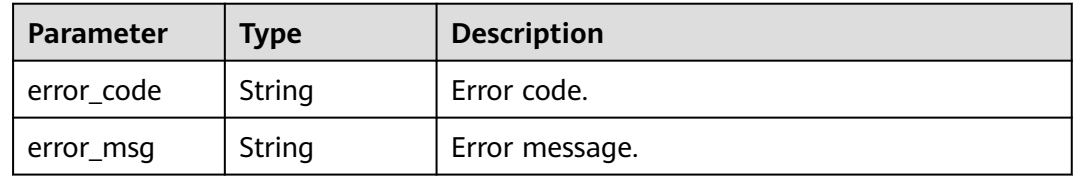

#### **Status code: 404**

#### **Table 5-212** Response body parameters

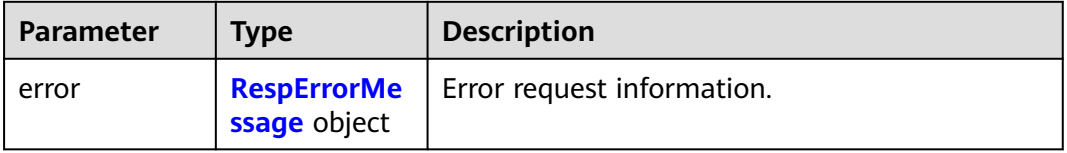

#### **Table 5-213** RespErrorMessage

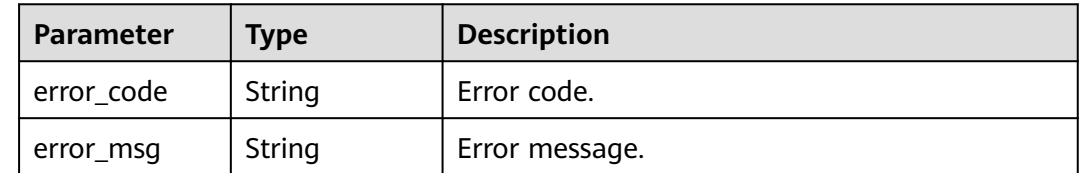

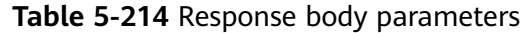

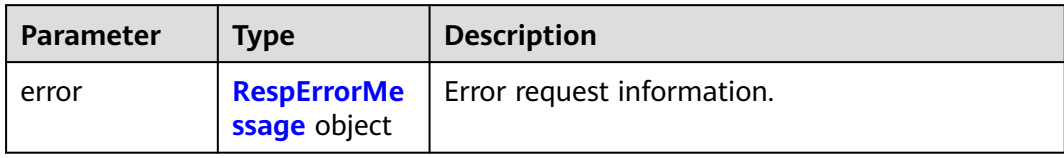

#### **Table 5-215** RespErrorMessage

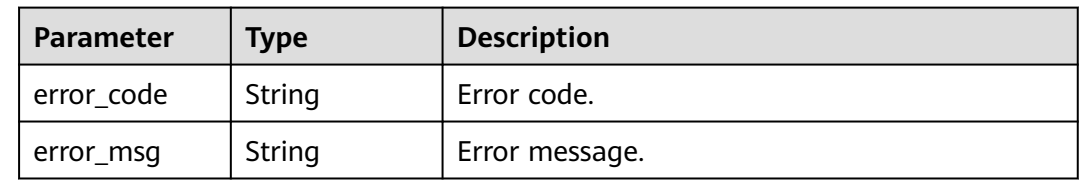

# **Status code: 406**

### **Table 5-216** Response body parameters

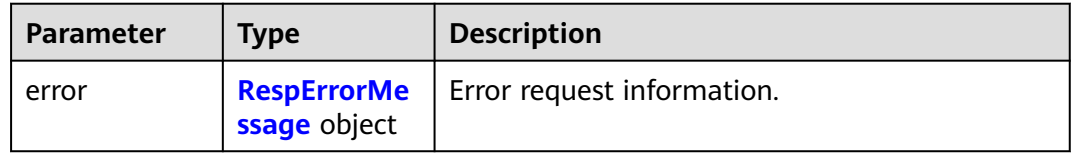

# **Table 5-217** RespErrorMessage

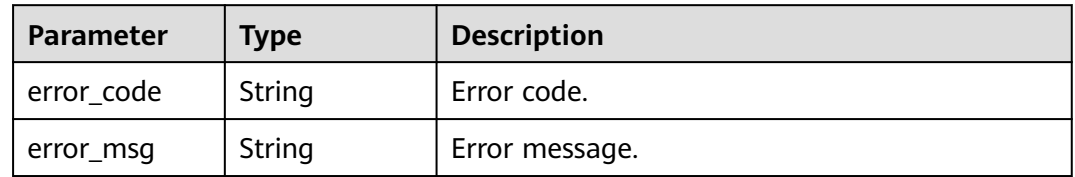

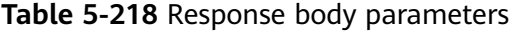

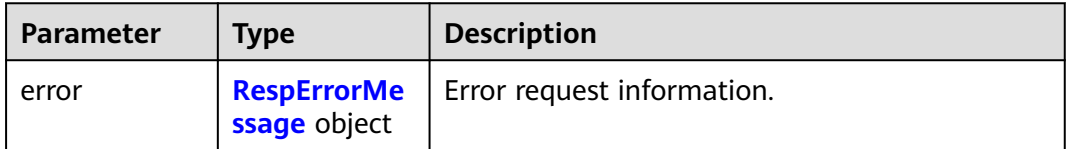

#### <span id="page-89-0"></span>**Table 5-219** RespErrorMessage

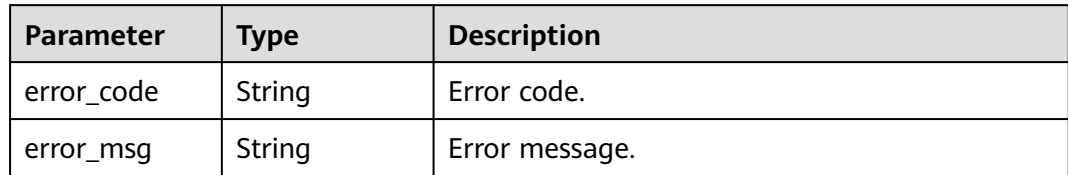

#### **Status code: 408**

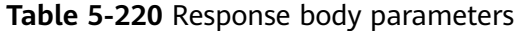

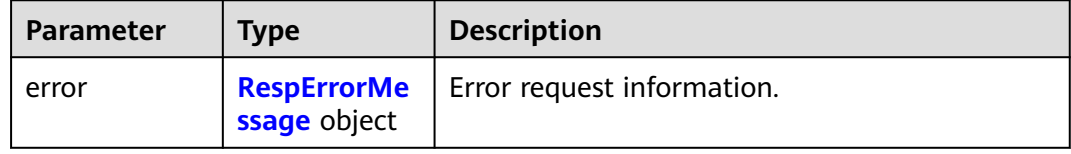

# **Table 5-221** RespErrorMessage

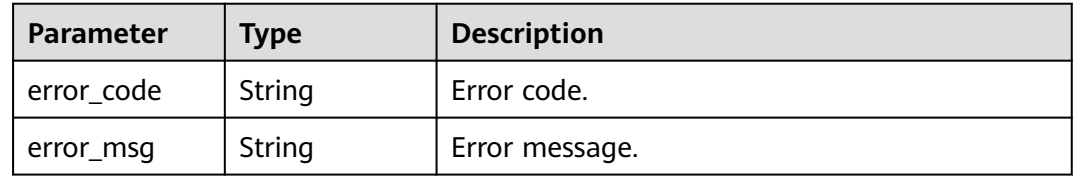

#### **Status code: 409**

# **Table 5-222** Response body parameters

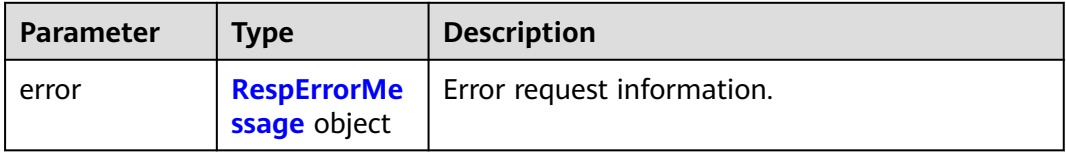

#### **Table 5-223** RespErrorMessage

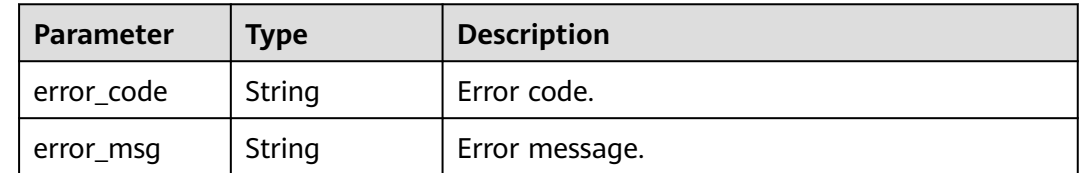

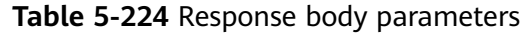

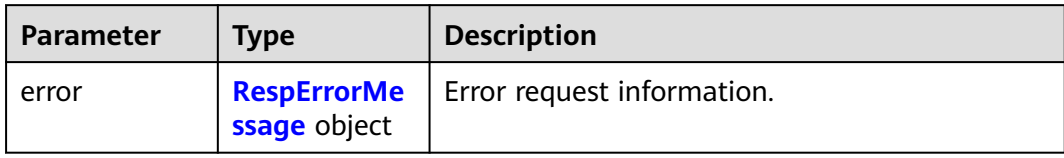

#### **Table 5-225** RespErrorMessage

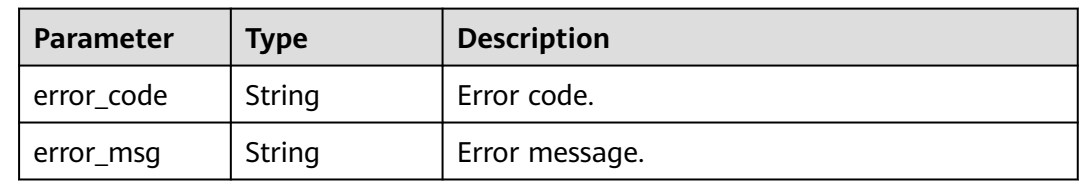

# **Status code: 501**

### **Table 5-226** Response body parameters

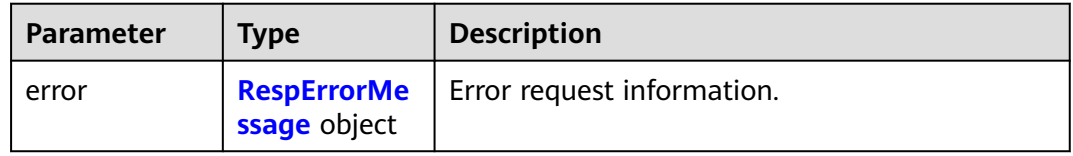

# **Table 5-227** RespErrorMessage

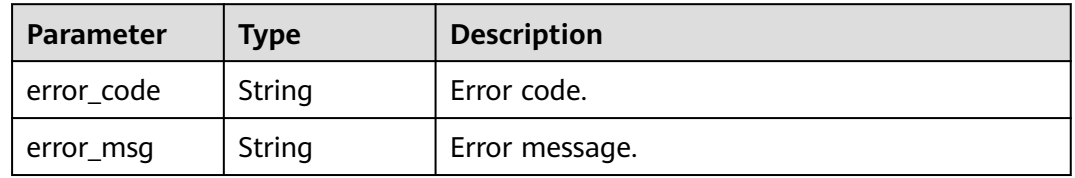

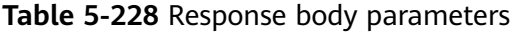

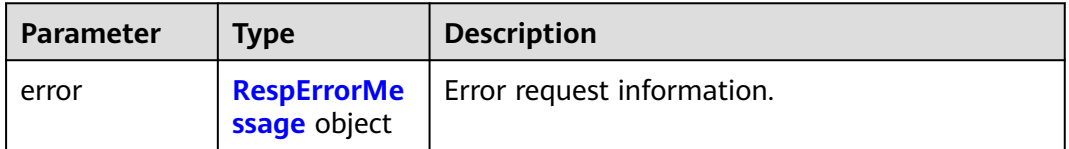

#### <span id="page-91-0"></span>**Table 5-229** RespErrorMessage

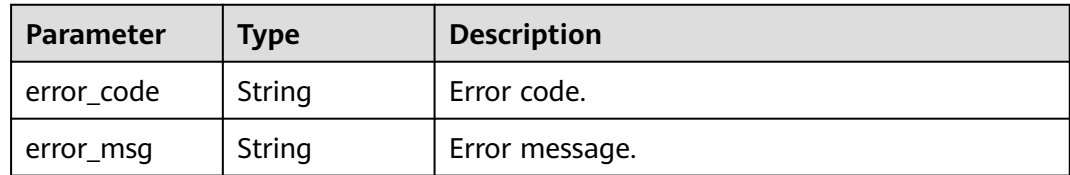

### **Status code: 503**

#### **Table 5-230** Response body parameters

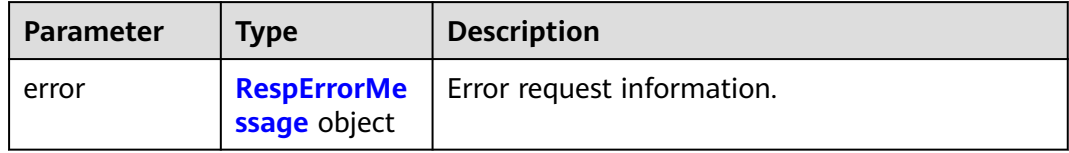

#### **Table 5-231** RespErrorMessage

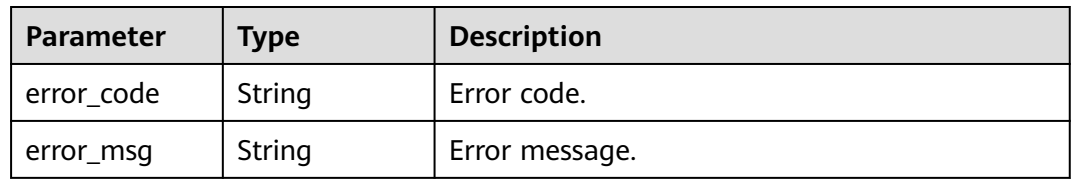

# **Status code: 504**

#### **Table 5-232** Response body parameters

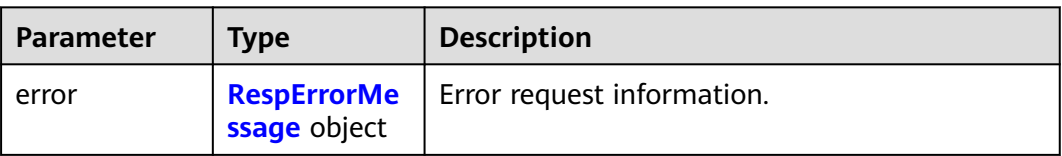

#### **Table 5-233** RespErrorMessage

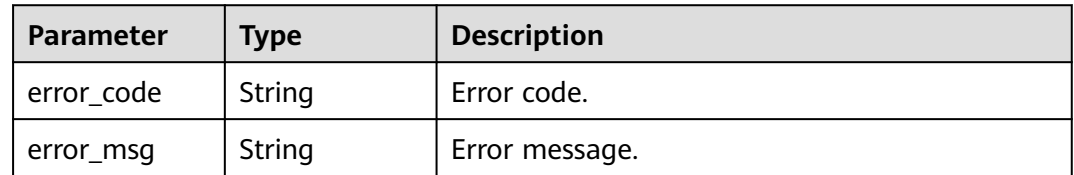

# **Example Requests**

#### Enabling an enterprise project

POST https://{Endpoint}/v1.0/enterprise-projects/{enterprise\_project\_id}/action

{ "action" : "enable" }

# **Example Responses**

None

# **SDK Sample Code**

The SDK sample code is as follows.

#### **Java**

```
Enabling an enterprise project
package com.huaweicloud.sdk.test;
import com.huaweicloud.sdk.core.auth.ICredential;
import com.huaweicloud.sdk.core.auth.GlobalCredentials;
import com.huaweicloud.sdk.core.exception.ConnectionException;
import com.huaweicloud.sdk.core.exception.RequestTimeoutException;
import com.huaweicloud.sdk.core.exception.ServiceResponseException;
import com.huaweicloud.sdk.eps.v1.region.EpsRegion;
import com.huaweicloud.sdk.eps.v1.*;
import com.huaweicloud.sdk.eps.v1.model.*;
public class EnableEnterpriseProjectSolution {
   public static void main(String[] args) {
      // The AK and SK used for authentication are hard-coded or stored in plaintext, which has great 
security risks. It is recommended that the AK and SK be stored in ciphertext in configuration files or 
environment variables and decrypted during use to ensure security.
      // In this example, AK and SK are stored in environment variables for authentication. Before running 
this example, set environment variables CLOUD_SDK_AK and CLOUD_SDK_SK in the local environment
      String ak = System.getenv("CLOUD_SDK_AK");
      String sk = System.getenv("CLOUD_SDK_SK");
      ICredential auth = new GlobalCredentials()
           .withAk(ak)
           .withSk(sk);
      EpsClient client = EpsClient.newBuilder()
           .withCredential(auth)
            .withRegion(EpsRegion.valueOf("<YOUR REGION>"))
            .build();
      EnableEnterpriseProjectRequest request = new EnableEnterpriseProjectRequest();
      EnableAction body = new EnableAction();
      body.withAction(EnableAction.ActionEnum.fromValue("enable"));
      request.withBody(body);
      try {
        EnableEnterpriseProjectResponse response = client.enableEnterpriseProject(request);
        System.out.println(response.toString());
      } catch (ConnectionException e) {
         e.printStackTrace();
      } catch (RequestTimeoutException e) {
         e.printStackTrace();
      } catch (ServiceResponseException e) {
        e.printStackTrace();
         System.out.println(e.getHttpStatusCode());
        System.out.println(e.getRequestId());
        System.out.println(e.getErrorCode());
         System.out.println(e.getErrorMsg());
      }
   }
}
```
# **Python**

#### Enabling an enterprise project

# coding: utf-8

```
from huaweicloudsdkcore.auth.credentials import GlobalCredentials
from huaweicloudsdkeps.v1.region.eps_region import EpsRegion
from huaweicloudsdkcore.exceptions import exceptions
from huaweicloudsdkeps.v1 import *
```

```
if _name_ == "_main_
```
 $\frac{1}{4}$  The AK and SK used for authentication are hard-coded or stored in plaintext, which has great security risks. It is recommended that the AK and SK be stored in ciphertext in configuration files or environment variables and decrypted during use to ensure security.

 # In this example, AK and SK are stored in environment variables for authentication. Before running this example, set environment variables CLOUD\_SDK\_AK and CLOUD\_SDK\_SK in the local environment

```
 ak = os.getenv("CLOUD_SDK_AK")
 sk = os.getenv("CLOUD_SDK_SK")
```
 $c$ redentials = GlobalCredentials(ak, sk) \

```
 client = EpsClient.new_builder() \
  .with_credentials(credentials) \
   .with_region(EpsRegion.value_of("<YOUR REGION>")) \
   .build()
```

```
 try:
      request = EnableEnterpriseProjectRequest()
      request.body = EnableAction(
         action="enable"
\qquad \qquad response = client.enable_enterprise_project(request)
      print(response)
   except exceptions.ClientRequestException as e:
      print(e.status_code)
      print(e.request_id)
      print(e.error_code)
      print(e.error_msg)
```
**Go**

#### Enabling an enterprise project

```
package main
import (
   "fmt"
   "github.com/huaweicloud/huaweicloud-sdk-go-v3/core/auth/global"
   eps "github.com/huaweicloud/huaweicloud-sdk-go-v3/services/eps/v1"
   "github.com/huaweicloud/huaweicloud-sdk-go-v3/services/eps/v1/model"
   region "github.com/huaweicloud/huaweicloud-sdk-go-v3/services/eps/v1/region"
func main() {
   // The AK and SK used for authentication are hard-coded or stored in plaintext, which has great security 
risks. It is recommended that the AK and SK be stored in ciphertext in configuration files or environment 
variables and decrypted during use to ensure security.
   // In this example, AK and SK are stored in environment variables for authentication. Before running this 
example, set environment variables CLOUD_SDK_AK and CLOUD_SDK_SK in the local environment
 ak := os.Getenv("CLOUD_SDK_AK")
 sk := os.Getenv("CLOUD_SDK_SK")
```

```
 auth := global.NewCredentialsBuilder().
    WithAk(ak).
    WithSk(sk).
    Build()
```
)

```
 client := eps.NewEpsClient(
      eps.EpsClientBuilder().
         WithRegion(region.ValueOf("<YOUR REGION>")).
         WithCredential(auth).
         Build())
   request := &model.EnableEnterpriseProjectRequest{}
   request.Body = &model.EnableAction{
      Action: model.GetEnableActionActionEnum().ENABLE,
   }
   response, err := client.EnableEnterpriseProject(request)
  if err == nil fmt.Printf("%+v\n", response)
   } else {
     fmt.Println(err)
   }
}
```
# **More**

For SDK sample code of more programming languages, see the Sample Code tab in **[API Explorer](https://console-intl.huaweicloud.com/apiexplorer/#/openapi/EPS/sdk?api=EnableEnterpriseProject)**. SDK sample code can be automatically generated.

# **Status Codes**

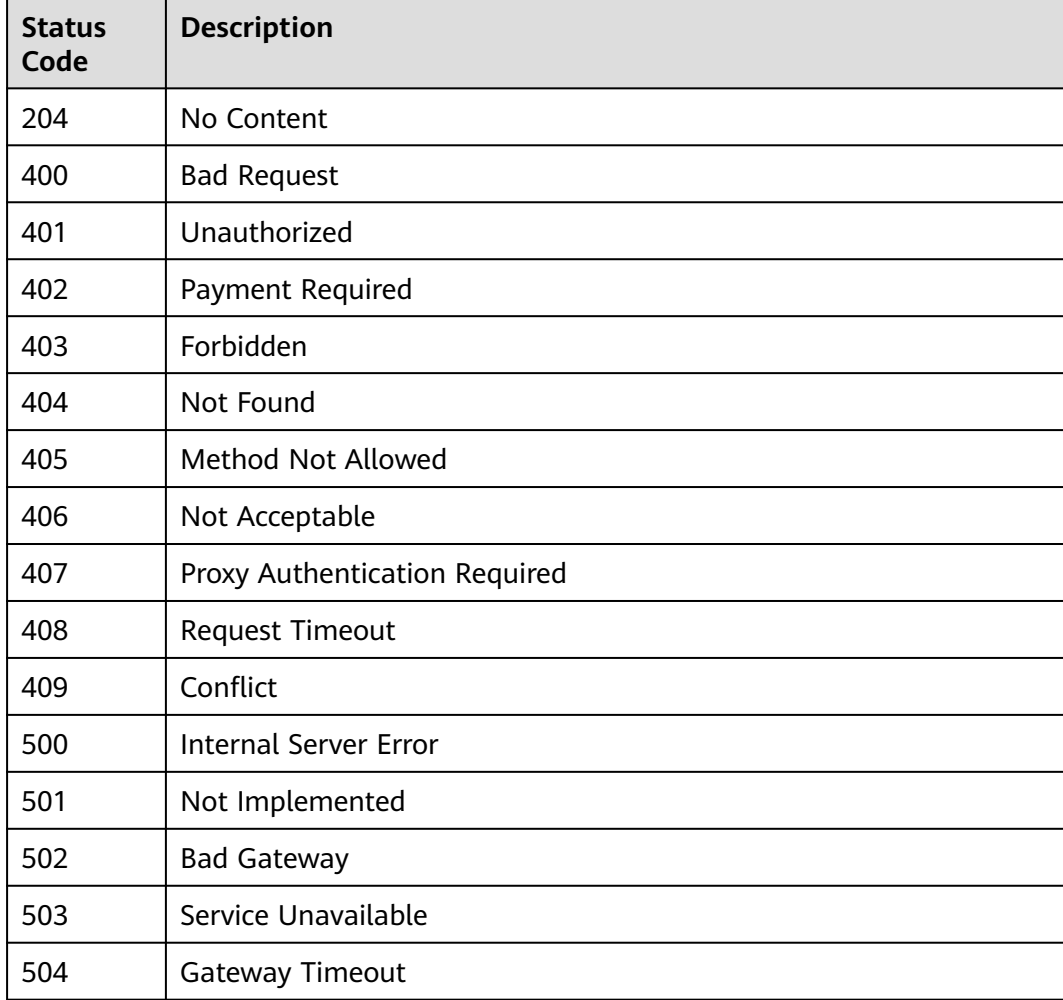

# **Error Codes**

See **[Error Codes](#page-159-0)**.

# **5.2.6 Disabling an Enterprise Project**

# **Function**

This API is used to disable an enterprise project.

# **Calling Method**

For details, see **[Calling APIs](#page-10-0)**.

# **URI**

POST /v1.0/enterprise-projects/{enterprise\_project\_id}/action

# **Table 5-234** Path Parameters

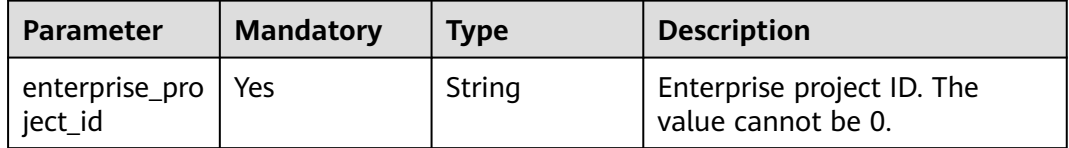

# **Request Parameters**

**Table 5-235** Request header parameters

| <b>Parameter</b>     | <b>Mandatory</b> | <b>Type</b> | <b>Description</b>                                                                                                    |
|----------------------|------------------|-------------|----------------------------------------------------------------------------------------------------|
| X-Auth-Token         | Yes              | String      | User token. EPS is a global<br>service. Therefore, when<br>calling the IAM API for<br>obtaining a user token, set<br>scope to domain. The value of<br>X-Subject-Token in the<br>response header is the user<br>token. |
| X-Security-<br>Token | No.              | String      | Security token (session token)<br>of your temporary security<br>credentials. If a temporary<br>security credential is used, this<br>header is required.<br>Minimum: $0$<br><b>Maximum: 2048</b>                       |

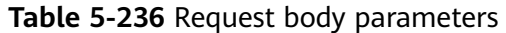

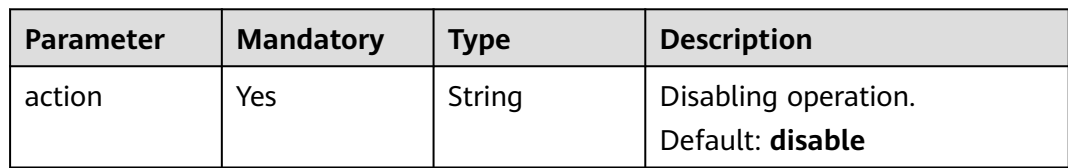

# **Response Parameters**

### **Status code: 400**

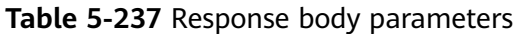

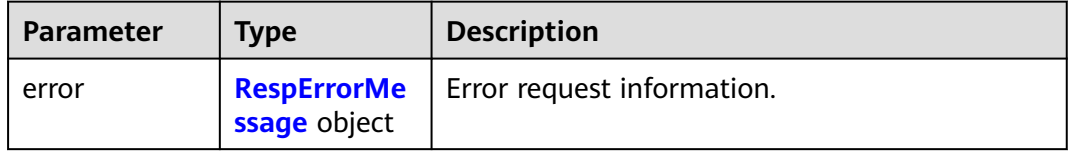

# **Table 5-238** RespErrorMessage

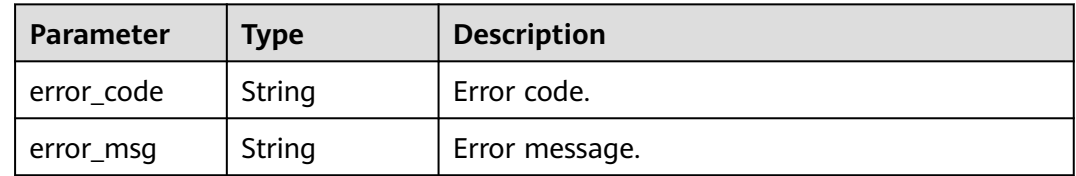

### **Status code: 401**

**Table 5-239** Response body parameters

| <b>Parameter</b> | <b>Type</b>                        | <b>Description</b>         |
|------------------|------------------------------------|----------------------------|
| error            | <b>RespErrorMe</b><br>ssage object | Error request information. |

# **Table 5-240** RespErrorMessage

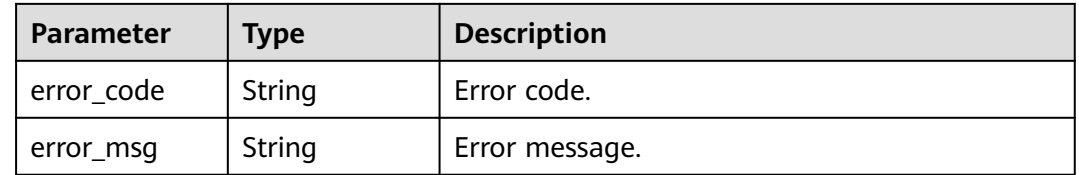

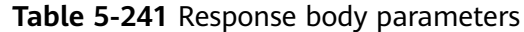

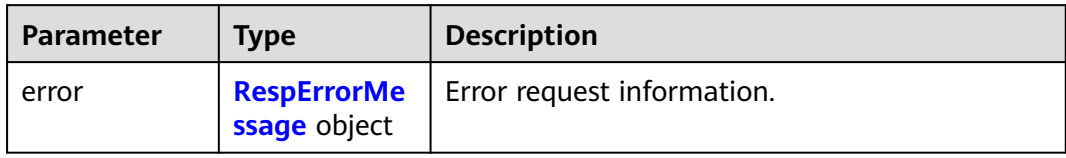

#### **Table 5-242** RespErrorMessage

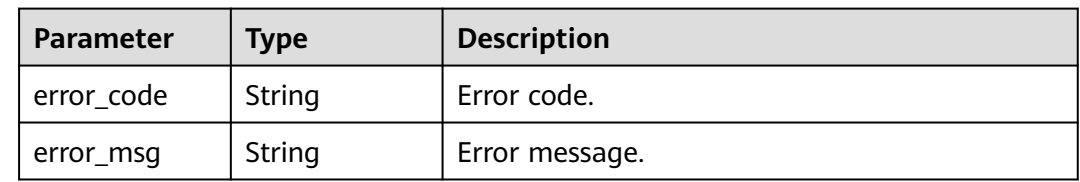

# **Status code: 403**

### **Table 5-243** Response body parameters

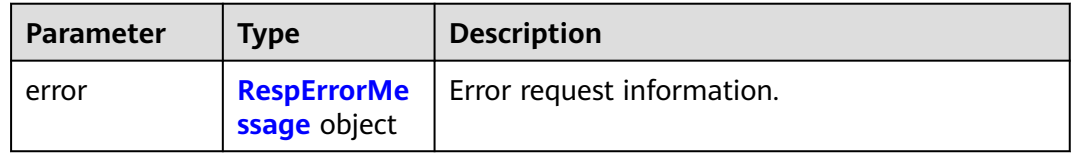

# **Table 5-244** RespErrorMessage

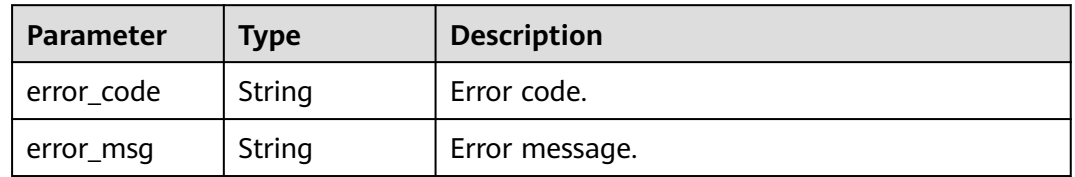

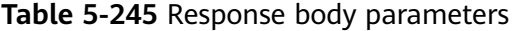

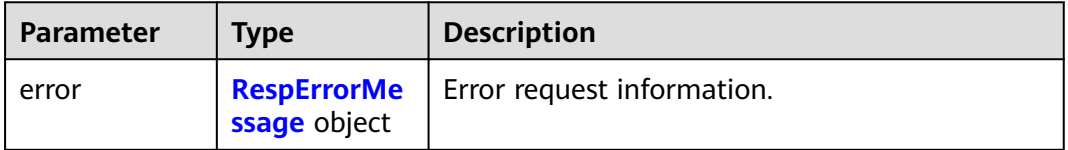

#### <span id="page-98-0"></span>**Table 5-246** RespErrorMessage

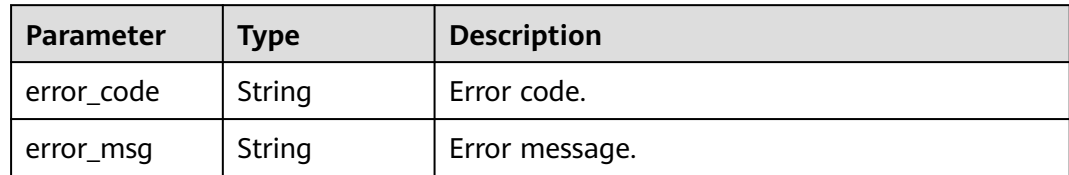

#### **Status code: 405**

#### **Table 5-247** Response body parameters

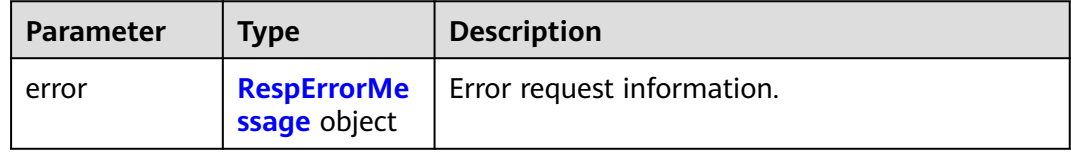

### **Table 5-248** RespErrorMessage

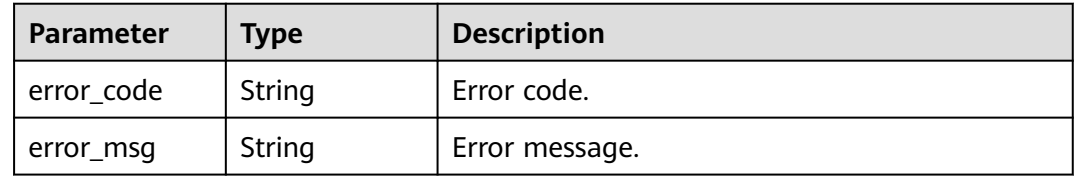

#### **Status code: 406**

#### **Table 5-249** Response body parameters

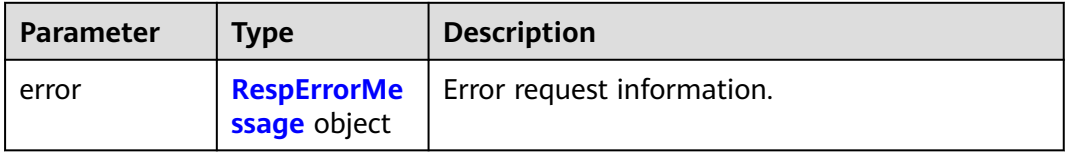

#### **Table 5-250** RespErrorMessage

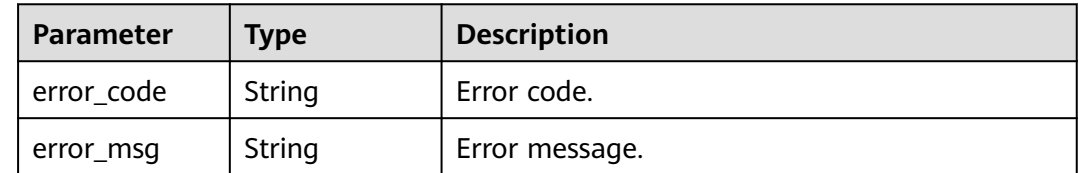

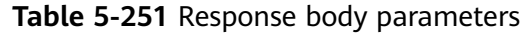

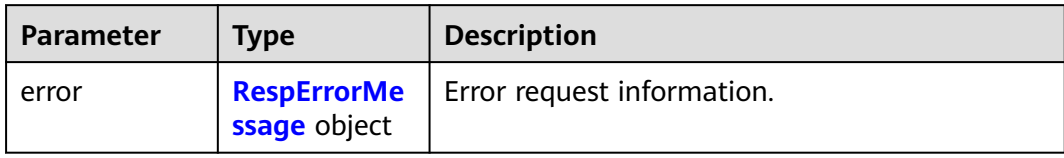

### **Table 5-252** RespErrorMessage

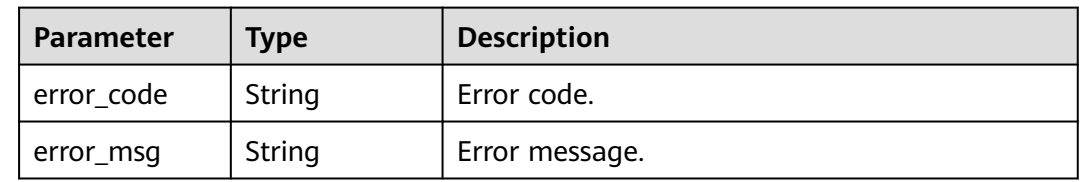

# **Status code: 408**

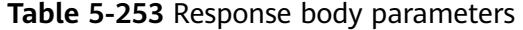

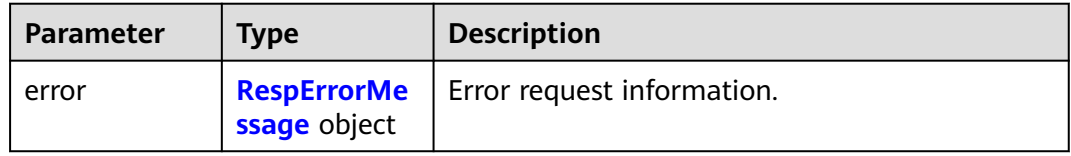

# **Table 5-254** RespErrorMessage

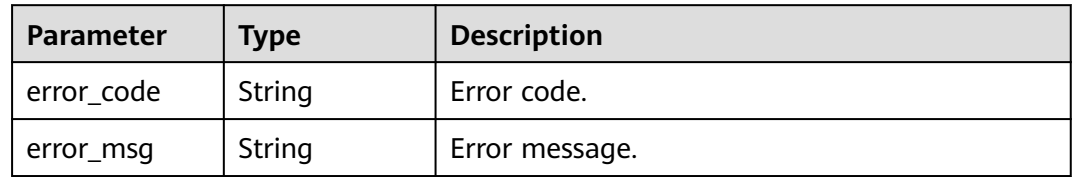

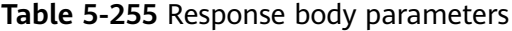

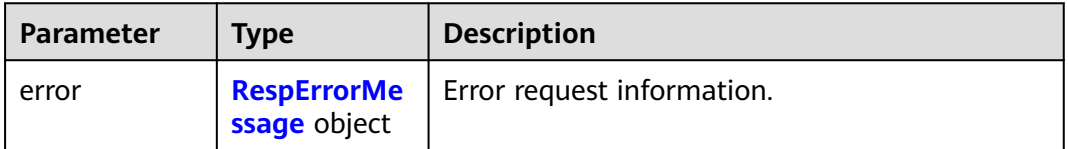

#### <span id="page-100-0"></span>**Table 5-256** RespErrorMessage

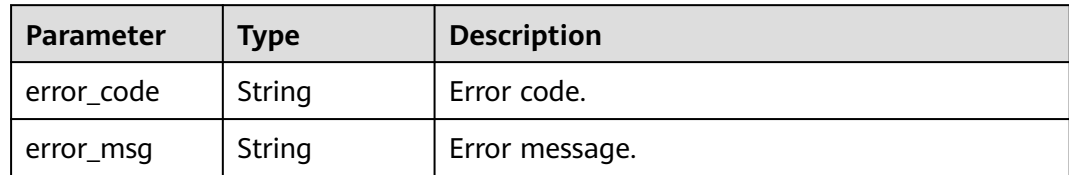

#### **Status code: 500**

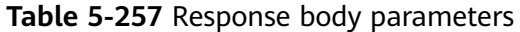

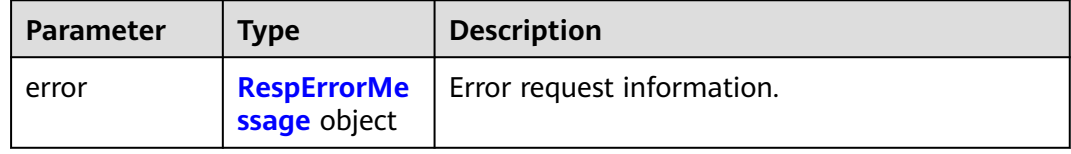

### **Table 5-258** RespErrorMessage

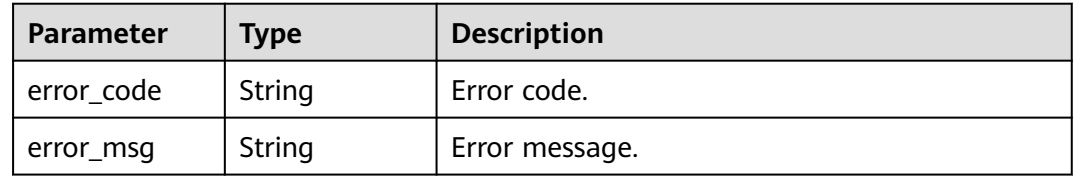

#### **Status code: 501**

# **Table 5-259** Response body parameters

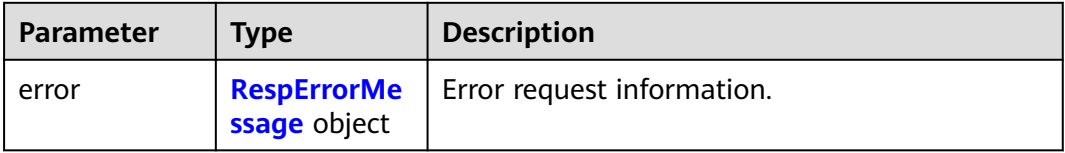

#### **Table 5-260** RespErrorMessage

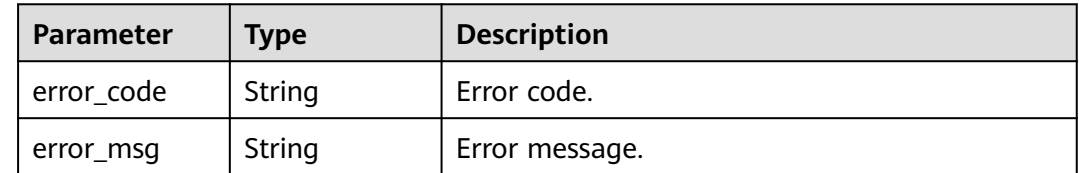

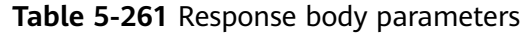

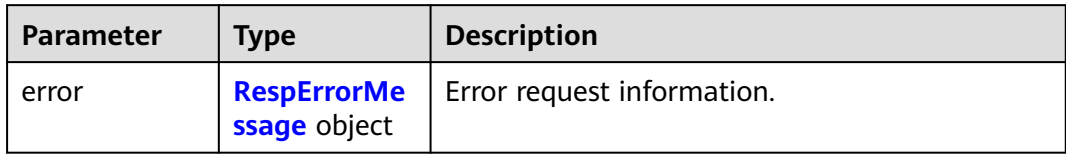

#### **Table 5-262** RespErrorMessage

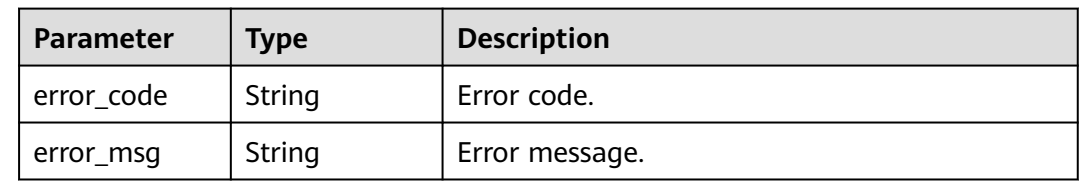

# **Status code: 503**

### **Table 5-263** Response body parameters

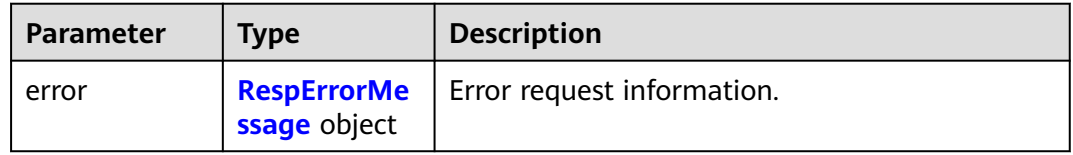

# **Table 5-264** RespErrorMessage

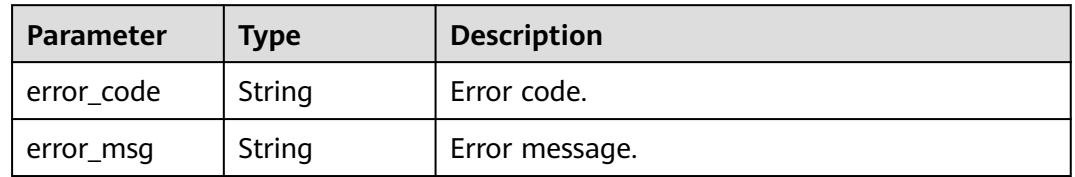

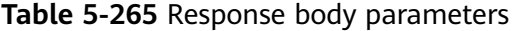

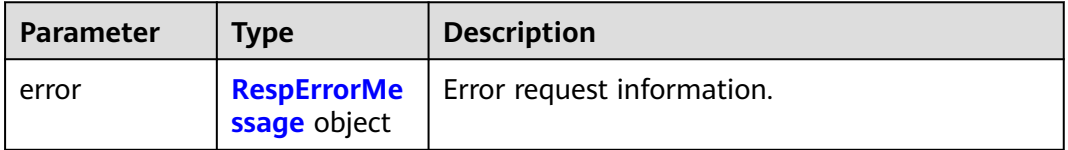

<span id="page-102-0"></span>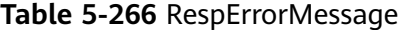

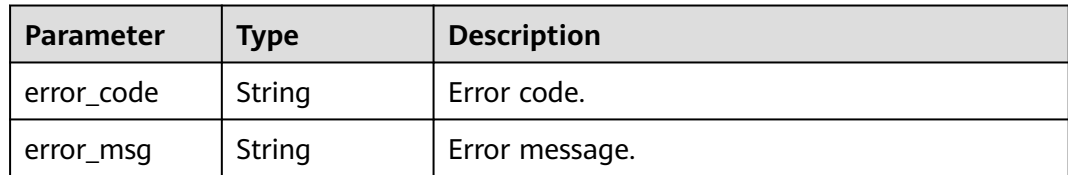

### **Example Requests**

Disabling an Enterprise Project

POST https://{Endpoint}/v1.0/enterprise-projects/{enterprise\_project\_id}/action

```
{
  "action" : "disable"
}
```
# **Example Responses**

None

# **SDK Sample Code**

The SDK sample code is as follows.

# **Java**

#### Disabling an Enterprise Project

package com.huaweicloud.sdk.test;

.build();

```
import com.huaweicloud.sdk.core.auth.ICredential;
import com.huaweicloud.sdk.core.auth.GlobalCredentials;
import com.huaweicloud.sdk.core.exception.ConnectionException;
import com.huaweicloud.sdk.core.exception.RequestTimeoutException;
import com.huaweicloud.sdk.core.exception.ServiceResponseException;
import com.huaweicloud.sdk.eps.v1.region.EpsRegion;
import com.huaweicloud.sdk.eps.v1.*;
import com.huaweicloud.sdk.eps.v1.model.*;
public class DisableEnterpriseProjectSolution {
   public static void main(String[] args) {
      // The AK and SK used for authentication are hard-coded or stored in plaintext, which has great 
security risks. It is recommended that the AK and SK be stored in ciphertext in configuration files or 
environment variables and decrypted during use to ensure security.
      // In this example, AK and SK are stored in environment variables for authentication. Before running 
this example, set environment variables CLOUD_SDK_AK and CLOUD_SDK_SK in the local environment
      String ak = System.getenv("CLOUD_SDK_AK");
      String sk = System.getenv("CLOUD_SDK_SK");
      ICredential auth = new GlobalCredentials()
           .withAk(ak)
           .withSk(sk);
      EpsClient client = EpsClient.newBuilder()
           .withCredential(auth)
           .withRegion(EpsRegion.valueOf("<YOUR REGION>"))
```

```
 DisableEnterpriseProjectRequest request = new DisableEnterpriseProjectRequest();
    DisableAction body = new DisableAction();
    body.withAction(DisableAction.ActionEnum.fromValue("disable"));
    request.withBody(body);
   try {
      DisableEnterpriseProjectResponse response = client.disableEnterpriseProject(request);
      System.out.println(response.toString());
   } catch (ConnectionException e) {
      e.printStackTrace();
    } catch (RequestTimeoutException e) {
      e.printStackTrace();
   } catch (ServiceResponseException e) {
      e.printStackTrace();
      System.out.println(e.getHttpStatusCode());
      System.out.println(e.getRequestId());
      System.out.println(e.getErrorCode());
      System.out.println(e.getErrorMsg());
   }
 }
```
# **Python**

#### Disabling an Enterprise Project

```
# coding: utf-8
```
}

from huaweicloudsdkcore.auth.credentials import GlobalCredentials from huaweicloudsdkeps.v1.region.eps\_region import EpsRegion from huaweicloudsdkcore.exceptions import exceptions from huaweicloudsdkeps.v1 import \*

```
if name == "main ":
```
 $#$  The AK and SK used for authentication are hard-coded or stored in plaintext, which has great security risks. It is recommended that the AK and SK be stored in ciphertext in configuration files or environment variables and decrypted during use to ensure security.

 # In this example, AK and SK are stored in environment variables for authentication. Before running this example, set environment variables CLOUD\_SDK\_AK and CLOUD\_SDK\_SK in the local environment

```
 ak = os.getenv("CLOUD_SDK_AK")
   sk = os.getenv("CLOUD_SDK_SK")
  credentials = GlobalCredentials(ak, sk) \setminus client = EpsClient.new_builder() \
      .with_credentials(credentials) \
      .with_region(EpsRegion.value_of("<YOUR REGION>")) \
      .build()
   try:
      request = DisableEnterpriseProjectRequest()
      request.body = DisableAction(
         action="disable"
\qquad \qquad response = client.disable_enterprise_project(request)
      print(response)
   except exceptions.ClientRequestException as e:
      print(e.status_code)
      print(e.request_id)
      print(e.error_code)
      print(e.error_msg)
```
## **Go**

Disabling an Enterprise Project

package main

import (

```
 "fmt"
   "github.com/huaweicloud/huaweicloud-sdk-go-v3/core/auth/global"
   eps "github.com/huaweicloud/huaweicloud-sdk-go-v3/services/eps/v1"
   "github.com/huaweicloud/huaweicloud-sdk-go-v3/services/eps/v1/model"
   region "github.com/huaweicloud/huaweicloud-sdk-go-v3/services/eps/v1/region"
)
func main() {
   // The AK and SK used for authentication are hard-coded or stored in plaintext, which has great security 
risks. It is recommended that the AK and SK be stored in ciphertext in configuration files or environment 
variables and decrypted during use to ensure security.
   // In this example, AK and SK are stored in environment variables for authentication. Before running this 
example, set environment variables CLOUD_SDK_AK and CLOUD_SDK_SK in the local environment
   ak := os.Getenv("CLOUD_SDK_AK")
   sk := os.Getenv("CLOUD_SDK_SK")
   auth := global.NewCredentialsBuilder().
      WithAk(ak).
      WithSk(sk).
      Build()
   client := eps.NewEpsClient(
      eps.EpsClientBuilder().
        WithRegion(region.ValueOf("<YOUR REGION>")).
         WithCredential(auth).
        Build())
   request := &model.DisableEnterpriseProjectRequest{}
   request.Body = &model.DisableAction{
     Action: model.GetDisableActionActionEnum().DISABLE,
   }
   response, err := client.DisableEnterpriseProject(request)
  if err == nil fmt.Printf("%+v\n", response)
   } else {
      fmt.Println(err)
   }
}
```
## **More**

For SDK sample code of more programming languages, see the Sample Code tab in **[API Explorer](https://console-intl.huaweicloud.com/apiexplorer/#/openapi/EPS/sdk?api=DisableEnterpriseProject)**. SDK sample code can be automatically generated.

# **Status Codes**

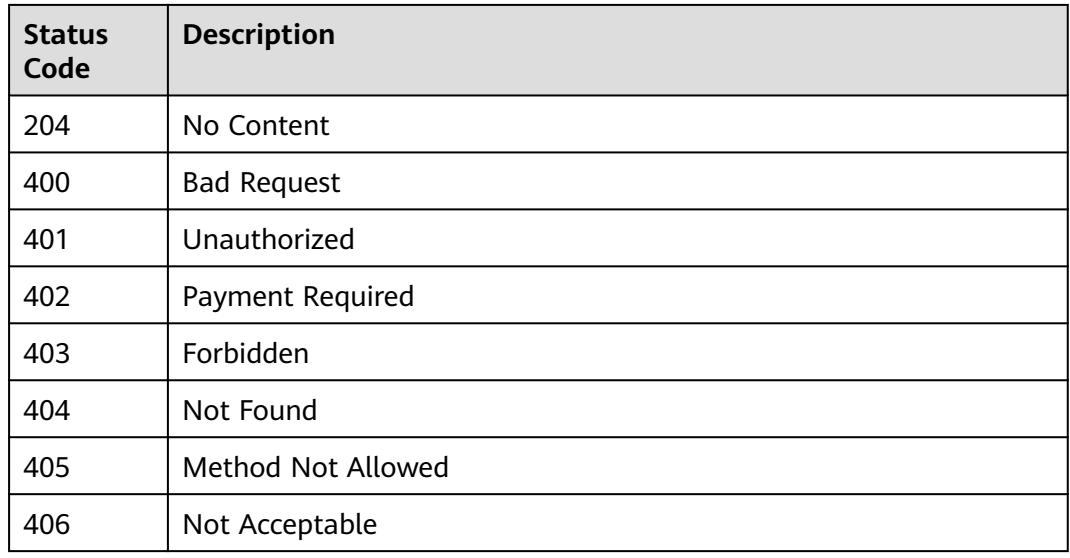

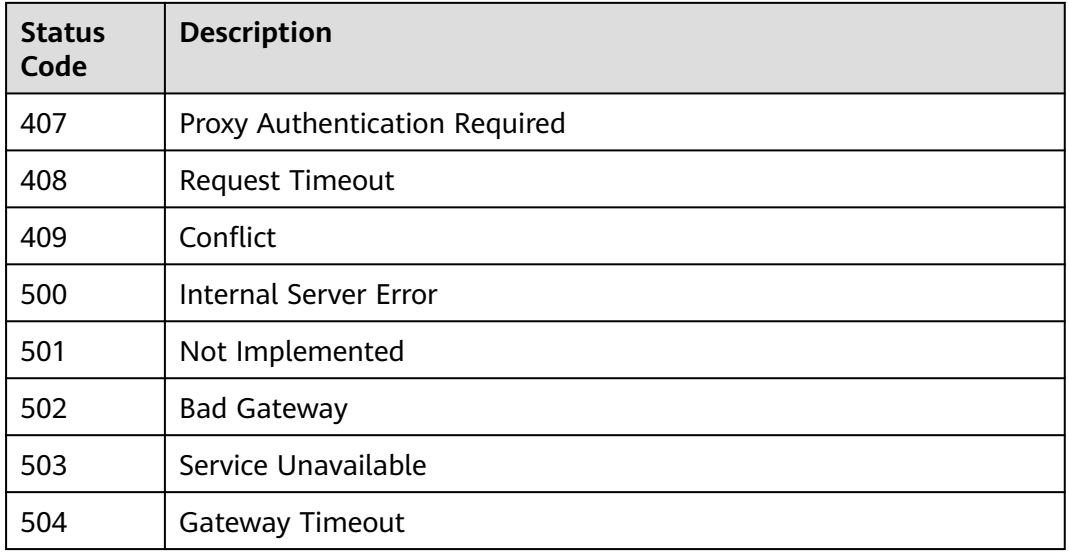

# **Error Codes**

See **[Error Codes](#page-159-0)**.

# **5.2.7 Querying the Enterprise Project Quota**

# **Function**

This API is used to query the enterprise project quota.

# **Calling Method**

For details, see **[Calling APIs](#page-10-0)**.

# **URI**

GET /v1.0/enterprise-projects/quotas

# **Request Parameters**

# **Table 5-267** Request header parameters

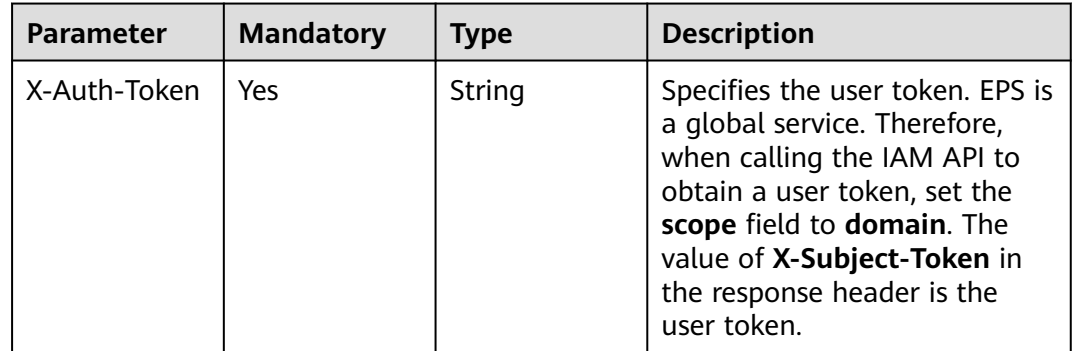

# **Response Parameters**

# **Status code: 200**

### **Table 5-268** Response body parameters

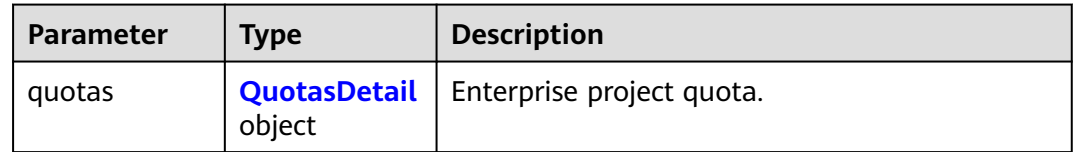

### **Table 5-269** QuotasDetail

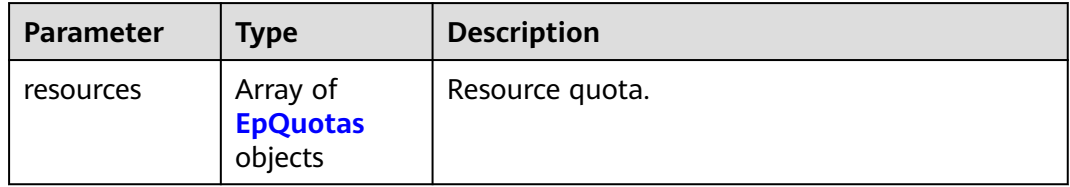

# **Table 5-270** EpQuotas

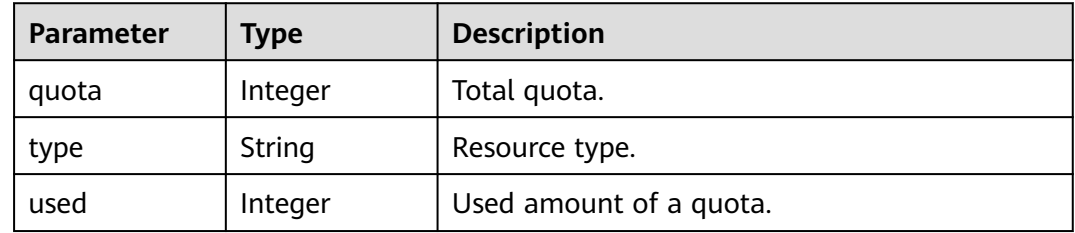

# **Status code: 400**

### **Table 5-271** Response body parameters

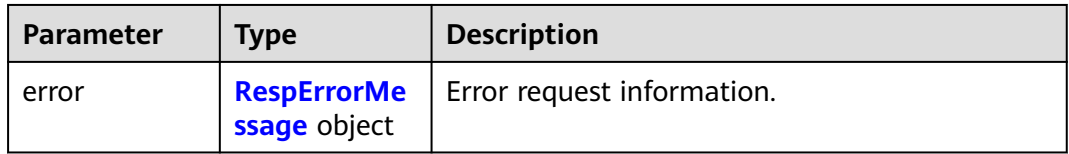

### **Table 5-272** RespErrorMessage

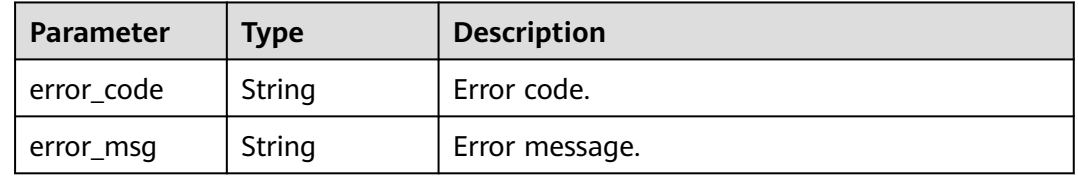

### **Status code: 401**

#### **Table 5-273** Response body parameters

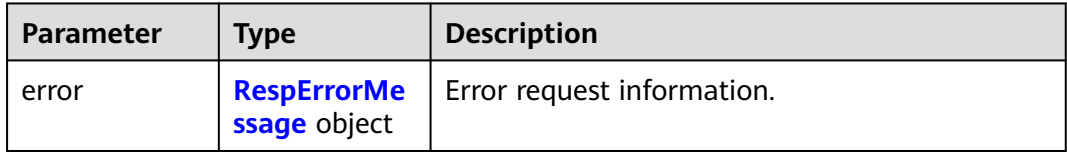

### **Table 5-274** RespErrorMessage

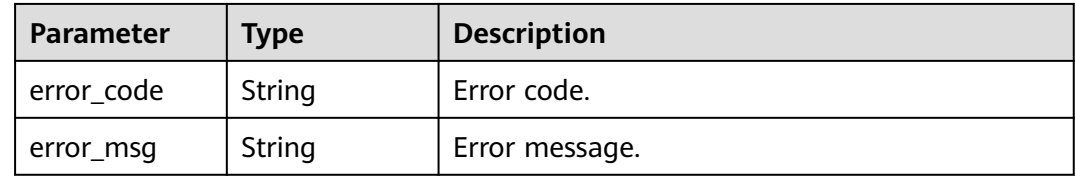

### **Status code: 402**

#### **Table 5-275** Response body parameters

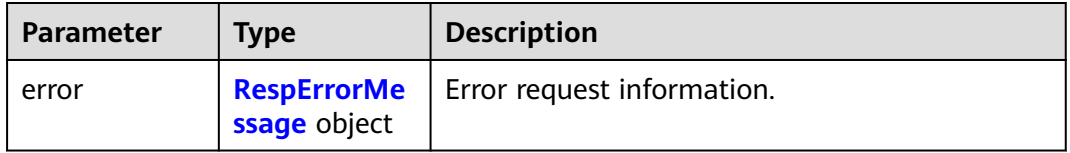

#### **Table 5-276** RespErrorMessage

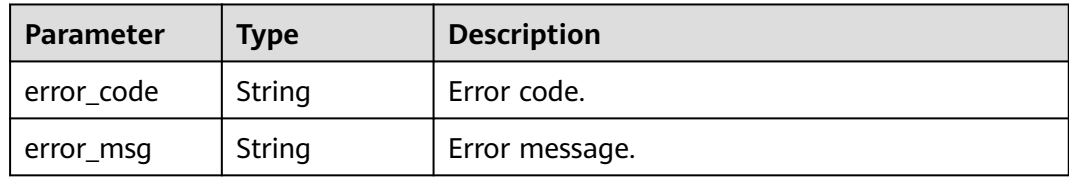

### **Status code: 403**

# **Table 5-277** Response body parameters

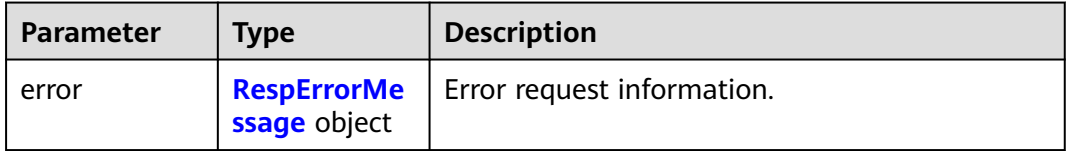
### **Table 5-278** RespErrorMessage

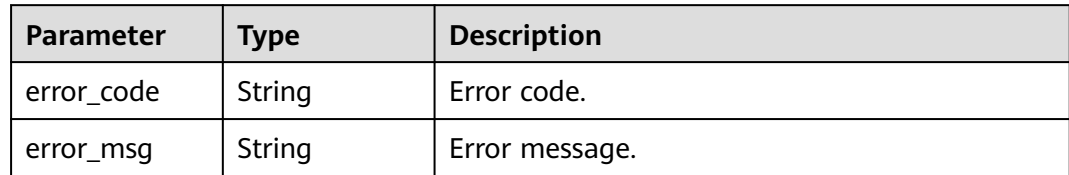

### **Status code: 404**

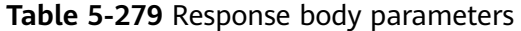

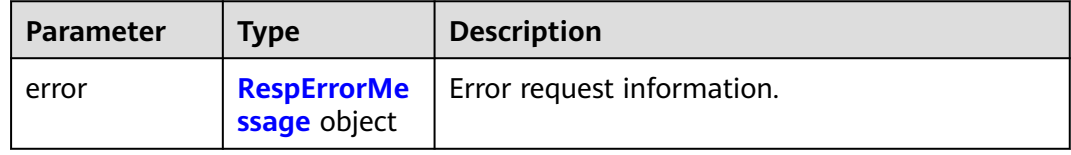

### **Table 5-280** RespErrorMessage

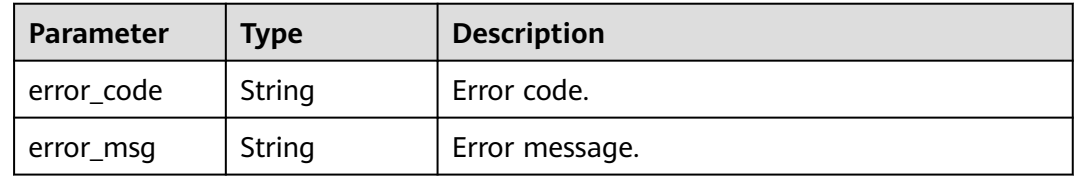

#### **Status code: 405**

### **Table 5-281** Response body parameters

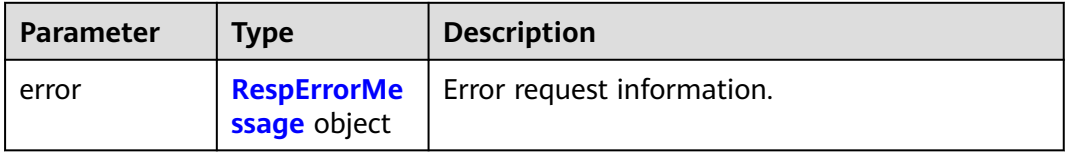

#### **Table 5-282** RespErrorMessage

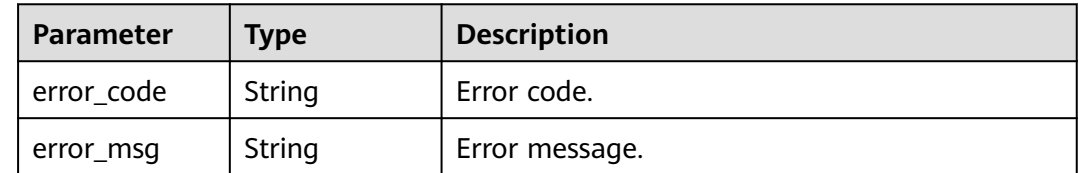

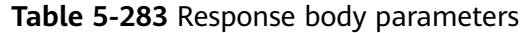

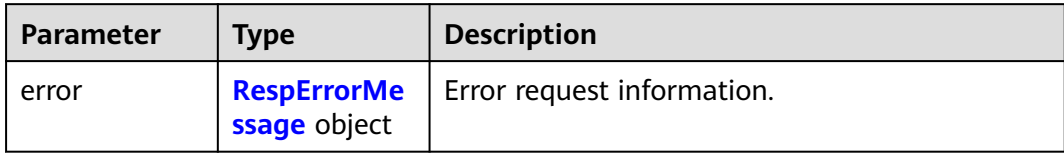

### **Table 5-284** RespErrorMessage

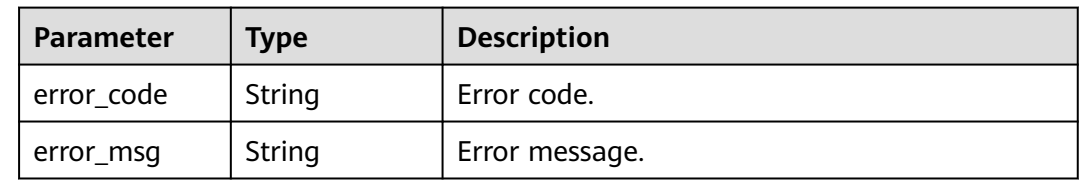

### **Status code: 407**

### **Table 5-285** Response body parameters

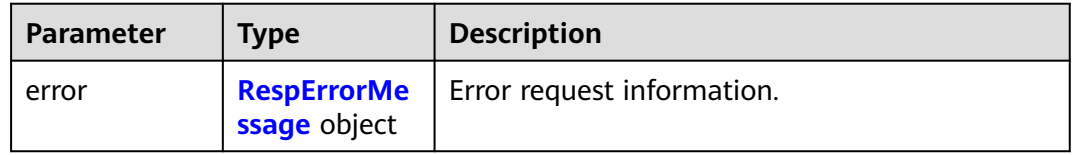

### **Table 5-286** RespErrorMessage

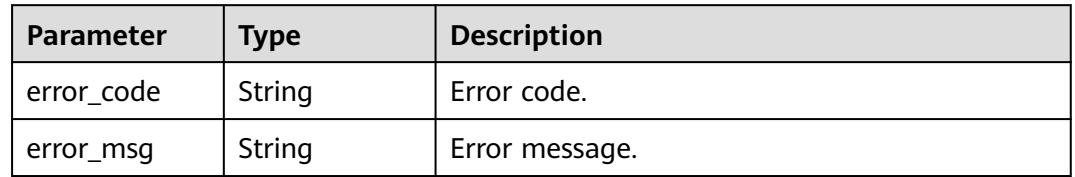

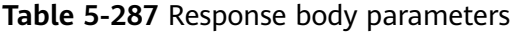

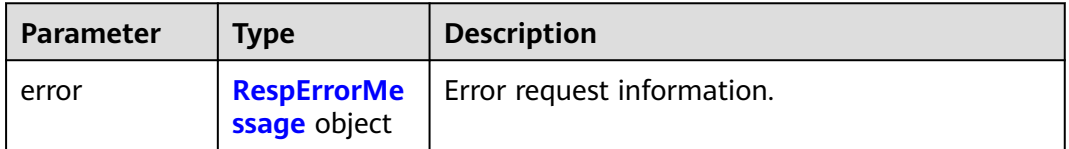

### <span id="page-110-0"></span>**Table 5-288** RespErrorMessage

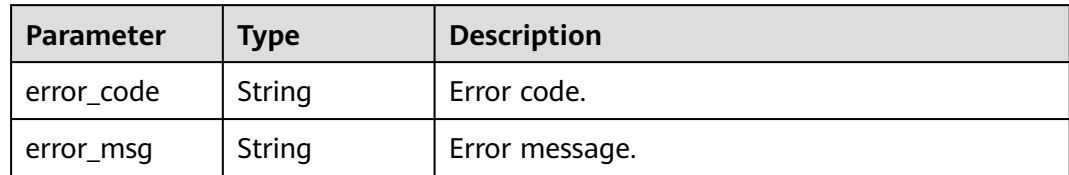

### **Status code: 409**

### **Table 5-289** Response body parameters

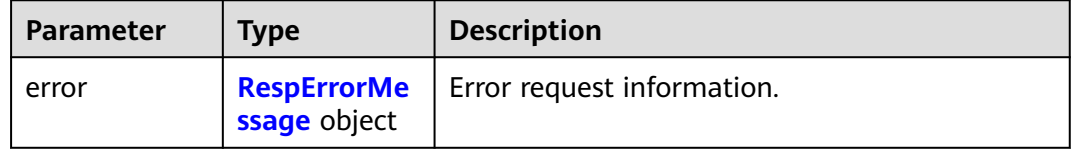

### **Table 5-290** RespErrorMessage

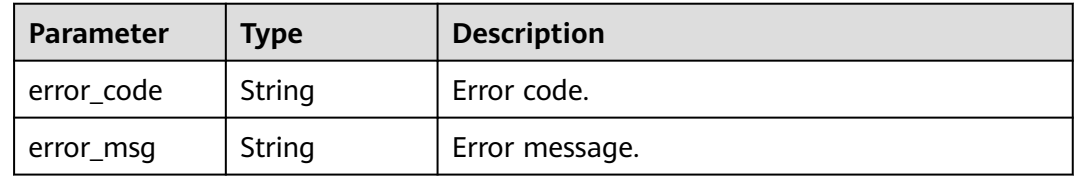

### **Status code: 500**

### **Table 5-291** Response body parameters

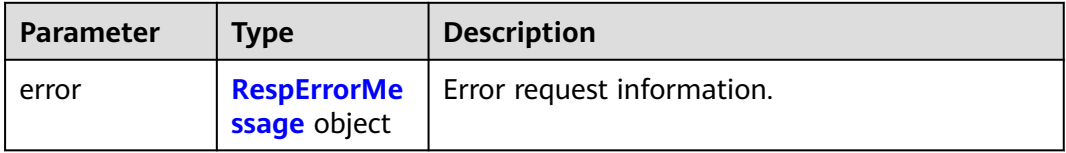

#### **Table 5-292** RespErrorMessage

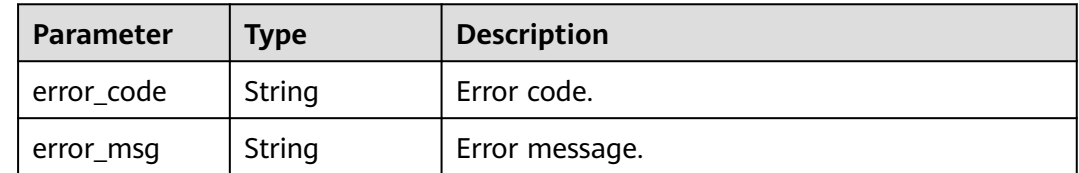

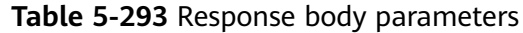

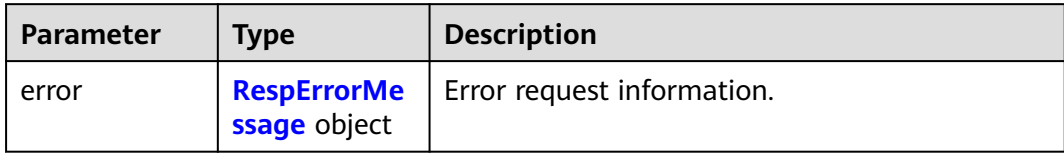

### **Table 5-294** RespErrorMessage

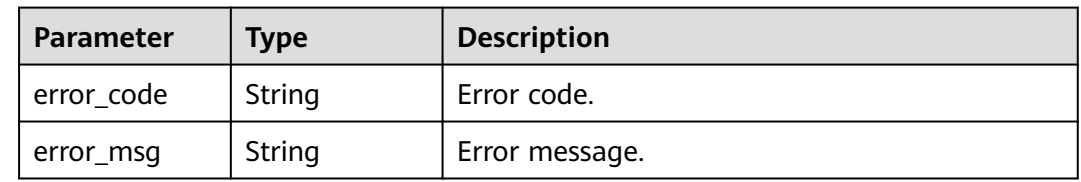

### **Status code: 502**

### **Table 5-295** Response body parameters

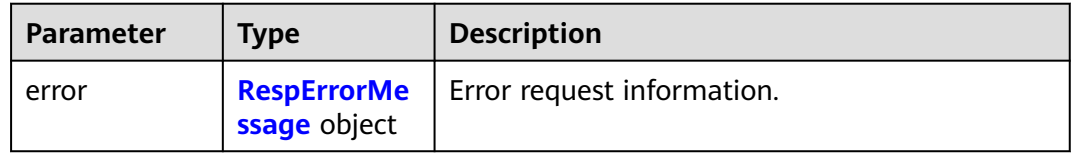

### **Table 5-296** RespErrorMessage

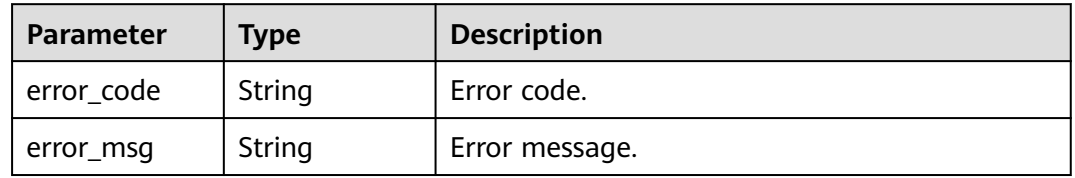

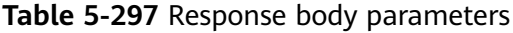

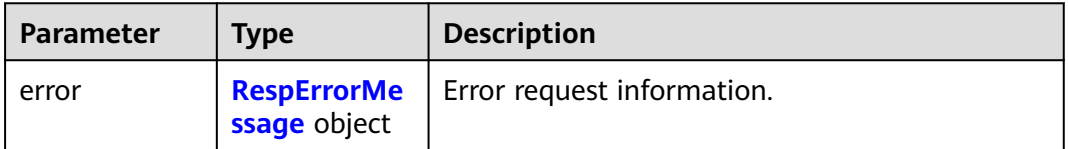

<span id="page-112-0"></span>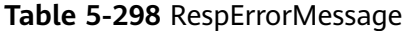

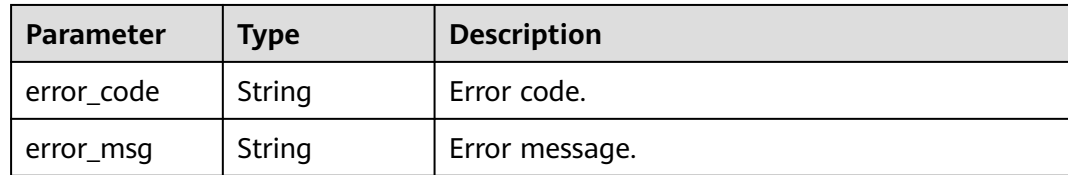

#### **Status code: 504**

**Table 5-299** Response body parameters

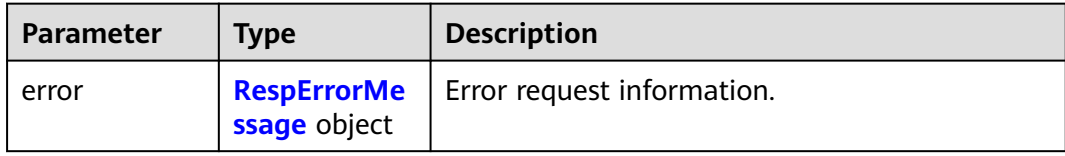

#### **Table 5-300** RespErrorMessage

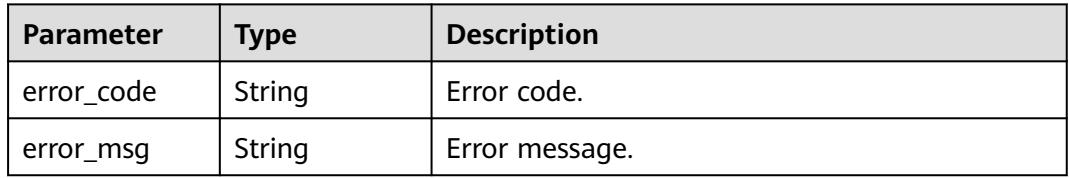

### **Example Requests**

None

### **Example Responses**

### **Status code: 200**

**OK** 

```
{
  "quotas" : {
 "resources" : [ {
 "type" : "enterprise_project",
 "used" : 3,
     "quota" : 100
   } ]
 }
}<sup>-</sup>
```
### **SDK Sample Code**

The SDK sample code is as follows.

### **Java**

package com.huaweicloud.sdk.test;

```
import com.huaweicloud.sdk.core.auth.ICredential;
import com.huaweicloud.sdk.core.auth.GlobalCredentials;
import com.huaweicloud.sdk.core.exception.ConnectionException;
import com.huaweicloud.sdk.core.exception.RequestTimeoutException;
import com.huaweicloud.sdk.core.exception.ServiceResponseException;
import com.huaweicloud.sdk.eps.v1.region.EpsRegion;
import com.huaweicloud.sdk.eps.v1.*;
import com.huaweicloud.sdk.eps.v1.model.*;
public class ShowEnterpriseProjectQuotaSolution {
   public static void main(String[] args) {
      // The AK and SK used for authentication are hard-coded or stored in plaintext, which has great 
security risks. It is recommended that the AK and SK be stored in ciphertext in configuration files or 
environment variables and decrypted during use to ensure security.
      // In this example, AK and SK are stored in environment variables for authentication. Before running 
this example, set environment variables CLOUD_SDK_AK and CLOUD_SDK_SK in the local environment
      String ak = System.getenv("CLOUD_SDK_AK");
     String sk = System.getenv("CLOUD_SDK_SK");
      ICredential auth = new GlobalCredentials()
           .withAk(ak)
           .withSk(sk);
      EpsClient client = EpsClient.newBuilder()
           .withCredential(auth)
            .withRegion(EpsRegion.valueOf("<YOUR REGION>"))
            .build();
      ShowEnterpriseProjectQuotaRequest request = new ShowEnterpriseProjectQuotaRequest();
      try {
         ShowEnterpriseProjectQuotaResponse response = client.showEnterpriseProjectQuota(request);
         System.out.println(response.toString());
      } catch (ConnectionException e) {
        e.printStackTrace();
      } catch (RequestTimeoutException e) {
         e.printStackTrace();
      } catch (ServiceResponseException e) {
         e.printStackTrace();
         System.out.println(e.getHttpStatusCode());
        System.out.println(e.getRequestId());
        System.out.println(e.getErrorCode());
         System.out.println(e.getErrorMsg());
      }
   }
}
```
### **Python**

# coding: utf-8

from huaweicloudsdkcore.auth.credentials import GlobalCredentials from huaweicloudsdkeps.v1.region.eps\_region import EpsRegion from huaweicloudsdkcore.exceptions import exceptions from huaweicloudsdkeps.v1 import \*

```
if __name__ == "__main__":
   # The AK and SK used for authentication are hard-coded or stored in plaintext, which has great security 
risks. It is recommended that the AK and SK be stored in ciphertext in configuration files or environment 
variables and decrypted during use to ensure security.
   # In this example, AK and SK are stored in environment variables for authentication. Before running this 
example, set environment variables CLOUD_SDK_AK and CLOUD_SDK_SK in the local environment
   ak = os.getenv("CLOUD_SDK_AK")
   sk = os.getenv("CLOUD_SDK_SK")
  credentials = GlobalCredentials(ak, sk) \setminus
```

```
 client = EpsClient.new_builder() \
    .with_credentials(credentials) \
```

```
 .with_region(EpsRegion.value_of("<YOUR REGION>")) \
      .build()
   try:
      request = ShowEnterpriseProjectQuotaRequest()
      response = client.show_enterprise_project_quota(request)
      print(response)
   except exceptions.ClientRequestException as e:
      print(e.status_code)
      print(e.request_id)
      print(e.error_code)
      print(e.error_msg)
package main
import (
    "fmt"
   "github.com/huaweicloud/huaweicloud-sdk-go-v3/core/auth/global"
   eps "github.com/huaweicloud/huaweicloud-sdk-go-v3/services/eps/v1"
   "github.com/huaweicloud/huaweicloud-sdk-go-v3/services/eps/v1/model"
   region "github.com/huaweicloud/huaweicloud-sdk-go-v3/services/eps/v1/region"
)
func main() {
   // The AK and SK used for authentication are hard-coded or stored in plaintext, which has great security 
risks. It is recommended that the AK and SK be stored in ciphertext in configuration files or environment 
variables and decrypted during use to ensure security.
   // In this example, AK and SK are stored in environment variables for authentication. Before running this 
example, set environment variables CLOUD_SDK_AK and CLOUD_SDK_SK in the local environment
   ak := os.Getenv("CLOUD_SDK_AK")
   sk := os.Getenv("CLOUD_SDK_SK")
   auth := global.NewCredentialsBuilder().
      WithAk(ak).
      WithSk(sk).
      Build()
   client := eps.NewEpsClient(
      eps.EpsClientBuilder().
         WithRegion(region.ValueOf("<YOUR REGION>")).
         WithCredential(auth).
         Build())
   request := &model.ShowEnterpriseProjectQuotaRequest{}
   response, err := client.ShowEnterpriseProjectQuota(request)
  if err == nil fmt.Printf("%+v\n", response)
   } else {
      fmt.Println(err)
   }
```
# **More**

**Go**

For SDK sample code of more programming languages, see the Sample Code tab in **[API Explorer](https://console-intl.huaweicloud.com/apiexplorer/#/openapi/EPS/sdk?api=ShowEnterpriseProjectQuota)**. SDK sample code can be automatically generated.

### **Status Codes**

}

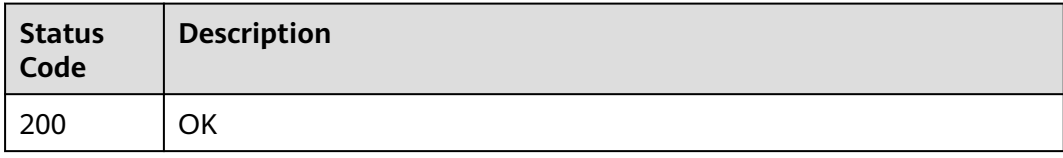

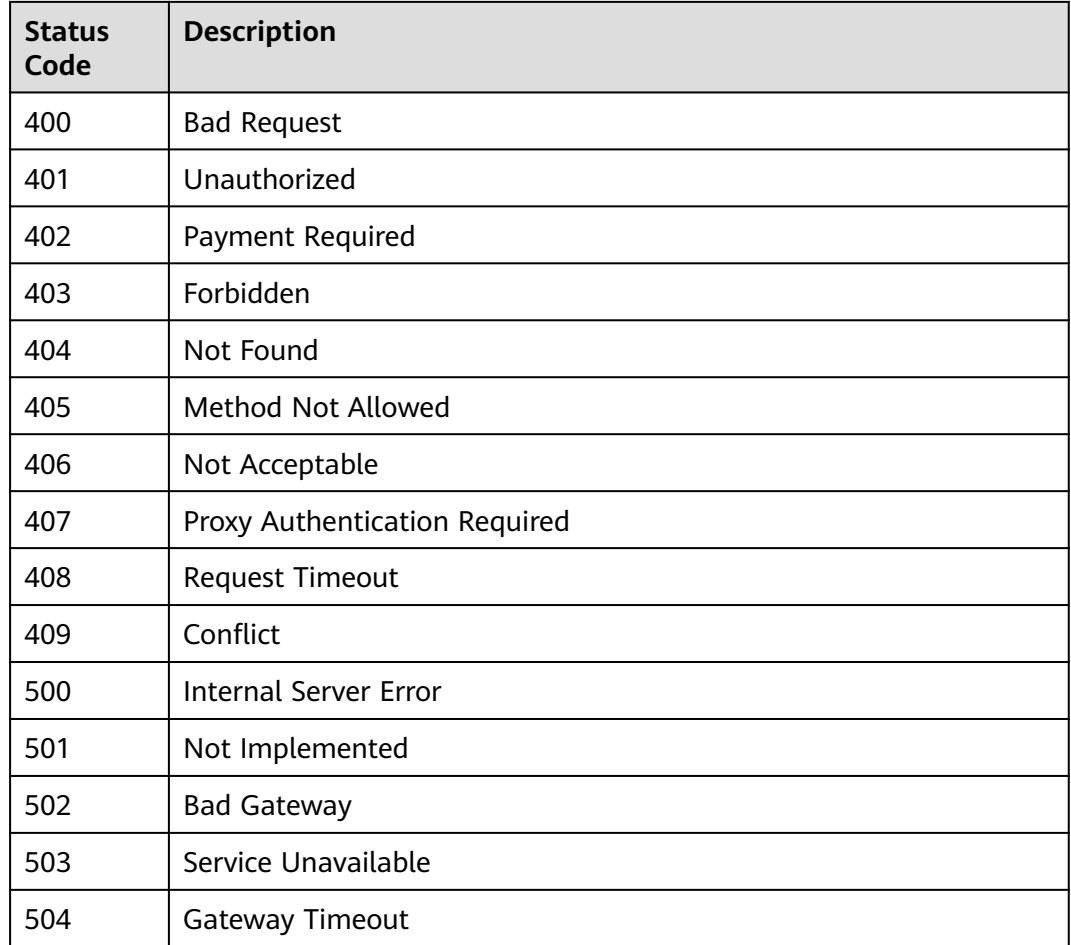

### **Error Codes**

See **[Error Codes](#page-159-0)**.

# **5.2.8 Listing Resources in an Enterprise Project**

### **Function**

This API is used to query resources added to an enterprise project.

### **Calling Method**

For details, see **[Calling APIs](#page-10-0)**.

### **URI**

POST /v1.0/enterprise-projects/{enterprise\_project\_id}/resources/filter

### **Table 5-301** Path Parameters

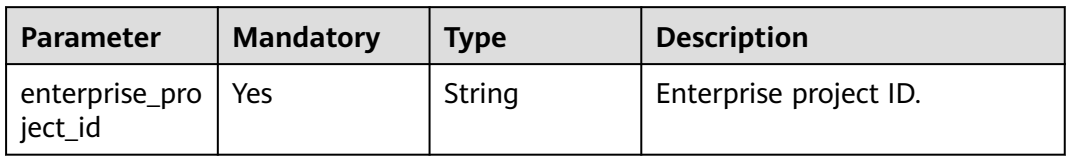

### **Request Parameters**

**Table 5-302** Request header parameters

| <b>Parameter</b>     | <b>Mandatory</b> | <b>Type</b> | <b>Description</b>                                                                                                    |
|----------------------|------------------|-------------|----------------------------------------------------------------------------------------------------|
| X-Auth-Token         | Yes              | String      | Specifies the user token. EPS is<br>a global service. Therefore,<br>when calling the IAM API to<br>obtain a user token, set the<br>scope field to domain. The<br>value of X-Subject-Token in<br>the response header is the<br>user token. |
| X-Security-<br>Token | No.              | String      | Security token (session token)<br>of your temporary security<br>credentials. If a temporary<br>security credential is used, this<br>header is required.<br>Minimum: 0<br>Maximum: 2048                                                    |

**Table 5-303** Request body parameters

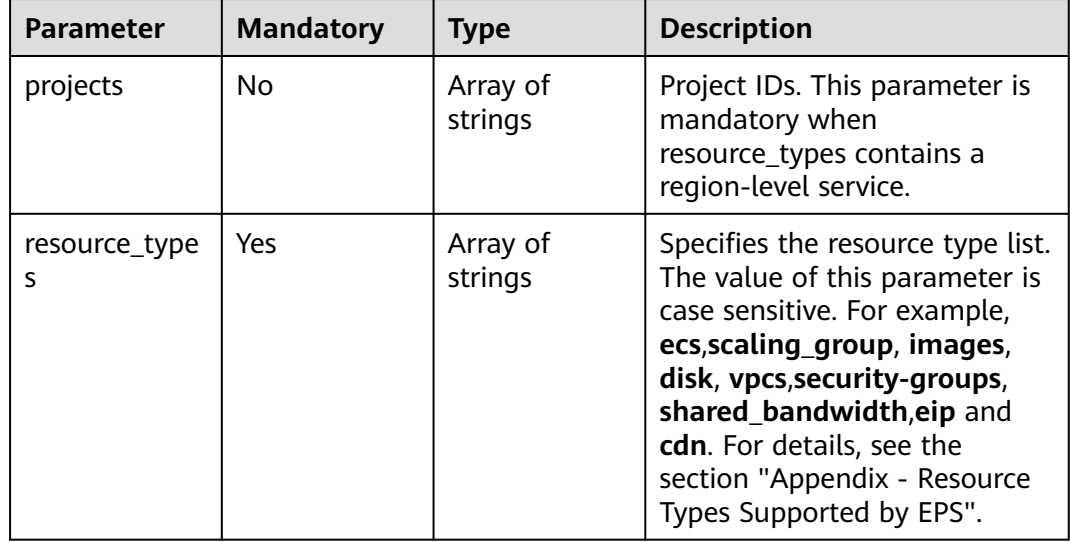

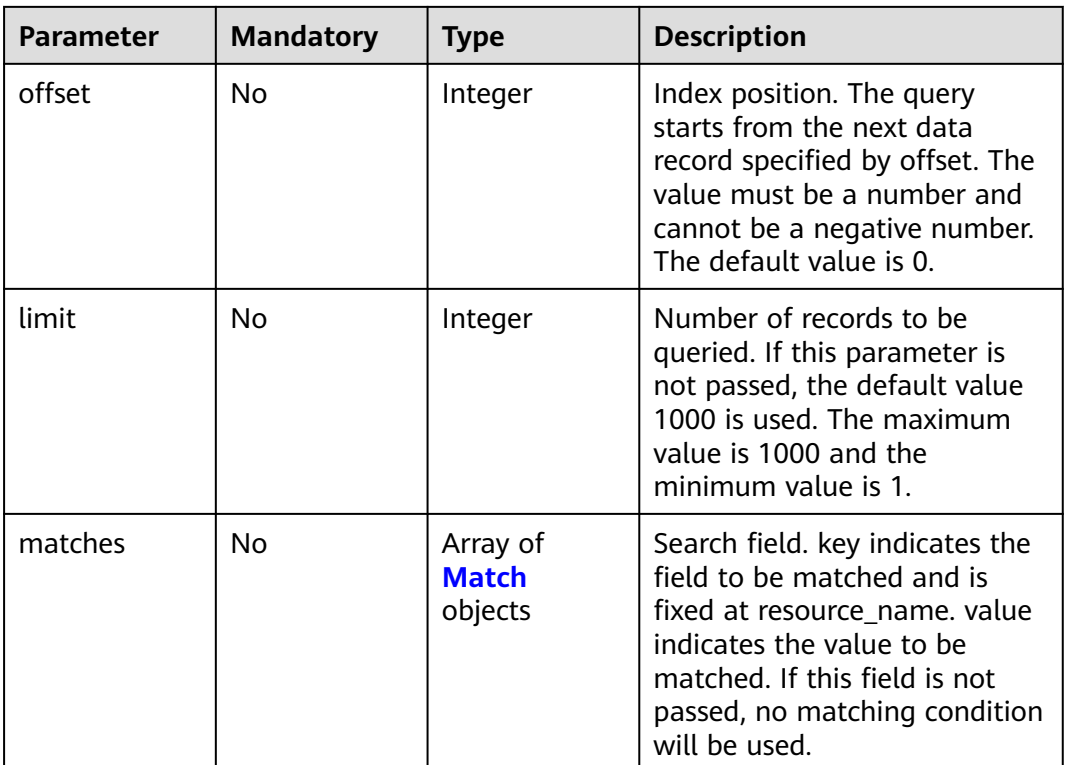

### **Table 5-304** Match

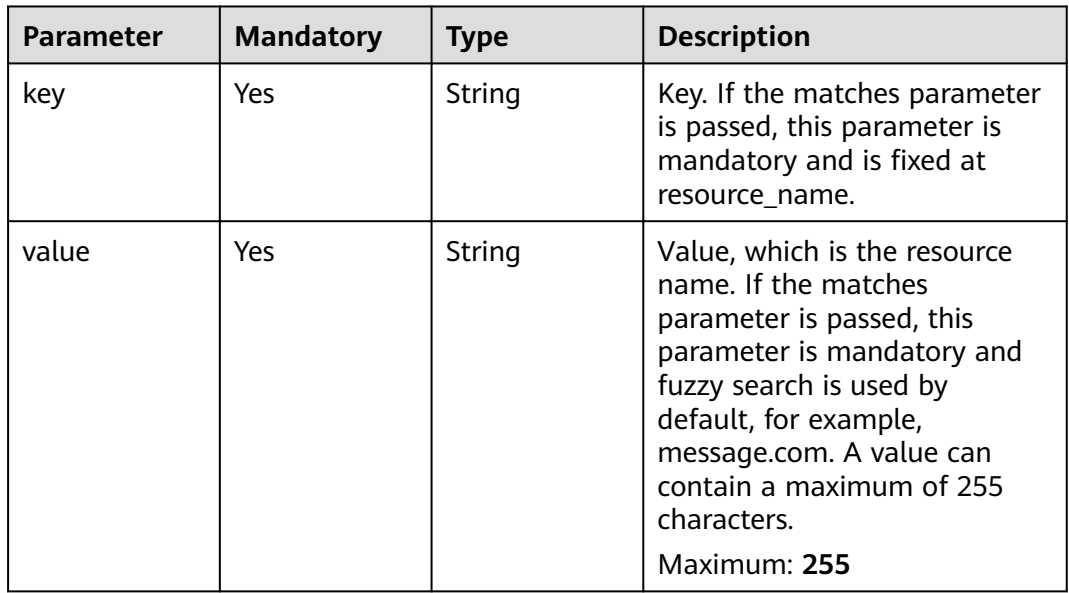

# **Response Parameters**

| <b>Parameter</b> | <b>Type</b>                             | <b>Description</b>                                                   |
|------------------|-----------------------------------------|----------------------------------------------------------------------|
| resources        | Array of<br><b>Resources</b><br>objects | Resource list.                                                       |
| errors           | Array of<br><b>Errors</b> objects       | Resources bound to enterprise projects that<br>failed to be queried. |
| total count      | Integer                                 | Total number of resources in enterprise<br>projects.                 |

**Table 5-305** Response body parameters

### **Table 5-306** Resources

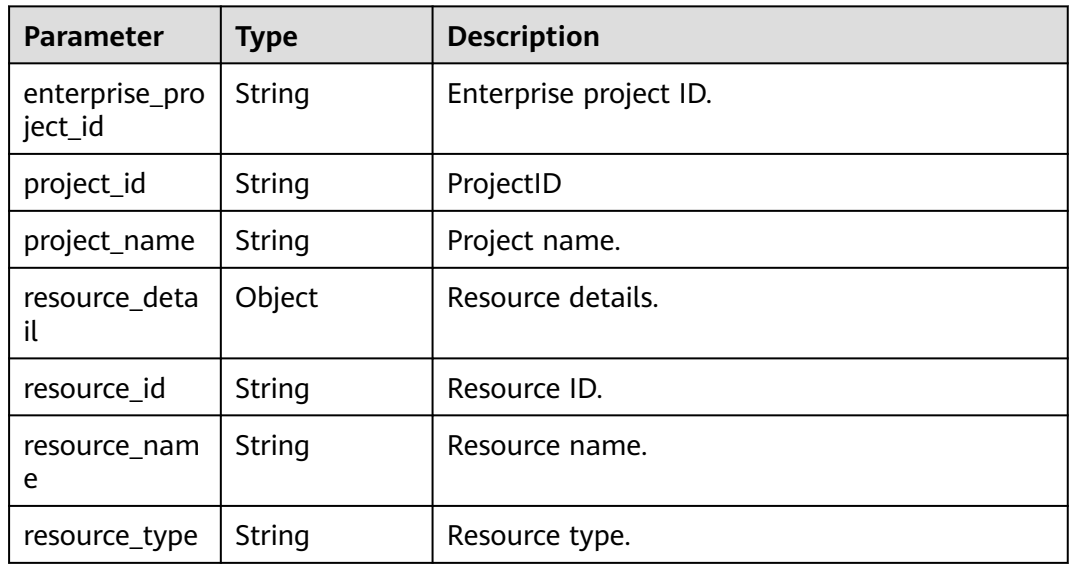

### **Table 5-307** Errors

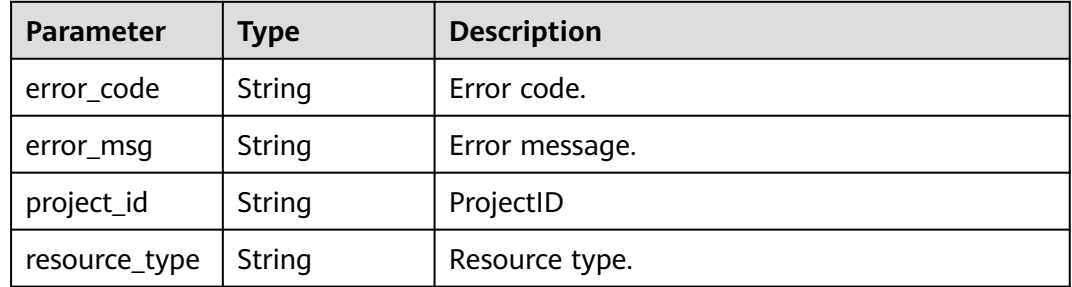

### **Table 5-308** Response body parameters

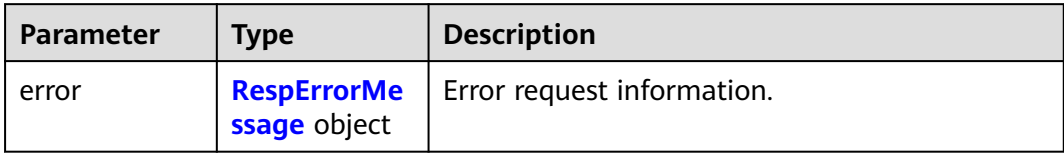

### **Table 5-309** RespErrorMessage

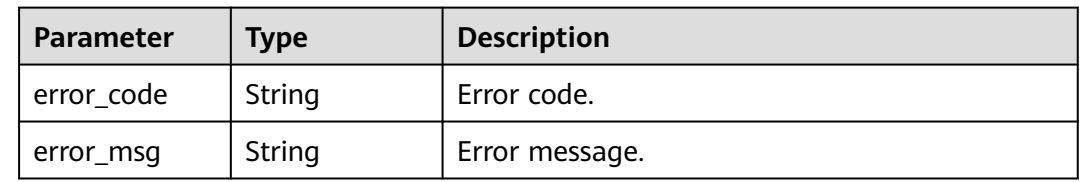

### **Status code: 401**

### **Table 5-310** Response body parameters

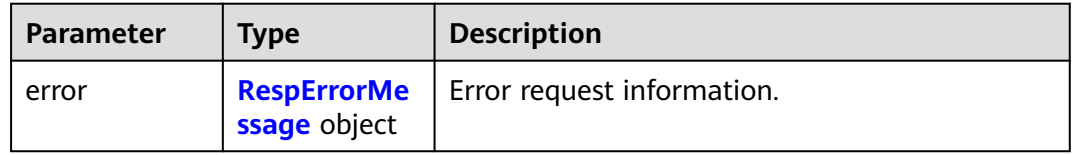

### **Table 5-311** RespErrorMessage

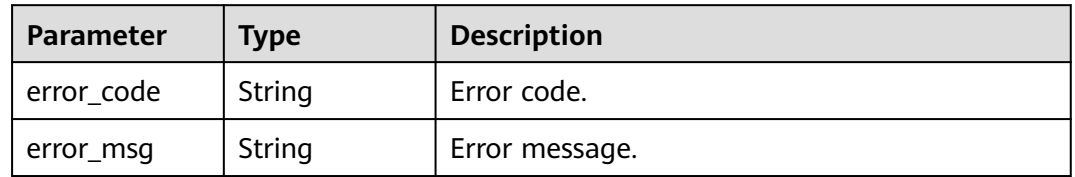

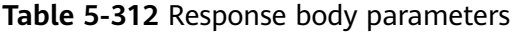

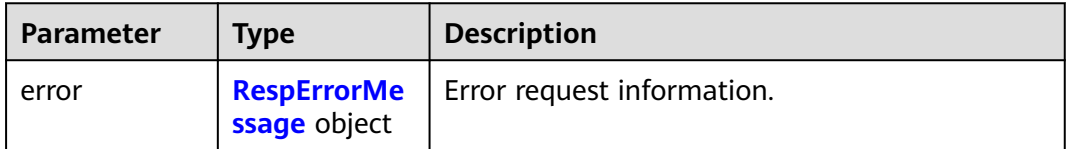

### <span id="page-120-0"></span>**Table 5-313** RespErrorMessage

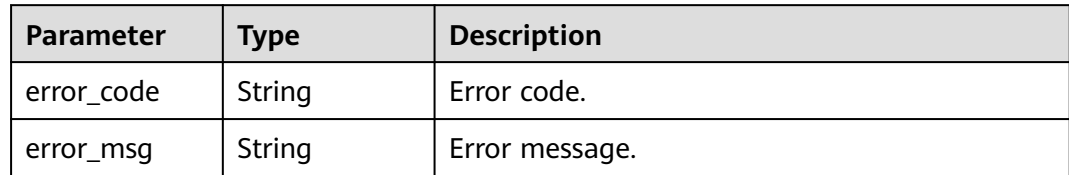

### **Status code: 403**

### **Table 5-314** Response body parameters

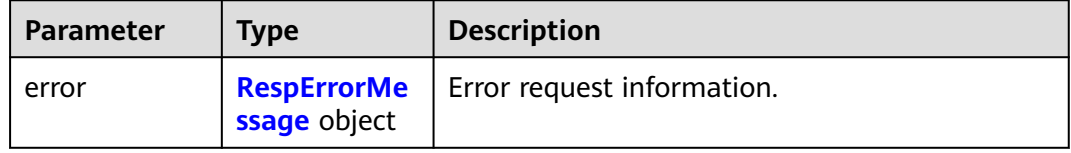

### **Table 5-315** RespErrorMessage

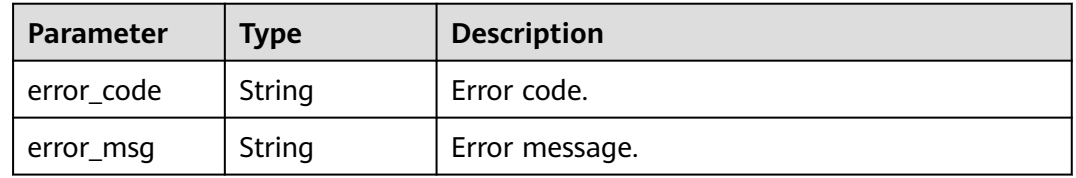

### **Status code: 404**

### **Table 5-316** Response body parameters

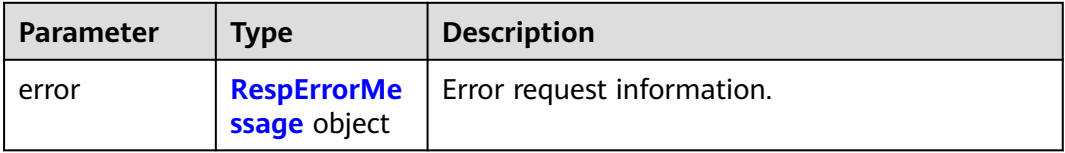

#### **Table 5-317** RespErrorMessage

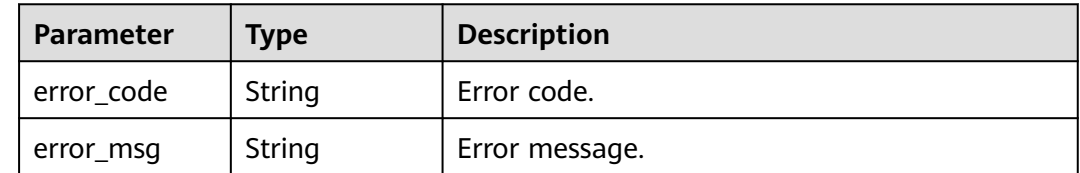

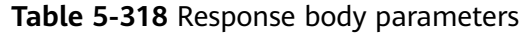

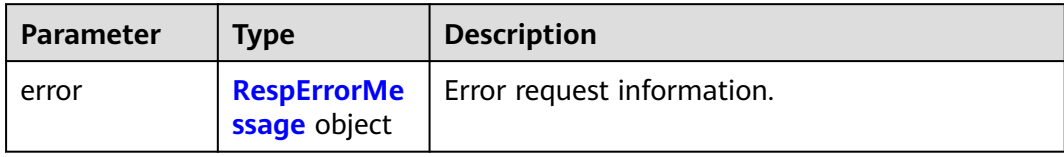

### **Table 5-319** RespErrorMessage

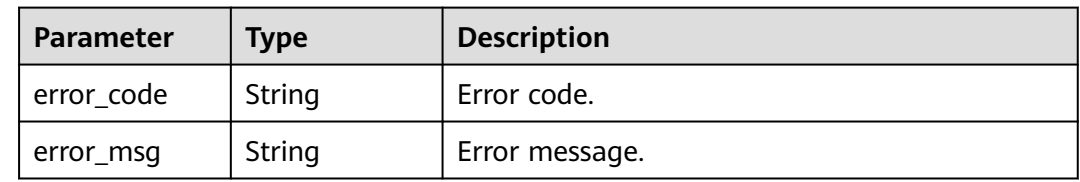

### **Status code: 406**

### **Table 5-320** Response body parameters

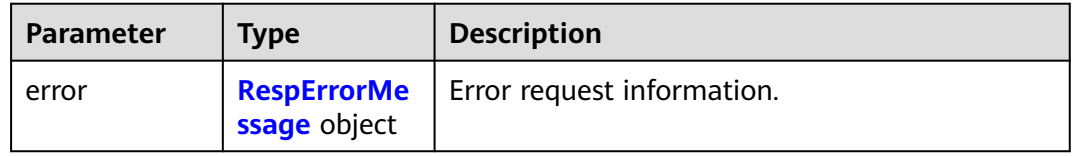

### **Table 5-321** RespErrorMessage

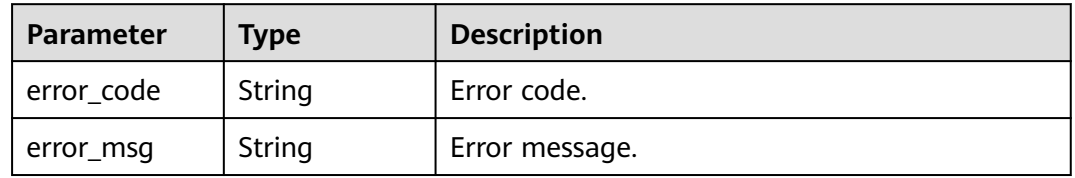

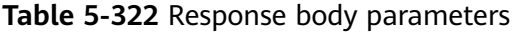

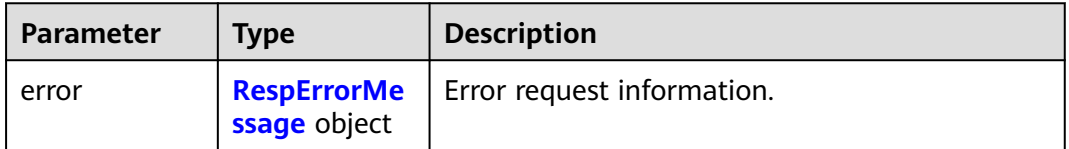

### <span id="page-122-0"></span>**Table 5-323** RespErrorMessage

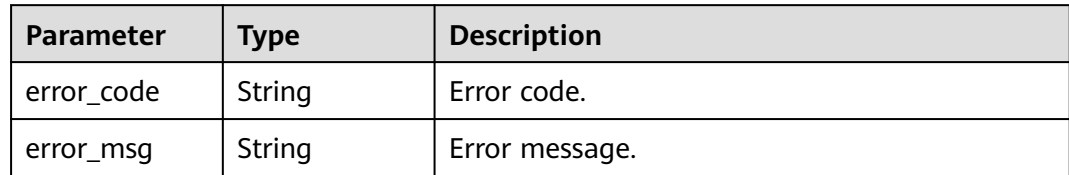

### **Status code: 408**

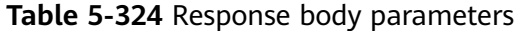

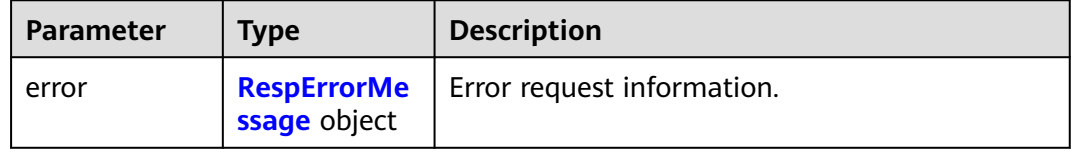

### **Table 5-325** RespErrorMessage

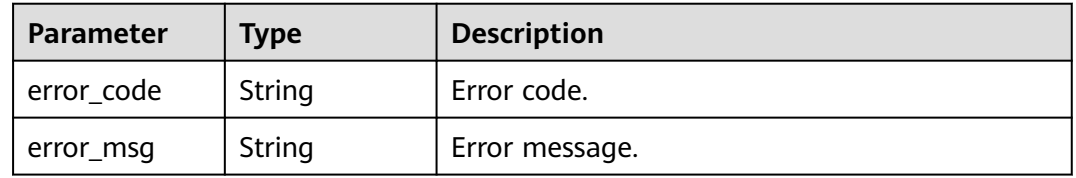

### **Status code: 409**

### **Table 5-326** Response body parameters

| <b>Parameter</b> | <b>Type</b>  | <b>Description</b>                              |
|------------------|--------------|-------------------------------------------------|
| error            | ssage object | <b>RespErrorMe</b>   Error request information. |

**Table 5-327** RespErrorMessage

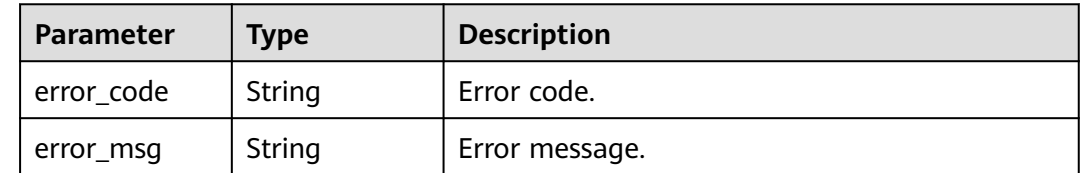

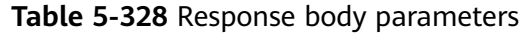

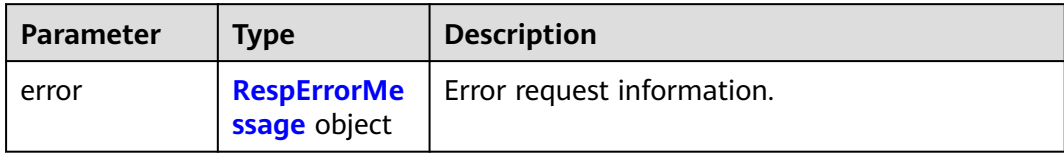

### **Table 5-329** RespErrorMessage

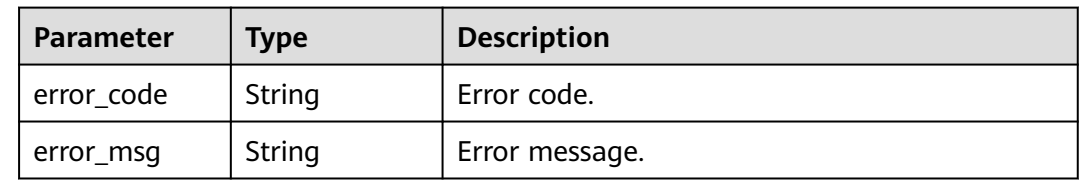

### **Status code: 501**

### **Table 5-330** Response body parameters

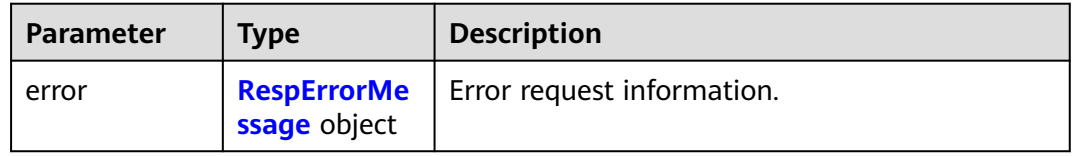

### **Table 5-331** RespErrorMessage

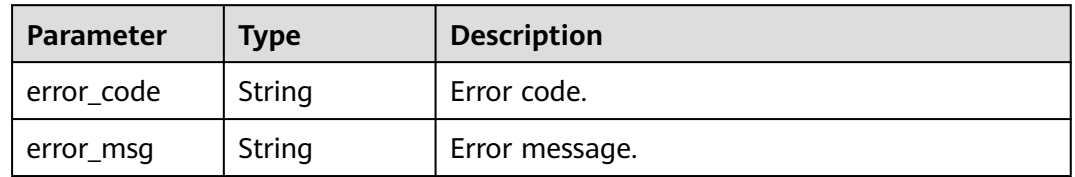

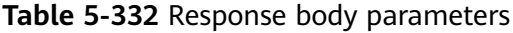

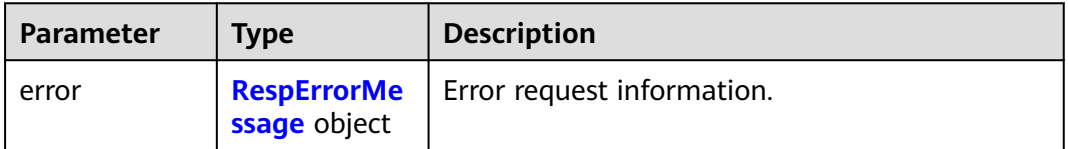

#### <span id="page-124-0"></span>**Table 5-333** RespErrorMessage

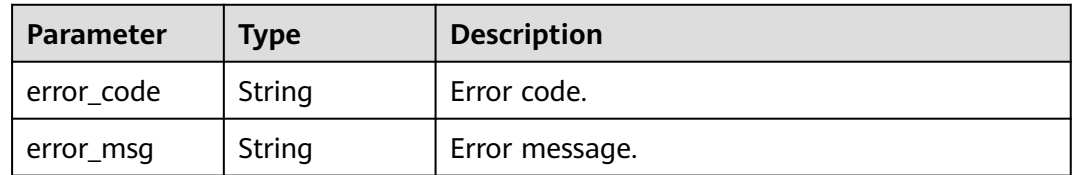

### **Status code: 503**

#### **Table 5-334** Response body parameters

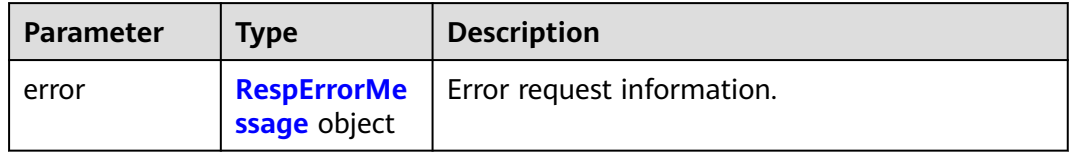

### **Table 5-335** RespErrorMessage

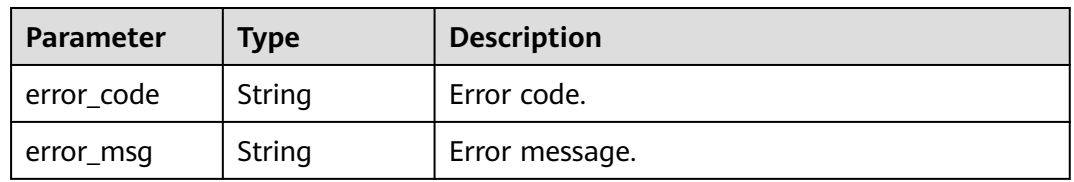

### **Status code: 504**

#### **Table 5-336** Response body parameters

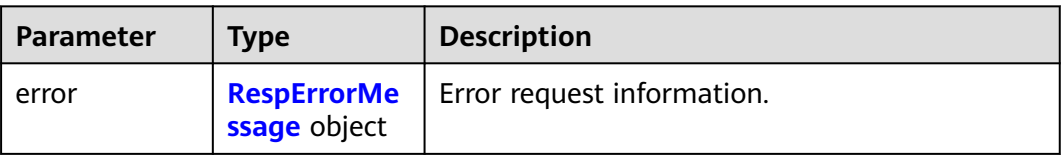

#### **Table 5-337** RespErrorMessage

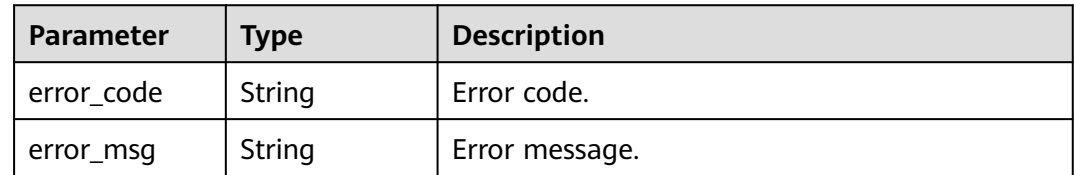

### **Example Requests**

#### Listing Resources in an Enterprise Project

POST https://{Endpoint}/v1.0/enterprise-projects/{enterprise\_project\_id}/resources/filter

```
{
  "projects" : [ "e1eb7c40cbea4c8389cde527594a306d", "2345d321da864d6faf2e762647e19f96" ],
  "resource_types" : [ "disk" ],
  "offset" : 0,
  "limit" : 10,
  "matches" : [ {
   "key" : "resource_name",
    "value" : "lhj"
  } ]
}
```
### **Example Responses**

#### **Status code: 200**

#### **OK**

```
{
  "resources" : [ {
   "project_id" : "e1eb7c40cbea4c8389cde527594a306d",
 "project_name" : "XXXX",
 "resource_type" : "disk",
   "resource_id" : "b621f5ae-b5c1-49d7-a660-752c445434b4",
   "resource_name" : "lhj1-volume-0001",
   "resource_detail" : null,
   "enterprise_project_id" : "0"
 }, {
 "project_id" : "e1eb7c40cbea4c8389cde527594a306d",
   "project_name" : "XXXX",
   "resource_type" : "disk",
   "resource_id" : "87c9edc9-f66c-48b8-a22f-372b2e22d579",
   "resource_name" : "lhj2-volume-0002",
   "resource_detail" : null,
   "enterprise_project_id" : "0"
  } ],
  "errors" : [ ],
  "total_count" : 2
}
```
### **SDK Sample Code**

The SDK sample code is as follows.

#### **Java**

Listing Resources in an Enterprise Project

package com.huaweicloud.sdk.test;

```
import com.huaweicloud.sdk.core.auth.ICredential;
import com.huaweicloud.sdk.core.auth.GlobalCredentials;
import com.huaweicloud.sdk.core.exception.ConnectionException;
import com.huaweicloud.sdk.core.exception.RequestTimeoutException;
import com.huaweicloud.sdk.core.exception.ServiceResponseException;
import com.huaweicloud.sdk.eps.v1.region.EpsRegion;
import com.huaweicloud.sdk.eps.v1.*;
import com.huaweicloud.sdk.eps.v1.model.*;
```
import java.util.List; import java.util.ArrayList;

public class ShowResourceBindEnterpriseProjectSolution {

 public static void main(String[] args) { // The AK and SK used for authentication are hard-coded or stored in plaintext, which has great security risks. It is recommended that the AK and SK be stored in ciphertext in configuration files or

```
environment variables and decrypted during use to ensure security.
      // In this example, AK and SK are stored in environment variables for authentication. Before running 
this example, set environment variables CLOUD_SDK_AK and CLOUD_SDK_SK in the local environment
     String ak = System.getenv("CLOUD_SDK_AK");
      String sk = System.getenv("CLOUD_SDK_SK");
      ICredential auth = new GlobalCredentials()
           .withAk(ak)
           .withSk(sk);
      EpsClient client = EpsClient.newBuilder()
            .withCredential(auth)
            .withRegion(EpsRegion.valueOf("<YOUR REGION>"))
            .build();
      ShowResourceBindEnterpriseProjectRequest request = new 
ShowResourceBindEnterpriseProjectRequest();
      ResqEpResouce body = new ResqEpResouce();
      List<Match> listbodyMatches = new ArrayList<>();
      listbodyMatches.add(
         new Match()
           .withKey("resource_name")
           .withValue("lhj")
      );
      List<String> listbodyResourceTypes = new ArrayList<>();
      listbodyResourceTypes.add("disk");
      List<String> listbodyProjects = new ArrayList<>();
      listbodyProjects.add("e1eb7c40cbea4c8389cde527594a306d");
      listbodyProjects.add("2345d321da864d6faf2e762647e19f96");
      body.withMatches(listbodyMatches);
      body.withLimit(10);
      body.withOffset(0);
      body.withResourceTypes(listbodyResourceTypes);
      body.withProjects(listbodyProjects);
      request.withBody(body);
      try {
         ShowResourceBindEnterpriseProjectResponse response = 
client.showResourceBindEnterpriseProject(request);
         System.out.println(response.toString());
      } catch (ConnectionException e) {
         e.printStackTrace();
      } catch (RequestTimeoutException e) {
         e.printStackTrace();
      } catch (ServiceResponseException e) {
         e.printStackTrace();
         System.out.println(e.getHttpStatusCode());
         System.out.println(e.getRequestId());
         System.out.println(e.getErrorCode());
         System.out.println(e.getErrorMsg());
      }
   }
}
```
### **Python**

#### Listing Resources in an Enterprise Project

```
# coding: utf-8
```
from huaweicloudsdkcore.auth.credentials import GlobalCredentials from huaweicloudsdkeps.v1.region.eps\_region import EpsRegion from huaweicloudsdkcore.exceptions import exceptions from huaweicloudsdkeps.v1 import \*

 $if$   $name$   $==$  " $main$  ":

 # The AK and SK used for authentication are hard-coded or stored in plaintext, which has great security risks. It is recommended that the AK and SK be stored in ciphertext in configuration files or environment variables and decrypted during use to ensure security.

 # In this example, AK and SK are stored in environment variables for authentication. Before running this example, set environment variables CLOUD\_SDK\_AK and CLOUD\_SDK\_SK in the local environment

```
 ak = os.getenv("CLOUD_SDK_AK")
   sk = os.getenv("CLOUD_SDK_SK")
  credentials = GlobalCredentials(ak, sk) \setminusclient = EpsClient.new_builder() \setminus .with_credentials(credentials) \
      .with_region(EpsRegion.value_of("<YOUR REGION>")) \
      .build()
   try:
      request = ShowResourceBindEnterpriseProjectRequest()
      listMatchesbody = [
         Match(
            key="resource_name",
            value="lhj"
         )
\blacksquare listResourceTypesbody = [
         "disk"
\blacksquare listProjectsbody = [
         "e1eb7c40cbea4c8389cde527594a306d",
         "2345d321da864d6faf2e762647e19f96"
\blacksquare request.body = ResqEpResouce(
         matches=listMatchesbody,
         limit=10,
         offset=0,
         resource_types=listResourceTypesbody,
         projects=listProjectsbody
\qquad \qquad response = client.show_resource_bind_enterprise_project(request)
      print(response)
   except exceptions.ClientRequestException as e:
      print(e.status_code)
      print(e.request_id)
      print(e.error_code)
      print(e.error_msg)
```
**Go**

### Listing Resources in an Enterprise Project

package main

```
import (
    "fmt"
   "github.com/huaweicloud/huaweicloud-sdk-go-v3/core/auth/global"
   eps "github.com/huaweicloud/huaweicloud-sdk-go-v3/services/eps/v1"
   "github.com/huaweicloud/huaweicloud-sdk-go-v3/services/eps/v1/model"
   region "github.com/huaweicloud/huaweicloud-sdk-go-v3/services/eps/v1/region"
)
func main() {
   // The AK and SK used for authentication are hard-coded or stored in plaintext, which has great security 
risks. It is recommended that the AK and SK be stored in ciphertext in configuration files or environment 
variables and decrypted during use to ensure security.
   // In this example, AK and SK are stored in environment variables for authentication. Before running this 
example, set environment variables CLOUD_SDK_AK and CLOUD_SDK_SK in the local environment
   ak := os.Getenv("CLOUD_SDK_AK")
   sk := os.Getenv("CLOUD_SDK_SK")
   auth := global.NewCredentialsBuilder().
      WithAk(ak).
      WithSk(sk).
      Build()
   client := eps.NewEpsClient(
```

```
 eps.EpsClientBuilder().
        WithRegion(region.ValueOf("<YOUR REGION>")).
        WithCredential(auth).
        Build())
   request := &model.ShowResourceBindEnterpriseProjectRequest{}
   var listMatchesbody = []model.Match{
      {
        Key: "resource_name",
        Value: "lhj",
      },
   }
   var listResourceTypesbody = []string{
      "disk",
   }
   var listProjectsbody = []string{
      "e1eb7c40cbea4c8389cde527594a306d",
      "2345d321da864d6faf2e762647e19f96",
 }
   limitResqEpResouce:= int32(10)
   offsetResqEpResouce:= int32(0)
   request.Body = &model.ResqEpResouce{
     Matches: &listMatchesbody,
      Limit: &limitResqEpResouce,
      Offset: &offsetResqEpResouce,
      ResourceTypes: listResourceTypesbody,
      Projects: &listProjectsbody,
   }
   response, err := client.ShowResourceBindEnterpriseProject(request)
   if err == nil {
      fmt.Printf("%+v\n", response)
   } else {
      fmt.Println(err)
   }
```
### **More**

For SDK sample code of more programming languages, see the Sample Code tab in **[API Explorer](https://console-intl.huaweicloud.com/apiexplorer/#/openapi/EPS/sdk?api=ShowResourceBindEnterpriseProject)**. SDK sample code can be automatically generated.

### **Status Codes**

}

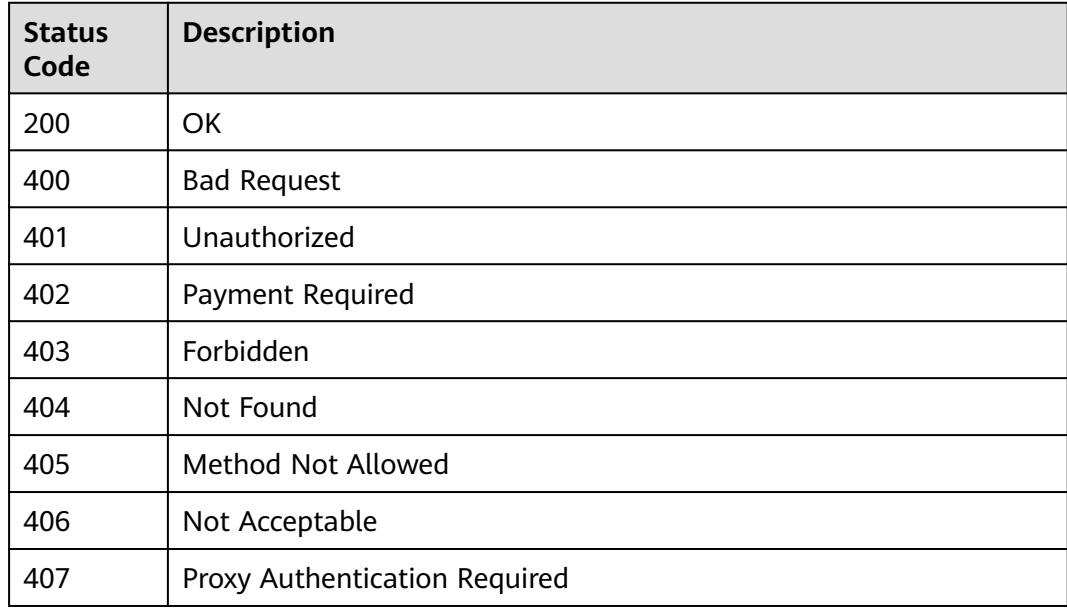

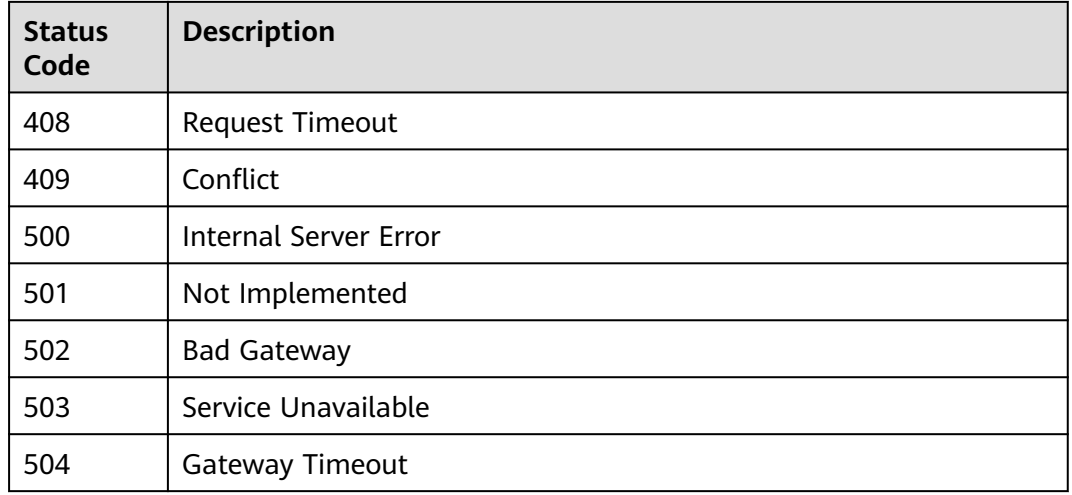

### **Error Codes**

See **[Error Codes](#page-159-0)**.

# **5.2.9 Migrating Resources**

# **Function**

This API is used to migrate resources to a target enterprise project.

### **Calling Method**

For details, see **[Calling APIs](#page-10-0)**.

### **URI**

POST /v1.0/enterprise-projects/{enterprise\_project\_id}/resources-migrate

**Table 5-338** Path Parameters

| <b>Parameter</b>          | <b>Mandatory</b> | <b>Type</b> | <b>Description</b>                                                                                                    |
|---------------------------|------------------|-------------|----------------------------------------------------------------------------------------------------|
| enterprise_pro<br>ject_id | Yes              | String      | ID of the target enterprise<br>project. If enterprise_project_id<br>is set to 0, resources are<br>migrated to the default<br>enterprise project. |

### **Request Parameters**

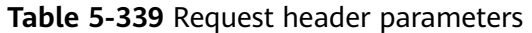

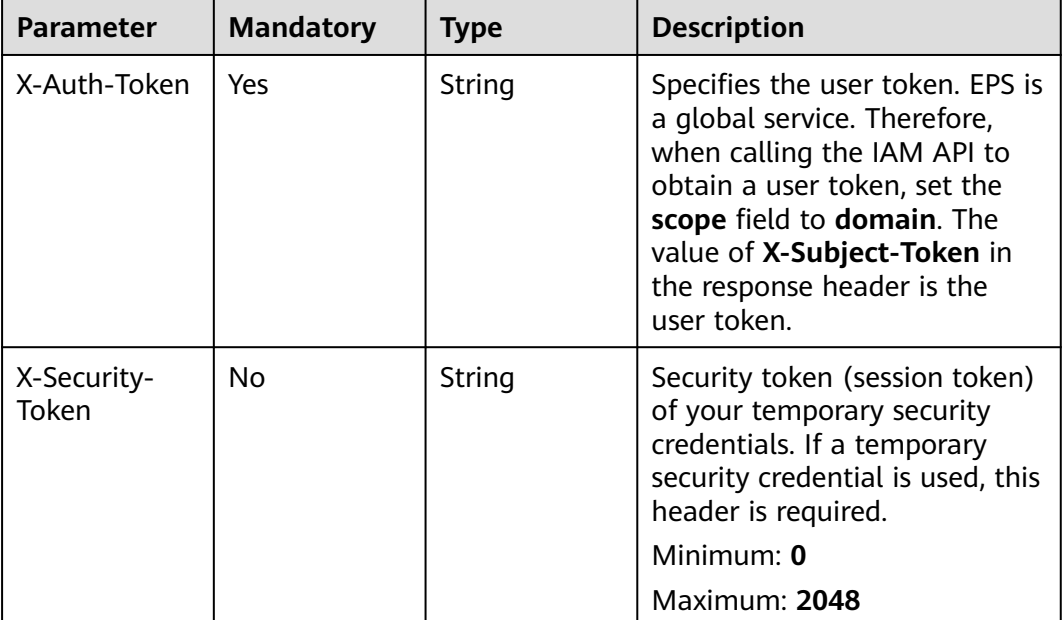

### **Table 5-340** Request body parameters

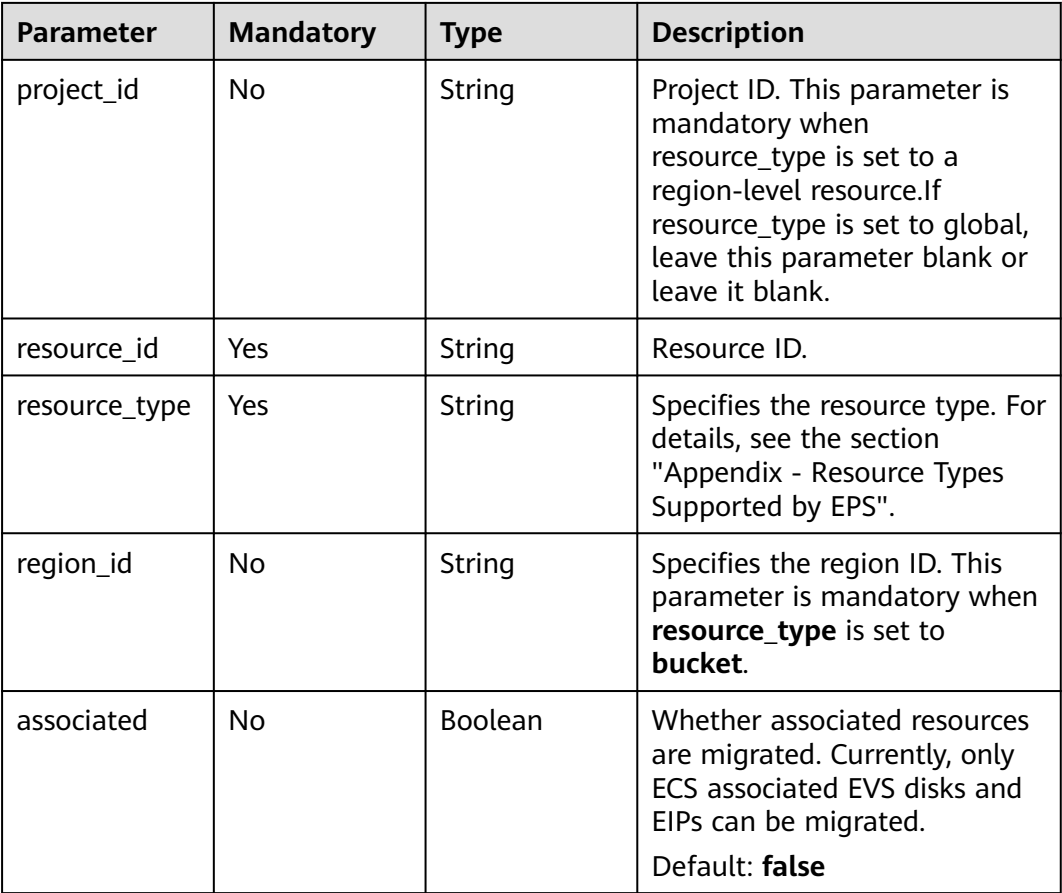

### **Response Parameters**

### **Status code: 400**

### **Table 5-341** Response body parameters

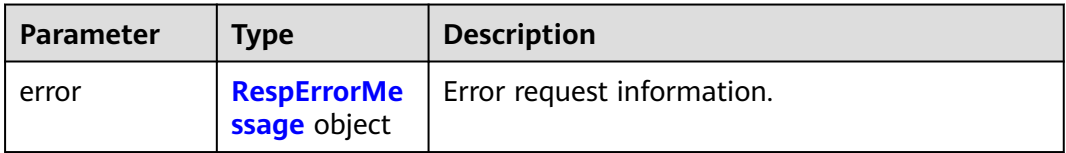

### **Table 5-342** RespErrorMessage

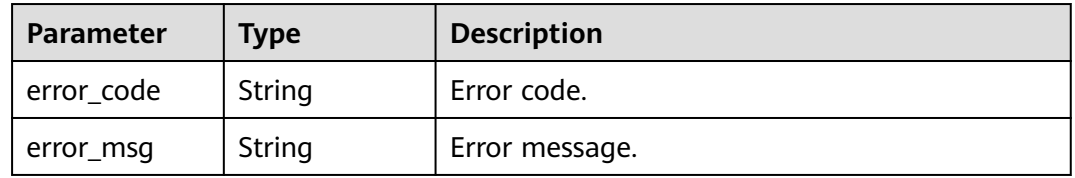

### **Status code: 401**

### **Table 5-343** Response body parameters

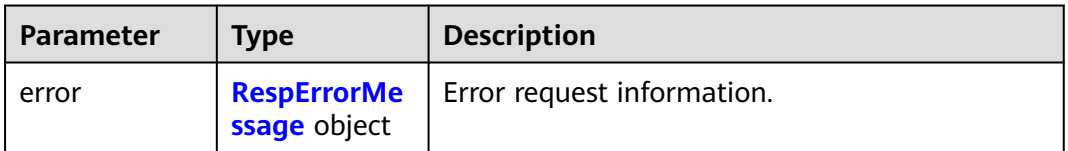

### **Table 5-344** RespErrorMessage

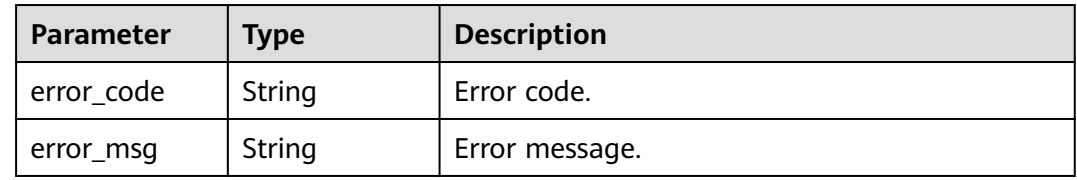

### **Status code: 402**

### **Table 5-345** Response body parameters

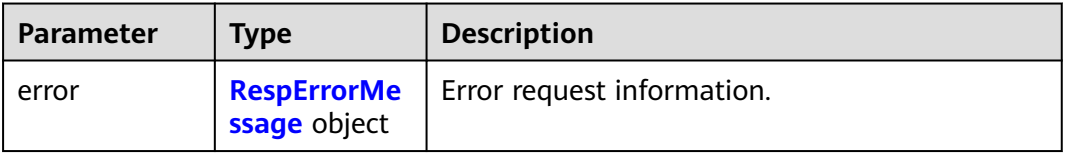

### <span id="page-132-0"></span>**Table 5-346** RespErrorMessage

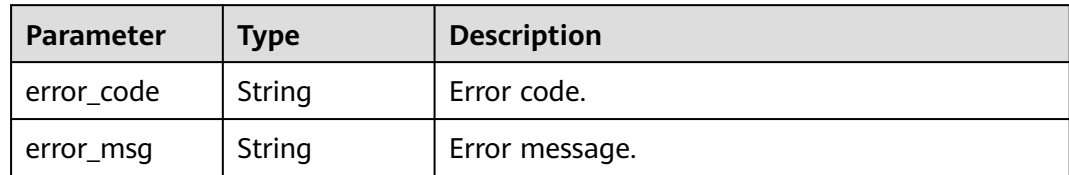

### **Status code: 403**

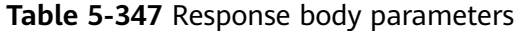

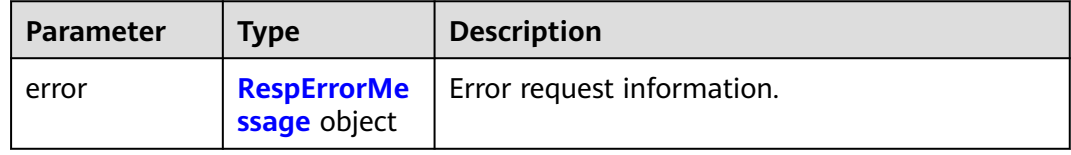

### **Table 5-348** RespErrorMessage

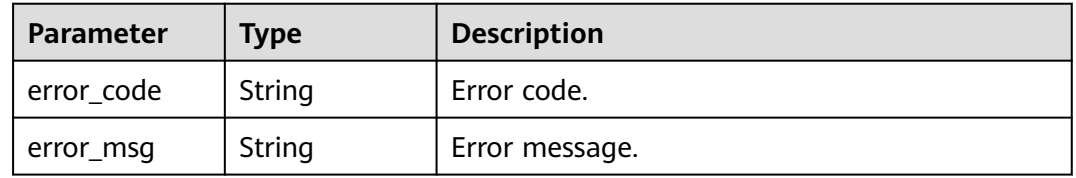

### **Status code: 404**

### **Table 5-349** Response body parameters

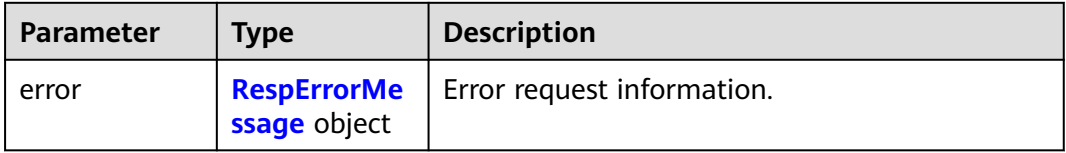

#### **Table 5-350** RespErrorMessage

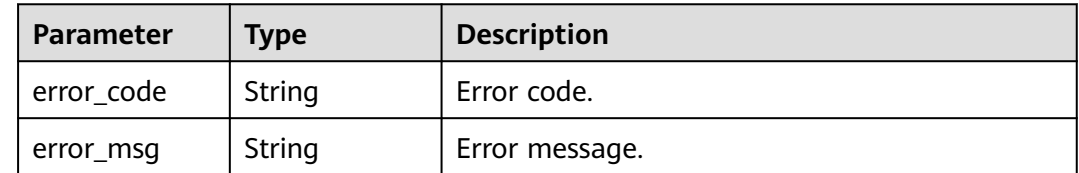

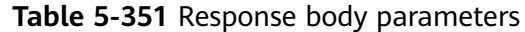

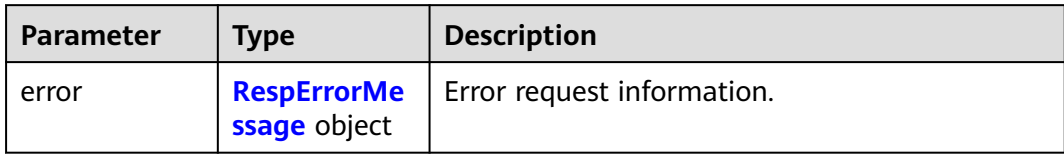

#### **Table 5-352** RespErrorMessage

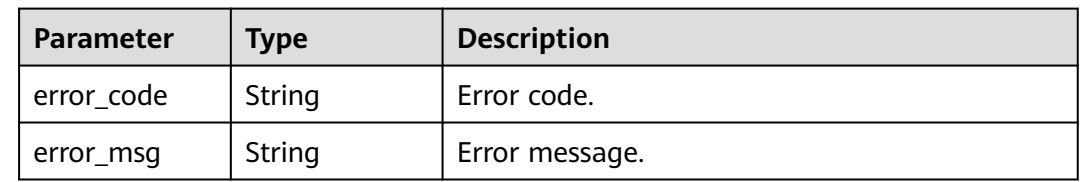

### **Status code: 406**

### **Table 5-353** Response body parameters

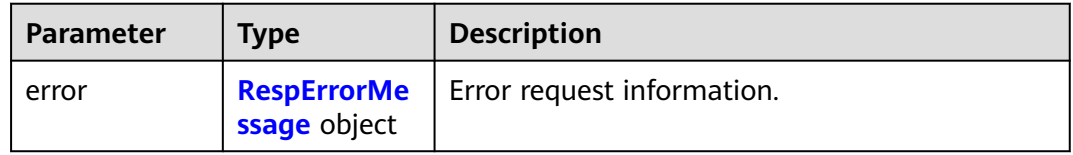

### **Table 5-354** RespErrorMessage

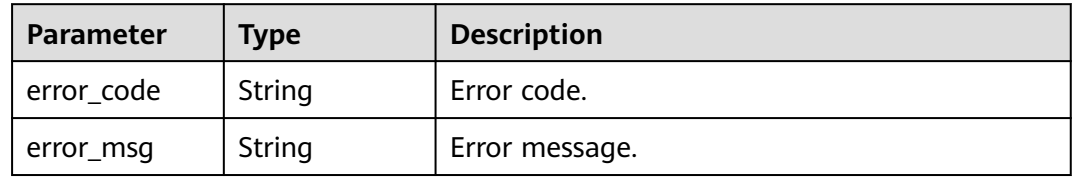

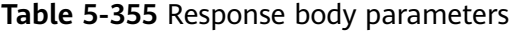

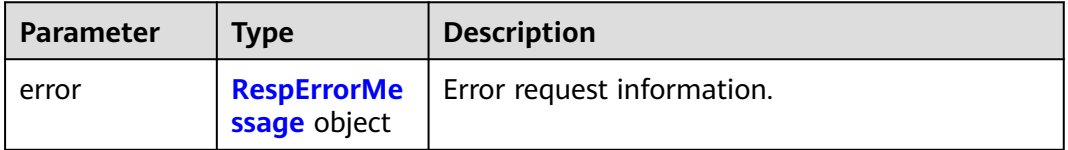

### <span id="page-134-0"></span>**Table 5-356** RespErrorMessage

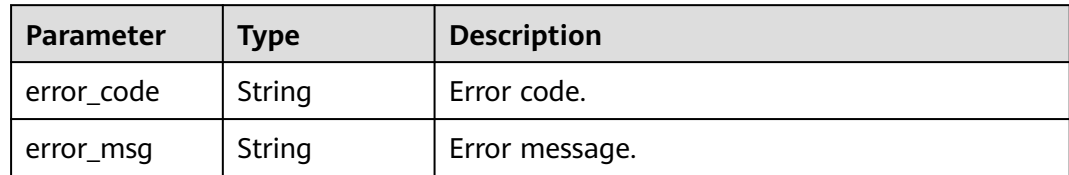

### **Status code: 408**

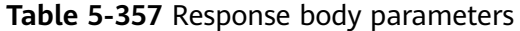

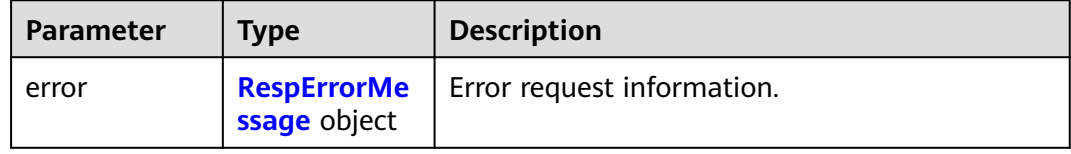

### **Table 5-358** RespErrorMessage

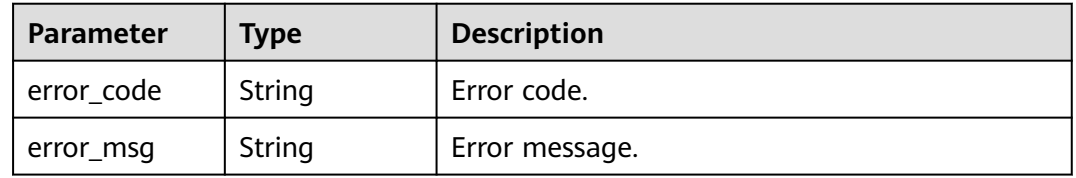

### **Status code: 409**

### **Table 5-359** Response body parameters

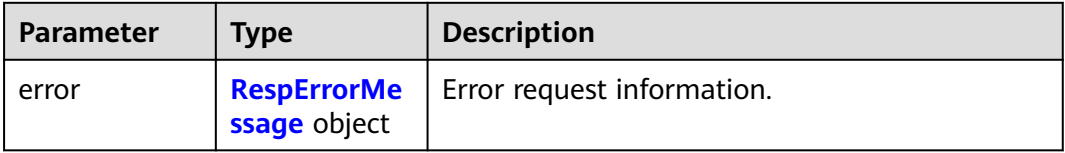

### **Table 5-360** RespErrorMessage

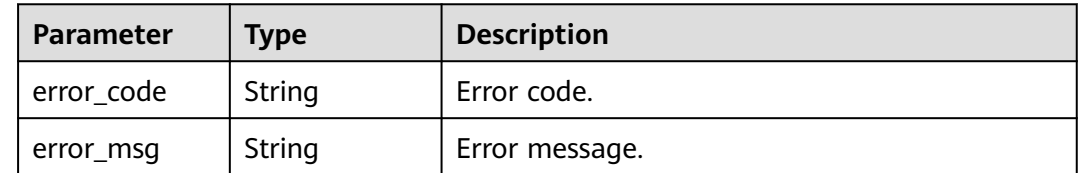

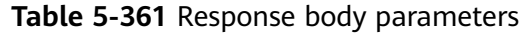

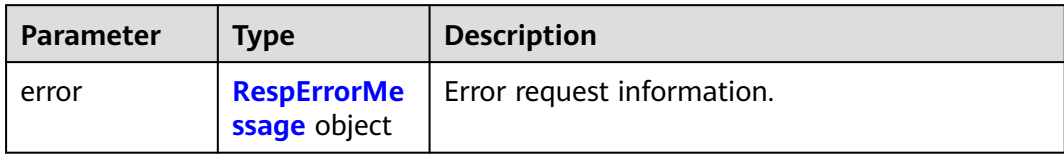

#### **Table 5-362** RespErrorMessage

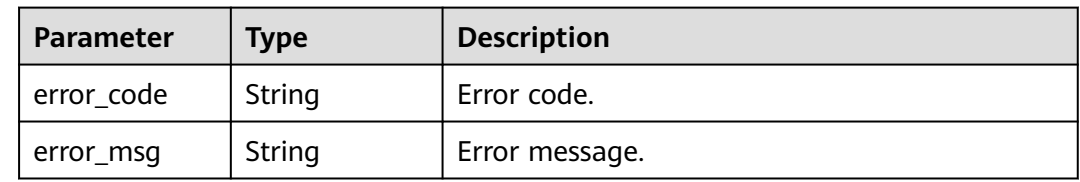

### **Status code: 501**

### **Table 5-363** Response body parameters

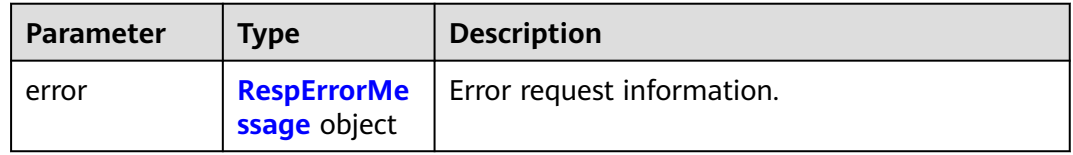

### **Table 5-364** RespErrorMessage

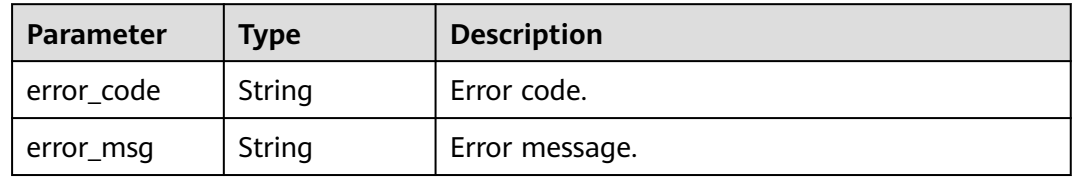

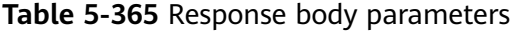

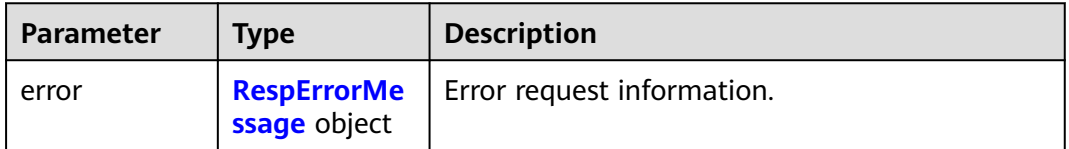

#### <span id="page-136-0"></span>**Table 5-366** RespErrorMessage

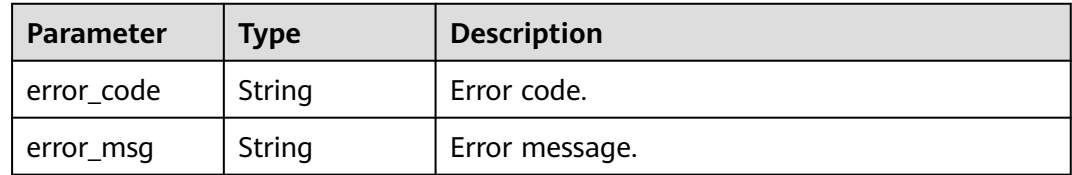

### **Status code: 503**

#### **Table 5-367** Response body parameters

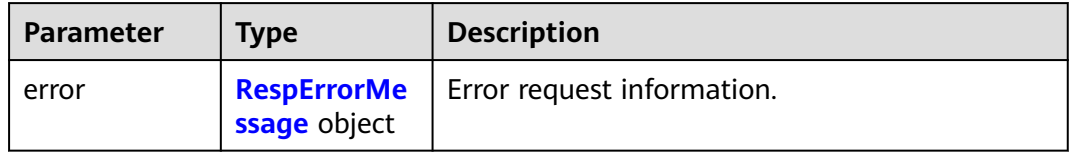

### **Table 5-368** RespErrorMessage

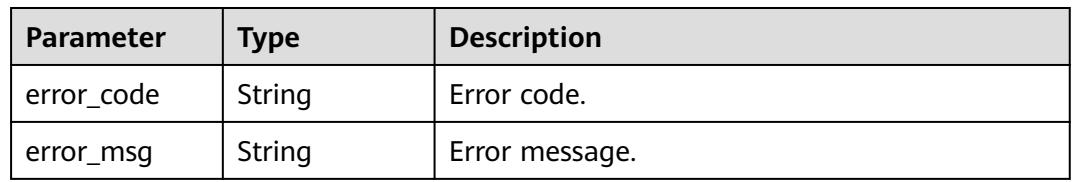

### **Status code: 504**

### **Table 5-369** Response body parameters

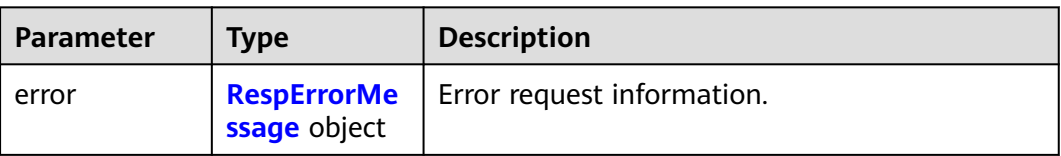

#### **Table 5-370** RespErrorMessage

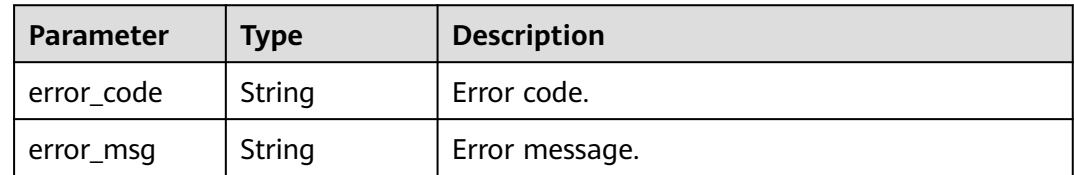

### **Example Requests**

#### Migrating Enterprise Project Resources

POST https://{Endpoint}/v1.0/enterprise-projects/{enterprise\_project\_id}/resources-migrate

```
{
  "project_id" : "0f02faab61ab497997867b2c9ef193a2",
  "associated" : false,
  "resource_type" : "eip",
  "resource_id" : "e220166e-a6b1-4bb4-9abf-950b367212e8"
}
```
### **Example Responses**

None

### **SDK Sample Code**

The SDK sample code is as follows.

#### **Java**

Migrating Enterprise Project Resources

package com.huaweicloud.sdk.test;

```
import com.huaweicloud.sdk.core.auth.ICredential;
import com.huaweicloud.sdk.core.auth.GlobalCredentials;
import com.huaweicloud.sdk.core.exception.ConnectionException;
import com.huaweicloud.sdk.core.exception.RequestTimeoutException;
import com.huaweicloud.sdk.core.exception.ServiceResponseException;
import com.huaweicloud.sdk.eps.v1.region.EpsRegion;
import com.huaweicloud.sdk.eps.v1.*;
import com.huaweicloud.sdk.eps.v1.model.*;
```
public class MigrateResourceSolution {

```
 public static void main(String[] args) {
```
 // The AK and SK used for authentication are hard-coded or stored in plaintext, which has great security risks. It is recommended that the AK and SK be stored in ciphertext in configuration files or environment variables and decrypted during use to ensure security.

```
 // In this example, AK and SK are stored in environment variables for authentication. Before running 
this example, set environment variables CLOUD_SDK_AK and CLOUD_SDK_SK in the local environment
     String ak = System.getenv("CLOUD_SDK_AK");
      String sk = System.getenv("CLOUD_SDK_SK");
```
 ICredential auth = new GlobalCredentials() .withAk(ak) .withSk(sk);

```
 EpsClient client = EpsClient.newBuilder()
      .withCredential(auth)
      .withRegion(EpsRegion.valueOf("<YOUR REGION>"))
      .build();
 MigrateResourceRequest request = new MigrateResourceRequest();
 MigrateResource body = new MigrateResource();
 body.withAssociated(false);
 body.withResourceType("eip");
 body.withResourceId("e220166e-a6b1-4bb4-9abf-950b367212e8");
 body.withProjectId("0f02faab61ab497997867b2c9ef193a2");
request.withBody(body);
 try {
    MigrateResourceResponse response = client.migrateResource(request);
   System.out.println(response.toString());
 } catch (ConnectionException e) {
   e.printStackTrace();
 } catch (RequestTimeoutException e) {
   e.printStackTrace();
 } catch (ServiceResponseException e) {
```

```
 e.printStackTrace();
```
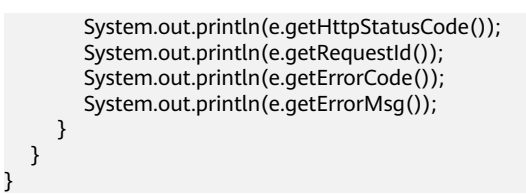

### **Python**

#### Migrating Enterprise Project Resources

#### # coding: utf-8

from huaweicloudsdkcore.auth.credentials import GlobalCredentials from huaweicloudsdkeps.v1.region.eps\_region import EpsRegion from huaweicloudsdkcore.exceptions import exceptions from huaweicloudsdkeps.v1 import \*

#### $if __name__ == '__main__".$

 # The AK and SK used for authentication are hard-coded or stored in plaintext, which has great security risks. It is recommended that the AK and SK be stored in ciphertext in configuration files or environment variables and decrypted during use to ensure security.

 # In this example, AK and SK are stored in environment variables for authentication. Before running this example, set environment variables CLOUD\_SDK\_AK and CLOUD\_SDK\_SK in the local environment

```
 ak = os.getenv("CLOUD_SDK_AK")
 sk = os.getenv("CLOUD_SDK_SK")
```

```
credentials = GlobalCredentials(ak, sk) \
```

```
 client = EpsClient.new_builder() \
      .with_credentials(credentials) \
      .with_region(EpsRegion.value_of("<YOUR REGION>")) \
      .build()
   try:
      request = MigrateResourceRequest()
      request.body = MigrateResource(
        associated=False,
         resource_type="eip",
        resource_id="e220166e-a6b1-4bb4-9abf-950b367212e8",
         project_id="0f02faab61ab497997867b2c9ef193a2"
\qquad \qquad response = client.migrate_resource(request)
      print(response)
   except exceptions.ClientRequestException as e:
      print(e.status_code)
      print(e.request_id)
```
**Go**

#### Migrating Enterprise Project Resources

#### package main

 print(e.error\_code) print(e.error\_msg)

```
import (
   "fmt"
   "github.com/huaweicloud/huaweicloud-sdk-go-v3/core/auth/global"
   eps "github.com/huaweicloud/huaweicloud-sdk-go-v3/services/eps/v1"
   "github.com/huaweicloud/huaweicloud-sdk-go-v3/services/eps/v1/model"
   region "github.com/huaweicloud/huaweicloud-sdk-go-v3/services/eps/v1/region"
)
```
#### func main() {

 // The AK and SK used for authentication are hard-coded or stored in plaintext, which has great security risks. It is recommended that the AK and SK be stored in ciphertext in configuration files or environment

```
variables and decrypted during use to ensure security.
   // In this example, AK and SK are stored in environment variables for authentication. Before running this 
example, set environment variables CLOUD_SDK_AK and CLOUD_SDK_SK in the local environment
   ak := os.Getenv("CLOUD_SDK_AK")
   sk := os.Getenv("CLOUD_SDK_SK")
   auth := global.NewCredentialsBuilder().
      WithAk(ak).
      WithSk(sk).
      Build()
   client := eps.NewEpsClient(
      eps.EpsClientBuilder().
         WithRegion(region.ValueOf("<YOUR REGION>")).
         WithCredential(auth).
        Build())
   request := &model.MigrateResourceRequest{}
   associatedMigrateResource:= false
   projectIdMigrateResource:= "0f02faab61ab497997867b2c9ef193a2"
   request.Body = &model.MigrateResource{
      Associated: &associatedMigrateResource,
      ResourceType: "eip",
      ResourceId: "e220166e-a6b1-4bb4-9abf-950b367212e8",
      ProjectId: &projectIdMigrateResource,
   }
   response, err := client.MigrateResource(request)
  if err == nil fmt.Printf("%+v\n", response)
   } else {
      fmt.Println(err)
   }
}
```
### **More**

For SDK sample code of more programming languages, see the Sample Code tab in **[API Explorer](https://console-intl.huaweicloud.com/apiexplorer/#/openapi/EPS/sdk?api=MigrateResource)**. SDK sample code can be automatically generated.

### **Status Codes**

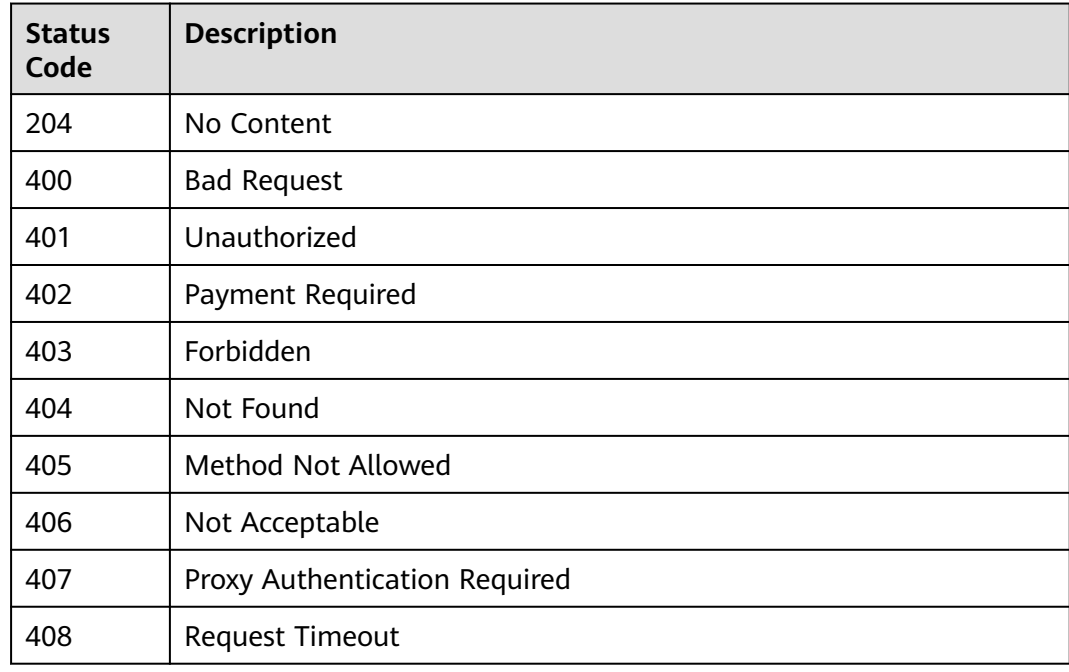

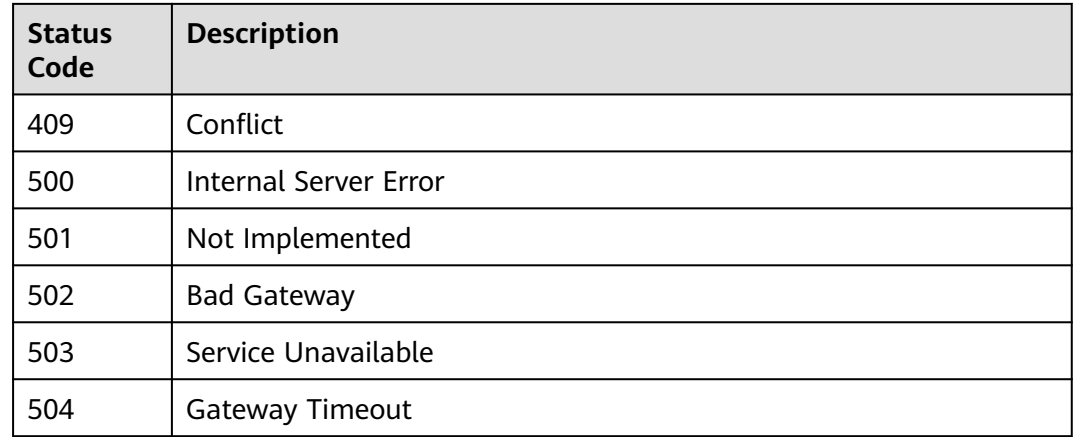

### **Error Codes**

See **[Error Codes](#page-159-0)**.

# **5.3 Querying Services Supported by Enterprise Projects**

# **5.3.1 Querying Services Supported by Enterprise Projects**

### **Function**

Specifies services supported by enterprise projects.

## **Calling Method**

For details, see **[Calling APIs](#page-10-0)**.

### **URI**

GET /v1.0/enterprise-projects/providers

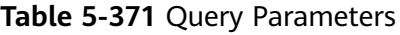

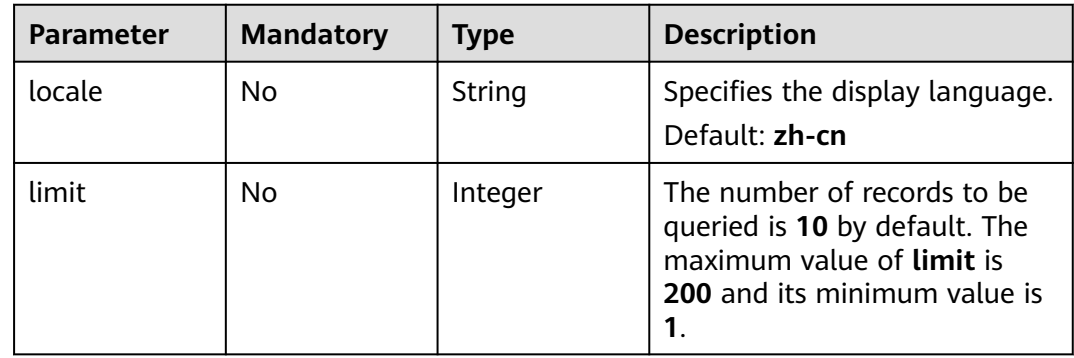

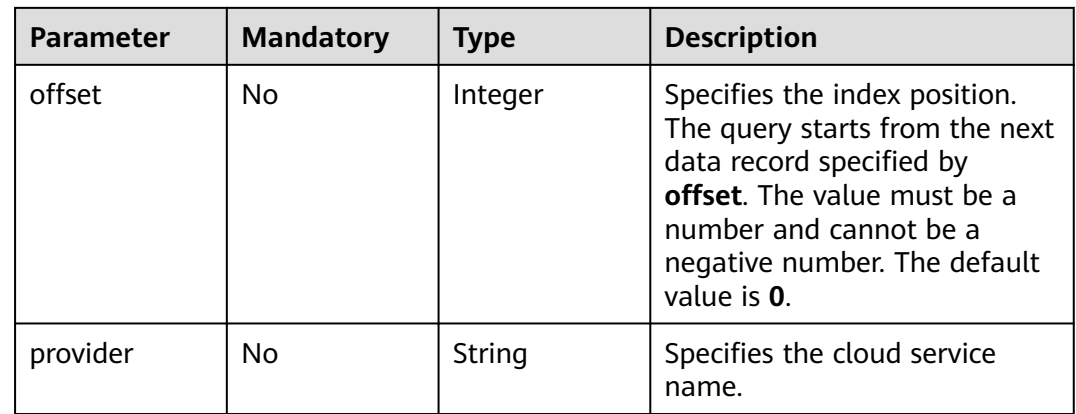

# **Request Parameters**

**Table 5-372** Request header parameters

| <b>Parameter</b> | <b>Mandatory</b> | <b>Type</b> | <b>Description</b>                                                                                                    |
|------------------|------------------|-------------|----------------------------------------------------------------------------------------------------|
| X-Auth-Token     | Yes              | String      | Specifies the user token. EPS is<br>a global service. Therefore,<br>when calling the IAM API to<br>obtain a user token, set the<br>scope field to domain. The<br>value of X-Subject-Token in<br>the response header is the<br>user token. |

### **Response Parameters**

### **Status code: 200**

### **Table 5-373** Response body parameters

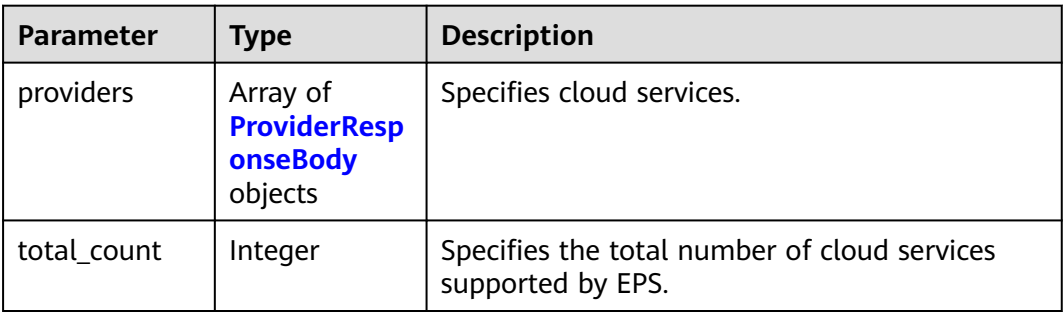

<span id="page-142-0"></span>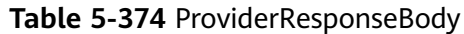

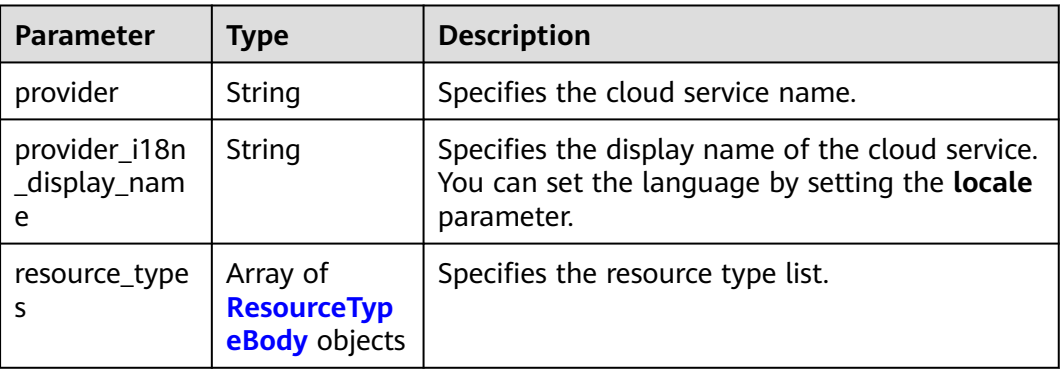

### **Table 5-375** ResourceTypeBody

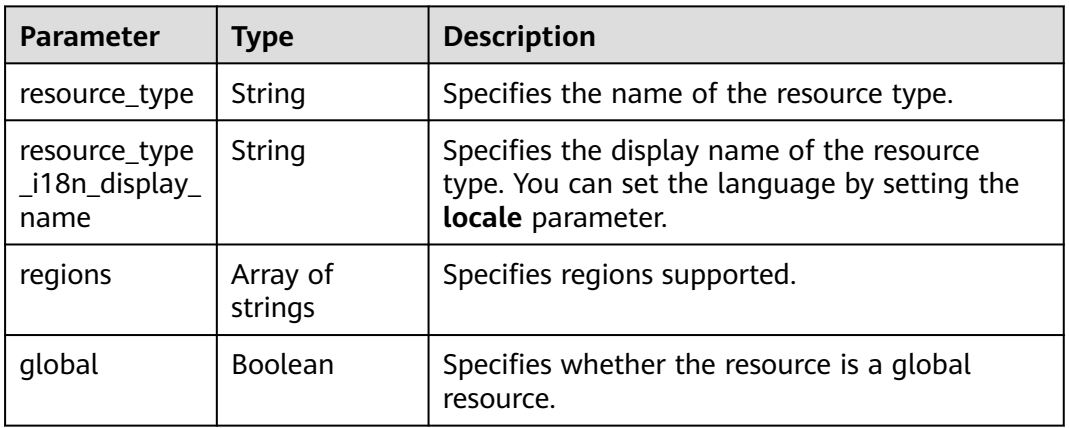

### **Status code: 400**

**Table 5-376** Response body parameters

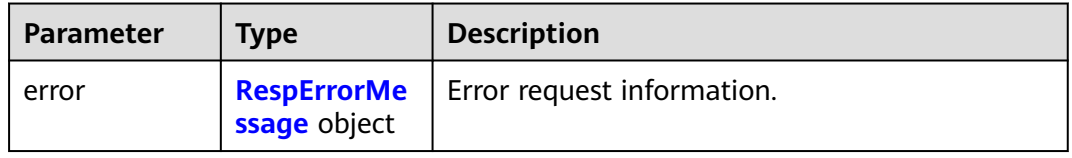

### **Table 5-377** RespErrorMessage

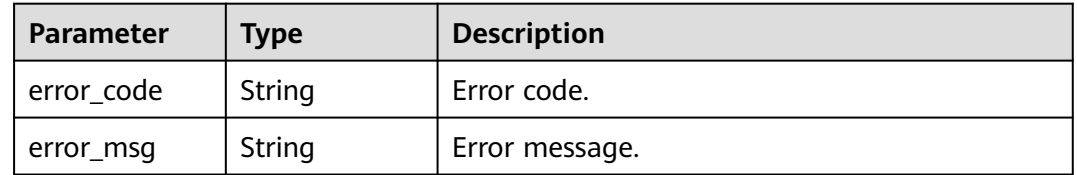

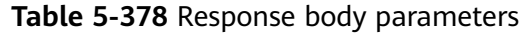

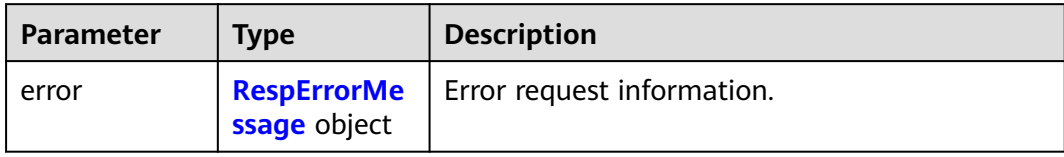

### **Table 5-379** RespErrorMessage

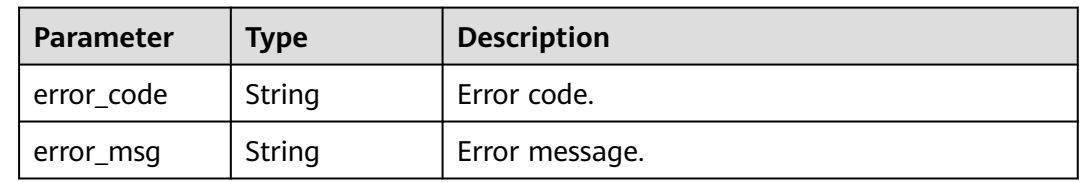

### **Status code: 402**

### **Table 5-380** Response body parameters

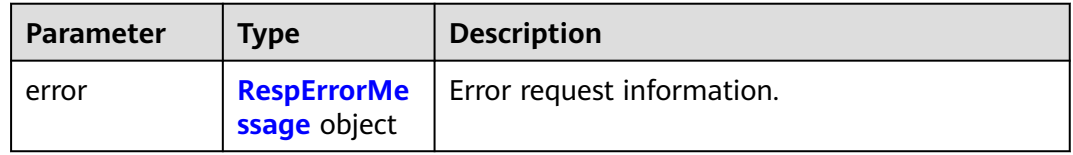

### **Table 5-381** RespErrorMessage

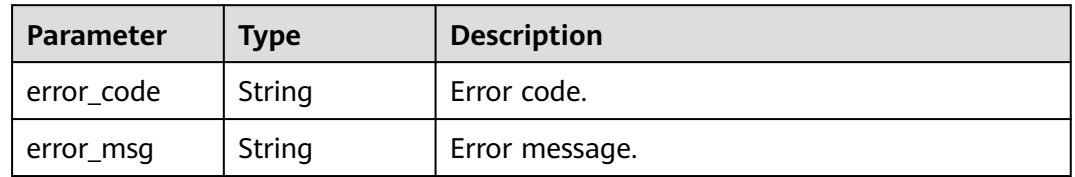

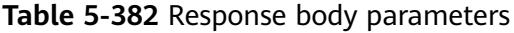

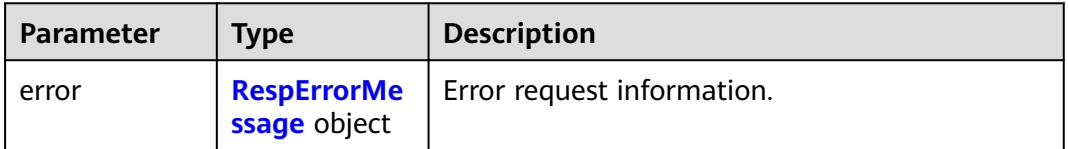
#### **Table 5-383** RespErrorMessage

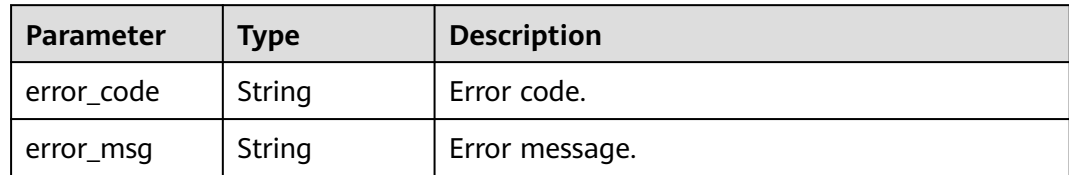

#### **Status code: 404**

#### **Table 5-384** Response body parameters

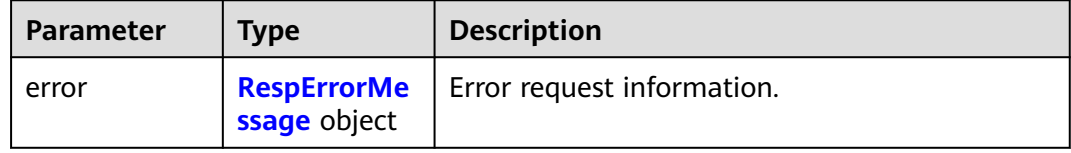

#### **Table 5-385** RespErrorMessage

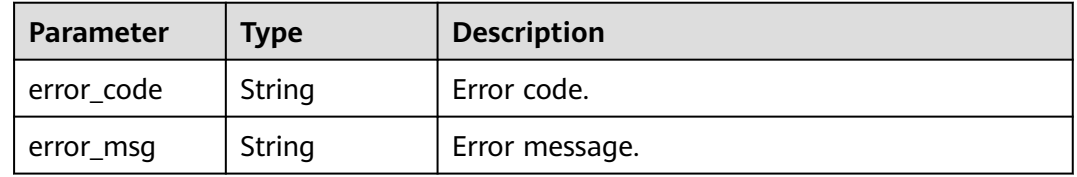

#### **Status code: 405**

#### **Table 5-386** Response body parameters

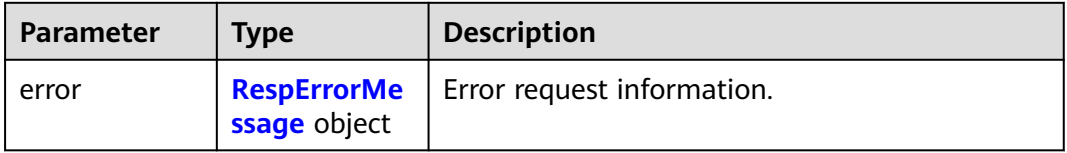

#### **Table 5-387** RespErrorMessage

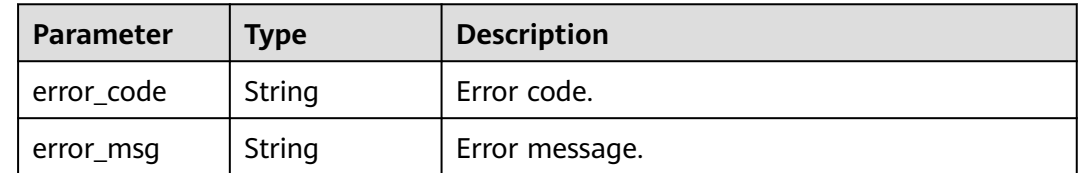

#### **Table 5-388** Response body parameters

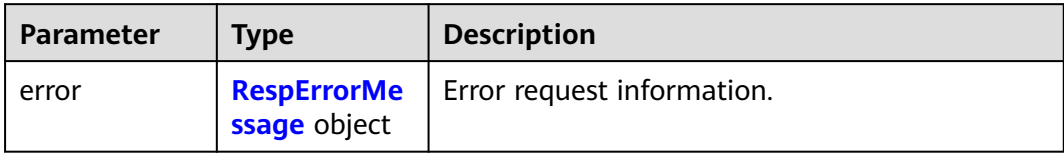

#### **Table 5-389** RespErrorMessage

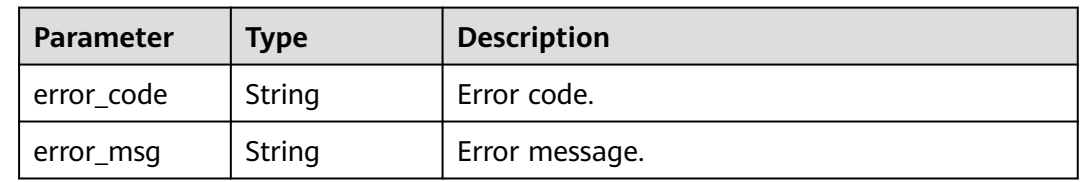

#### **Status code: 407**

#### **Table 5-390** Response body parameters

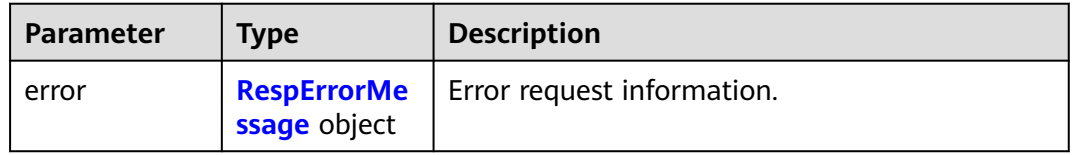

#### **Table 5-391** RespErrorMessage

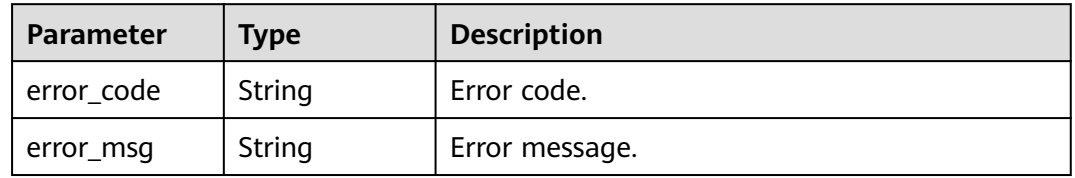

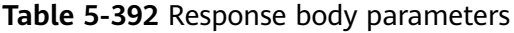

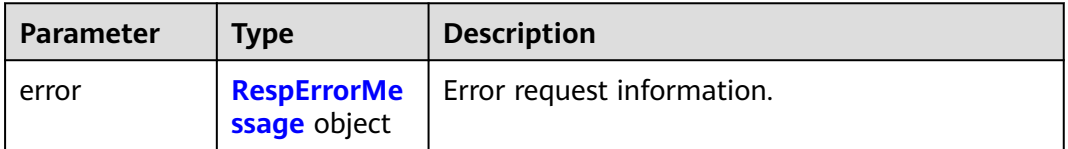

#### <span id="page-146-0"></span>**Table 5-393** RespErrorMessage

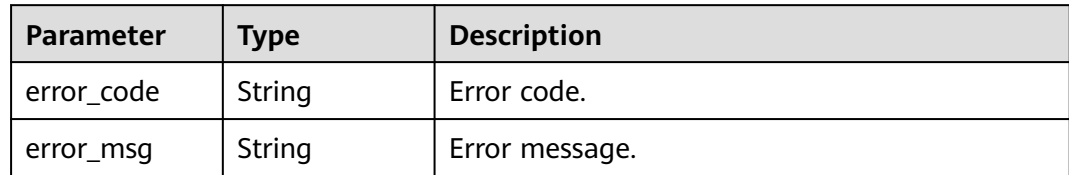

#### **Status code: 409**

#### **Table 5-394** Response body parameters

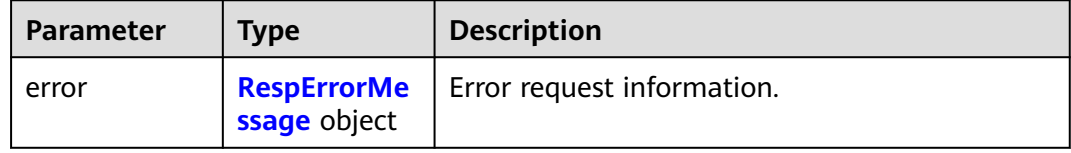

#### **Table 5-395** RespErrorMessage

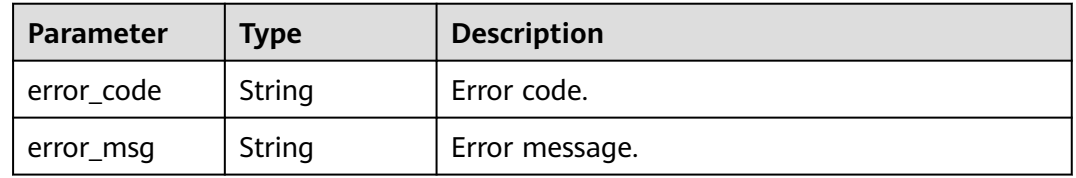

#### **Status code: 500**

#### **Table 5-396** Response body parameters

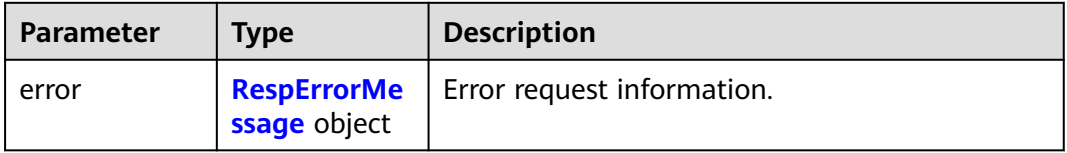

#### **Table 5-397** RespErrorMessage

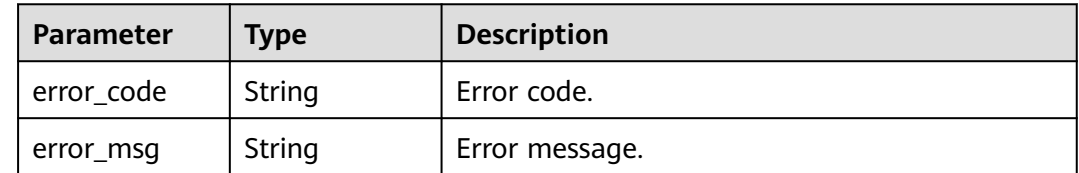

#### **Table 5-398** Response body parameters

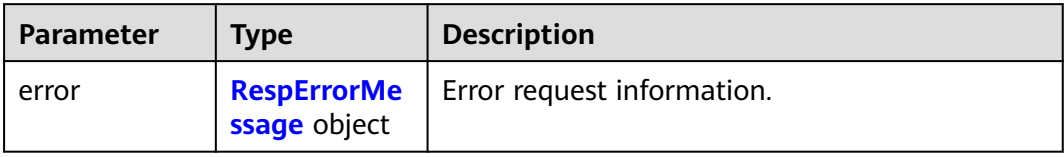

#### **Table 5-399** RespErrorMessage

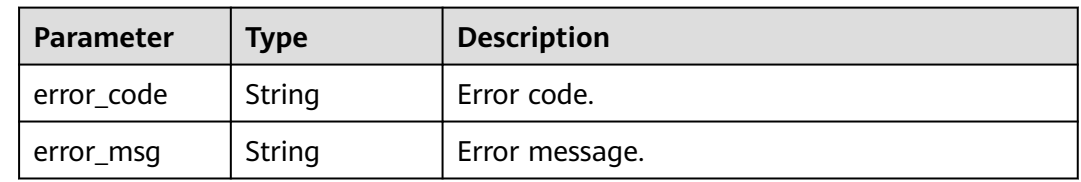

#### **Status code: 502**

#### **Table 5-400** Response body parameters

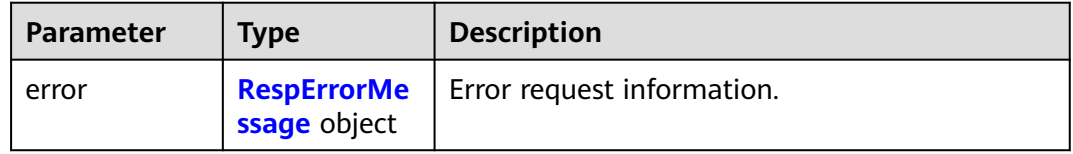

#### **Table 5-401** RespErrorMessage

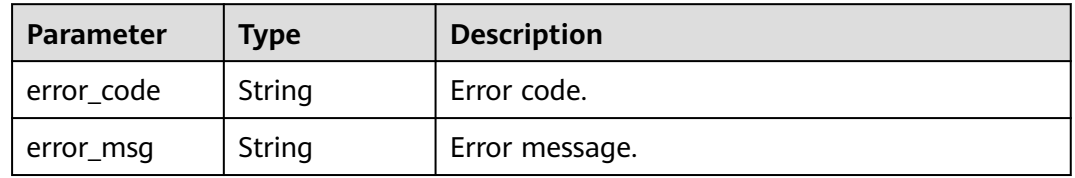

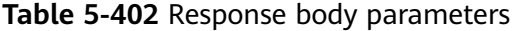

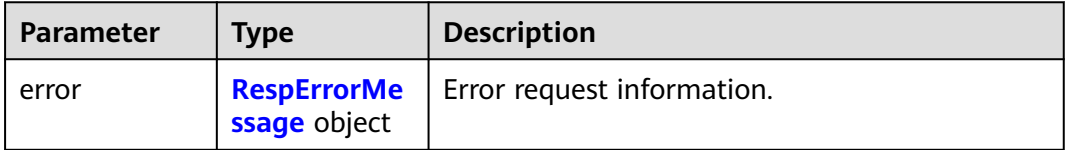

<span id="page-148-0"></span>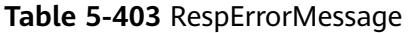

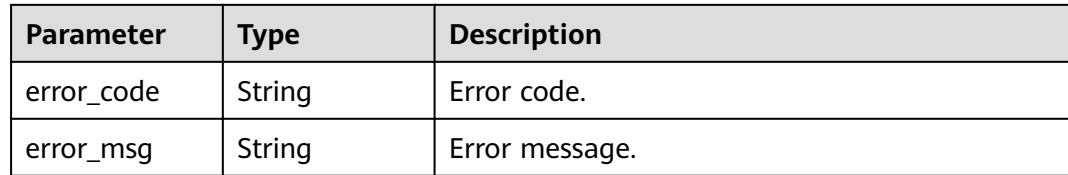

#### **Status code: 504**

**Table 5-404** Response body parameters

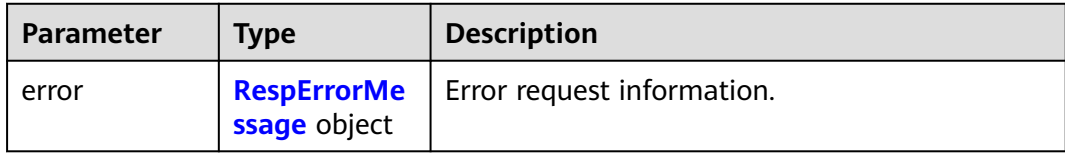

#### **Table 5-405** RespErrorMessage

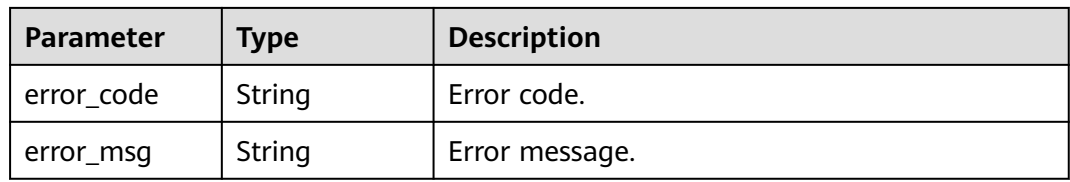

#### **Example Requests**

Querying services supported by enterprise projects

GET https://{Endpoint}/v1.0/enterprise-projects/providers

#### **Example Responses**

#### **Status code: 200**

**OK** 

```
{
 "providers" : [ {
 "provider" : "evs",
 "provider_i18n_display_name" : "Elastic Volume Service",
   "resource_types" : {
     "resource_type_i18n_display_name" : "volume",
     "global" : false,
 "resource_type" : "disk",
 "regions" : [ "cn-north-1" ]
   }
  } ],
  "total_count" : 1
}
```
#### **SDK Sample Code**

The SDK sample code is as follows.

#### **Java**

```
package com.huaweicloud.sdk.test;
import com.huaweicloud.sdk.core.auth.ICredential;
import com.huaweicloud.sdk.core.auth.GlobalCredentials;
import com.huaweicloud.sdk.core.exception.ConnectionException;
import com.huaweicloud.sdk.core.exception.RequestTimeoutException;
import com.huaweicloud.sdk.core.exception.ServiceResponseException;
import com.huaweicloud.sdk.eps.v1.region.EpsRegion;
import com.huaweicloud.sdk.eps.v1.*;
import com.huaweicloud.sdk.eps.v1.model.*;
public class ListProvidersSolution {
   public static void main(String[] args) {
      // The AK and SK used for authentication are hard-coded or stored in plaintext, which has great 
security risks. It is recommended that the AK and SK be stored in ciphertext in configuration files or 
environment variables and decrypted during use to ensure security.
      // In this example, AK and SK are stored in environment variables for authentication. Before running 
this example, set environment variables CLOUD_SDK_AK and CLOUD_SDK_SK in the local environment
      String ak = System.getenv("CLOUD_SDK_AK");
      String sk = System.getenv("CLOUD_SDK_SK");
      ICredential auth = new GlobalCredentials()
           .withAk(ak)
           .withSk(sk);
      EpsClient client = EpsClient.newBuilder()
           .withCredential(auth)
            .withRegion(EpsRegion.valueOf("<YOUR REGION>"))
            .build();
      ListProvidersRequest request = new ListProvidersRequest();
      request.withLocale(ListProvidersRequest.LocaleEnum.fromValue("<locale>"));
      request.withLimit(<limit>);
      request.withOffset(<offset>);
      request.withProvider("<provider>");
      try {
         ListProvidersResponse response = client.listProviders(request);
         System.out.println(response.toString());
      } catch (ConnectionException e) {
         e.printStackTrace();
      } catch (RequestTimeoutException e) {
         e.printStackTrace();
      } catch (ServiceResponseException e) {
         e.printStackTrace();
         System.out.println(e.getHttpStatusCode());
         System.out.println(e.getRequestId());
         System.out.println(e.getErrorCode());
         System.out.println(e.getErrorMsg());
      }
   }
}
```
#### **Python**

#### # coding: utf-8

from huaweicloudsdkcore.auth.credentials import GlobalCredentials from huaweicloudsdkeps.v1.region.eps\_region import EpsRegion from huaweicloudsdkcore.exceptions import exceptions from huaweicloudsdkeps.v1 import \*

 $if __name__ == '__main__":$ 

 # The AK and SK used for authentication are hard-coded or stored in plaintext, which has great security risks. It is recommended that the AK and SK be stored in ciphertext in configuration files or environment variables and decrypted during use to ensure security.

# In this example, AK and SK are stored in environment variables for authentication. Before running this

```
example, set environment variables CLOUD_SDK_AK and CLOUD_SDK_SK in the local environment
   ak = os.getenv("CLOUD_SDK_AK")
   sk = os.getenv("CLOUD_SDK_SK")
  credentials = GlobalCredentials(ak, sk) \setminus client = EpsClient.new_builder() \
      .with_credentials(credentials) \
      .with_region(EpsRegion.value_of("<YOUR REGION>")) \
      .build()
   try:
      request = ListProvidersRequest()
      request.locale = "<locale>"
      request.limit = <limit>
      request.offset = <offset>
      request.provider = "<provider>"
      response = client.list_providers(request)
      print(response)
   except exceptions.ClientRequestException as e:
      print(e.status_code)
      print(e.request_id)
      print(e.error_code)
      print(e.error_msg)
```

```
Go
```
package main

```
import (
```
)

```
 "fmt"
 "github.com/huaweicloud/huaweicloud-sdk-go-v3/core/auth/global"
 eps "github.com/huaweicloud/huaweicloud-sdk-go-v3/services/eps/v1"
 "github.com/huaweicloud/huaweicloud-sdk-go-v3/services/eps/v1/model"
 region "github.com/huaweicloud/huaweicloud-sdk-go-v3/services/eps/v1/region"
```
func main() {

 // The AK and SK used for authentication are hard-coded or stored in plaintext, which has great security risks. It is recommended that the AK and SK be stored in ciphertext in configuration files or environment variables and decrypted during use to ensure security.

 // In this example, AK and SK are stored in environment variables for authentication. Before running this example, set environment variables CLOUD\_SDK\_AK and CLOUD\_SDK\_SK in the local environment ak := os.Getenv("CLOUD\_SDK\_AK")

```
 sk := os.Getenv("CLOUD_SDK_SK")
 auth := global.NewCredentialsBuilder().
   WithAk(ak).
   WithSk(sk).
   Build()
 client := eps.NewEpsClient(
   eps.EpsClientBuilder().
      WithRegion(region.ValueOf("<YOUR REGION>")).
      WithCredential(auth).
      Build())
 request := &model.ListProvidersRequest{}
 localeRequest:= model.GetListProvidersRequestLocaleEnum().<LOCALE>
 request.Locale = &localeRequest
 limitRequest:= int32(<limit>)
 request.Limit = &limitRequest
 offsetRequest:= int32(<offset>)
 request.Offset = &offsetRequest
providerRequest:= "<provider>"
 request.Provider = &providerRequest
 response, err := client.ListProviders(request)
if err == nil fmt.Printf("%+v\n", response)
```

```
 } else {
    fmt.Println(err)
  }
}
```
#### **More**

For SDK sample code of more programming languages, see the Sample Code tab in **[API Explorer](https://console-intl.huaweicloud.com/apiexplorer/#/openapi/EPS/sdk?api=ListProviders)**. SDK sample code can be automatically generated.

#### **Status Codes**

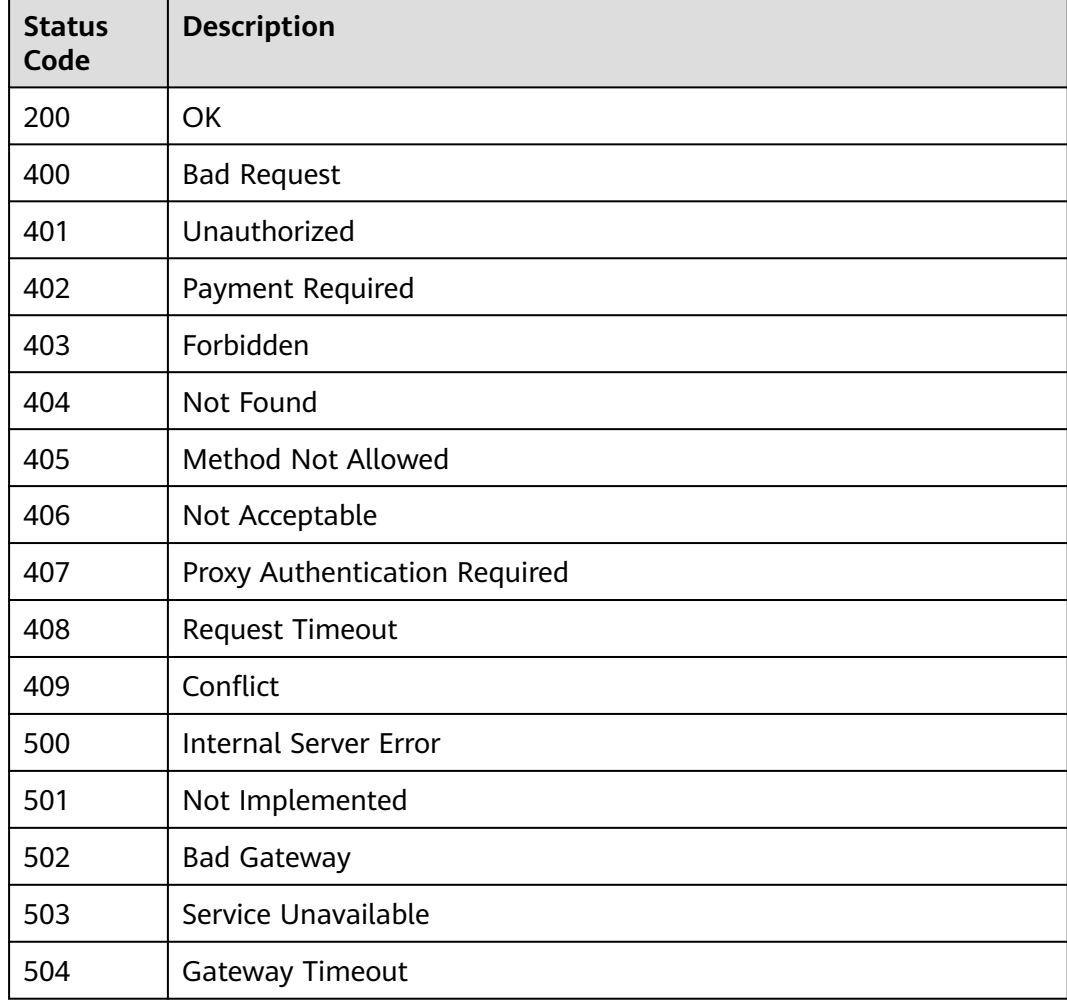

#### **Error Codes**

See **[Error Codes](#page-159-0)**.

# <span id="page-152-0"></span>**6 User Group Management APIs**

#### $\Box$  Note

- All APIs described in this section are provided by Identity and Access Management (IAM). You can also use the SDKs of IAM to call these APIs.
- For details about the endpoints required for API calling and SDK usage, see **[Regions and](https://support.huaweicloud.com/intl/en-us/api-iam/iam_16_0004.html) [Endpoints](https://support.huaweicloud.com/intl/en-us/api-iam/iam_16_0004.html)** of IAM. For details about error messages, see **[IAM Error Codes](#page-165-0)**.
- To query user groups associated with an enterprise project, see **[Querying](https://support.huaweicloud.com/intl/en-us/api-iam/iam_02_0518.html) [User Groups Associated with an Enterprise Project](https://support.huaweicloud.com/intl/en-us/api-iam/iam_02_0518.html)**.
- To query permissions of a user group associated with an enterprise project, see **[Querying the Permissions of a User Group Associated with an](https://support.huaweicloud.com/intl/en-us/api-iam/iam_02_0524.html) [Enterprise Project](https://support.huaweicloud.com/intl/en-us/api-iam/iam_02_0524.html)**.
- To grant permissions to a user group associated with an enterprise project, see **[Granting Permissions to a User Group Associated with an Enterprise](https://support.huaweicloud.com/intl/en-us/api-iam/iam_02_0520.html) [Project](https://support.huaweicloud.com/intl/en-us/api-iam/iam_02_0520.html)**.
- To remove permissions of a user group associated with an enterprise project, see **[Removing the Permissions of a User Group Associated with an](https://support.huaweicloud.com/intl/en-us/api-iam/iam_02_0521.html) [Enterprise Project](https://support.huaweicloud.com/intl/en-us/api-iam/iam_02_0521.html)**.
- To query enterprise projects associated with a user group, see **[Querying the](https://support.huaweicloud.com/intl/en-us/api-iam/iam_02_0522.html) [Enterprise Projects Associated with a User Group](https://support.huaweicloud.com/intl/en-us/api-iam/iam_02_0522.html)**.
- To query enterprise projects associated with an IAM user, see **[Querying the](https://support.huaweicloud.com/intl/en-us/api-iam/iam_02_0523.html) [Enterprise Projects Associated with an IAM User](https://support.huaweicloud.com/intl/en-us/api-iam/iam_02_0523.html)**.

# **7 Permissions Policies and Supported Actions**

### **7.1 Introduction**

This chapter describes fine-grained permissions management for your enterprise projects. If your HUAWEI CLOUD account does not need individual IAM users, you can skip this chapter.

A policy is a set of permissions defined in JSON format. By default, new IAM users do not have permissions assigned. You need to add a user to one or more groups, and attach permissions policies or roles to these groups. Users inherit permissions from the groups to which they are added and can perform specified operations on cloud services based on the permissions. For details about the syntax structure and examples of policies, see **[Enterprise Project Permissions](https://support.huaweicloud.com/intl/en-us/usermanual-em/en-us_topic_0126041616.html)**.

There are fine-grained policies and role-based access control (RBAC) policies. An RBAC policy consists of permissions for an entire service. Users in a group with such a policy assigned are granted all of the permissions required for that service. A fine-grained policy consists of API-based permissions for operations on specific resource types. Fine-grained policies, as the name suggests, allow for more finegrained control than RBAC policies.

#### $\Box$  Note

Policy-based authorization is useful if you want to allow or deny the access to an API.

An account has all the permissions required to call all APIs, but IAM users must be assigned the required permissions. The permissions required for calling an API are determined by the actions supported by the API. Only users who have been granted permissions allowing the actions can call the API successfully. For example, if an IAM user wants to query ECSs using an API, the user must have been granted permissions that allow the **ecs:servers:list** action.

#### **Supported Actions**

Operations supported by fine-grained policies are specific to APIs. The following are common concepts related to policies:

- Permissions: Statements in a policy that allow or deny certain operations.
- APIs: REST APIs that can be called by a user who has been granted specific permissions.
- Actions: Specific operations that are allowed or denied.
- Related actions: Actions on which a specific action depends to take effect. When assigning permissions for the action to a user, you also need to assign permissions for the related actions.
- IAM or enterprise projects: Type of projects for which an action will take effect. Policies that contain actions for both IAM and enterprise projects can be used and take effect for both IAM and Enterprise Management. Policies that only contain actions for IAM projects can be used and only take effect for IAM. For details about the differences between IAM and enterprise projects, see **[Differences Between IAM and Enterprise Management](https://support.huaweicloud.com/intl/en-us/usermanual-em/01_0101.html)**.

 $\Box$  Note

The check mark  $(\sqrt{ } )$  and cross symbol  $(x)$  indicate that an action takes effect or does not take effect for the corresponding type of projects.

# **7.2 Enterprise Project Management API Permissions**

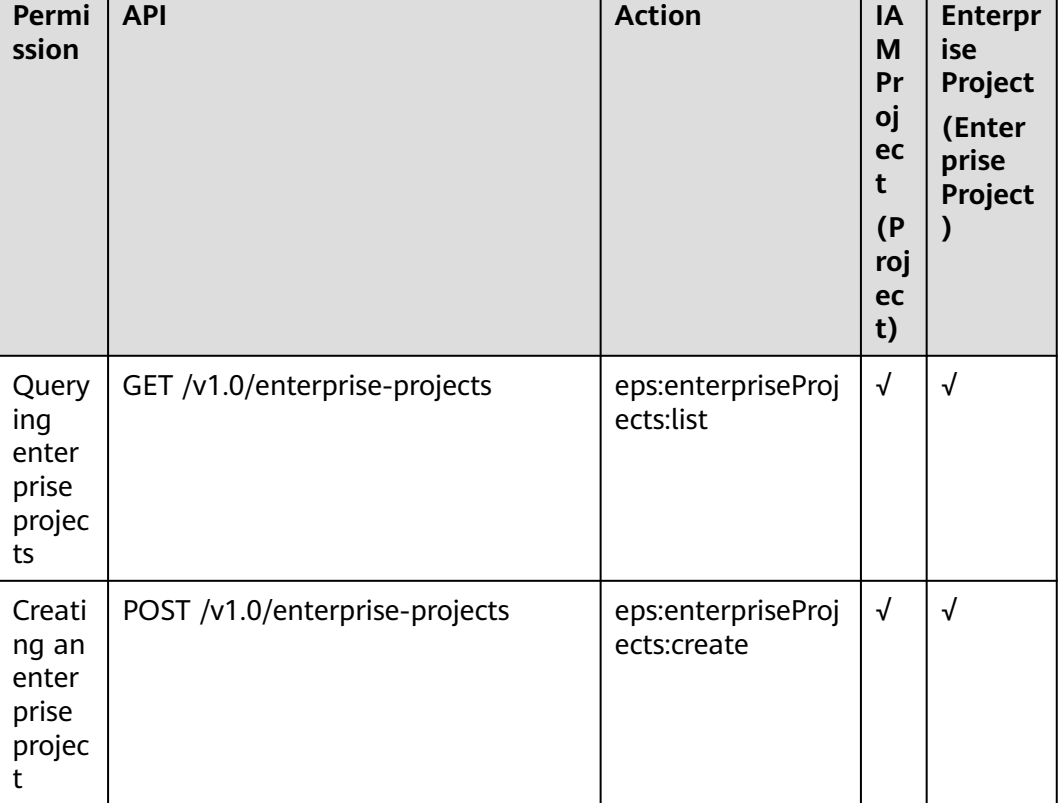

#### **Table 7-1** Supported Actions

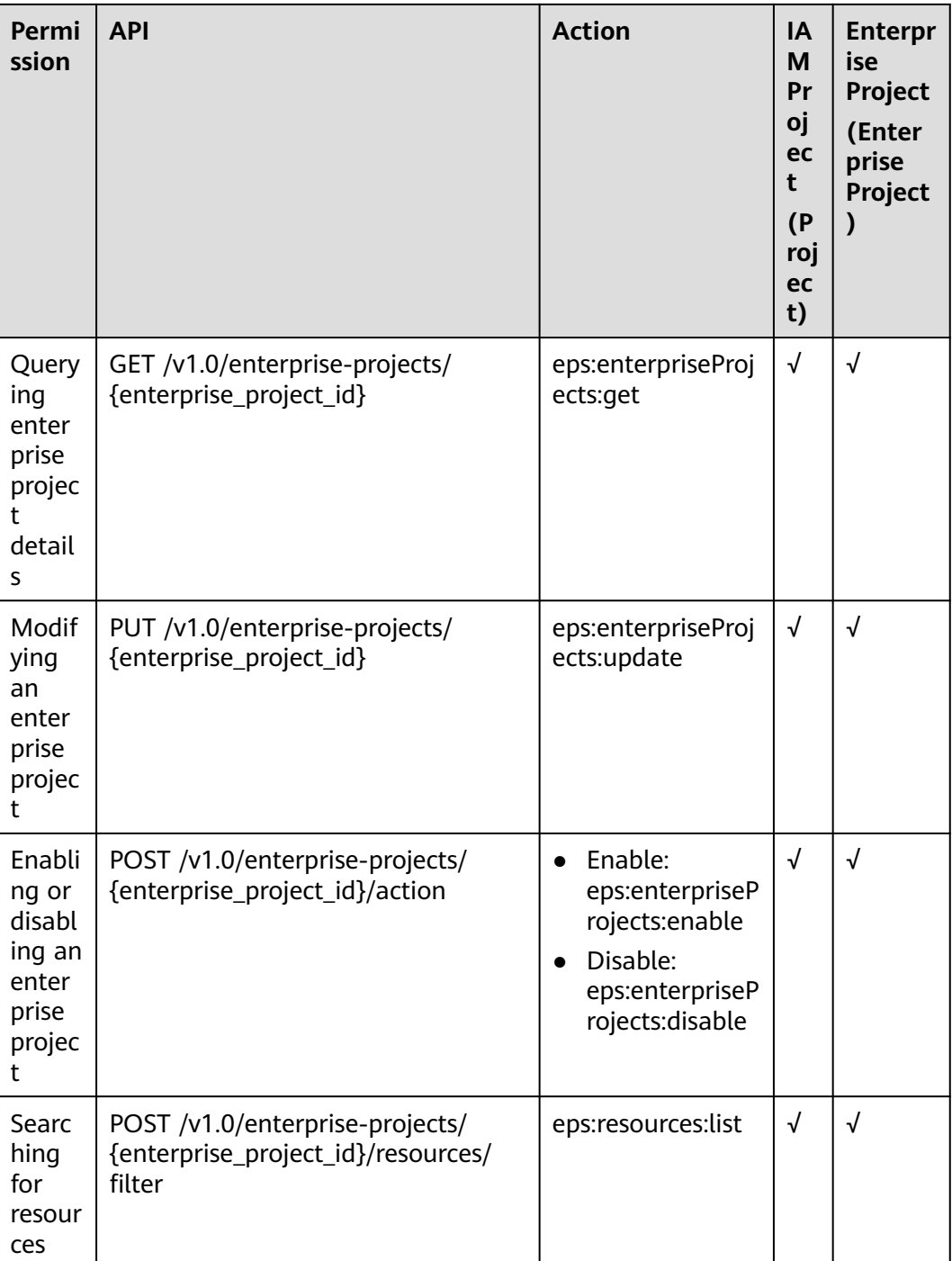

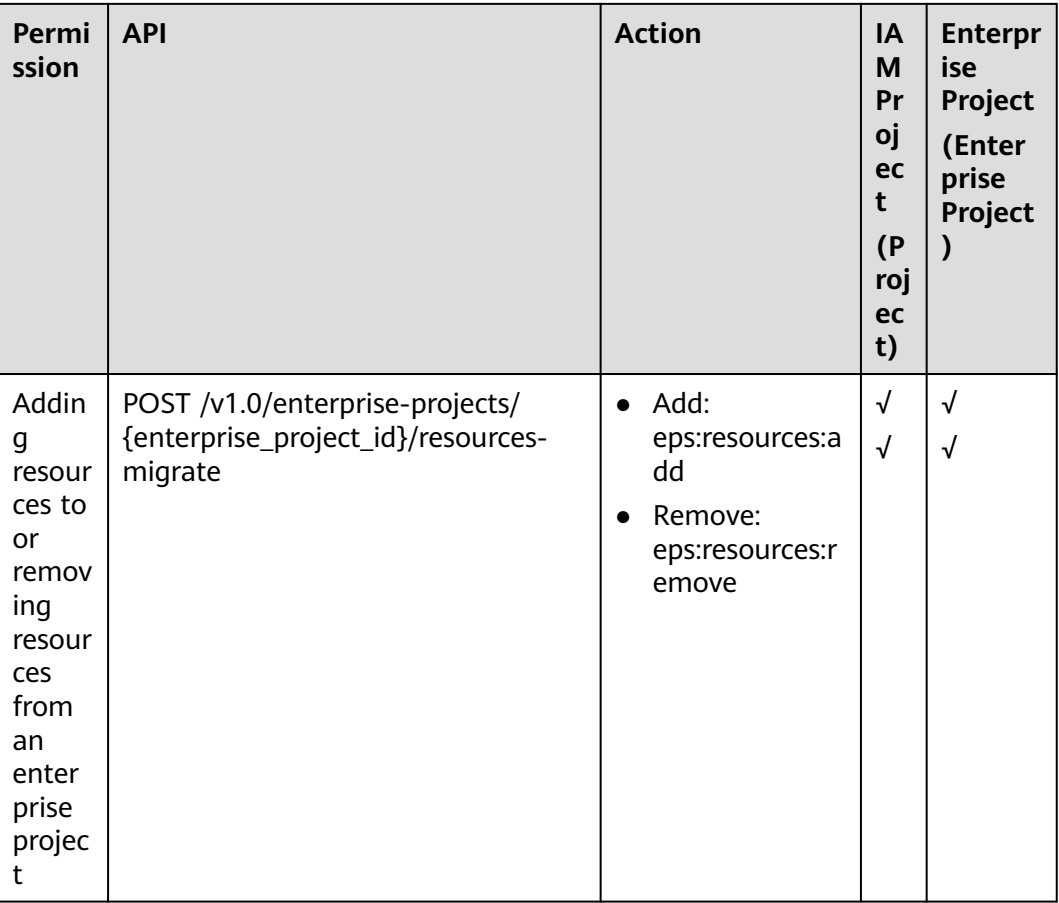

# **A Appendix**

# **A.1 Resource Types Supported by EPS**

To see services and resource types supported by EPS, refer to **[querying supported](#page-140-0) [services](#page-140-0)**. The **provider** field indicates the cloud service name, and **resource\_types** field indicates the resource type name.

# **A.2 Status Code**

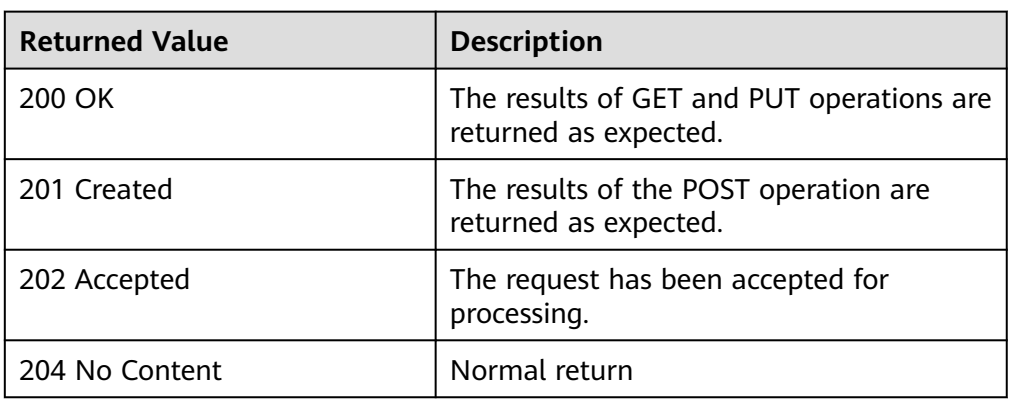

● Normal

#### Abnormal

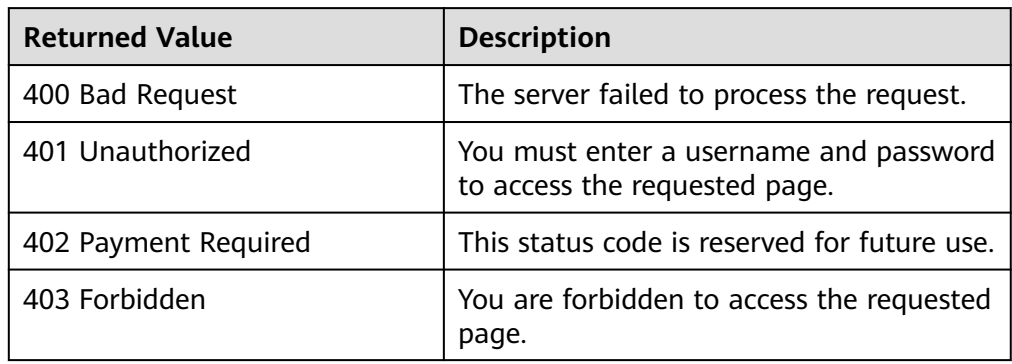

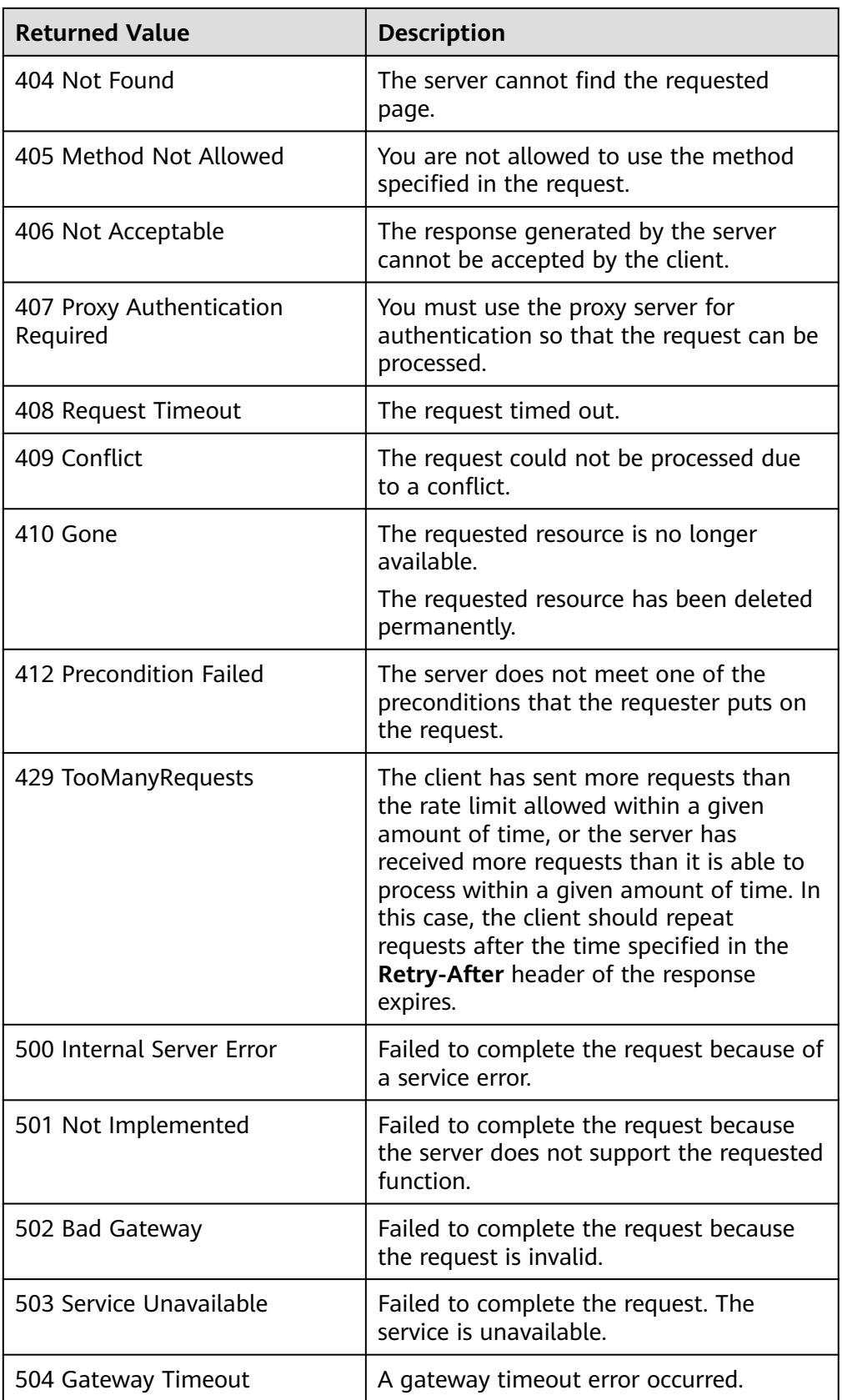

# <span id="page-159-0"></span>**A.3 Error Codes**

If an error code starting with APIGW is returned after you call an API, rectify the fault by referring to the instructions provided in **[API Gateway Error Codes](https://support.huaweicloud.com/intl/en-us/devg-apisign/api-sign-errorcode.html)**.

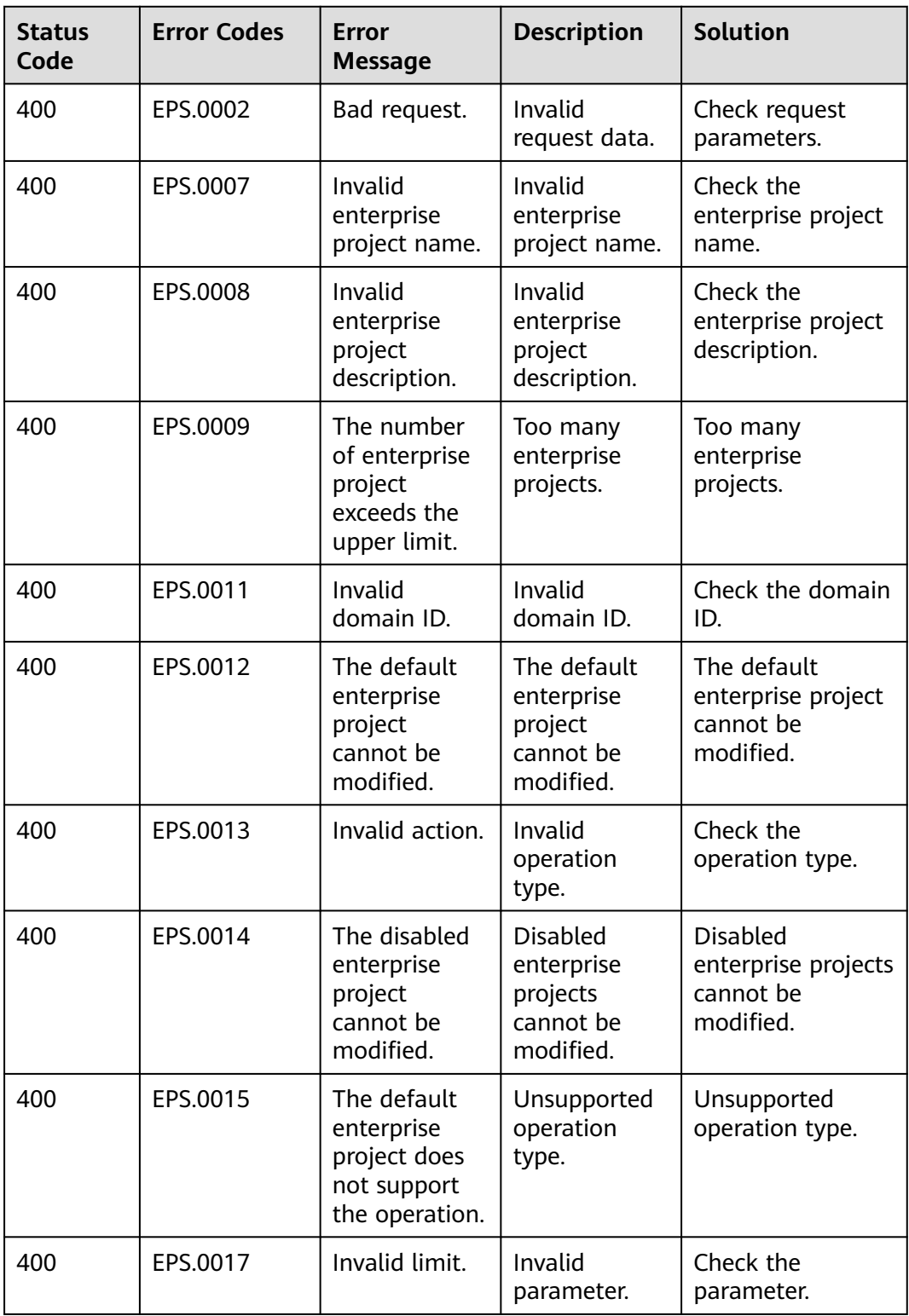

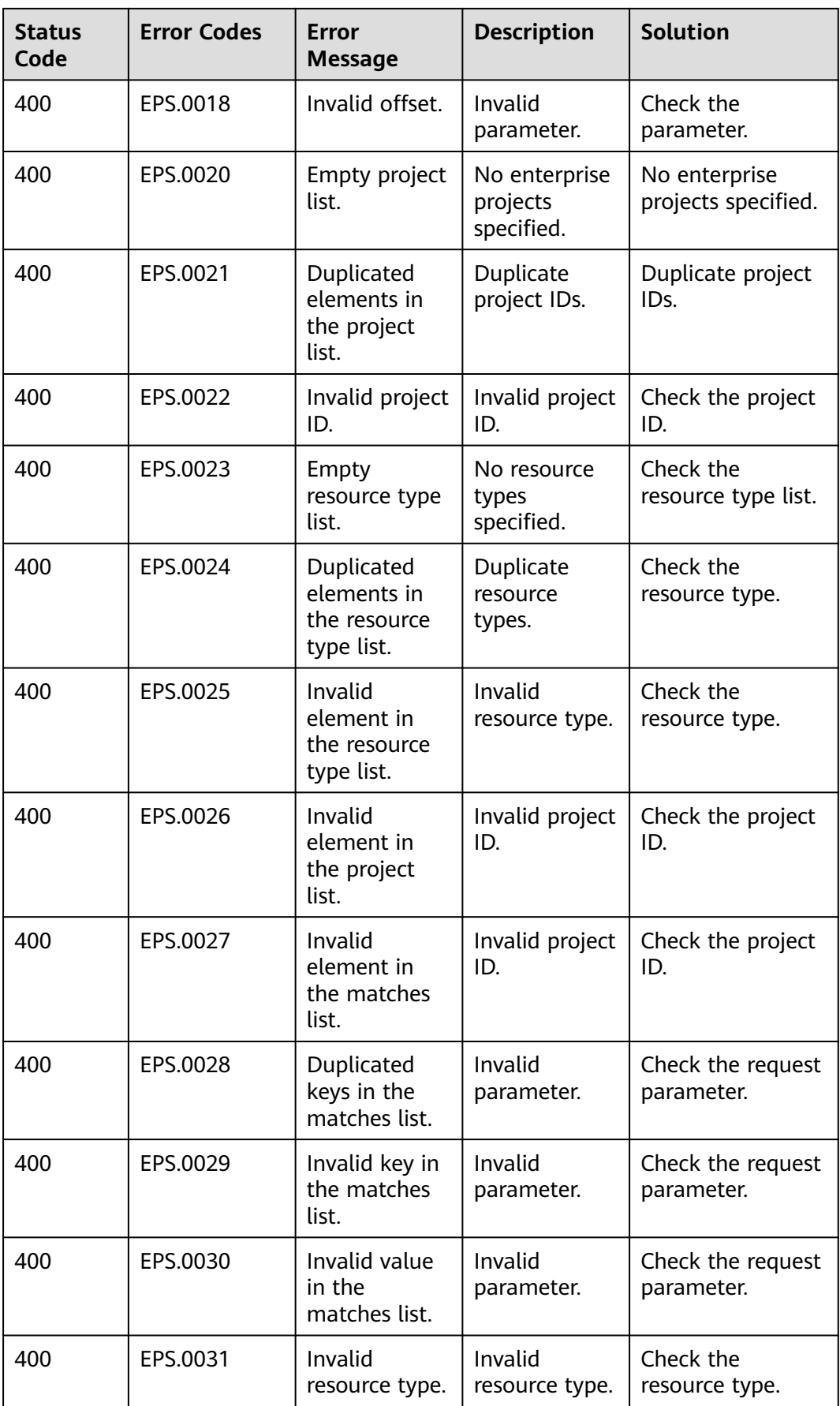

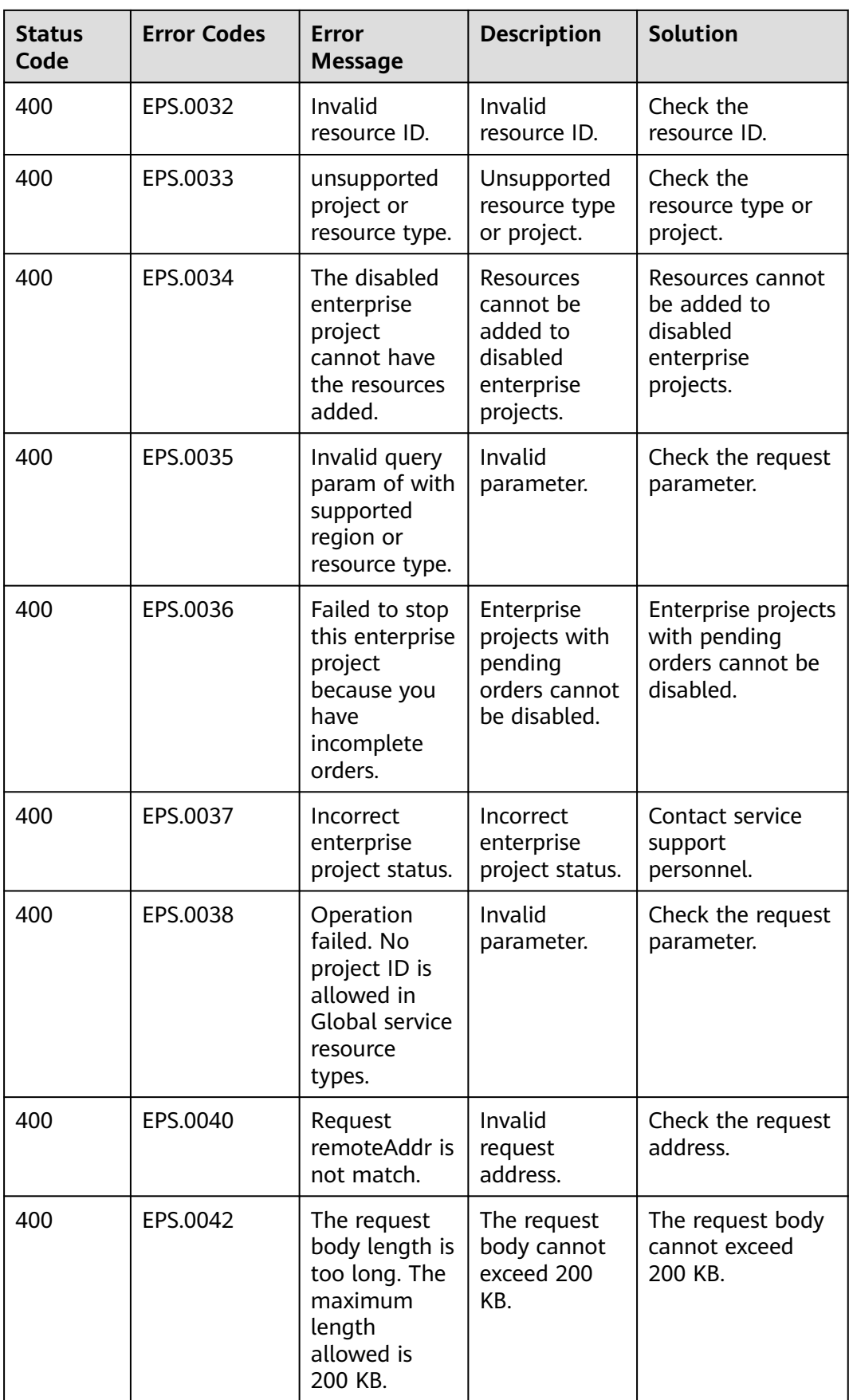

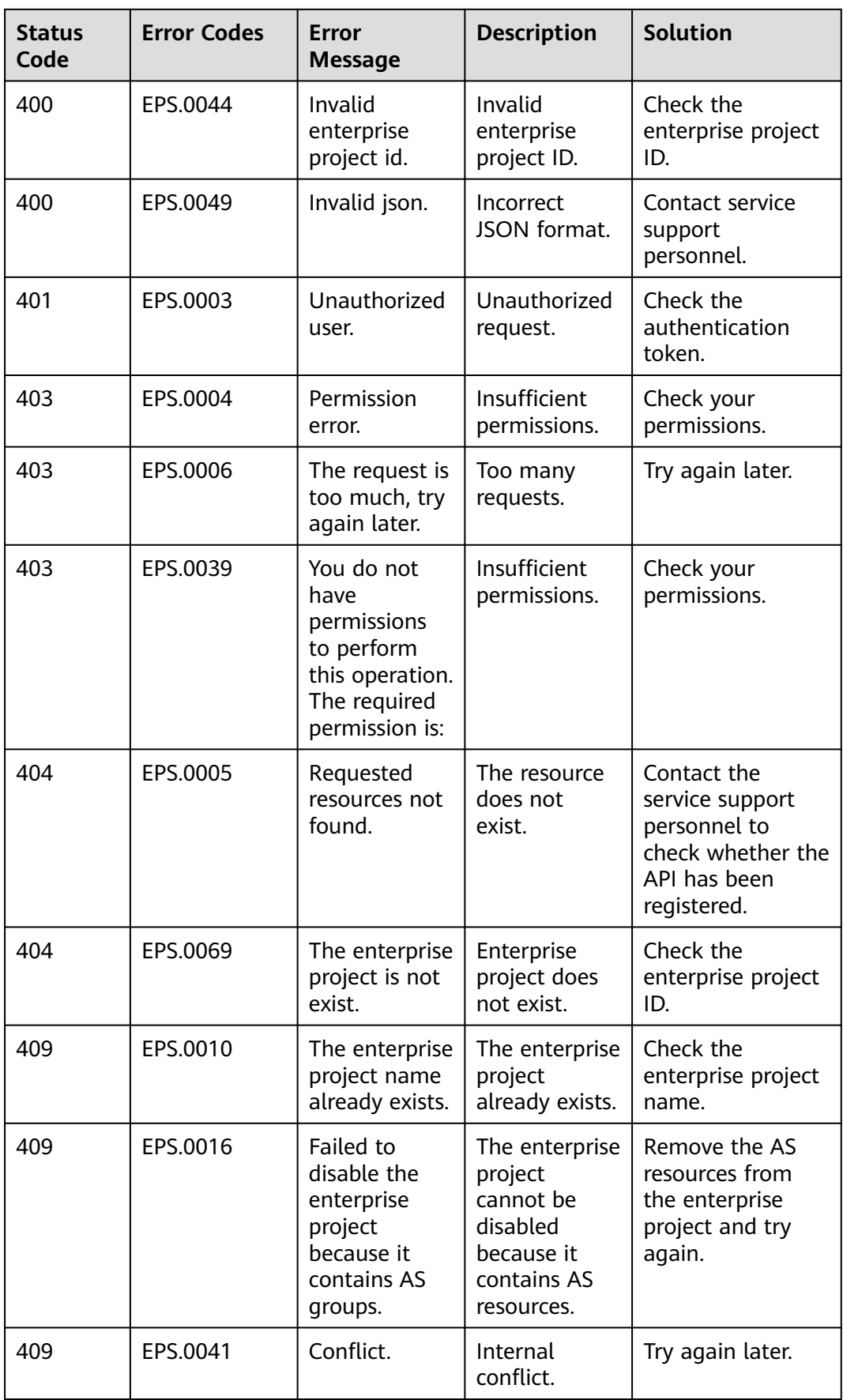

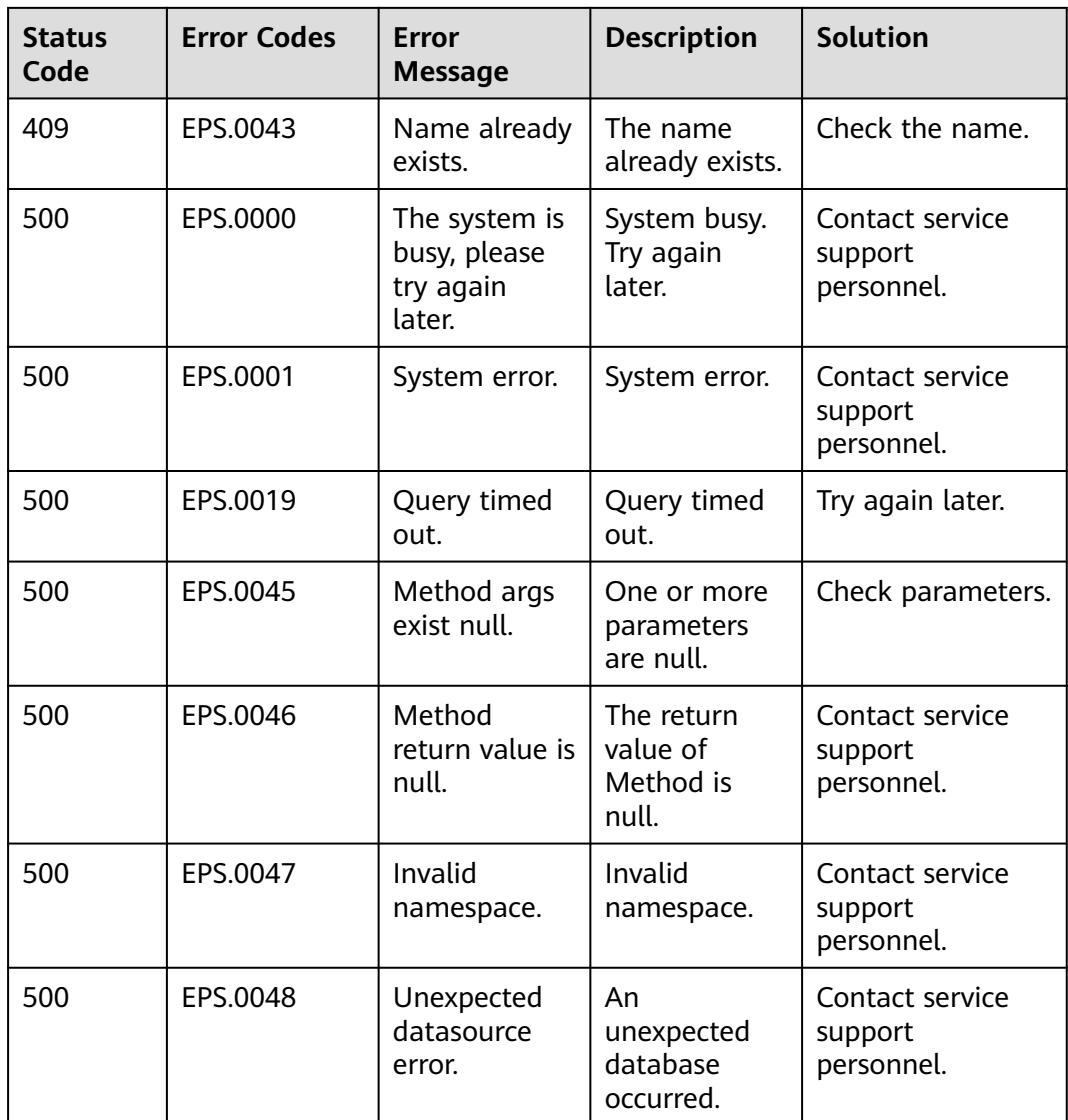

# **A.4 Obtaining a Project ID**

#### **Scenarios**

A project ID is required for some URLs when an API is called. Therefore, you need to obtain a project ID in advance. Two methods are available:

- **Obtain the Project ID by Calling an API**
- **[Obtain a Project ID from the Console](#page-164-0)**

#### **Obtain the Project ID by Calling an API**

You can obtain a project ID by calling the API used to **[query projects based on](https://support.huaweicloud.com/intl/en-us/api-iam/iam_06_0001.html) [specified criteria](https://support.huaweicloud.com/intl/en-us/api-iam/iam_06_0001.html)**.

<span id="page-164-0"></span>The API is **GET https://{Endpoint}/v3/projects**. The {Endpoint} can be obtained from **[Regions and Endpoints](https://developer.huaweicloud.com/intl/en-us/endpoint)** For details about API authentication, see Authentication.

The following is an example response. The value of **id** is the project ID.

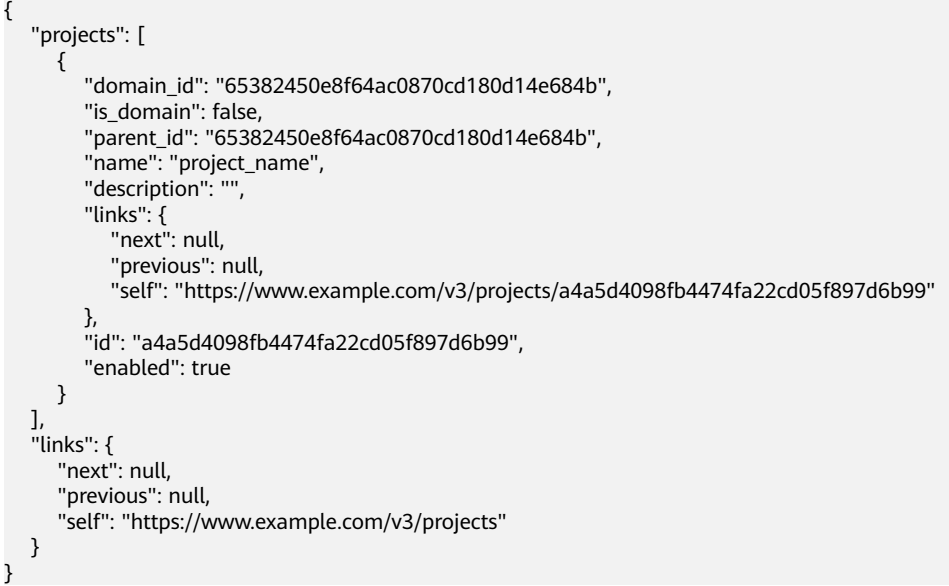

#### **Obtain a Project ID from the Console**

To obtain a project ID from the console, perform the following operations:

- 1. Log in to the management console.
- 2. Click the username and select **My Credentials** from the drop-down list. On the **API Credentials** page, view the project ID in the project list.

#### **Figure A-1** Viewing the project ID

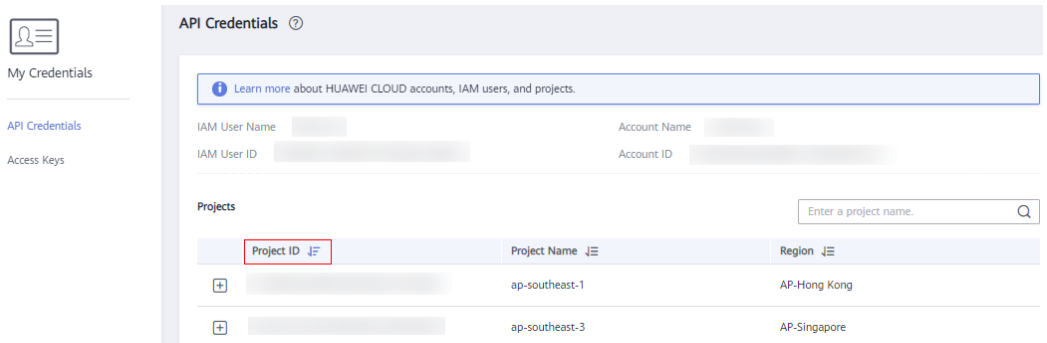

### **A.5 Obtaining the Domain-Level Token**

```
POST https://iam.cn-north-1.myhuaweicloud.com/v3/auth/tokens
Content-Type: application/json
{
```

```
 "auth": {
    "identity": {
       "methods": [
```

```
 "password"
       ],
       "password": {
          "user": {
            "name": "username",
            "password": "********",
 "domain": {
 "name": "domainname"
            }
      \rightarrow }
 },
 "scope": {
 "domain": {
          "id": "xxxxxxxxxxxxxxxxxx"
       }
     }
   }
}
```
### **A.6 IAM Error Codes**

If an error code starting with **APIGW** is returned after you call an API, rectify the fault by referring to the instructions provided in **[Error Codes](https://support.huaweicloud.com/intl/en-us/devg-apisign/api-sign-errorcode.html)**.

For details about IAM error codes, see **[IAM Error Codes](https://support.huaweicloud.com/intl/en-us/api-iam/iam_02_0006.html)**.

# **B Change History**

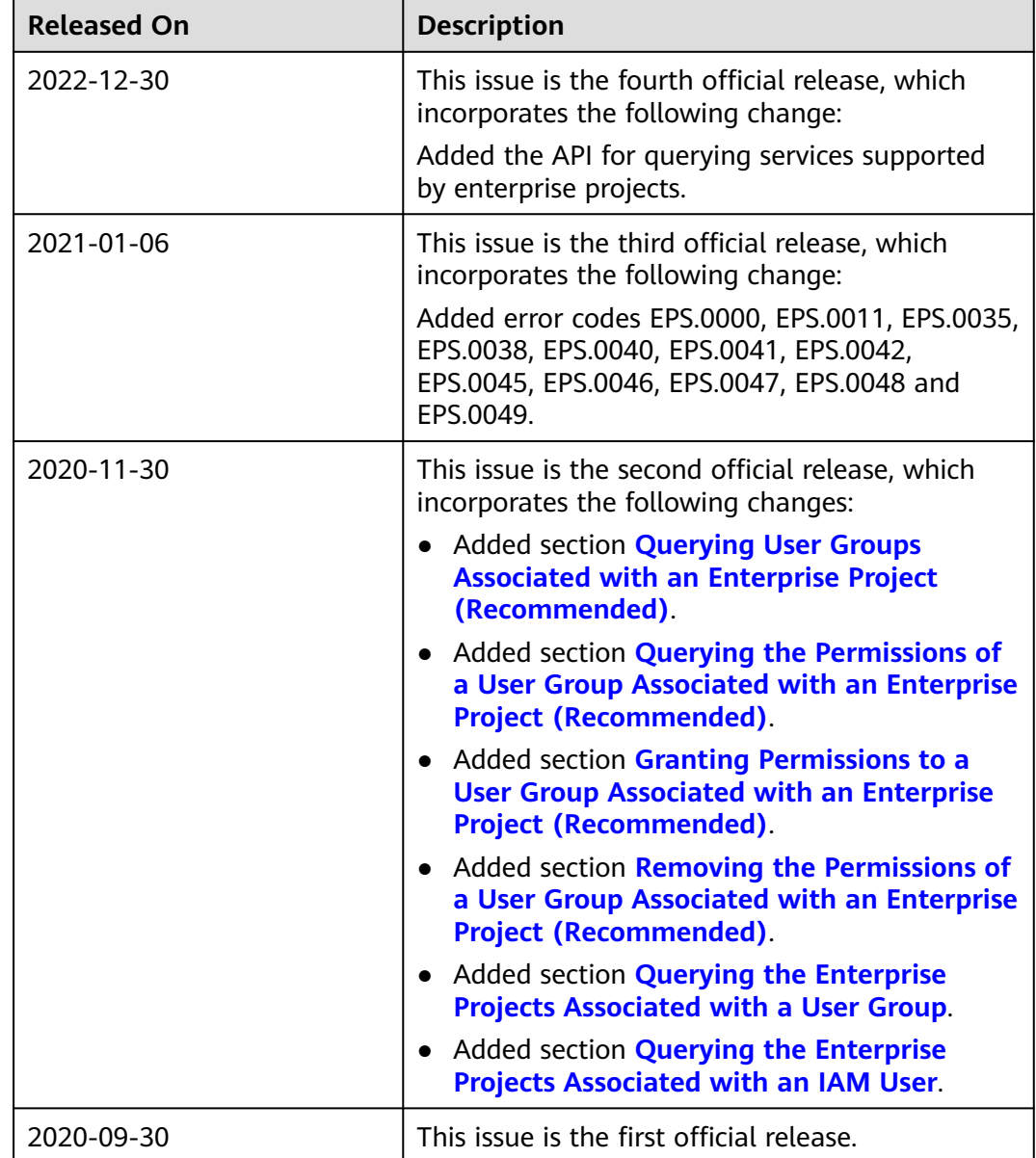